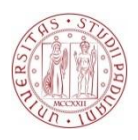

## **Università degli Studi di Padova**

## DIPARTIMENTO DI INGEGNERIA INDUSTRIALE DIPARTIMENTO DI INGEGNERIA CIVILE EDILE AMBIENTALE

Corso di Laurea Magistrale in Ingegneria Meccanica

Tesi di laurea

# Evoluzione della normativa per la gestione delle annotazioni nei modelli CAD 3D

Candidato: Relatore: **Alberto Marco Maistro Prof. Gianmaria Concheri**

Matricola 532042

#### **INTRODUZIONE:**

Da quando nel 1963 è stato sviluppato il primo antenato degli attuali sistemi CAD/CAM, sono stati fatti molteplici passi avanti. Ai giorni nostri, ormai, sono presenti molti sistemi di questo tipo che hanno la funzione di aiutare e supportare il progettista nella sua attività lavorativa. In pratica offrono un insieme di comandi che, benché presentati all'utente con interfacce e nomi differenti da un sistema all'altro, sono riconducibili ad un nucleo comune.

Questi sistemi offrono la possibilità di disegnare elementi grafici elementari, ma anche di realizzare con rapidità elementi grafici molto più complessi. Questi comandi sono usualmente potenziati dall'abbinamento con modalità operative basate su sistemi di riferimento alternativi e dalla riferibilità di punti notevoli.

Il disegno creato con un sistema CAD deve essere utilizzabile non solo come rappresentazione grafica, ma anche sorgente di informazione sul progetto. È importante che sia consentito l'accesso a tutta l'informazione contenuta nel disegno, sia essa in forma esplicita o implicita. Le informazioni estraibili da un modello 2D sono limitate, soprattutto se paragonate alle informazioni estraibili da un modello 3D che rappresenta il medesimo pezzo. Un modello 2D di un ingranaggio può contenere tutte le informazioni necessarie alla manifattura della ruota, ma solamente un modello 3D del medesimo ingranaggio potrà essere interrogato per estrarre informazioni circa il volume, il baricentro, ecc. Le funzionalità di interrogazione del modello CAD sono indispensabili, ad esempio, per la generazione di programmi di lavorazione per la produzione del pezzo con una macchina utensile a controllo numerico.

Una delle principali classi di interrogazione supportate è quella legata alle geometrie del pezzo. Tutti i sistemi CAD orientati alla progettazione offrono la possibilità di conoscere, per le entità grafiche del disegno, angoli, lunghezze, distanze, raggi, coordinate, ecc., anche se non definiti esplicitamente. Ad esempio è possibile costruire una circonferenza con tre vincoli di tangenza ed una volta tracciata richiedere al sistema CAD di conoscere il valore del raggio o del diametro.

Non dobbiamo però dimenticare che qualsiasi sistema CAD 3D offre la possibilità di creare un "modello nominale", il quale rappresenta il modello reale, ma non potrà mai arrivare ad essere una copia perfetta del pezzo. Osserviamo per esempio l'oggetto della figura A.1.

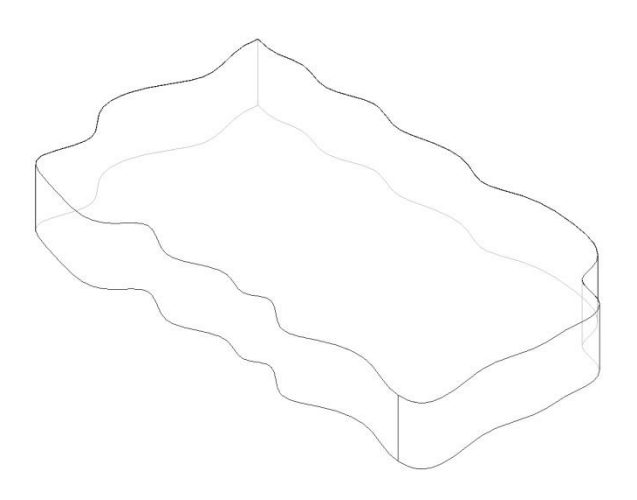

**Figura A.1 Modello immaginario**

Notiamo subito che in esso sono presenti delle superfici difficilmente rappresentabili da un sistema CAD. Infatti per quanto il disegnatore si possa impegnare, proprio per le caratteristiche geometriche del pezzo risulta impossibile la sua realizzazione perfetta. Inoltre se generalizziamo si può affermare che qualsiasi pezzo presente in natura, per quanto venga lavorato o prodotto in modo impeccabile, presenta delle caratteristiche che non possono essere traslate perfettamente in un modello CAD. Quello che si definisce modello ideale è la descrizione idealizzata del modello reale, ma si necessita di informazioni aggiuntive al modello geometrico come per esempio la variabilità ammissibile, le tolleranze dimensionali, macrogeometriche e microgeometriche.

Per questo motivo the International organization of standardization (ISO), sta curando la stesura delle normativa ISO 16792, la quale aggiunge delle informazioni non gestibili dal modello geometrico, ma necessarie alla compilazione di una documentazione tecnica di prodotto completa e utilizzabile per la gestione del ciclo di vita.

Lo scopo del presente elaborato è quello di analizzare e indagare le normative proposte, cercando di capire l'utilità che queste possono apportare al progettista. Inoltre si verificherà l'applicabilità in un caso di studio con l'implementazione in un sistema CAD 3D quale Solid Edge.

## **CAPITOLO 1: GENERALITA'**

The International organization of standardization (ISO), sta sviluppando la normativa ISO 16792 e in particolare ISO 1101, la quale ha lo scopo di descrivere dei sistemi che permettono di applicare quote ed annotazioni sviluppate in 2D, ad un modello tridimensionale. Questi sistemi prendono il nome di Geometrical product specification (GPS). Il ruolo della GPS è fondamentale quando i modelli devono essere disegnati sia con una vista in bi-dimensione che in tri-dimensione.

Con l'avvento di sistemi CAD 3D, è riconosciuto il bisogno di supportare i disegni con il modello in tre dimensioni. Questa normativa soddisfa questo bisogno attraverso la definizione di due metodi per rappresentare i modelli digitali e specificare dei requisiti in modo da associare le informazioni all'interno di un modello e di un disegno. Inoltre definisce il modello digitale e detta delle regole per la preparazione, revisione e presentazione di quest'ultimo.

L'insieme delle informazioni presenti all'interno del modello saranno denominate "data sets". Si descriverà l'esistenza di due metodi di applicazione:

- Basato solo sul modello 3D;
- Basato sia sul modello 3D che sul disegno in formato digitale.

La norma presenta dei requisiti comuni ad entrambi i metodi abbinati a delle clausole, le quali saranno da applicare solo ad un metodo o ad un altro.

Naturalmente l'uso di questa normativa, abbinata all'uso di un sistema CAD 3D, potrà aiutare a migliorare la descrizione e l'annotazione dei disegni semplificando non solo l'operato del progettista, ma anche il suo processo produttivo.

## **1.1 IDENTIFICAZIONE E CONTROLLO DEL DATA SET**

Secondo la normativa ogni modello digitale è accompagnato da un data sets, il quale descrive le sue proprietà. Questi sono riuniti all'interno di un identificativo set di dati il quale la normativa dice:

- Deve essere unico;
- Può essere composto da dati numerici, alfabetici, caratteri speciali o una combinazione di questi. Da notare che non sono permessi gli spazi tra un carattere e l'altro;
- La lunghezza dell'identificativo set di dati può dipendere esclusivamente dal sistema operativo del nostro computer e deve comunque essere in accordo con la normativa già esistente ISO7200 e ISO82045-2;
- Caratteri speciali come -,/,\*.. possono essere comunque utilizzati nei casi in cui questi non vadano ad ostacolare la ricerca e l'identificazione del data sets o nei casi in cui non presentino un effetto avverso nei confronti del sistema operativo utilizzato;
- Si può accompagnare il data sets con prefissi o suffissi che ci diano la possibilità di associare i vari file al modello digitale.

Dalla figura 1.1 si nota che i dati abbinati al modello digitale sono parte integrante del data set e consistono in

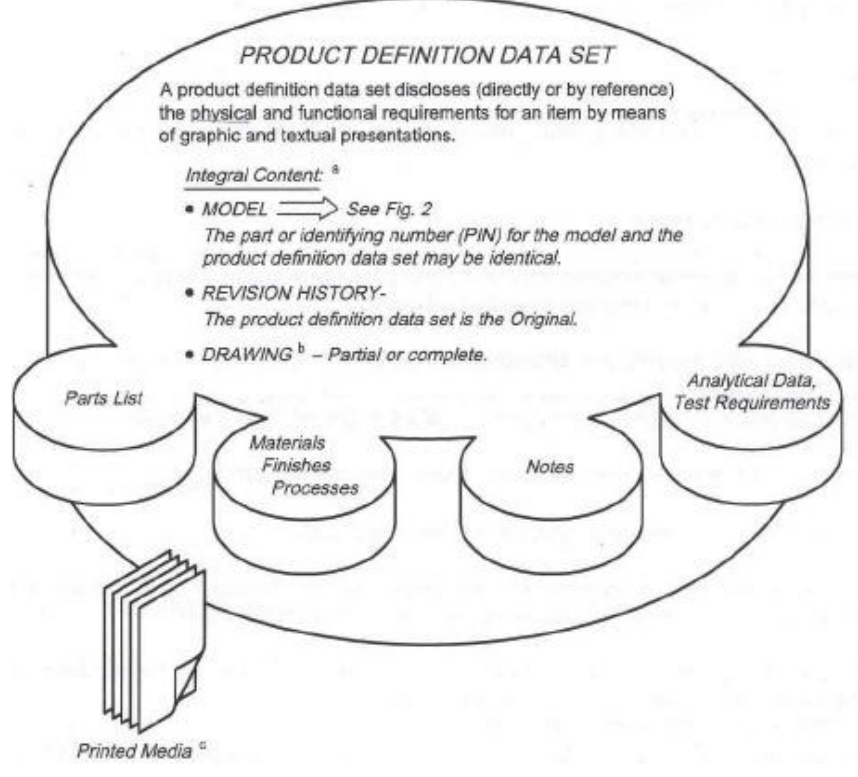

**Figura 1.1 Product definition data set**

- Dati analitici calcolati;
- Liste di parti utilizzate;
- Necessità che vengano eseguite delle prove;
- Le specifiche di materiale;
- Processi;
- Requisiti finali.

La normativa definisce anche come deve essere la gestione dei dati secondo due specifiche:

- Il sistema per la gestione dei dati deve seguire i requisiti della ISO 11442, la quale fornisce le informazioni necessarie per il controllo e la tracciabilità dei set di dati attraverso il ciclo di vita del prodotto preso in esame. Quindi sarà incluso per esempio il work in progress, lo stato delle revisioni dei dati, lo stato di controllo del modello, lo stato di rilascio del modello, le librerie ecc..
- Secondo la ISO 11442 la storia delle revisioni del modello deve essere contenuta all'interno delle informazioni del data set.

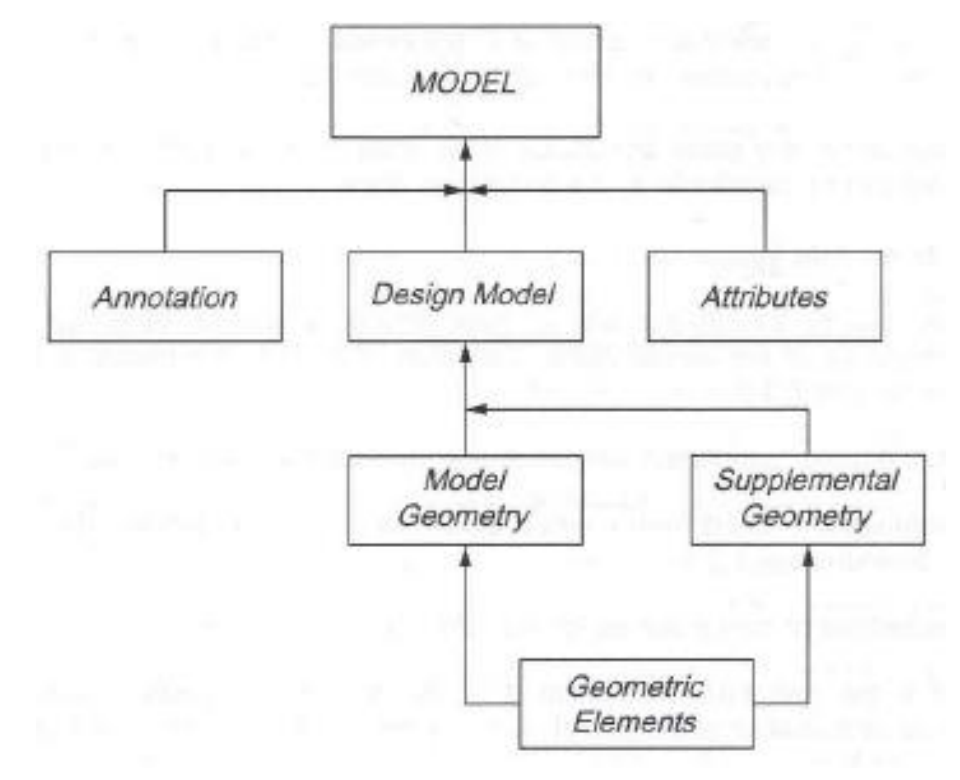

**Figura 1.2 Descrizione modello**

## **1.2 CARATTERISTICHE DEL DATA SET**

Come è stato anticipato precedentemente il set di dati fornisce la definizione completa del prodotto sfruttando il modello geometrico, le sue annotazioni e le relative documentazioni associate.

## **1.2.1 REQUISITI FONDAMENTALI DATA SETTING**

Il data set deve soddisfare determinati requisiti fondamentali che comprendono anche delle particolari disposizioni applicabili sia a livello di disegno sia direttamente al modello 3D. Successivamente verranno raccolte queste regole, suddivise in tre grandi gruppi:

- a) Sistema ed annotazioni applicabili sia a disegni che a modelli tridimensionali;
- b) Sistema ed annotazioni applicabili solo al modello;
- c) Sistema ed annotazioni applicabili solo al disegno.

Per ogni gruppo saranno descritte delle direttive che la normativa consiglia di utilizzare.

a) Sistema ed annotazioni applicabili sia a disegni che a modelli tridimensionali:

- Tutti i valori e le dimensioni geometriche devono essere ottenuti direttamente dal modello;
- Vengono offerte delle direttive specifiche per descrivere i requisiti di circolarità del modello;
- Deve essere possibile sapere se il modello è valido;
- Deve essere possibile conoscere, direttamente dal modello, tutte le quote angolari, ad eccezione di quei casi in cui si ha a che fare con

sistemi di coordinate, piani ed assi in un preciso sistema di dati e viste ortogonali.

- Se si ha la necessità di inserire un'annotazione ad un modello, quest'ultima potrà essere presente anche nel disegno sotto le note generali;
- Quando si applicano delle tolleranze alle features, l'allineamento del piano di annotazione con l'esatto profilo nominale o teorico del modello non è richiesto;
- Le informazioni ottenute dalle features del modello che non presentano tolleranze o alle quali non è assegnato nessun target di valori si possono rappresentare specificando delle dimensioni ausiliarie;
- Vengono applicate le ISO 3098-0 e ISO 3098-5 che si occupano delle richieste di leggibilità. Si denota che le annotazioni devono essere visualizzate in un piano che risulterà essere ortogonale a quello della vista;
- Qualsiasi testo o annotazione che non è associata ad un piano di annotazione non deve mai essere visualizzato al di sopra del modello quando quest'ultimo è visto in un piano ortogonale a quello in cui giace l'annotazione.

## b)Sistema ed annotazioni applicabili solo al modello:

 Tutte le annotazioni devono essere specificate in uno o più piani di annotazione. Nei casi in cui il CAD software non supporta la gestione e l'orientamento del piano di annotazione relativa al modello, allora i metodi applicabili solo al modello non possono essere utilizzati.

- Qualsiasi informazione ricavata dalla geometria del modello sono considerate le medesime informazioni visualizzate a display;
- Per le features di dimensione è facoltativo visualizzare gli assi e il centro dei piani di riferimento;
- Per garantire che l'annotazione sia leggibile, il testo può essere visualizzato sempre o sopra o sotto al modello anche nel caso di rotazione di quest'ultimo. A tal proposito si possono utilizzare tre diverse tecniche:
	- o Garantire che dopo aver ruotato il modello la visualizzazione dell'annotazione sia sempre sopra al modello;
	- o Per ogni annotazione applicata al piano del modello, si deve includere il modo per determinare la corretta direzione di lettura;
	- o Quando utilizzo delle viste salvate in precedenza, devo garantire che il modello sia orientato nella direzione di vista voluta.
- Per quanto riguarda le features interne (scavi), possono essere visualizzate anche con l'ausilio di viste in sezione.

c)Sistema ed annotazioni applicabili solo al disegno:

- Tutte le annotazioni si possono visualizzare sia nella vista ortogonale, sia utilizzando viste assonometriche;
- Per le viste assonometriche, l'orientazione dell'annotazione deve essere parallela, normale o coincidente alla superficie alla quale è applicata. Qualsiasi annotazione non deve mai essere sovrapposta ad un'altra o alla rappresentazione geometrica della parte.

#### **1.2.2 REQUISITI GENERALI DEL MODELLO:**

Secondo la normativa anche il modello geometrico deve soddisfare determinate caratteristiche, le quali gli permettono di entrare a far parte di uno standard geometrico. L'ISO descrive quattro caratteristiche fondamentali:

- a) Associatività. Deve essere per forza sviluppata e mantenuta la possibilità di associare al modello degli elementi digitali. Tutte le informazioni associate ad esso devono essere rese accessibili elettronicamente dal sistema CAD;
- b) Sistema di coordinate del modello. Qualsiasi modello digitale può contenere uno o più sistemi di coordinate, ciascuno deve essere definito da tre segmenti perpendicolari tra loro con origine nell'intersezione degli assi. Ogni asse potrà essere reso visibile in qualsiasi momento dall'operatore. I piani di riferimento devono anche essere orientati in un determinato modo, solitamente quando l'osservatore si pone nella direzione Z con l'asse Y positivo ascendente, allora l'asse X sarà diretto verso la mano destra dell'osservatore. (v. figura 1.3);

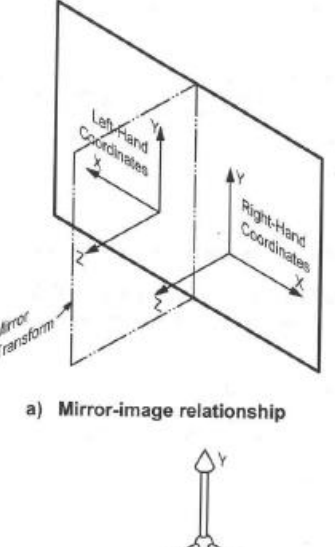

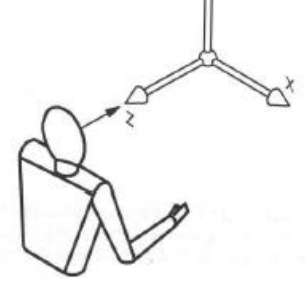

**Figura 1.3 Sistema di riferimento**

- c) Applicazione e rappresentazione delle geometrie ausiliarie. Nel caso in cui nel progetto siano previste delle geometrie ausiliarie, deve essere presente una netta distinzione tra queste ed il modello.
	- Rappresentazione di elementi di linea: le rappresentazioni basate su elementi di linea si utilizzano quando si ha bisogno di indicare una direzione , per esempio nell'applicare una tolleranza geometrica. Come si può osservare in figura 1.3, la linea principale di indicazione di tolleranza deve terminare nel modello con una freccia, dopodiché si può utilizzare un elemento di linea per definire la tolleranza geometrica e chiarire la sua direzionalità, ponendola in una zona detta di tolleranza. Naturalmente è molto importante prestare attenzione a come si definisce la collocazione e l'orientazione dell'elemento di linea nel foglio di lavoro.
- La rappresentazione di elementi di linea, l'indicatore di tolleranza e la feature del modello di tolleranza può essere organizzata come un gruppo di associazioni.
- d) Features speciali di pezzi lavorati. Una rappresentazione convenzionale semplificata di features speciali quali fori filettati, viti, rosette.. si possono descrivere usando definizioni parziali di geometria, annotazioni, attributi o comunque anche combinazioni di essi.

#### **1.2.3 REQUISITI GENERALI DEL METODO:**

In questa parte la normativa definisce quelle che solo le parti fondamentali che costituiscono un modello o un disegno. Come accennato precedentemente l'ISO prevede delle regole generali seguite da delle clausole valide esclusivamente per il modello o per il disegno.

Ogni metodo per definire in modo specifico il prodotto è utilizzato come supporto nei differenti processi industriali. Ecco che risulta a questo punto di vitale importanza il data set, definito in precedenza, che dovrà essere uguale indipendentemente dai metodi utilizzati.

1. Richieste valide esclusivamente per il modello:

Le clausole successive si intendono da applicarsi solo in quei casi in cui esiste una completa definizione del prodotto accompagnato dal modello.

 I dati che definiscono il prodotto includono, ma non si limitano solo a note, liste di parti, dimensioni, tolleranze e codifiche, il tutto contenuto all'interno del data set.

- I dati degli elementi del disegno devono seguire la disposizione delle precedenti ISO 5457 e ISO 7200. Quest'ultime non sono richieste ad eccezione delle seguenti che devono essere contenute nel data set:
	- o Proprietario legale del data set;
	- o Titolo del data set;
	- o Numero identificativo del data set;
	- o Date di approvazione del data set;
	- o Numero di contratto, solo nel caso esso sia richiesto;
	- o Nome e data di origine.
- Come descritto nella normativa ISO 5456-2 quando si lavora con il modello, il primo o il terzo simbolo di proiezione dell'angolo non è richiesto.
- 2. Richieste valide sia per il modello che per il disegno:

Le clausole successive si intendono da applicarsi in quei casi in cui esiste una completa definizione del prodotto accompagnato al modello ed al disegno.

- Una completa definizione del prodotto farà riferimento sia ad un modello che ad un disegno. Ognuno di questi potrà contenere delle viste ortografiche, viste assonometriche o combinazioni di esse. Naturalmente potremo applicare sia al modello che al disegno delle annotazioni. È importante sapere che è permessa la creazione di un disegno che prevede una definizione completa del prodotto.
- Non ci deve essere conflitto tra i dati per la definizione del prodotto creato o visualizzato nel modello o nel disegno.
- Non ci deve essere conflitto tra i dati per la definizione del prodotto creato e visualizzato nel disegno e i dati per la definizione del modello.
- Come descritto nelle normative precedenti ISO 5457 ed ISO 7200, il disegno deve essere contenuto all'interno di una tavola normalizzata, e deve essere presente un cartiglio contenente le sue informazioni descrittive;
- Il disegno deve riportare tutte le informazioni rilevanti del prodotto e del modello;
- Per quanto riguarda la minimum drawing output capability, si deve fare riferimento alla norma preesistente ISO 128;
- Si deve mettere l'operatore in grado di comprendere facilmente tutte le annotazioni visualizzate nel disegno;
- Se la definizione completa del prodotto non è contenuta nel disegno, questa deve essere visualizzata tramite apposita nota;
- Se la definizione completa del prodotto non è contenuta nel modello, questa deve essere visualizzata tramite apposita nota;

#### **1.2.4 GESTIONE DEI DATI E DELLE INFORMAZIONI:**

In accordo con quanto detto in precedenza, tutte le informazioni che non sono visualizzate nel disegno, devono necessariamente prendere posto nel modello o in alternativa in un data set separato sia dal modello che dalla tavola. La normativa quindi, descrive quelle che sono le informazioni che devono essere presenti o nel modello o nel data set, quando quest'ultime non vengono visualizzate nel disegno.

- 1) Informazioni contenute nel data set:
	- a. Dati riguardanti l'applicazione del modello;
	- b. L'approvazione del modello;
	- c. L'identificazione del data set;
	- d. Design activity transfer;
	- e. La storia delle revisioni del data set.
- 2) Informazioni contenute nel modello:
	- a. ISO 16792
	- b. Le annotazioni contenute nel CAD;
	- c. Design activity identification;
	- d. Duplicato dell'originale delle annotazioni;
	- e. Voce di identificazione;
	- f. Unità di misura utilizzata;
	- g. Dati di navigazione.

Tutte queste annotazioni visualizzate nel modello devono prendere posto nel piano di gestione delle annotazioni. La sua lettura deve essere disponibile a video insieme al modello. Quando visualizzato, quest'ultimo non ruota insieme al modello, ma rimane vincolato al suo piano di riferimento.

## **1.2.5 PROTECTION MARKING**

La normativa ci permette di seguire la ISO 16016, quindi è possibile proteggere i dati, visualizzando la dicitura sia nel file stesso sia in un documento ad esso associato. Il protection marking può prendere posto sia nel piano generale di annotazione sia in un piano creato

appositamente per questo. Entrambi comunque dovranno essere disponibili e visualizzati con il modello. La riproduzione di qualsiasi dato tecnico o qualsiasi porzione di esso potrà essere soggetto a restrizioni. Anche in questo caso il piano su cui giace il protection marking non dovrà ruotare insieme al modello.

## **1.2.6 VISTE DI RAPPRESENTAZIONE DEL MODELLO**

Il modello può essere rappresentato nella tavola grazie all'utilizzo di viste e di sezioni, le quali devono necessariamente seguire gli standard delle normative precedenti (ISO 128).

Di seguito saranno trattate solo le eccezioni dovute alla presenza del modello.

1) Utilizzo di viste salvate del modello:

La normativa prevede che si possano utilizzare delle viste del modello salvate precedentemente per facilitare la presentazione di quest'ultimo e le sue annotazioni. È importante che queste siano:

- Associate ad un identificativo;
- Si deve dare la possibilità all'utente di eseguire una ricerca tra di esse;
- Contenere un sistema di coordinate che permetta di comprendere la direzione della vista relativa al modello;
- Contenere uno o più piani di annotazione;
- Contenere una selezione di annotazioni e di geometrie.

## 2) Utilizzo di viste create da piani di taglio:

Le viste di sezione possono essere comprese all'interno delle viste salvate, è importante che tutte le sezioni visualizzate siano alla stessa scala del modello disegnato.

- La rappresentazione del piano di sezione deve essere utilizzata per indicare la posizione e la direzione della vista in sezione. Il layer del piano di taglio deve essere continuo o con linee di tratteggio brevi, in accordo con la ISO 128-40. Inoltre devono essere presenti una o più linee capeggiate da una freccia indicante la direzione in cui verrà sviluppata la vista di sezione, ognuna di queste sarà identificata da una lettera maiuscola progressiva (Figura 1.4);
- Il risultato del piano di taglio può essere visualizzato sia rimuovendo il materiale dalla parte, sia come intersezione tra la parte ed il piano di taglio (Figura 1.5);
- Possono essere creati direttamente nel modello anche piani di taglio multipli (Figura 1.6);
- Lavorando con il modello in 3D comandi come allinea sezioni, cancella sezioni e ruota sezioni non sono utilizzate;
- Stiratura, allineamento e rotazione delle features non sono utilizzate con il modello;

 I piani di taglio sono applicati direttamente al modello, quindi le viste di sezione dipendono esclusivamente da esso. Nel caso in cui quest'ultimo venga modificato cambieranno aspetto anche le relative viste di sezione.

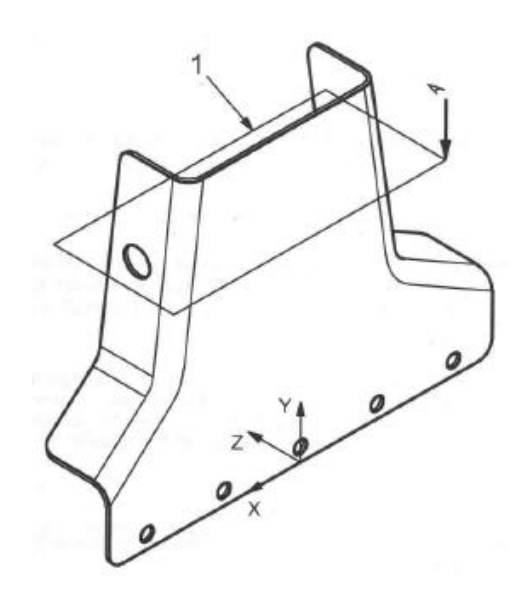

**Figura 1.4 Piano di taglio**

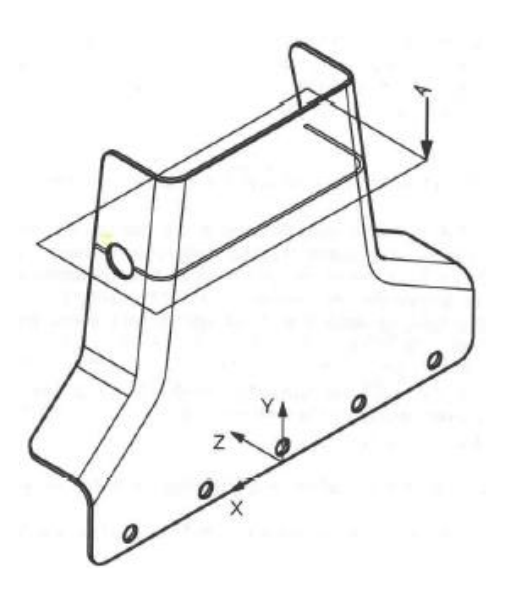

**Figura 1.5 Intersezione tra piano di taglio e modello**

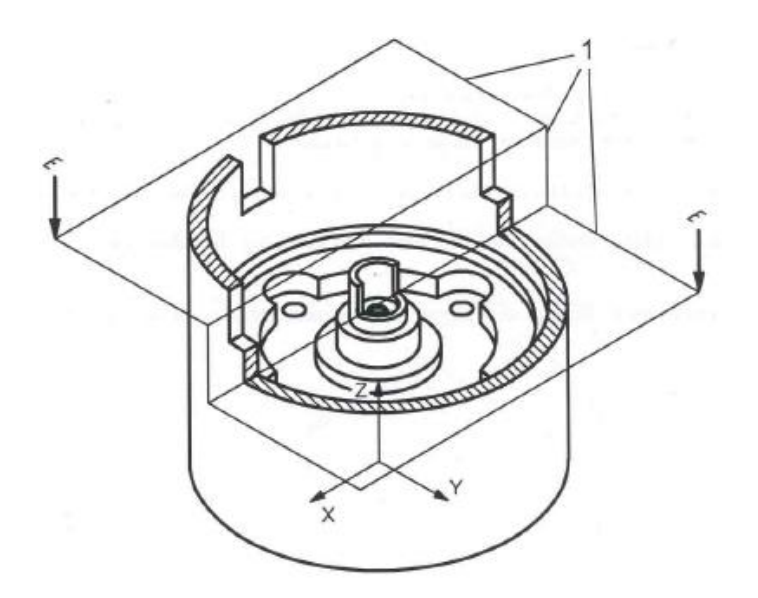

**Figura 1.6 Piano di taglio multipli**

## **1.3 MODELLO DIGITALE:**

Il modello digitale creato utilizzando un sistema CAD riproduce la forma geometrica ideale con particolari condizioni dimensionali, le quali vengono raccolte e specificate come note generali.

#### **1.3.1 SCALA GEOMETRICA, UNITA' E PRECISIONE:**

Durante la modellazione tridimensionale del pezzo, come scala di riferimento di deve sempre utilizzare la 1:1. Per quanto riguarda la precisione del modello, essa richiederà un valore numerico dipendente esclusivamente dall'impiego successivo del pezzo lavorato. Il numero di cifre significativo del modello dovrà essere specificato all'interno del data set. Naturalmente il numero di decimali richiesti per il modello non potrà eccedere quello del modello disegnato.

#### **1.3.2 COMPLETEZZA DEL MODELLO:**

Per ottenere una completa definizione della parte, il modello deve contenere al suo interno informazioni sulla geometria, sugli attributi e sulle annotazioni, questo per riuscire a fornire all'operatore tutte le principali informazioni riguardanti il pezzo lavorato. Esistono comunque delle eccezioni che sono:

- Modelli non del tutto modellati o parti simmetriche modellate parzialmente;
- Features che non sono del tutto modellate, come per esempio i fori filettati;
- Parti che hanno uno spessore molto piccolo anch'esso non modellato, come indicato anche nella ISO 129-1.

Anche i modelli di assieme seguono queste regole, pezzi lavorati e modelli del sottoassieme che fanno parte del modello padre devono avere sufficienti dettagli per riuscire a identificare correttamente la loro posizione e il loro orientamento. Gli assiemi possono essere visualizzati in modo completo, parziale o esploso e la loro posizione e orientamento può essere descritto utilizzando delle definizioni geometriche, delle annotazioni o entrambe.

Anche l'installazione del modello segue i punti precedenti. Pezzi lavorati e assiemi devono avere sufficienti dettagli per riuscire a identificare lo spazio richiesto per l'installazione. La massima dimensione di parti e di assiemi può essere rappresentata utilizzando geometrie supplementari, annotazioni o entrambe. Anche in questo caso la loro posizione e orientamento può essere descritta utilizzando delle definizioni geometriche, annotazioni o entrambi.

24

## **CAPITOLO 2: REQUISITI DEL MODELLO**

La normativa in questa parte cerca di stabilire dei requisiti comuni per la gestione della visualizzazione e l'interrogazione dei dati che definiscono il prodotto. Nel momento in cui il progettista lavora con pezzi complessi, può succedere che le annotazioni nel pezzo creino una sorta di confusione. Per questo la normativa prevede la possibilità di attivare o disattivare la visualizzazione delle annotazioni con facilità, creando anche gruppi di annotazioni simili (Figure 2.1,2.2,2.3).

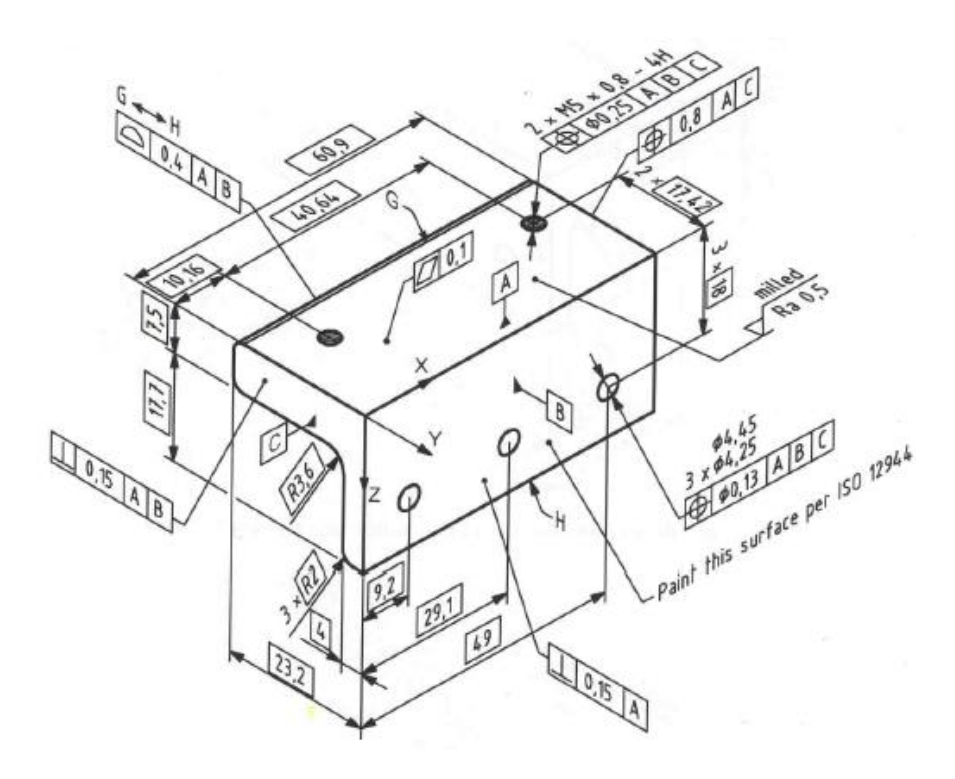

**Figura 2.1 Modello con annotazioni illeggibili o inadeguate**

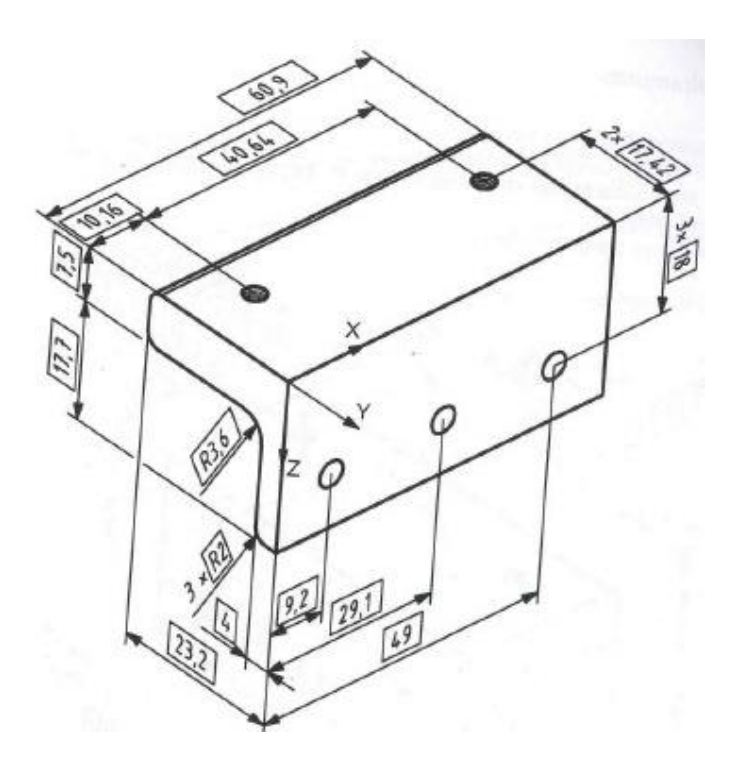

**Figura 2.2 Modello con annotazioni disattivate**

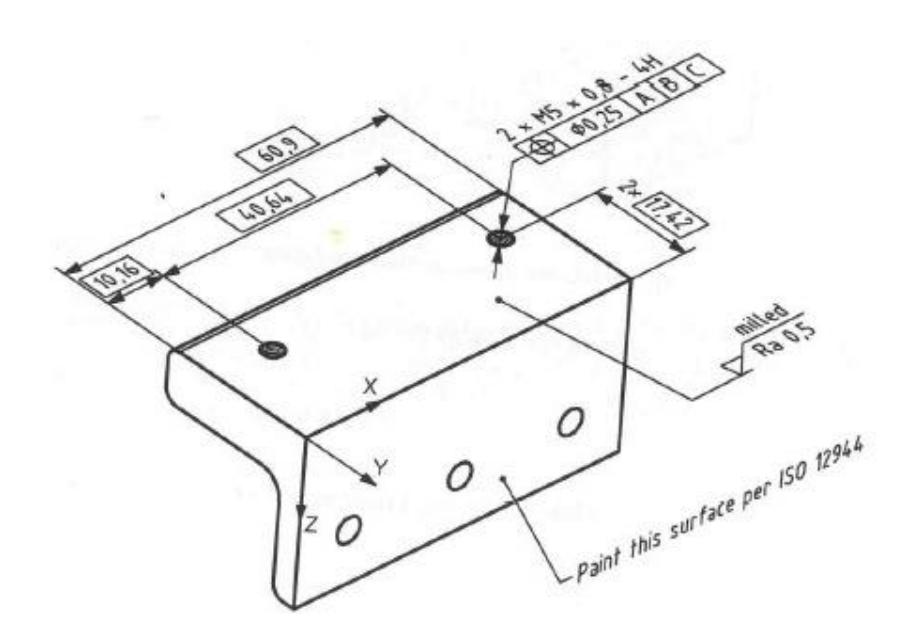

**Figura 2.3 Modello con gruppi di annotazione**

Per quanto riguarda l'uso delle annotazioni riferite al modello, la normativa è molto precisa e stipula delle clausole che devono essere applicate a seconda della casistica.

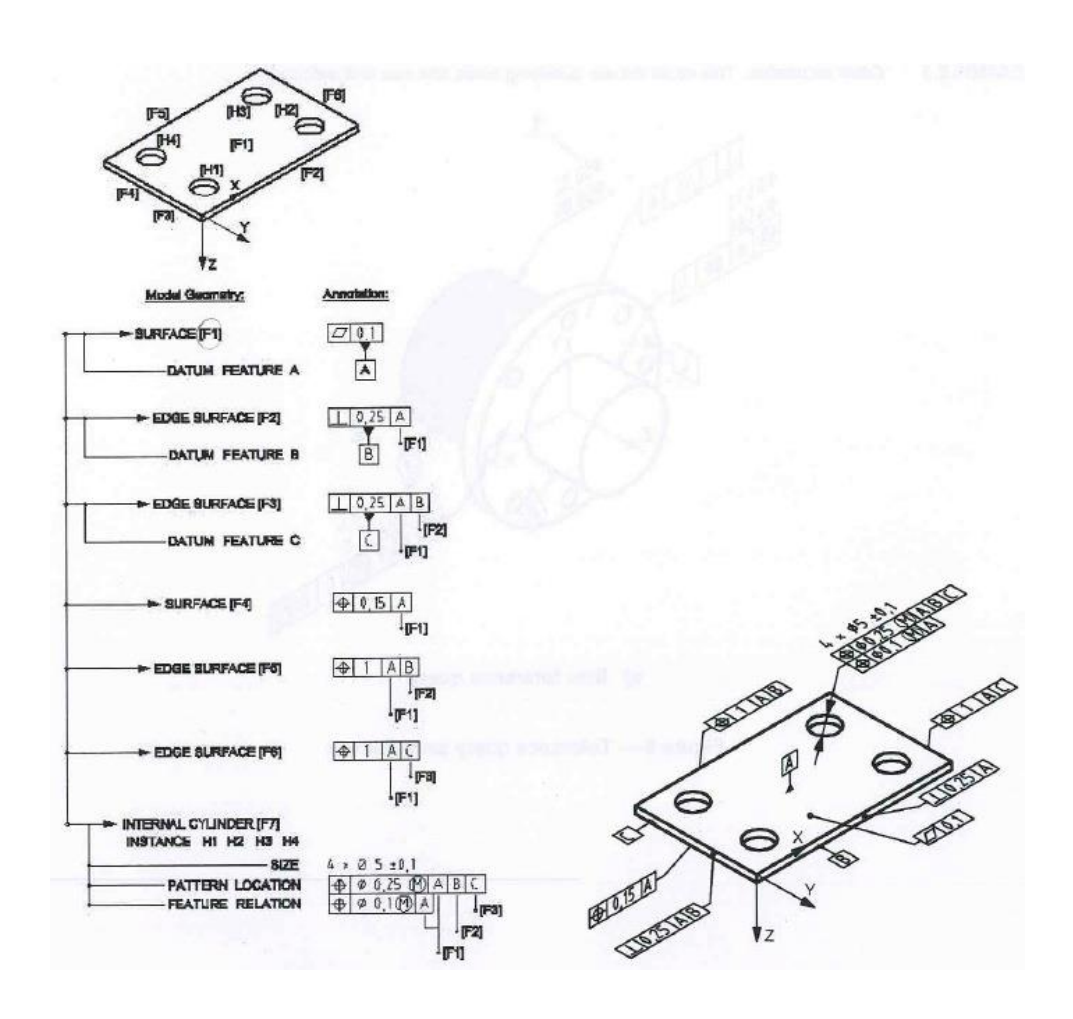

**Figura 2.4 Relazioni tra modello e annotazioni**

Nella figura 2.4 vengono riassunte le relazioni che possono intercorrere tra modello ad annotazioni.

Per rendere il modello più completo e più comprensibile da parte di un operatore, ci si deve focalizzare su più punti che l'ISO ha descritto in modo molto completo:

- 1. Associazione di più elementi digitali;
- 2. Proprietà e informazioni aggiuntive;
- 3. Piani su cui giacciono le annotazioni;
- 4. Definizione di leader lines;
- 5. Uso delle tolleranze;
- 6. Interrogazione del modello.

Nella prossima parte saranno studiati i punti precedenti con l'utilizzo di esempi e di modelli tridimensionali.

- 1. Per associatività si intende la possibilità per il disegnatore di associare una quota o comunque un'annotazione ad un modello. Secondo la normativa:
	- i. L'annotazione può essere associata alla feature di un modello, ad un gruppo di features di modello o ad una porzione di feature di modello. Per esempio osservando la figura 2.5 possiamo notare che il punto 1 rappresenta una tolleranza di dimensione rispetto al cilindro 2. Nel secondo caso abbiamo una tolleranza geometrica riferita ad una faccia del modello (porzione di feature) e nel terzo caso una tolleranza riferita ad una matrice di fori (pattern).
	- ii. Le annotazioni, il modello geometrico e possibili geometrie supplementari vengono inserite all'interno del gruppo associativo indicandone le loro relazioni.

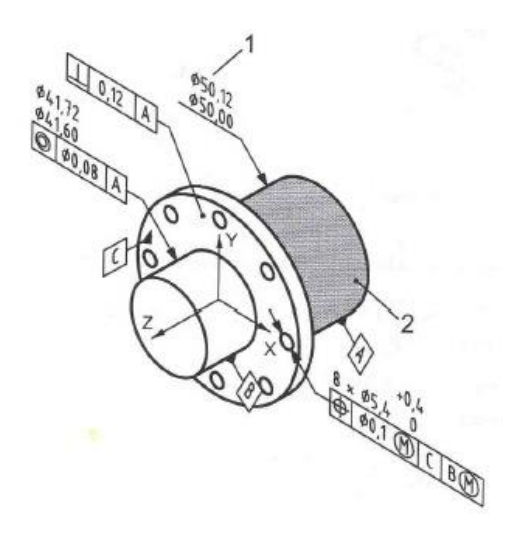

**Figura 2.5 Annotazione associata alla feature del modello**

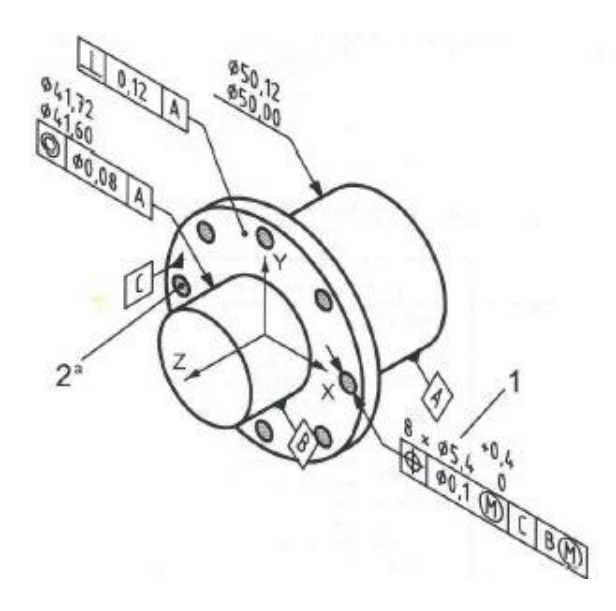

**Figura 2.6 Gruppo associativo di annotazioni**

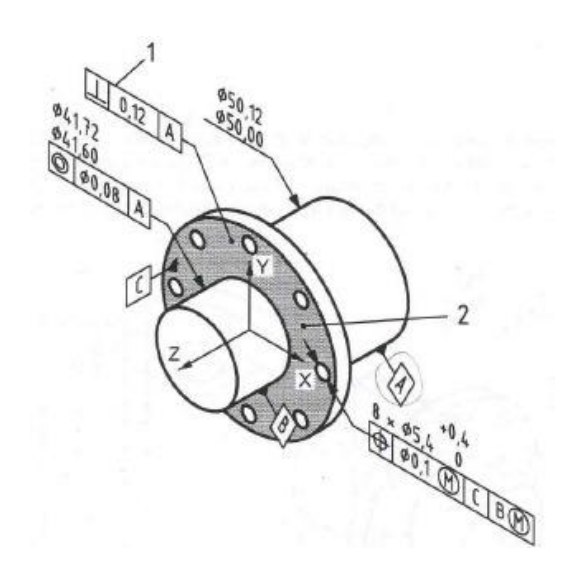

**Figura 2.7 Annotazioni riferite ad un pattern**

2. Le proprietà, vengono utilizzate per catturare tutte quelle informazioni aggiuntive che non sono visualizzate nella geometria e nelle annotazioni del modello, quindi sono delle proprietà aggiuntive disponibili a richiesta. Possono essere presentate usando dei testi descrittivi, figure o altre tecniche.

Si può osservare dalla figura 2.8 come possono essere descritte le proprietà di un foro, utilizzando un'apposita tabella. Oltre a questi, possono essere interrogati anche le zigrinature, i fori e i perni filettati e gli smussi.

Nella figura 2.9 della feature si possono notare tutte le caratteristiche del foro, il suo identificativo, se singolo o da matrice, la classe, la tolleranza e la possibilità di inserire un commento aggiuntivo.

In questo modo abbiamo uno strumento che ci permette di conoscere non solo le proprietà geometriche del pezzo, ma anche tutta una serie di contenuti introdotti dal disegnatore nel modello;

visibili esclusivamente a piacere nel momento del bisogno, senza quindi intaccare la chiarezza e la pulizia del disegno.

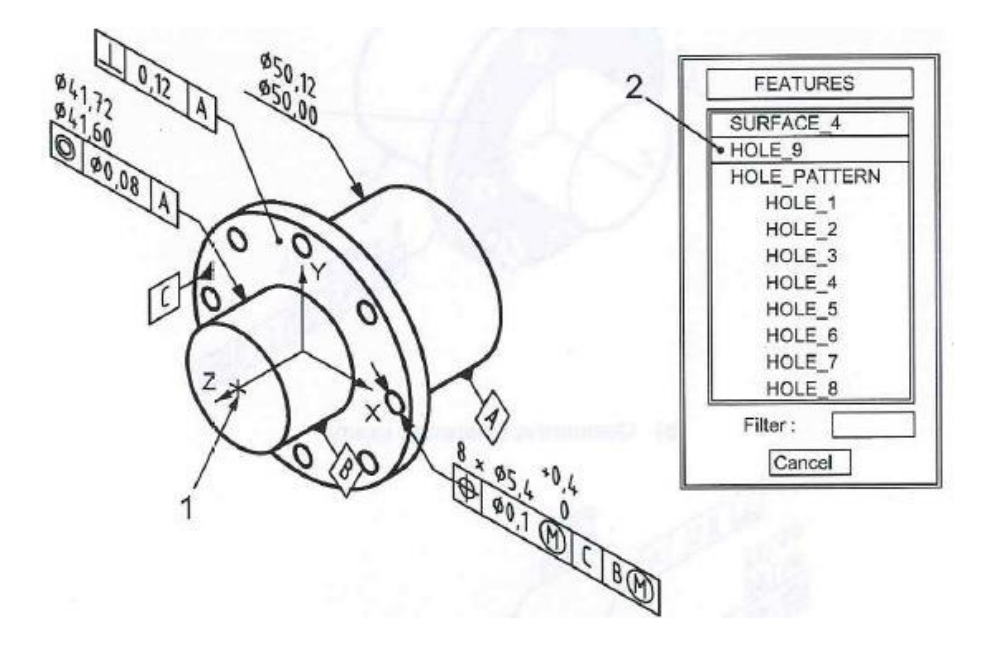

**Figura 2.8 Proprietà della feature "foro"**

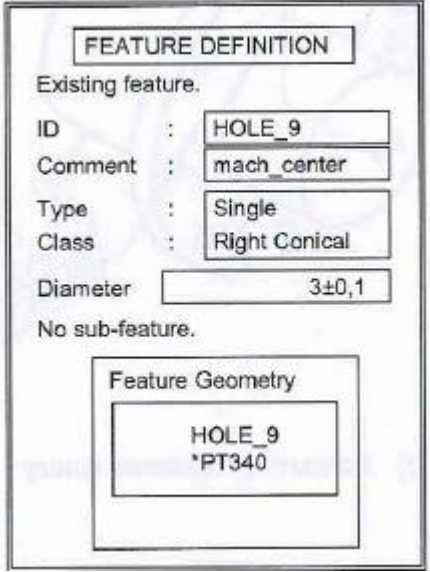

**Figura 2.9 Proprietà della feature "foro"**

3. Nel momento in cui il disegnatore introduce un'annotazione al modello deve prestare particolare attenzione al piano a cui essa viene associata. Questo piano detto piano di annotazione non è assoluto, ma essendo il modello in tre dimensioni e essendoci la possibilità che esso ruoti intorno ad un sistema di riferimento, la sua scelta sarà determinante per la chiara lettura del disegno.

Se osserviamo le figure 2.10 e 2.11, notiamo che ruotando il modello anche le annotazioni ruoteranno in corrispondenza rendendo in alcuni casi difficile la lettura delle stesse.

Nei casi in cui il sistema CAD non supporta la gestione e l'orientazione dei piani di annotazione, questi non possono essere utilizzati.

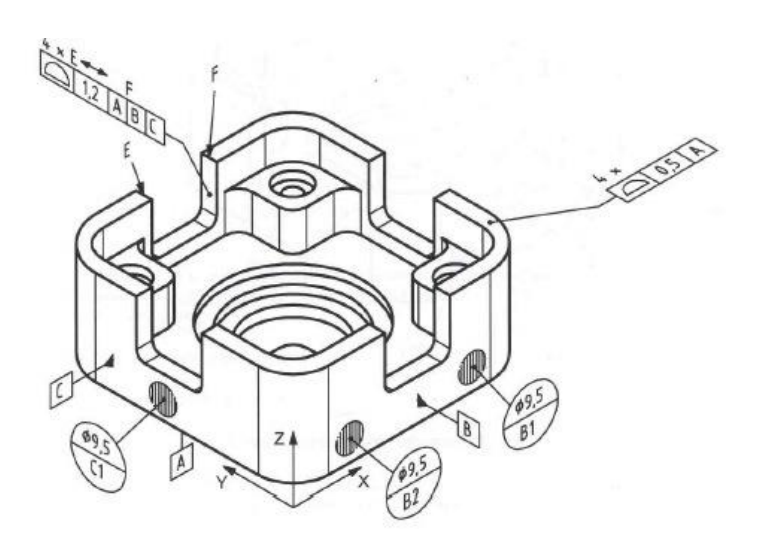

**Figura 2.10 Esempio di applicazione delle annotazioni**

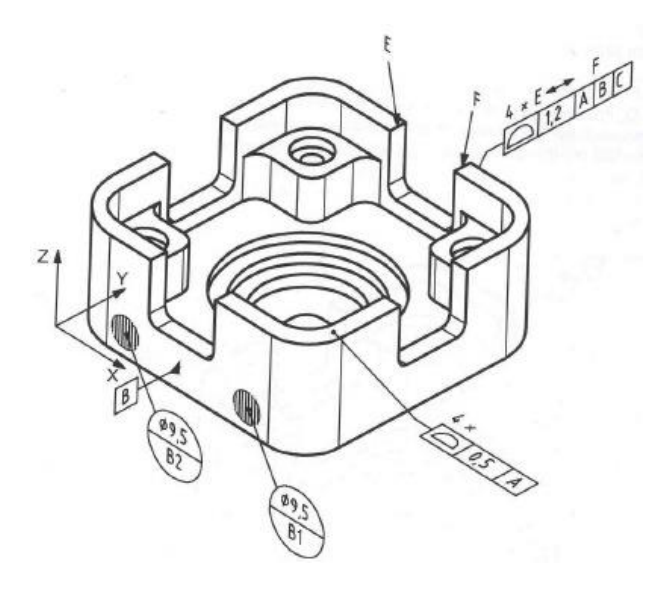

**Figura 2.11 Esempio di applicazione delle annotazioni**

- 4. La normativa impone delle regole anche per quanto riguarda la costruzione delle linee che compongono l'annotazione. Queste sono dette leader lines e sono definite da una direzione e da una freccia indicatrice. Nel caso in cui l'elemento da indicare risulta essere una superficie allora la leader line terminerà con un punto all'interno della superficie stessa. Quando invece si dovranno creare delle annotazioni in riferimento a delle feature di dimensione allora la leader line potrà indicare il suo bordo o spigolo in modo da fornire una comprensione più chiara dell'intenzione dell'annotazione. Solitamente vengono utilizzate delle linee con un layer continuo. Le leader lines possono anche indicare ed essere dirette ad entità associate al modello.
- 5. Nel caso in cui si vuole applicare al modello una tolleranza di rettilineità allora essa viene esplicitamente definita come segue:
- a. Per chiarire le tolleranze di rettilineità può essere aggiunta una geometria supplementare, la quale quindi sarà legata a quella del modello;
- b. Un altro modo per chiarire le tolleranze di rettilineità è quello di far riferimento ad un sistema di coordinate vettoriali per definire la direzione di applicazione, questa è un'entità associata alla tolleranza e organizzata come un gruppo associato;
- c. Come indicato nella normativa precedente ISO 1101;
- d. Nel caso in cui l'indicazione della linea è dipendente dalla superficie, la sua direzione deve essere indicata o usando una geometria supplementare o utilizzando un sistema di coordinate vettoriali.
- 6. Una delle grandi novità introdotte dal sistema CAD tridimensionale è la possibilità di poter interagire direttamente con un modello 3D, questo comporta anche la possibilità di porre delle interrogazioni al modello ricavando solo i dati che ci possono interessare. Quindi la normativa ci obbliga a prevedere che il solido soddisfi i seguenti requisiti:
	- a. Al modello devono essere associati tutti i dati ed i valori del solido;
	- b. Devono essere incluse tutte le relazioni tra modello geometrico ed annotazione in ogni direzione, comprese le seguenti:
- i. A richiesta dell'operatore tutte le entità associate ad un'annotazione devono poter essere evidenziate dalle altre durante la visualizzazione a display;
- ii. A richiesta dell'operatore tutte le annotazioni associate ad una parte della geometria del modello o ad una feature devono poter essere evidenziate dalle altre durante la visualizzazione a display.
- c. Si devono poter evidenziare gli elementi digitali presenti nel modello.
- d. Per quanto riguarda le features della geometria e del modello:
	- i. Le features del modello devono essere identificabili selezionando l'elemento geometrico associato nel solido;
	- ii. Nel caso in cui sia presente un gruppo di elementi geometrici legati fra loro (pattern o matrici) l'insieme delle features del modello devono essere identificabili selezionando almeno una di esse oltre che al gruppo intero;
	- iii. Tutte le features di modello devono essere identificabili selezionando ognuna di esse.
- e. Indicatori di tolleranze , di dati e di target:
	- i. Selezionando un indicatore di tolleranza, una quota o un indicatore di target il quale fa riferimento ad un dato, esso deve essere evidenziato e distinto da tutte le altre entità visibili a display;
- ii. Selezionando un indicatore di target, tutti gli indicatori di target che condividono lo stesso contenuto devono essere evidenziati e distinti rispetto alle altre entità visibili a display;
- iii. Selezionando un indicatore di dati, tutti gli indicatori di dati che condividono gli stessi valori devono essere evidenziati e distinti rispetto alle altre entità visibili a display.
- f. Se viene utilizzata una geometria supplementare allora tutte le annotazioni ad essa associata devono essere evidenziate e distinte dalle altre entità visibili a display;
- g. Se nel modello sono presenti gruppi di elementi, l'identificazione di uno di essi fa si che vengano evidenziati e distinti anche tutti gli altri a livello di visualizzazione a display.
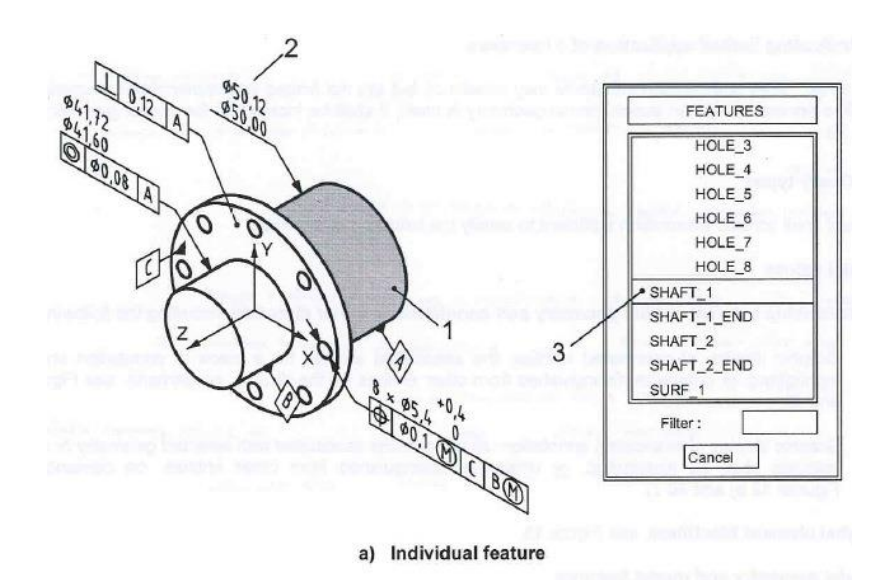

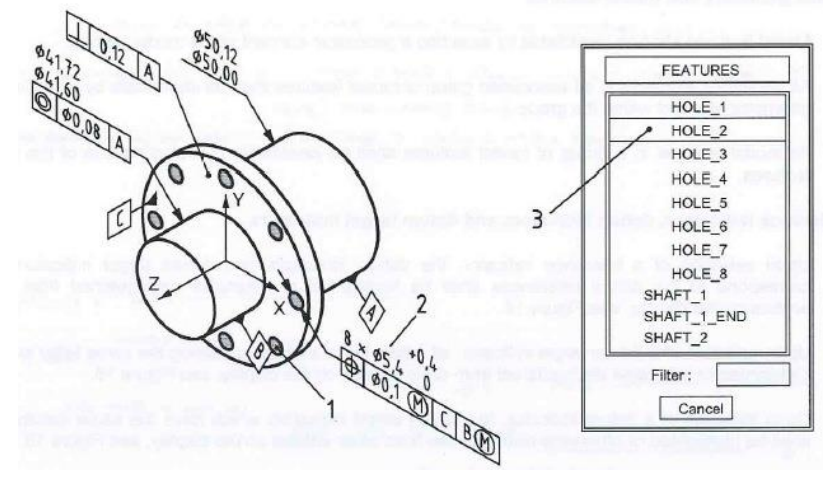

**Figura 2.12 e 2.13 Annotazioni per feature singola o multipla**

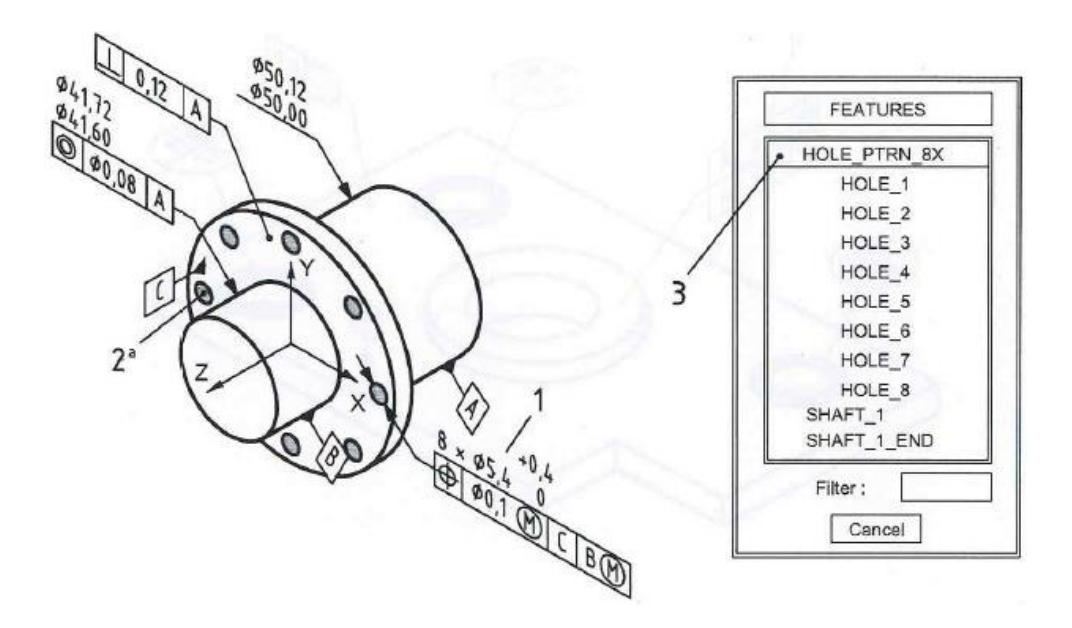

**Figura 2.14 Annotazioni per pattern o campiture**

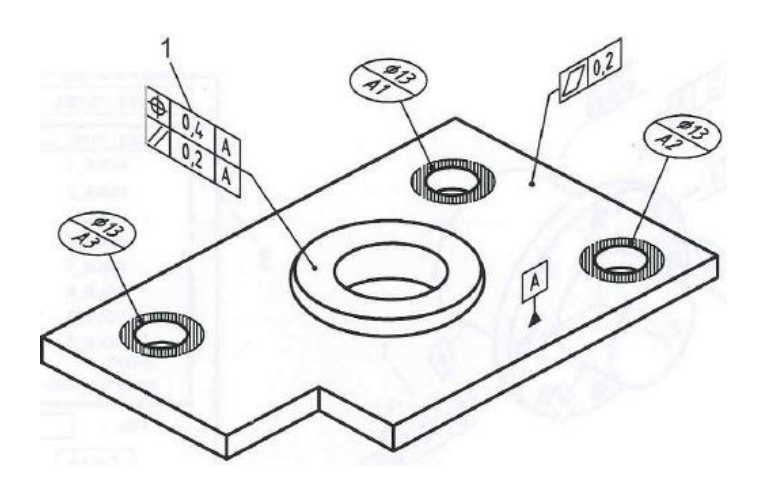

**Figura 15 Esempio di annotazione per feature singola**

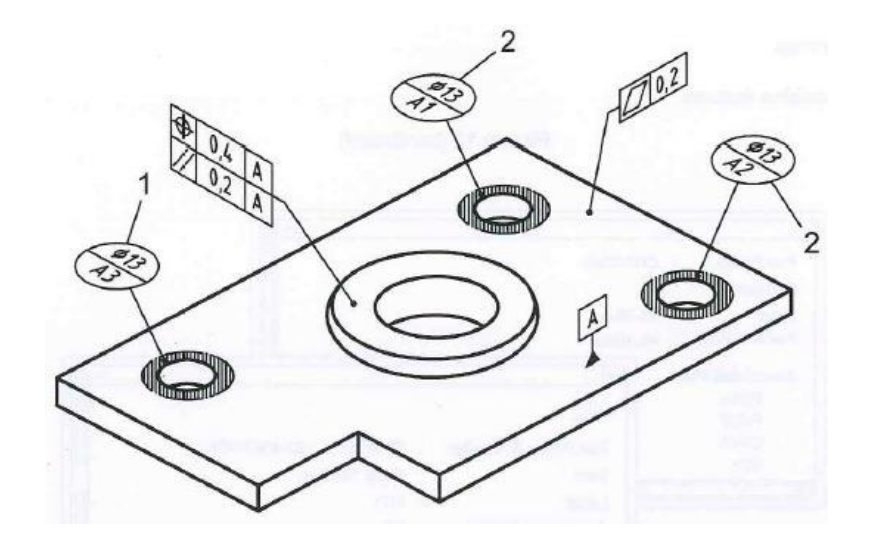

**Figura 2.16 Esempio di annotazione per matrici o pattern di features**

#### **2.1 RELAZIONE TRA MODELLO E DISEGNO**

Nel capitolo precedente sono stati trattati i requisiti che, secondo la normativa, il modello deve possedere per essere descritto in modo completo e chiaro. Non si deve però tralasciare quello che resterà comunque uno strumento molto importante per il progettista, e cioè il disegno. Anche quest'ultimo infatti deve essere governato da regole ben precise che la normativa descrive nelle precedenti ISO 128-30, ISO 128-34, ISO 128-40, ISO 128-44.

Nella presente proposta invece vengono sviluppate delle aggiunte addizionali per quanto riguarda soprattutto le viste assonometriche in tavola, totali o parziali del pezzo. Verranno trattati anche degli esempi specifici sui tipi di annotazioni e su come illustrare le relazioni che intercorrono tra modello e disegno.

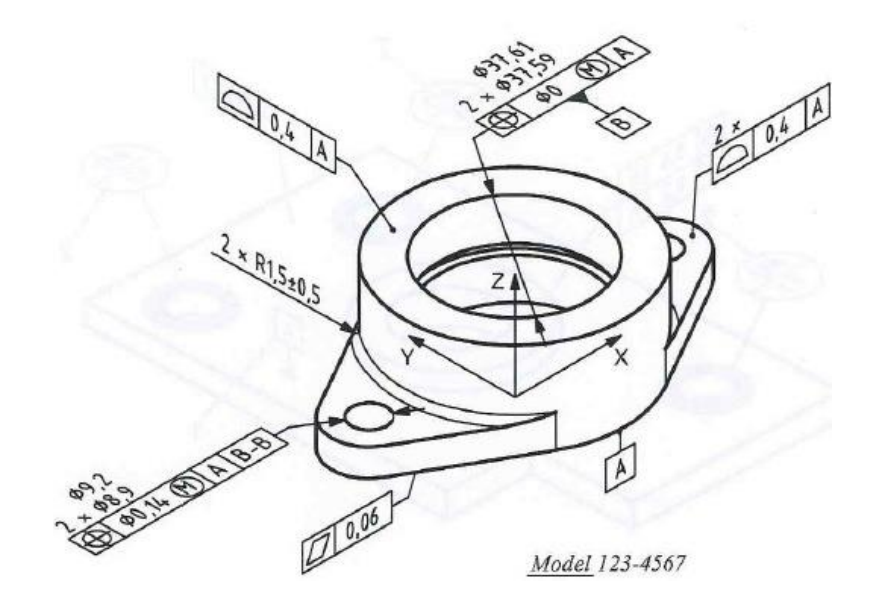

**Figura 2.17 Annotazione in vista assonometrica**

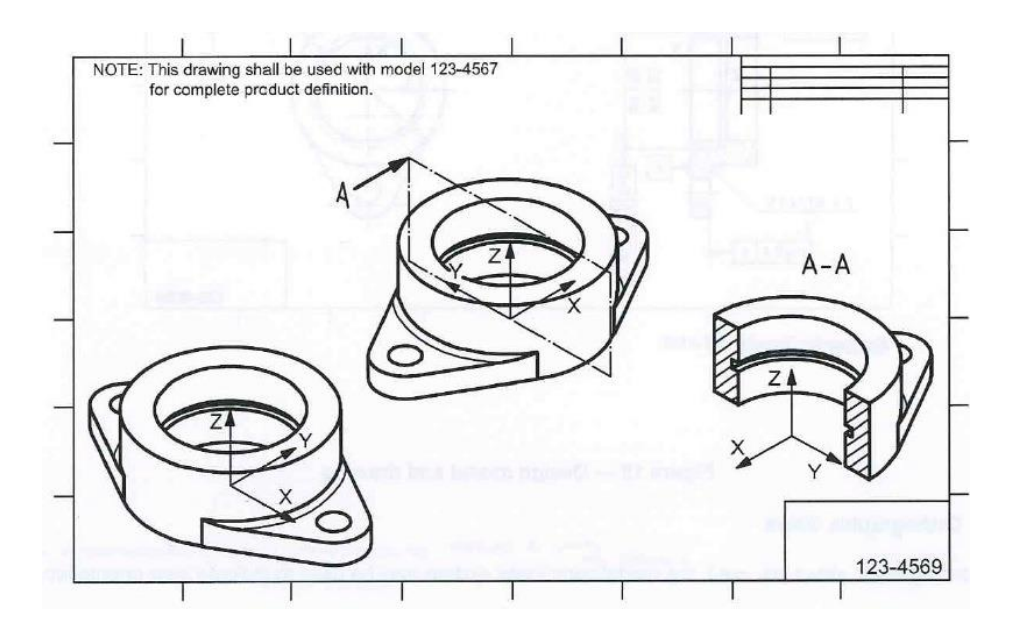

**Figura 2.18 Rappresentazione del piano di taglio**

Nel caso in cui si utilizzano dei disegni basati su viste assonometriche ognuna delle viste deve includere un sistema di coordinate che indicherà l'orientazione della vista.

Per quanto riguarda invece le viste in sezione:

- La rappresentazione del piano di taglio si utilizza per indicare il luogo e la direzione della vista in sezione. Il piano di taglio deve avere un layer di tipo continuo o comunque punto-linea lunga e sono presenti una o più frecce che definiscono la direzione della vista. Naturalmente dovremo poi fare affidamento alla normativa preesistente ISO 128-40 e ISO 128-44.
- Il risultato della sezione può essere visualizzato in due modi diversi, o rimuovendo il materiale dal modello rendendo visibile solo la sezione in una vista ausiliaria, o visualizzando la sezione all'interno della vista del modello.

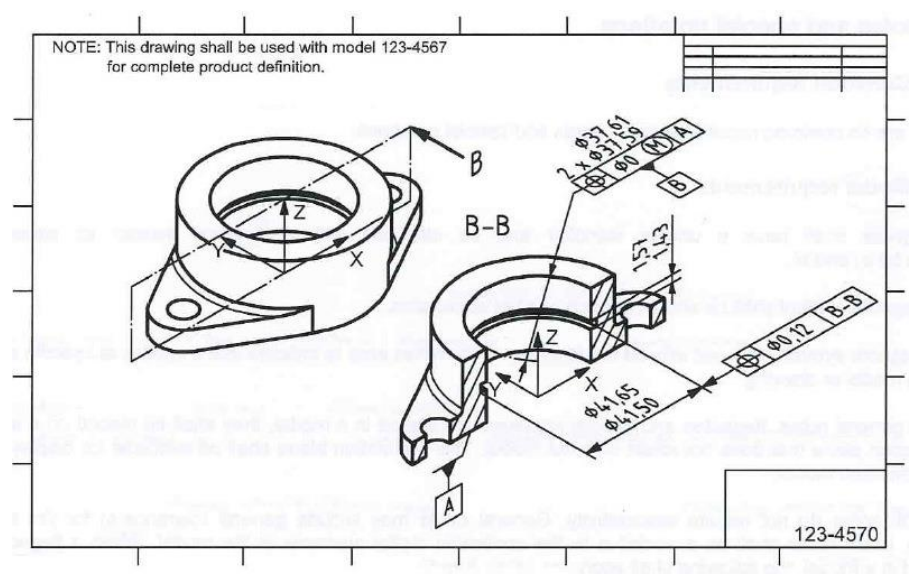

**Figura 2.19 Sezione del modello visualizzata con rimozione del materiale**

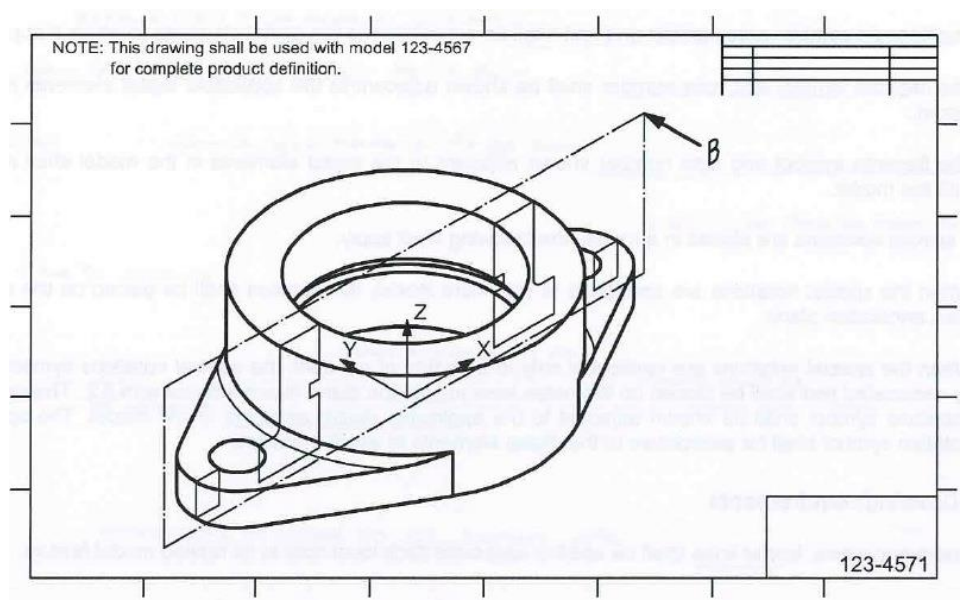

**Figura 2.20 Sezione del modello visualizzata senza rimuovere il materiale**

- Il risultato della sezione può essere orientato in due modi diversi, o con la stessa orientazione del modello, o con un orientazione diversa che permette di comprendere meglio il piano di taglio.
- Si possono utilizzare delle viste assonometriche anche per visualizzare delle sezioni create da offset cutting line, cioè da piani di taglio traslati di una certa quantità in una determinata direzione. Il risultato può essere visualizzato nella posizione originale del modello o del disegno o in un piano parallelo.
- Si possono utilizzare delle viste assonometriche anche per visualizzare delle sezioni create con dei piani di taglio angolati. Il risultato può essere visualizzato nella posizione originale del modello o essere disegnata come se il piano e le features giacciano in un piano ortogonale alla linea di vista della sezione.
- Quando la sezione è ricavata da una vista assonometrica , le features possono essere visualizzate nella sua posizione originale senza essere allineate.

 Quando si vuole visualizzare la vista in sezione di una vista assonometrica le features possono trovarsi nella loro posizione originale.

## **2.2 DEFINIZIONE DELLE FLAGNOTES:**

Sia nel modello geometrico che nel disegno acquistano molta importanza tutte quelle che vengono chiamate flagnote, o meglio un sistema che ha lo scopo di identificare un parte del modello e evidenziare una sua caratteristica all'utente. Per indicare che è applicata ad una zona specifica del modello, la flagnote è posizionata intorno alla parte da evidenziare e all'interno di un'area esclusiva per le note.

Nel caso in cui il modello possegga note generali, speciali o flagnotes, queste devono prendere posto in un unico piano di annotazione il quale non ruota insieme al modello, inoltre deve essere disponibile la sua visualizzazione a display.

Le note generali non richiedono alcuna associatività e possono includere anche tolleranze generiche per l'intero modello. Al contrario le note locali possono essere associate a particolari elementi digitali del modello.

Quando al modello viene associata una flagnote allora:

- Il simbolo, il numero e il testo della flagnote devono essere posti nella zona adibita alle note, nel piano di annotazione;
- Il simbolo, il numero e il testo della flagnote devono essere associati all'elemento digitale al quale sono associati;
- Il simbolo e il numero della flagnote devono essere visualizzati in un'area adiacente all'elemento digitale al quale sono associate;

• Il simbolo e il numero della flagnote che sono visualizzati in un'area adiacente all'elemento digitale al quale sono associati devono poter ruotare con il modello.

Quando invece vengono applicate delle note speciali, allora:

- Se esistono delle note speciali applicate all'intero modello queste prendono posto all'interno di un'area adibita alle note sul piano di annotazione;
- Se esistono delle note speciali applicate a una o più zone del modello, queste insieme al loro simbolo e testo prendono posto in un'area adibita alle note nel piano di annotazione. I simboli associati alle note devono essere visualizzati in prossimità dell'elemento digitale del modello al quale sono applicati e associati ad esso.

# **CAPITOLO 3: GESTIONE DELLE DIMENSIONI LINEARI, RADIALI E ANGOLARI**

Nel seguente capitolo si cercherà di approfondire come devono essere trattate le dimensioni lineari, radiali e angolari del modello all'interno del data set, inoltre verranno descritti i modi in cui associare le dimensioni a modello e a disegno.

Ogni modello deve dare la possibilità all'utente di conoscere determinate caratteristiche del disegno, quindi dovrà essere possibile interrogare il solido in questione per ricavare delle informazioni che potranno risultare utili sia in fase di progettazione che in fase di produzione.

Per quanto riguarda le proprietà che possono essere richieste al modello, le seguenti, possono sempre essere associate sia al sistema di coordinate proprio del solido, sia a qualsiasi altro definito dall'utente:

- La determinazione della posizione e dell'orientamento delle superfici;
- La determinazione della distanza o angolo tra due superfici;
- Come richiesto anche dalla ISO 14660-1, la possibilità di determinare la posizione e l'orientamento delle features;
- La determinazione delle relazioni che intercorrono tra le dimensioni delle features sia uniche che a matrice o pattern.

Per quanto riguarda invece le superfici del modello, deve essere possibile interrogarlo per richiedere informazioni del tipo:

 La determinazione della forma e della curvatura delle superfici del modello;

 La determinazione del valore al quale è associata una feature di dimensione o un pattern.

Tutte le dimensioni che vengono visualizzate a display sono di tipo semplificato. Si osservi per esempio la seguente tabella:

| (Applicable International<br>Standard)                                                                                                    | <b>ISO 16792</b>         |                                           |                                                                                                    |
|----------------------------------------------------------------------------------------------------|--------------------------|-------------------------------------------|----------------------------------------------------------------------------------------------------|
|                                                                                                    | Model value <sup>a</sup> | <b>Resolved</b><br>dimension <sup>a</sup> | <b>Application example</b>                                                                                                    |
| Linear theoretically exact<br>dimension<br>(linear TED) b<br>(ISO 1101)                                                                                               | 88,4100000               | 88.4                                      | 88,4                                                                                                    |
| <b>Angular theoretically</b><br>exact dimension<br>(angular TED)                                                                                                    | 28,5918273               | 28,6                                      | $28.6^\circ$                                                                                                    |
| (ISO 1101)<br>Size <sup>c</sup><br>$($ ISO 8015)                                                                                                    | 7,0000000                | <b>CEONAIR</b><br>7,0                     | Ø7.5<br>Ø7.0                                                                                                    |
| Size<br>(ISO 286)                                                                                                    | 45,700000                | 45,7                                      | 45,7h7                                                                                                    |
| Linear distance                                                                                                    | 19,6666666               | 19,67                                     | $19,67 \pm 0,12$                                                                                                    |
| Radial distance<br>(ISO/TR 14638)                                                                                                    | 3,1500000                | 3,2                                       | $+0.8$<br>R3,2                                                                                                    |
| Angular dimension                                                                                                    | 28,5918273               | 28,6                                      | $28,6° \pm 0,4°$                                                                                                    |
| Unilateral limit b                                                                                                    | 12,0000000               | 12                                        | $12$ min.                                                                                                    |
| Auxiliary dimension <sup>b</sup><br>$(ISO 129-1)$                                                                                                    | 21,6018043               | 21.6                                      | (21, 6)                                                                                                    |
| $\overline{a}$<br>each particular application.<br>b<br>Linear, radial, angular, diametrical or spherical diameter.<br>c<br>Linear, diametrical or spherical diameter. |                          |                                           | The values shown are examples. Actual values will reflect the defined precision of the model and the rounding requirements of |

**Tabella 3.1 Tabella delle cifre significative**

Si può notare nella colonna di sinistra il valore reale applicato al modello e in quella di destra il valore visualizzato a display; a seconda delle cifre significative che andremo ad applicare si potranno ottenere precisioni di visualizzazione diverse.

I requisiti di una dimensione semplificata sono i seguenti:

- Per ottenere un valore semplificato, il valore associato al modello deve essere arrotondato ad un numero di cifre decimali richieste per il disegno;
- In accordo con le normative ISO 129-1 e ISO 1101, tutte le cifre semplificate devono essere assolute;
- Per quanto riguarda raggiature e circonferenze, si deve seguire la direttiva della ISO 80000-1;
- Per tutte le cifre semplificate deve essere mantenuto stabile il collegamento tra esse ed il modello originario;
- L'uso di valori ricavati dal modello o di grandezze semplificate per analisi o altri processi devono essere definiti in un'appropriata documentazione.

Da notare che una o più note generali che definiscono il limite superiore ed inferiore delle tolleranze possono essere specificate insieme alle tolleranze generali.

## **3.1 RICHIESTE DEL MODELLO**

Di seguito si cercherà di descrivere i metodi per applicare e visualizzare l'esatta grandezza di dimensione teorica o il limite massimo e minimo di tolleranza che sono propri del modello con cui stiamo lavorando.

Nel primo caso secondo la ISO 1101, se si interroga il modello su grandezze completamente vincolate da tolleranze geometriche si otterranno dei valori che vengono interpretati come dimensioni teoriche esatte. In tutti gli altri casi, in cui esse non sono definite da tolleranze specifiche o identificate come un'ausiliaria, saranno interpretate come dimensioni nominali e seguiranno le tolleranze generali.

- 1. Per richiedere al modello informazioni sul profilo, posizione e orientazione di una feature, deve essere presente un appropriato sistema di coordinate;
- 2. Può essere necessario definire alcuni modelli di relazioni per la visualizzazione a display di dimensioni teoriche esatte. Questi sono applicabili sia a quelle features che non giacciono sul piano del modello sia a quelle che appaiono ortogonali al modello, ma in realtà non lo sono, la normativa comunque suggerisce di fare riferimento alla norma preesistente ISO 1101;
- 3. Le dimensioni teoricamente esatte possono prendere posto nei piani di annotazione, ma anche in qualsiasi piano parallelo ad un piano assoluto del modello o comunque ad un piano facente parte di un sistema di coordinate ausiliario generato dall'utente;

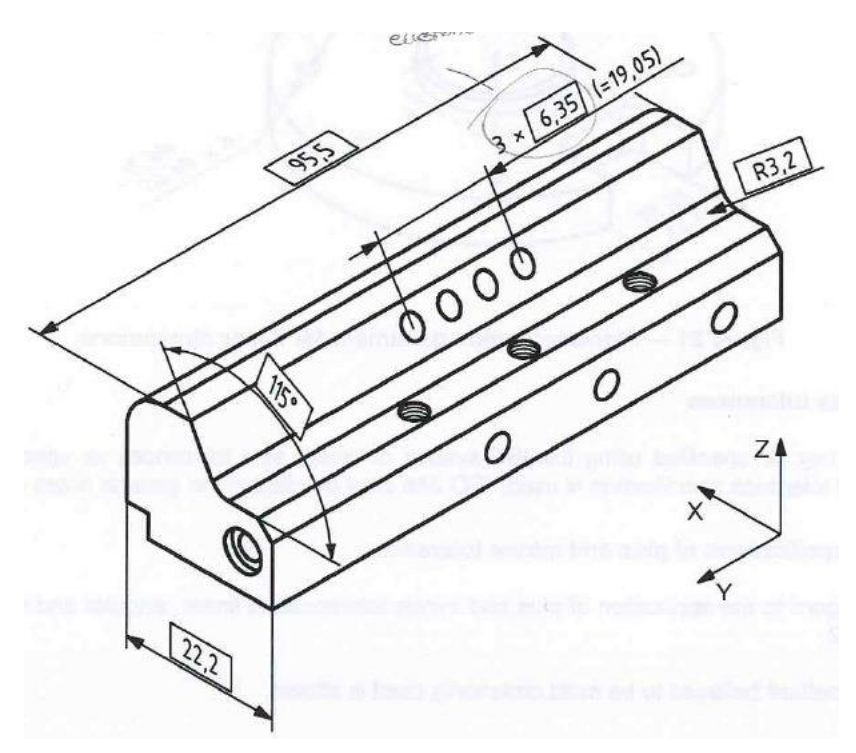

**Figura 3.1 Esempio di eccezione per la visualizzazione di una quota ausiliaria**

Un'eccezione a quello appena descritto lo si vede nella precedente figura 3.1 in cui è stata applicata la quota 3x6.35.

- 4. Le dimensioni esatte teoriche che definiscono estensioni o superfici curve come filetti, raggi o smussi devono essere dirette e applicate direttamente alla feature del modello utilizzando delle leader lines;
- 5. Le dimensioni esatte teoriche che definiscono relazioni di distanza lineare o angolare sono visualizzate con l'ausilio di linee che si estendono dal modello.

Tutte le grandezze che si possono ricavare dal modello interrogandolo, saranno uguali a quelle generate dalla feature interessata soltanto nel caso in cui il valore del modello venga arrotondato alla stessa cifra decimale. Questo farà in modo che siano soddisfatti i seguenti requisiti che dipenderanno soltanto dall'espressione di tolleranza utilizzata.

Naturalmente per tolleranze unilaterali o bilaterali, il valore della grandezza visualizzata a display deve essere uguale al valore intrinseco del modello.

Per disporre e posizionare quote che descrivano le dimensioni del modello si devono seguire le seguenti direttive:

- Per superfici sferiche: il valore della grandezza, la dimensione e le linee di estensione devono essere applicate ad un piano di annotazione che contiene il centro della feature del modello.
- Per superfici cilindriche: il valore della grandezza, la dimensione e le linee di estensione devono essere applicate ad un piano di annotazione perpendicolare all'asse della feature del modello o comunque devono contenerlo.

 Per due o più superfici opposte parallele (width): il valore della grandezza, la dimensione e le linee di estensione devono essere applicate ad un piano di annotazione perpendicolare al piano centrale del modello o comunque devono contenerlo. Inoltre le linee di estensione devono indicare chiaramente le superfici comprendenti il width.

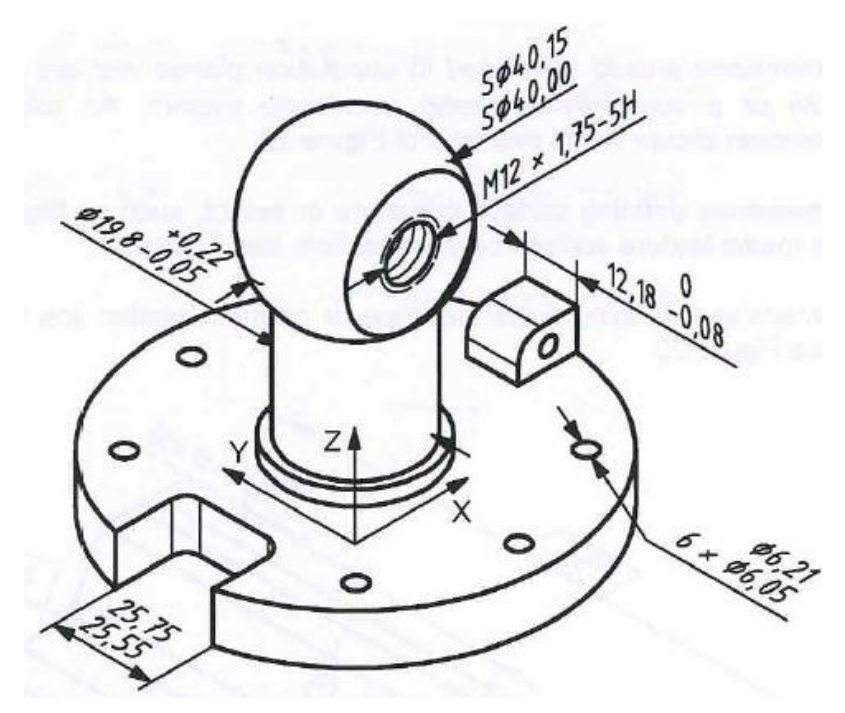

**Figura 3.2 Esempio di annotazione su superficie sferica**

Tutte le tolleranze di dimensione devono essere specificate utilizzando come riferimento la normativa ISO utilizzata, come descritto nella ISO 286.

Per quanto riguarda gli smussi, sia che essi siano creati utilizzando l'intersezione di superfici a 90°, sia utilizzando angolazioni diverse, vengono quotati facendo uso di linee di estensione del modello nelle quali il valore deve essere visualizzato nel miglior modo possibile.

#### **3.1.1 ESEMPI**

Successivamente si prenderanno in esame degli esempi concreti di quotatura del modello. Osservando la tabella 3.2 si noterà per ogni applicazione la giusta tecnica di quotatura dettata dalla normativa.

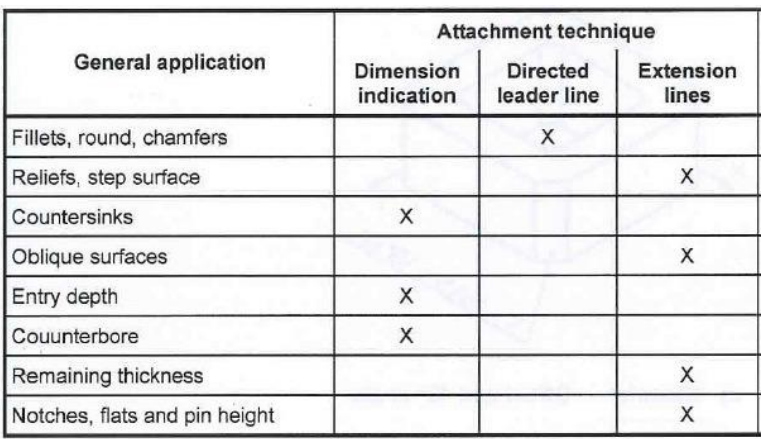

**Tabella 3.2 Utilizzazione delle annotazioni**

1. Raggi:

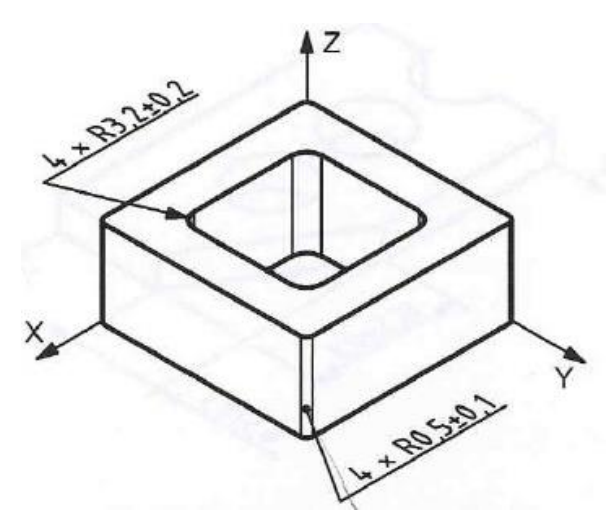

**Figura 3.3 Esempio di annotazione per raggiature**

Per quotare feature di raggiatura si devono utilizzare delle leader lines, alle quali sarà applicato il valore della grandezza seguito dalla tolleranza se presente. Si nota che la leader line può terminare sia direttamente nella superficie interessata del modello sia nel bordo della feature, come in figura 3.3.

2. Smussi:

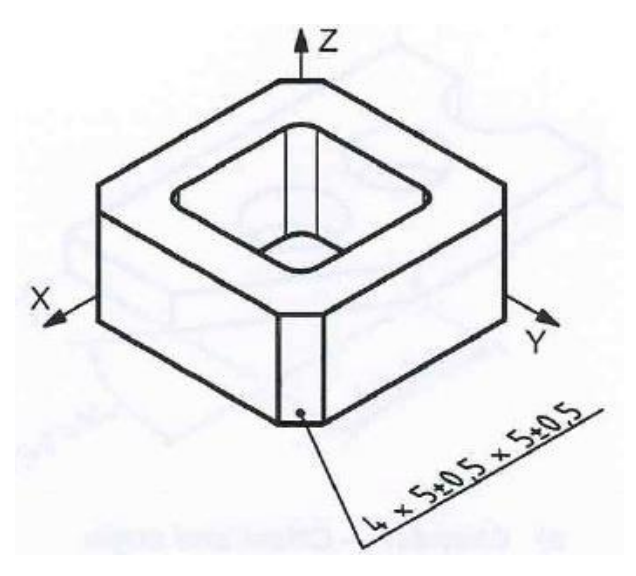

**Figura 3.4 Esempio di annotazione per smussi**

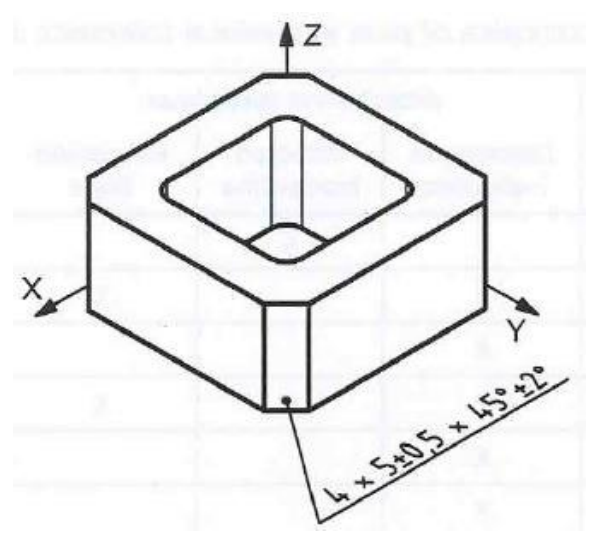

**Figura 3.5 Esempio di annotazione per smussi**

Per la quotature degli smussi si presentano più possibilità. Nel caso siano tutti uguali come in figura, si possono raggruppare sottolineando il loro numero e la dimensione dei loro lati seguita da una tolleranza se presente. Nel caso specifico di smussi a 45° la tolleranza sarà riferita anche all'angolo di smusso, vedi figure 3.4 e 3.5.

In questi casi si utilizzano sempre delle leaders lines che terminano direttamente sulla superficie della feature interessata.

Esiste anche la possibilità di quotare degli smussi utilizzando delle linee di estensione del modello, andando a sottolineare ogni singola dimensione o angolo seguite, nei casi in cui sono necessarie, da delle tolleranze (vedi figure 3.6 e 3.7).

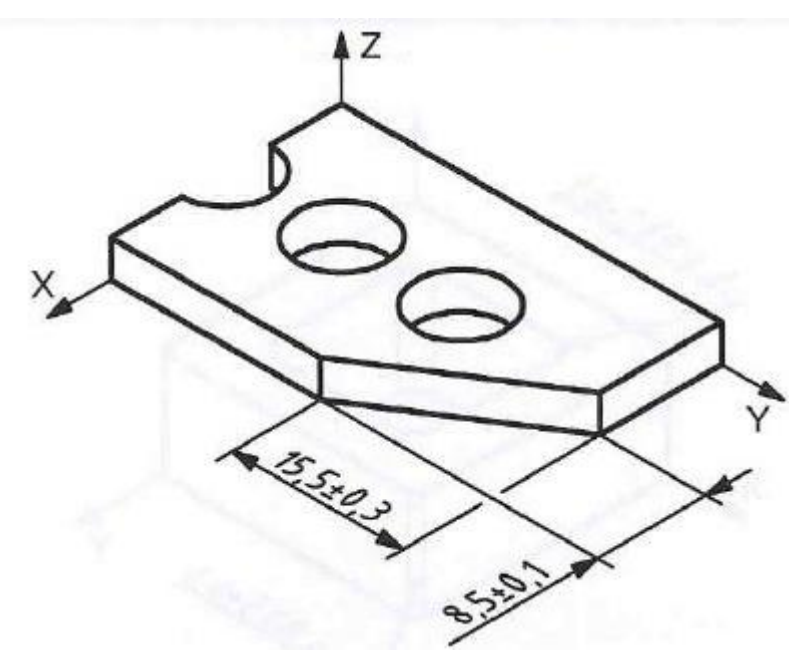

**Figura 3.6 Esempio di annotazione di smussi**

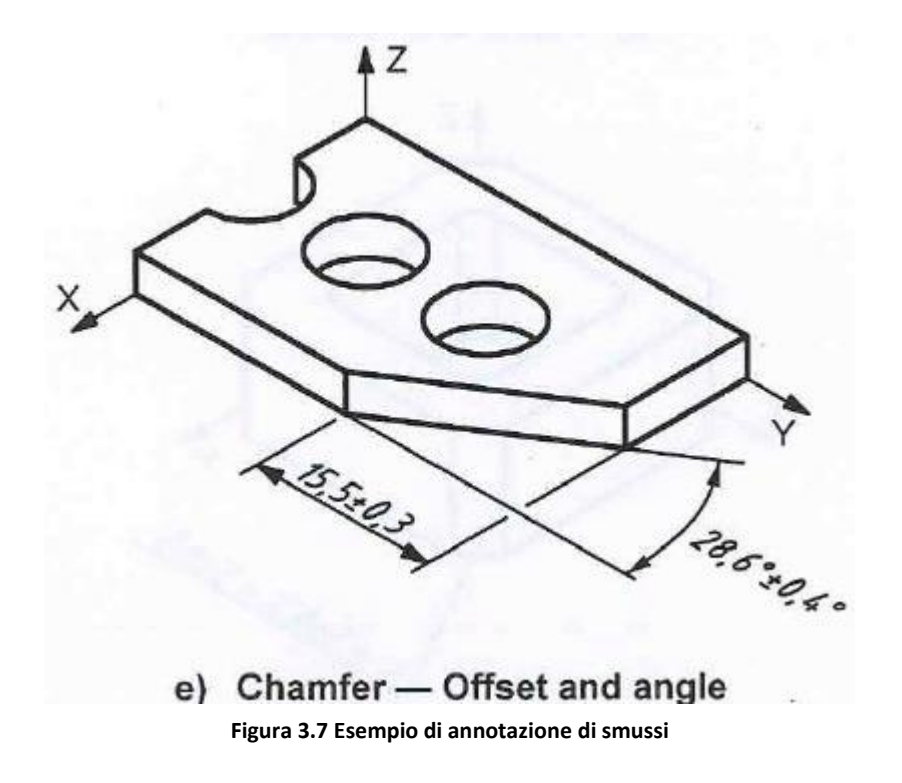

3. Scavi di profondità:

Per quanto riguarda features di profondità, si utilizzano delle linee di estensione dal modello con l'apposito valore e successiva tolleranza, come nelle figure 3.8 e 3.9.

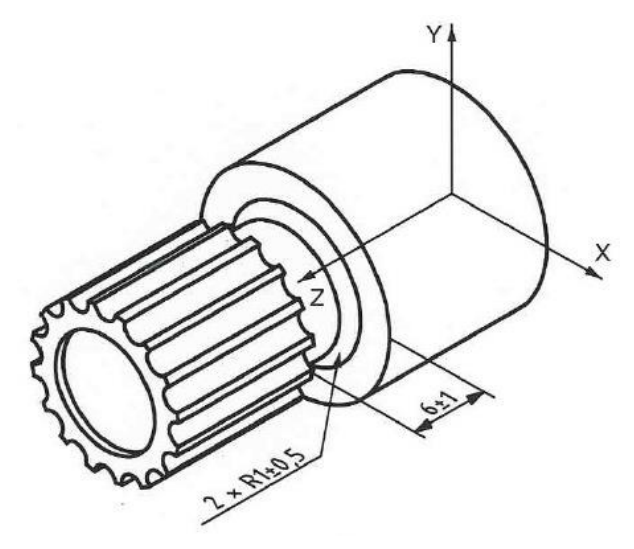

**Figura 3.8 Esempio di annotazione per una feature di scavo**

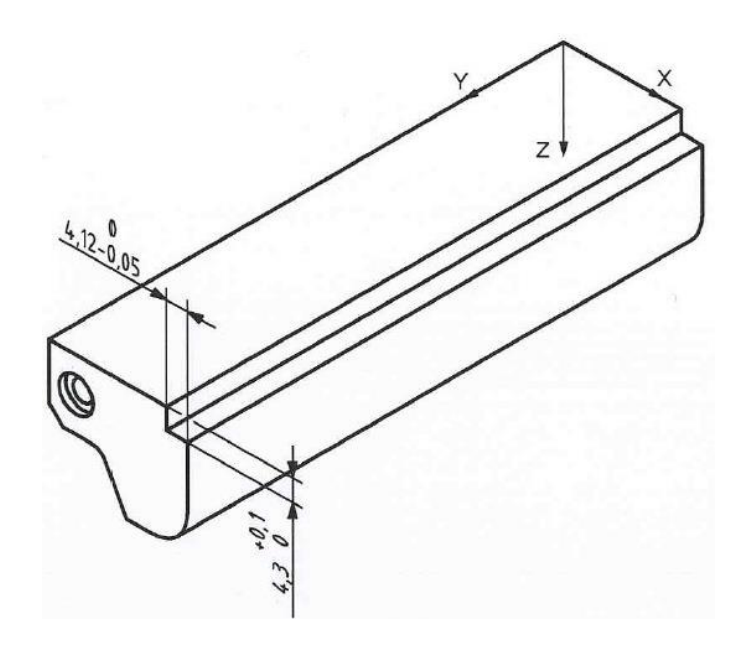

**Figura 3.9 Esempio di annotazione per una feature di scavo**

Nel caso di fori svasati, la quota si può raggruppare in una singola nota del tipo:

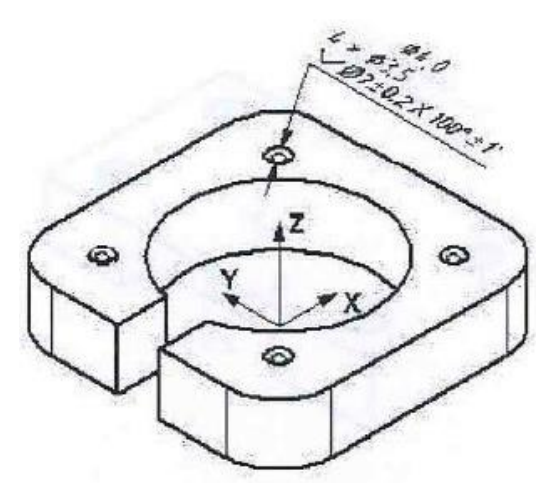

**Figura 3.10 Esempio di annotazione per una feature "foro svasato"**

Sono permesse anche quotature di scavi obliqui, con tolleranza riferita all'angolo:

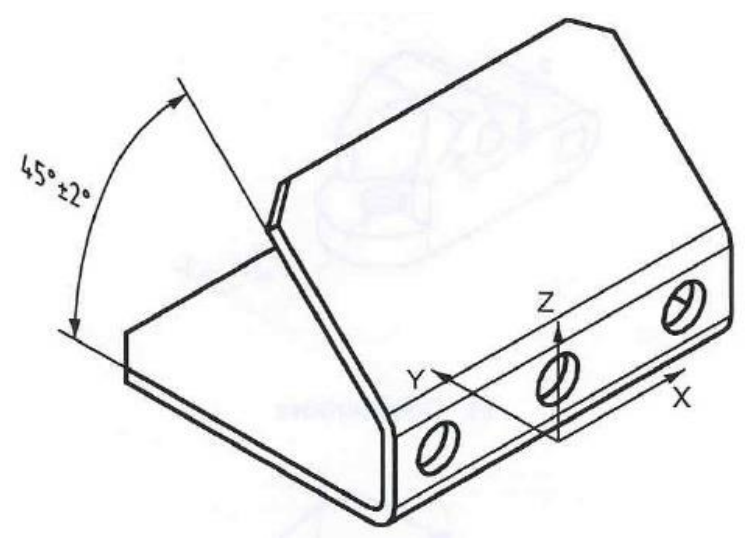

**Figura 3.11 Esempio di annotazione per feature di scavo obliquo**

Nel caso di fori passanti o filettati si possono utilizzare le seguenti rappresentazioni:

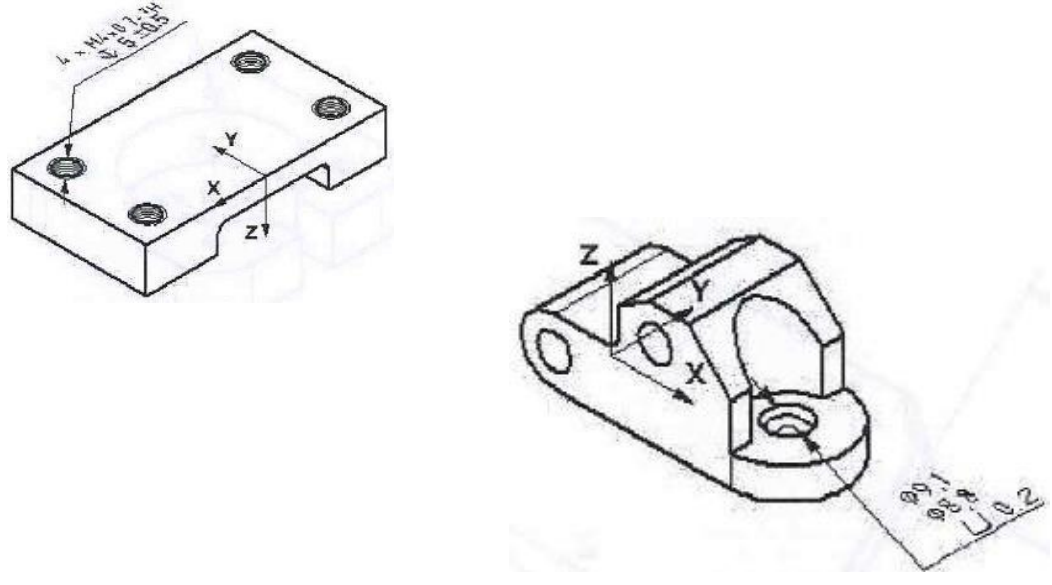

**Figura 3.12 Esempio di annotazione per fori passanti e filettati**

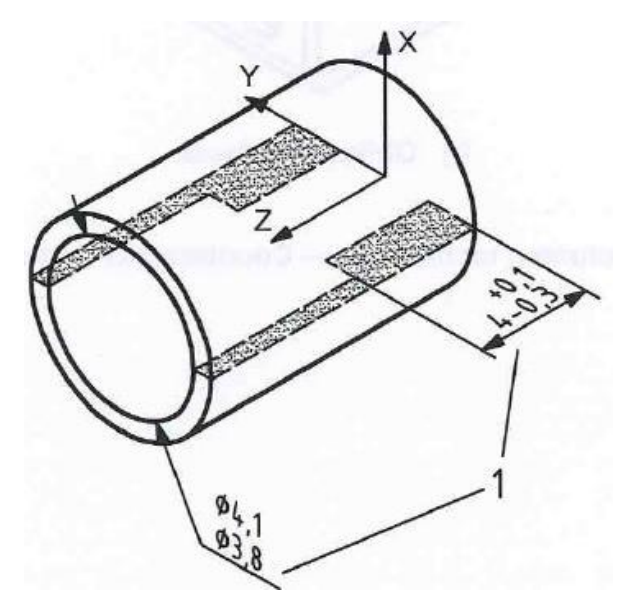

**Figura 3.13 Esempio di annotazione per spessori interni**

Quando si devono applicare delle note su dei cilindri o comunque su pezzi che possiedono un certo spessore residuo, vedi figura 3.13.

Di seguito sono visualizzati degli esempi per quanto riguarda la quotature di cave, accoppiamenti e perni.

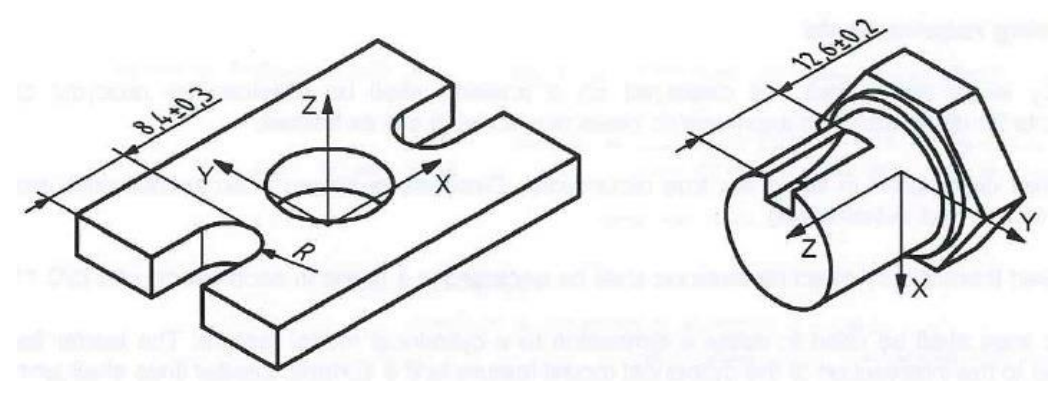

**Figura 3.14 Esempio di annotazione per accoppiamenti**

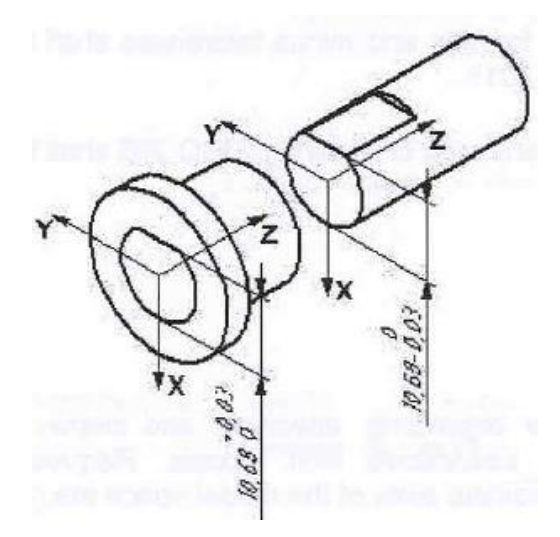

**Figura 3.15 Esempio di annotazione per accoppiamenti**

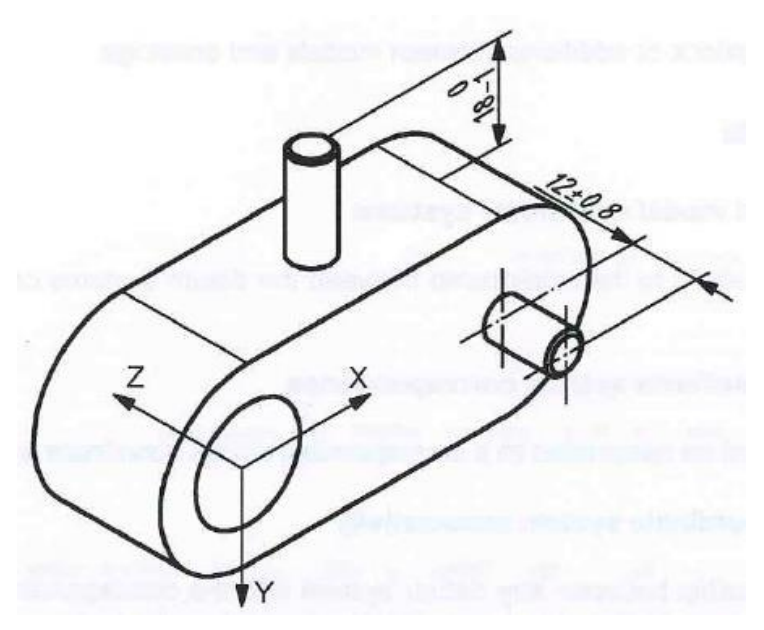

**Figura 3.16 Esempio di annotazione per accoppiamenti**

## **3.2 RICHIESTE DEL DISEGNO**

Teoricamente tutte le esatte dimensioni che non vengono visualizzate a display possono essere ottenute interrogando il modello, le richieste nelle viste assonometriche del disegno sono le seguenti:

- Tutte le dimensioni visualizzate sono esatte, quelle invece visualizzate nella vista assonometrica sono quelle attuali in scala;
- Tutte le dimensioni teoricamente esatte visualizzate devono essere racchiuse all'interno di una cornice in accordo con la ISO 1101;
- Tutte le leader lines utilizzate per quotare la dimensione in un modello cilindrico, devono essere dirette o verso la sua superficie o verso la linea di bordo, è possibile indicare la zona tramite apposita freccia nella parte terminale della leader line;
- Per quanto riguarda le tolleranze applicate devono essere utilizzati gli standard esistenti seguendo le normative ISO 129-1 e ISO 8015;
- Quando nel disegno sono utilizzati limiti o dimensioni adattate si deve applicare la norma ISO 286.

# **CAPITOLO 4: GESTIONE DELLE ANNOTAZIONI**

La normativa ci ha dato delle direttive su come utilizzare le annotazioni e le quotature sia al modello che al disegno, ma a volte soprattutto quando si lavora con solidi molto complessi diventa difficile riuscire a collocare tutte queste informazioni in modo chiaro e leggibile. Per questo sono state stilate delle raccomandazioni che aiutano ad organizzare, indicare e visualizzare tutti gli indicatori di dati.

#### **4.1 REQUISITI PER IL MODELLO**

Le seguenti direttive si applicano alle relazioni che intercorrono tra il sistema di dati del modello e il suo sistema di coordinate.

a) Corrispondenza tra sistema di dati e sistema di coordinate.

È importante che ogni sistema di dati sia collegato ed associato al sistema di coordinate del modello come in figura 4.1;

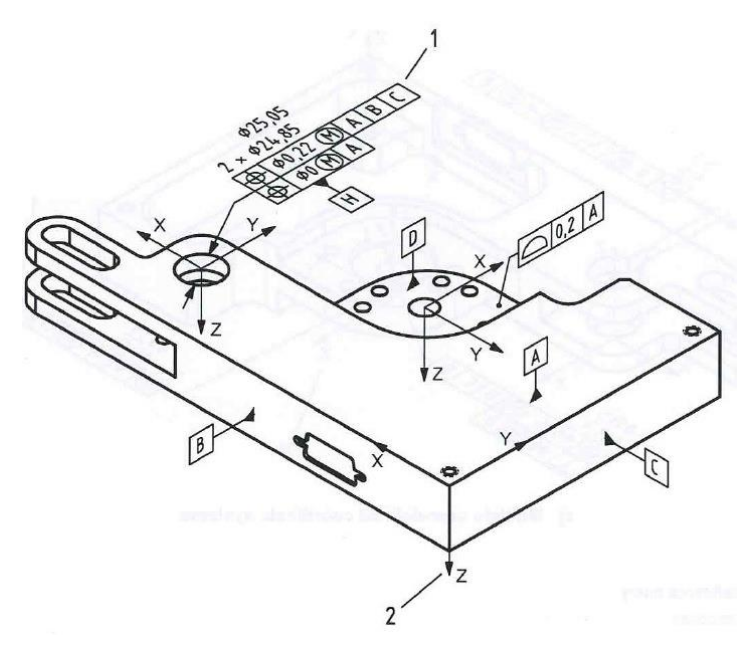

**Figura 4.1 Esempio di annotazioni collegate al sistema di coordinate**

b) Associatività tra sistema di dati e sistema di coordinate.

Deve esserci una relazione visiva definitiva tra ogni sistema di dati ed il suo rispettivo sistema di coordinate, la quale deve essere garantita attraverso l'interrogazione e la visione dei dati di progetto presentati, vedi figura 4.2;

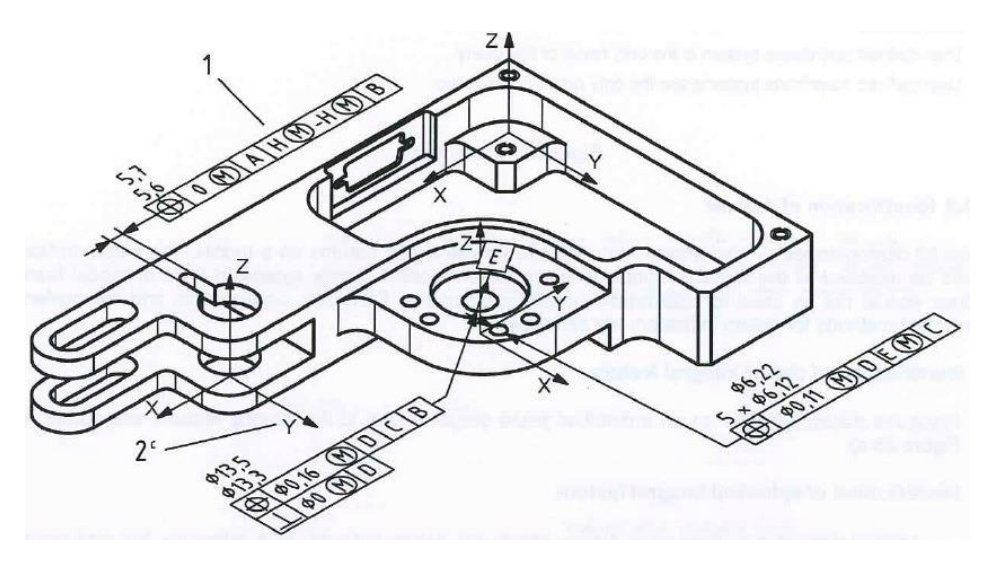

**Figura 4.2 Esempio di relazione tra sistema di dati e sistema di coordinate**

c) Relazione tra sistema di dati multipli e sistema di coordinate.

Quando al modello è associato più di un sistema di dati, ognuno di questi deve essere in relazione con un sistema di coordinate, il quale deve essere presentato e visualizzato in modo chiaro, vedi figura 4.3.

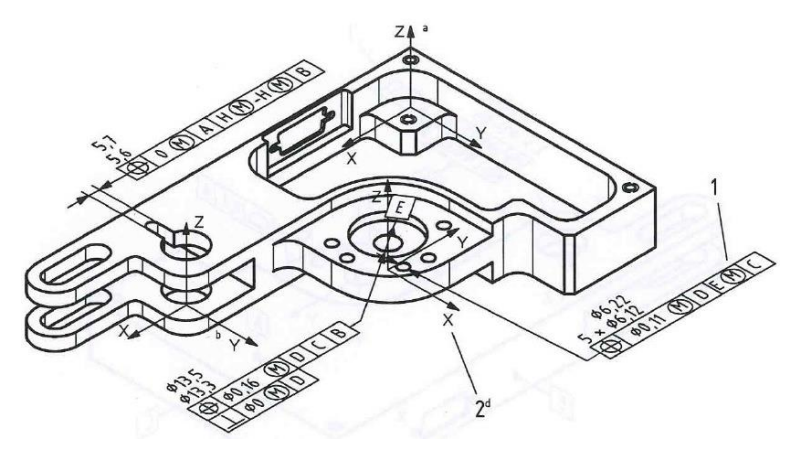

**Figura 4.3 Esempio di relazione tra sistema di dati multipli e sistema di coordinate**

Risulta essere di fondamentale importanza riuscire a identificare dei metodi che permettano di associare al modello dei dati o delle note. I loro indicatori devono essere diretti alla superficie che rappresenta il dato della feature e si rappresentano con delle linee di estensione. Di seguito si descriveranno i metodi generali per creare degli indicatori di dati o note.

a) Identificazione di features planari:

Se si osserva il dato A della successiva figura si può notare come può essere indicato il piano di annotazione perpendicolare alla feature.

- b) Identificazione di features sferiche:
	- Per identificare la superficie si rappresenta il dato e collegato alla superficie grazie all'uso di una leader line che termina con un punto all'interno della zona da selezionare, vedi figura 4.4;
	- Per identificare un punto di centro si rappresenta il dato con due frecce opposte come in figura 4.5, o altrimenti

l'indicatore del dato può essere collegato a un indicatore di tolleranza come in figura 4.5.

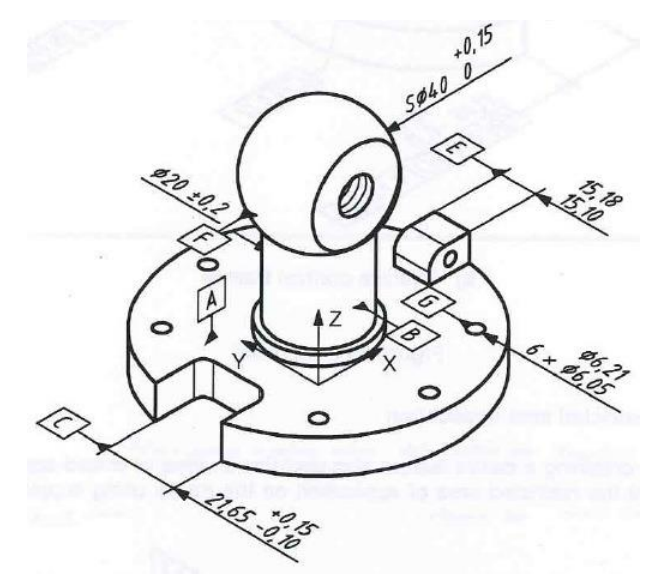

**Figura 4.4 Esempio di annotazione per una superficie sferica**

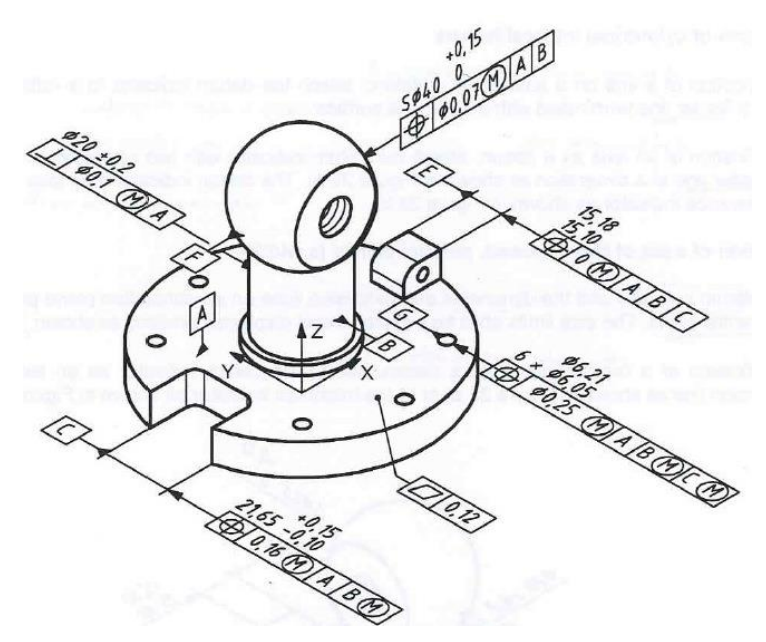

**Figura 4.5 Esempio per annotazione per il centro sfera**

- c) Identificazioni di features cilindriche:
	- Per identificare una linea in una superficie si rappresenta il dato con una linea di riferimento e successivamente si utilizza una leader line che termina con un punto sulla superficie;
	- Per identificare un asse si rappresenta il dato con una linea indicatrice formata da due frecce opposte o con una leader line, come in figura. L'indicatore di dato può essere anche collegato a un indicatore di tolleranza come visualizzato.
- d) Identificazioni di due piani paralleli opposti (width):

la posizione dell'indicatore di dato, la dimensione e l'estensione delle linee devono trovarsi nel piano di annotazione che è perpendicolare al piano centrale del width. I limiti della loro dimensione possono essere organizzati e visualizzati in questo modo:

- Per identificare il piano medio si rappresenta il dato come un'estensione della linea di dimensione o come un indicatore di tolleranza, vedi figura.
- e) Identificazione di un'applicazione in un'area ristretta:

Nel caso in cui la superficie che contiene la feature del dato, è contenuta all'interno di un'area limitata soggetta a dei valori specifici di tolleranza, si deve rappresentare quest'ultima nel modello utilizzando delle geometrie supplementari come in figura 4.6.

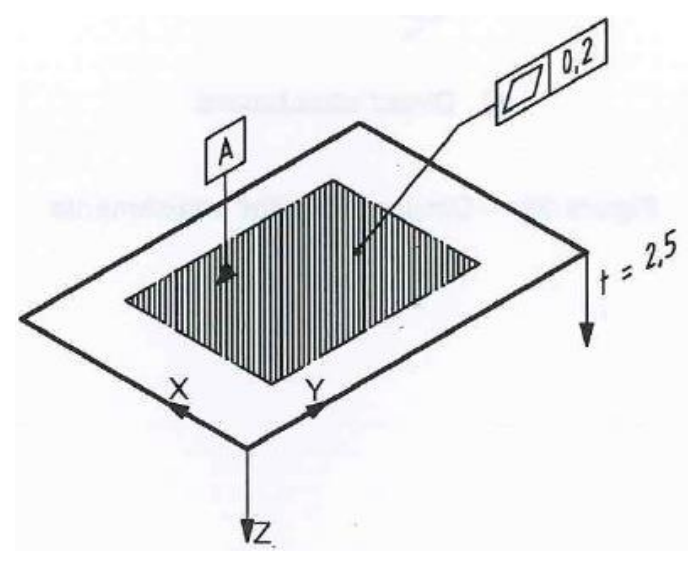

**Figura 4.6 Esempio di annotazione di un'area ristretta**

Naturalmente se l'utente andrà ad interrogare qualsiasi feature di dato, questo gli permetterà di avere accesso a tutte le informazioni rilevanti per la feature di quel dato, questo include il suo indicatore, i limiti di grandezza (se applicabili), ogni tolleranza applicata alla geometria e il sistema di coordinate.

Successivamente saranno proposte delle regole per indicare, associare e visualizzare gli indicatori di dati riferiti ad un modello.

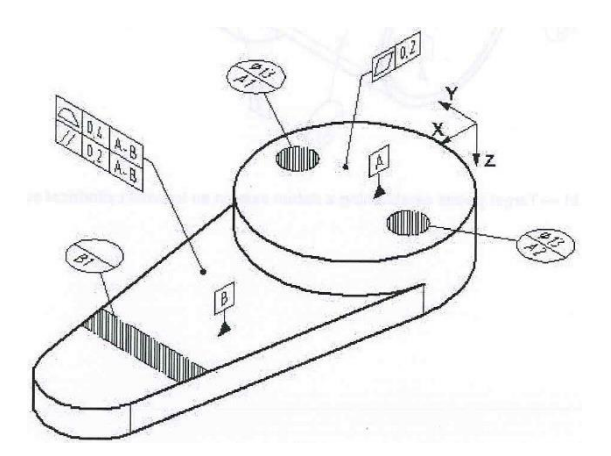

**Figura 4.7 Indicatori di dati riferiti al modello**

a) Nel caso in cui si crei un dato riferito ad un asse di una superficie cilindrica interna, possono essere utilizzati dei target di dati come in figura 4.8.

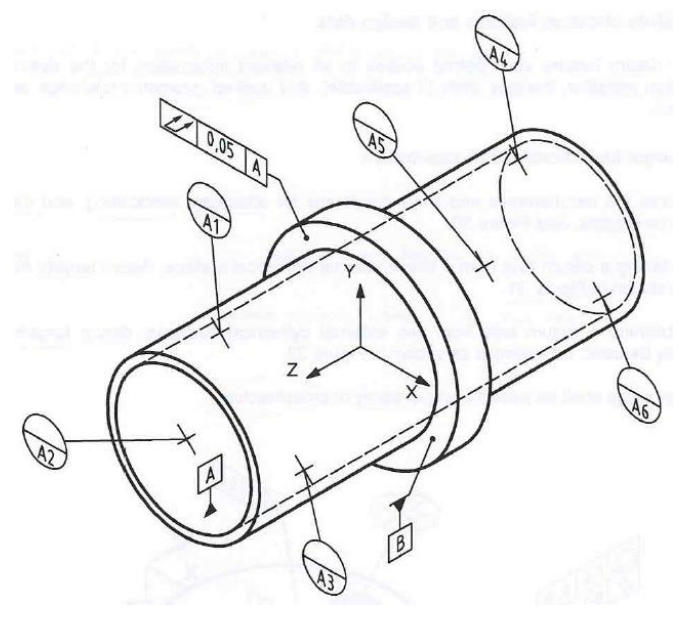

**Figura 4.8 Dato riferito ad un asse di una superficie cilindrica intera**

b) Nel caso in cui si crei un dato riferito ad un asse di due superfici cilindriche esterne, possono essere utilizzati dei target di dati dalle due superfici come in figura successiva.

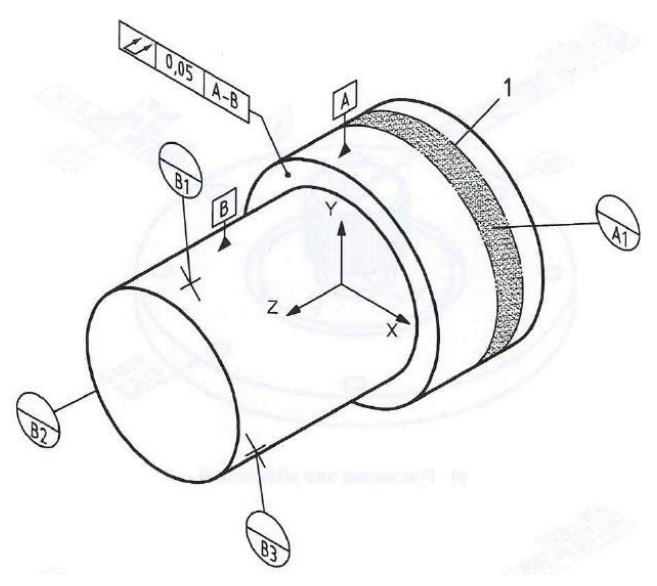

**Figura 4.9 Dato riferito ad un asse di 2 superfici cilindriche esterne**

c) I target di dati per area possono essere visualizzati utilizzando ombreggiature o tratteggi, come in figura 4.9.

Nel caso in cui si vuole creare un dato di due o più features combinate tra loro, la loro associatività può essere stabilita direttamente nella visualizzazione del disegno. Per i casi più comuni si potranno applicare le seguenti regole:

a) Quando per stabilire un dato di assi si utilizzano dei pattern o matrici di features, i modelli di feature coinvolte e le tolleranze a loro applicate devono essere organizzate come un gruppo associato, vedi figure 4.10 e 4.11.

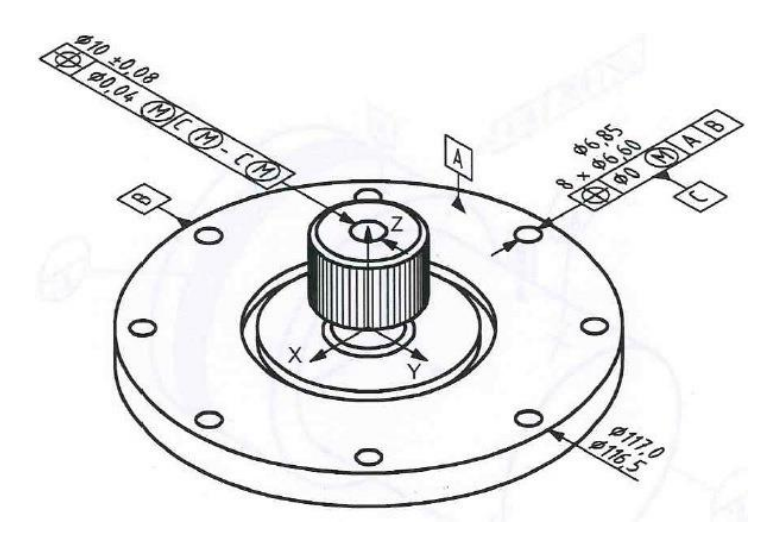

**Figura 4.10 Esempio di gruppo associato di annotazioni**

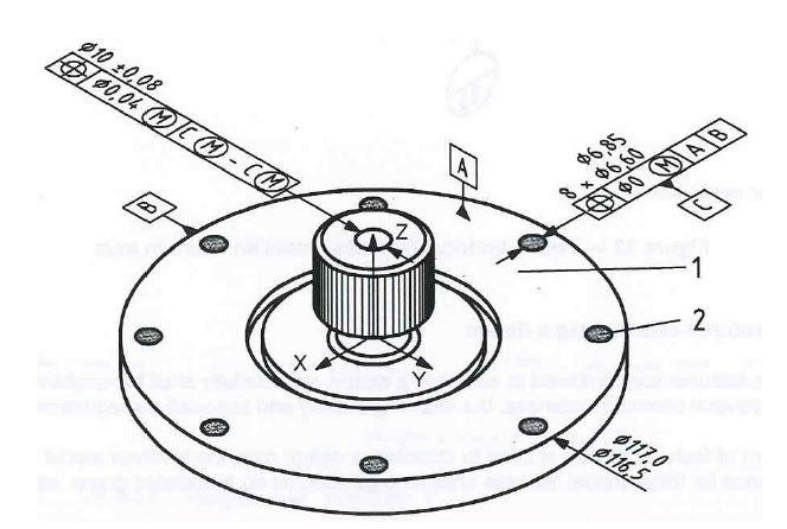

**Figura 4.11 Esempio di gruppo associato di annotazioni**

b) Quando si vuole descrivere uno o più dati riferiti a degli assi si utilizzano due o più fetures di dati coassiali o cilindrici, i modelli di features coinvolte e le tolleranze a loro applicate devono essere organizzate come un gruppo associato, vedi figura 4.12.

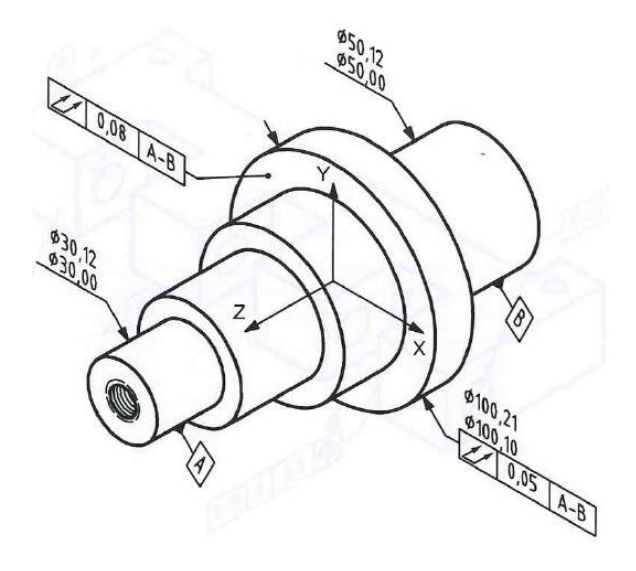

**Figura 4.12 Gruppo associato di annotazioni**

c) Quando si vuole descrivere un dato riferito ad un piano si utilizzano due o più features di superficie co-planare. I modelli di superficie e le tolleranze a loro applicate possono essere organizzati come dei gruppi associati, vedi figura 4.13. Quando esiste una feature che separa la superficie dalla tolleranza, allora il profilo della tolleranza verrà associato ad una delle superfici e non ad entrambe.

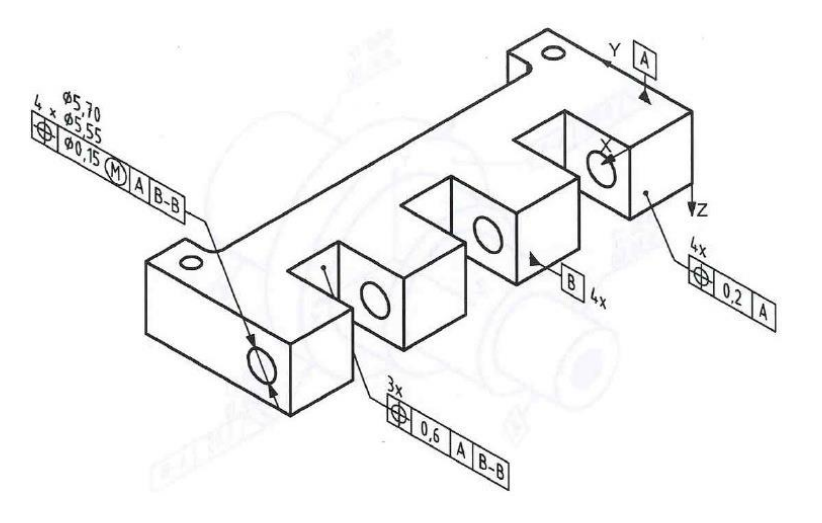

**Figura 4.13 Gruppo associato di annotazioni**

### **4.2 REQUISITI DEL DISEGNO**

Di seguito si riassumono delle direttive e dei consigli per la visualizzazione dei dati di features in vista assonometrica.

- a) Il sistema di coordinate corrispondente al modello deve essere sempre visualizzato in ogni vista assonometrica in ogni sistema di dati.
- b) Per quanto riguarda l'identificazione dei dati della feature nella vista:
	- L'indicatore del dato deve essere collegato alla superficie dell'oggetto rappresentato. Una singola linea di estensione al di fuori della feature del modello non può essere utilizzata per collegare più indicatori nella vista, vedi in figura 4.14;
	- Nel caso in cui una feature di grandezza è utilizzata per definire un dato, allora gli indicatori di dati possono essere collegati alla sua dimensione, vedi figura 4.14.

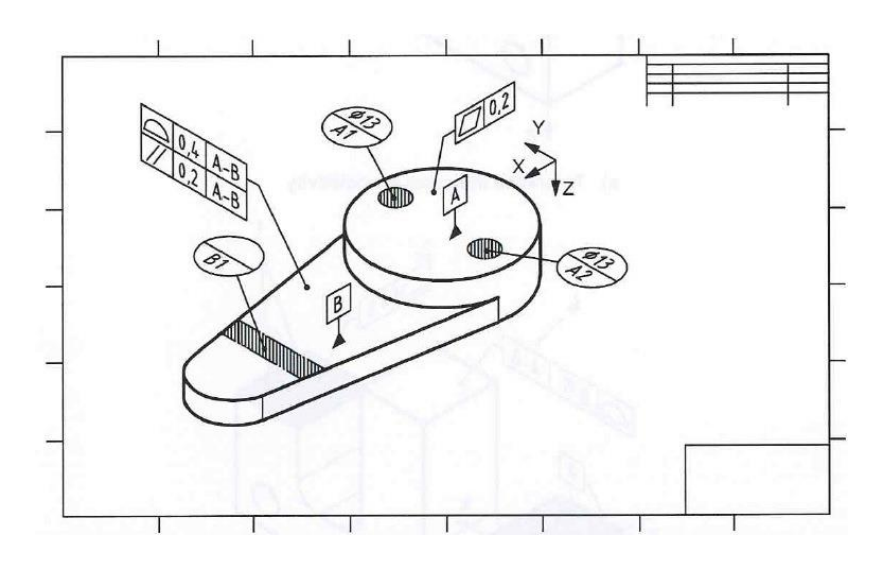

**Figura 4.14 Esempio di annotazione features di grandezza**

#### **CAPITOLO 4.3: POSIZIONAMENTO TOLLERANZE GEOMETRICHE**

Lo scopo di questo capitolo è quello di descrivere come utilizzare le tolleranze geometriche e come visualizzarle a video in modo che esse risultino chiare e di facile apprendimento. Si cercherà di descrivere quindi come la normativa ci consiglia di posizionare e collegare quest'ultime al modello.

Molto importante è tenere in considerazione che l'indicatore di tolleranza deve essere posto nel piano di annotazione, il quale deve essere parallelo, perpendicolare o coincidente con la superficie alla quale si vuole applicare la tolleranza, vedi figura 4.15.

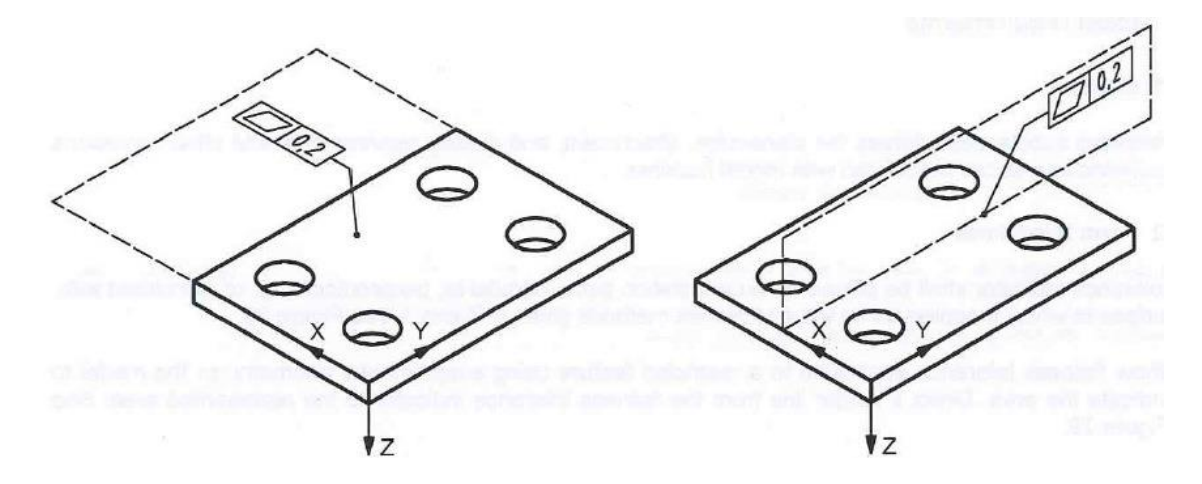

**Figura 4.15 Esempio di piano di annotazione**
Nella seguente tabella sono riassunti i principali simboli da utilizzare accompagnati dalle superficie che li supportano.

|                      |                                |        | <b>Attachment technique</b> |  |
|----------------------|--------------------------------|--------|-----------------------------|--|
|                      | <b>General application</b>     | Size   | Directed leader line        |  |
|                      | Planar surface                 |        | X                           |  |
| $\Box$               | Restricted area                |        | X                           |  |
|                      | Sphere                         | X      |                             |  |
|                      |                                |        | X                           |  |
|                      | Cylinder                       | X      |                             |  |
|                      |                                |        | X                           |  |
|                      | Conical surface                |        | X                           |  |
|                      | Surface of revolution          |        | X                           |  |
| $\vert \nabla \vert$ | Cylinder                       | X<br>X |                             |  |
|                      |                                |        | X                           |  |
|                      | Planar surface                 |        | X                           |  |
|                      | Cylindrical or conical surface |        | X                           |  |
|                      | Median line or surface         |        |                             |  |

**Tabella 4.1 Esempi di simboli di annotazione**

- a) Se si osserva per esempio la tolleranza di planarità, questa può essere applicata ad un'area ristretta facendo uso di una geometria supplementare del modello per indicarne l'area interessata. Naturalmente il dato indicatore di tolleranza dovrà essere accompagnato da una leader line, la quale verrà collegata alla zona di interesse.
- b) Nel caso in cui si voglia applicare una tolleranza di cilindricità ad una sfera, un cilindro, un cono o ad una qualsiasi superficie ricavata da una rivoluzione, l'indicatore di tolleranza deve essere posizionato nel piano di annotazione il quale deve essere perpendicolare all'asse della feature del modello o comunque contenere il punto centrale della sfera.

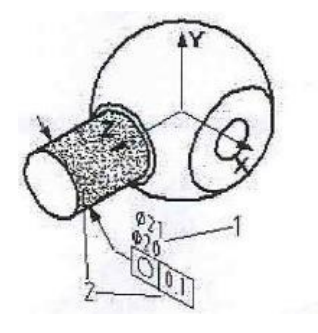

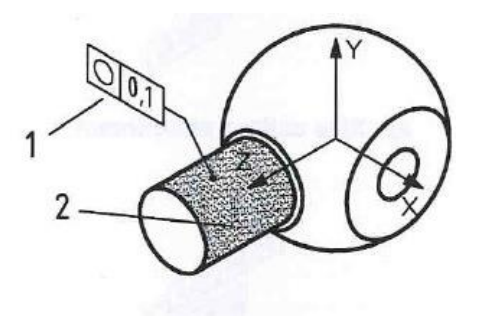

**Figura 4.16 Esempio tolleranza di cilindricità**

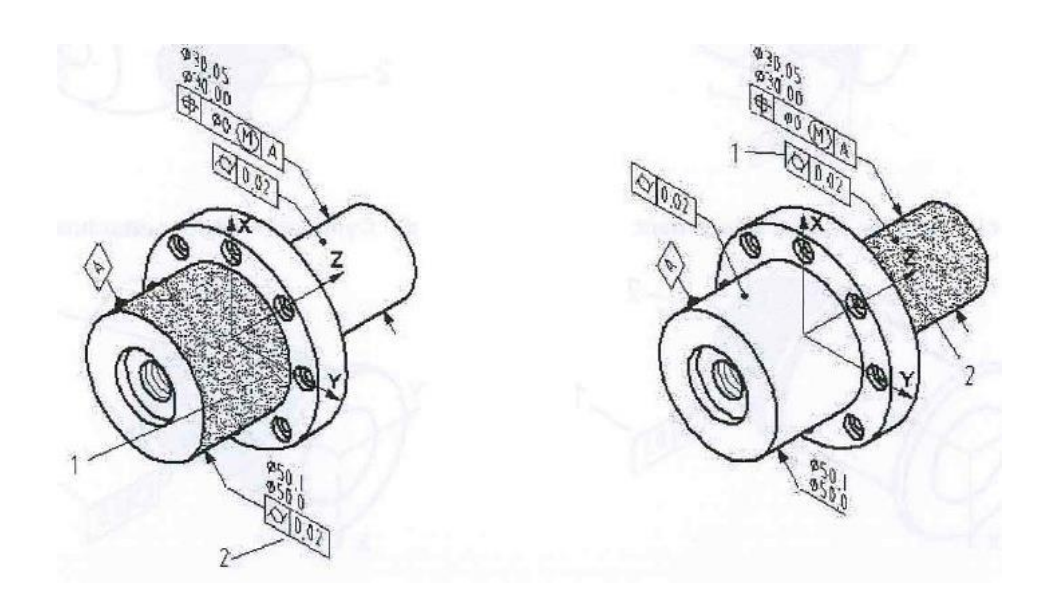

**Figura 4.17 Esempio tolleranza di planarità**

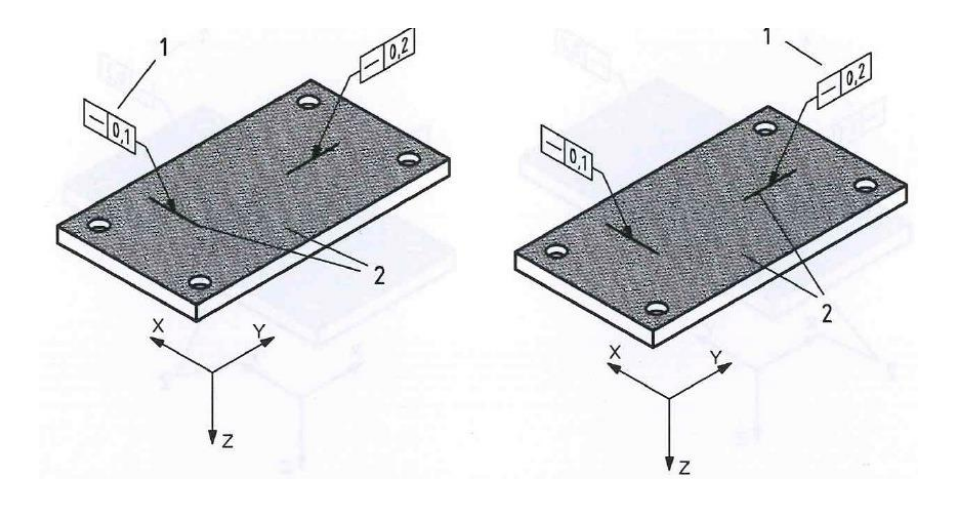

**Figura 4.18 Esempio tolleranza di rettilineità**

c) Nel caso in cui sia applicata una tolleranza di linearità ad una linea o asse di un elemento cilindrico o di una superficie conica, l'indicatore di tolleranza deve essere posto nel piano di annotazione il quale deve a sua volta contenere l'asse della feature del modello, vedi figura 4.19.

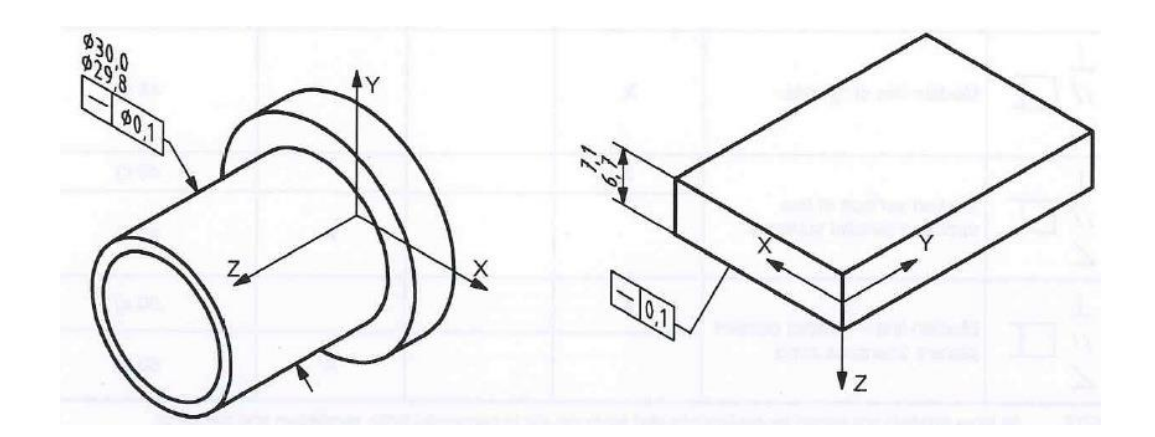

**Figura 4.19 Esempio tolleranza di rettilineità**

# **4.3.1 ORIENTAZIONE DELLE TOLLERANZE GEOMETRICHE**

Proprio perché la tolleranza deve risultare chiara nel periodo di tempo più breve possibile è molto importante curare la sua orientazione. Gli indicatori di tolleranza devono essere posti nel piano di annotazione il quale deve essere parallelo o perpendicolare al dato di riferimento o al suo simbolo associato presente nella tabella successiva.

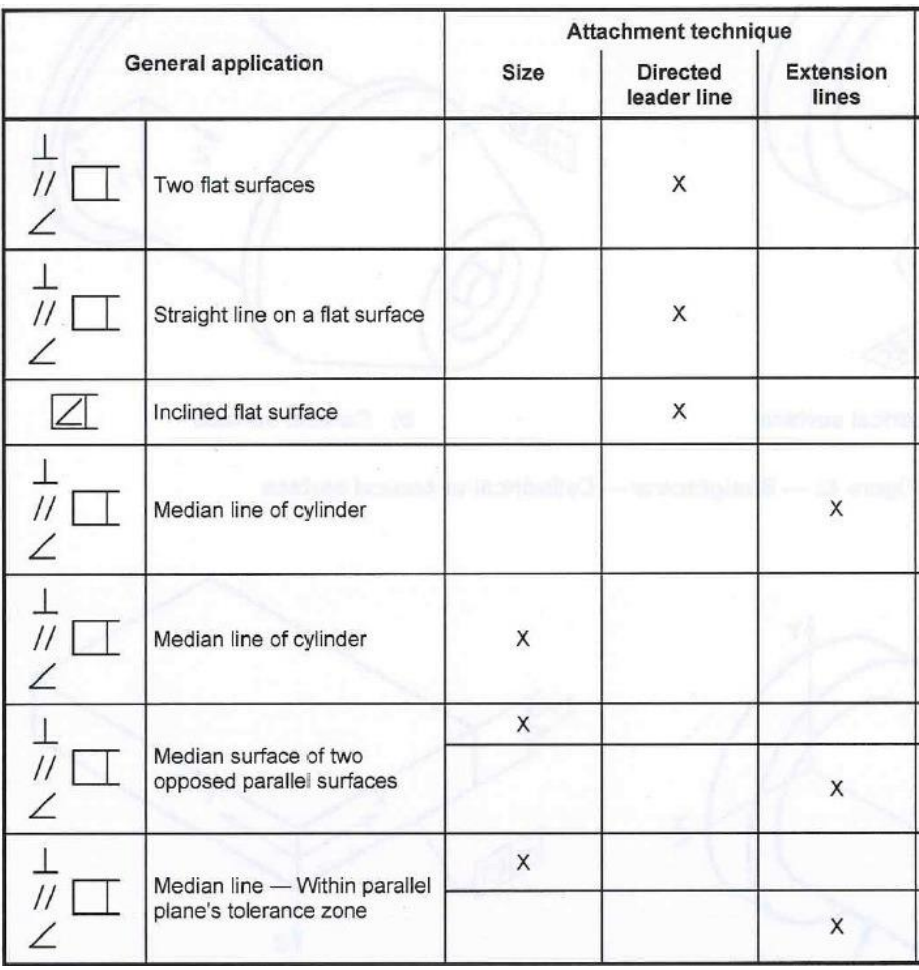

**Tabella 4.2 Esempi di indicatori di tolleranza**

a) Quando ogni elemento di linea nella superficie, è diretto lungo l'asse delle ordinate, l'orientazione dell'indicatore di tolleranza e le modifiche appropriate devono essere poste nel piano di annotazione il quale sarà parallelo e perpendicolare al sistema assoluto di coordinate o a qualsiasi sistema di riferimento scelto dall'utente, vedi figure 4.20 e 4.21.

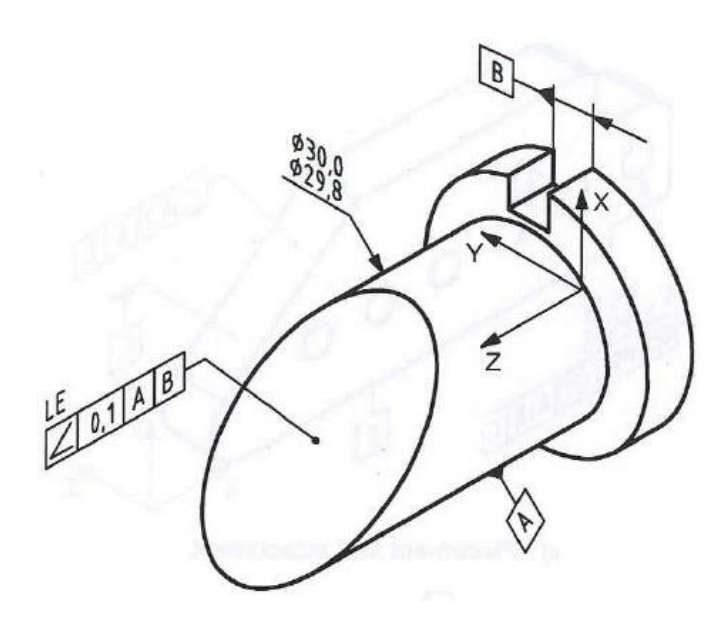

**Figura 4.20 Esempio di annotazione di un elemento diretto lungo gli assi**

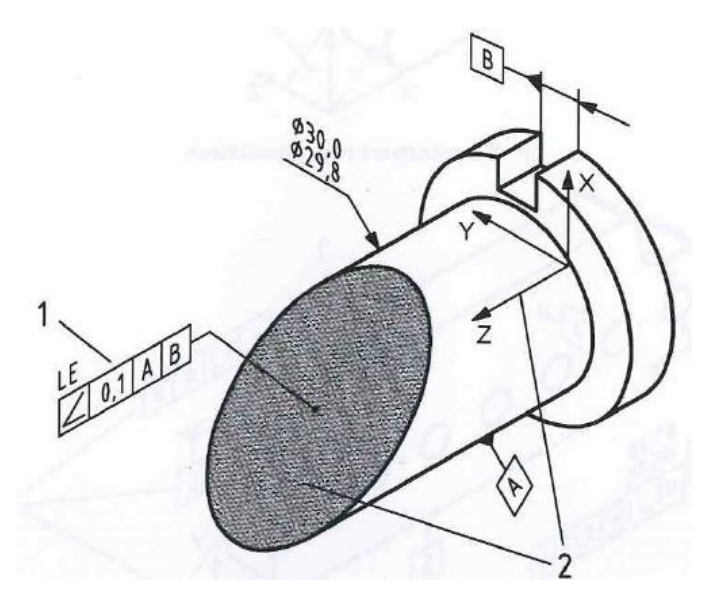

**Figura 4.21 Esempio di annotazione di un elemento non coincidente al sistema di riferimento**

b) Nel caso in cui si utilizzano dati multipli, l'orientazione dell'indicatore di tolleranza e le sue modifiche appropriate devono essere posizionate nel piano di annotazione, il quale a sua volta deve contenere l'elemento di linea rappresentato indicante la direzione di applicazione, vedi figura 4.22 e 4.23.

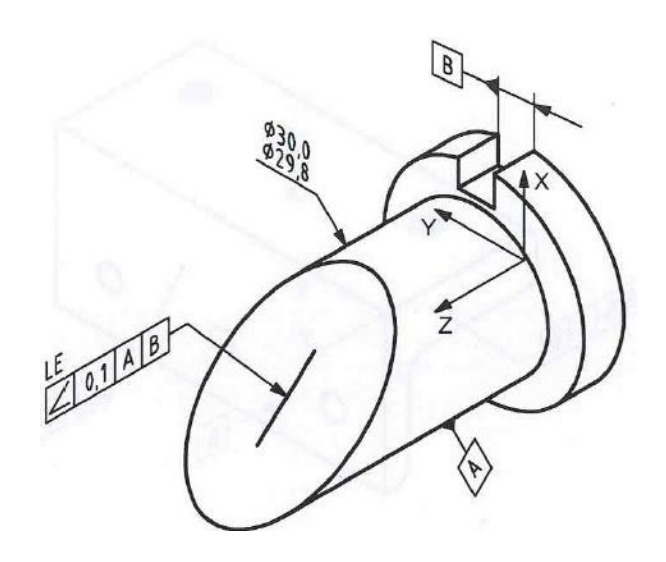

**Figura 4.22 Esempio di annotazione di un elemento sul piano di annotazione**

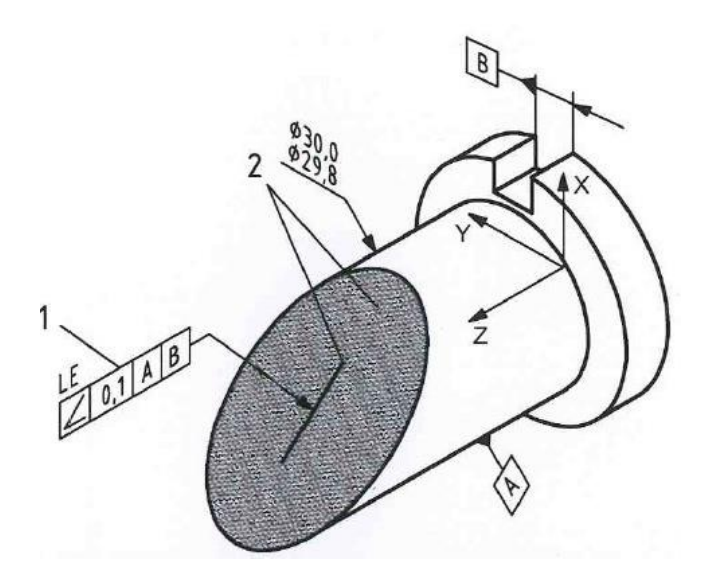

**Figura 4.23 Esempio di annotazione di un elemento su un piano diverso dal sistema di coordinate**

c) Quando si orienta una linea mediana o un'asse di un cilindro con una zona di tolleranza in piani paralleli, allora l'indicatore di tolleranza deve essere collegato all'esterno del diametro e a qualsiasi altra tolleranza geometrica. Invece l'orientamento delle linee di estensione definisce l'orientamento della zona di tolleranza, vedi figure 4.24 e 4.25.

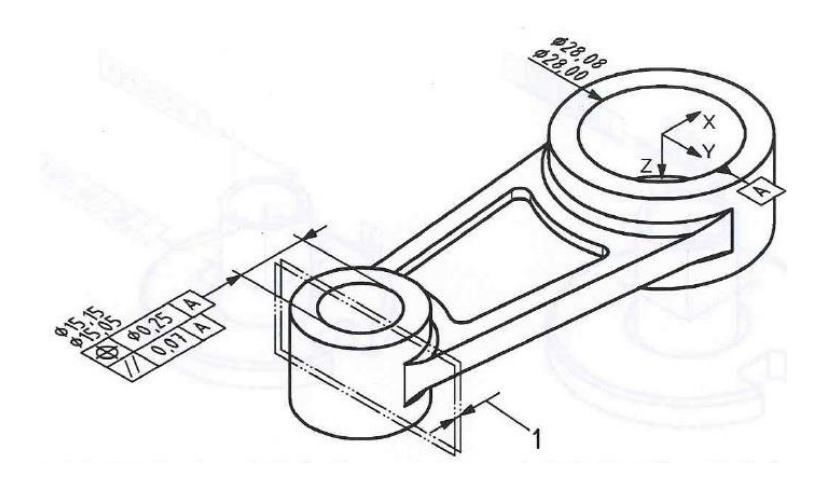

**Figura 4.24 Esempio di piani di annotazione**

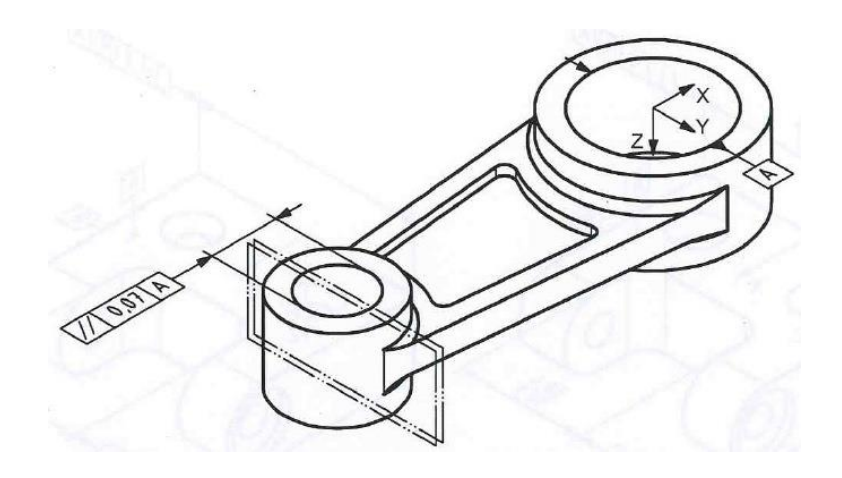

**Figura 4.25 Esempio di piani di annotazione**

# **4.3.2 PROFILI DI TOLLERANZA**

Quando l'utente specifica nel modello un unico profilo esso deve essere collegato e orientato con una leader line usando le seguenti tecniche in tabella:

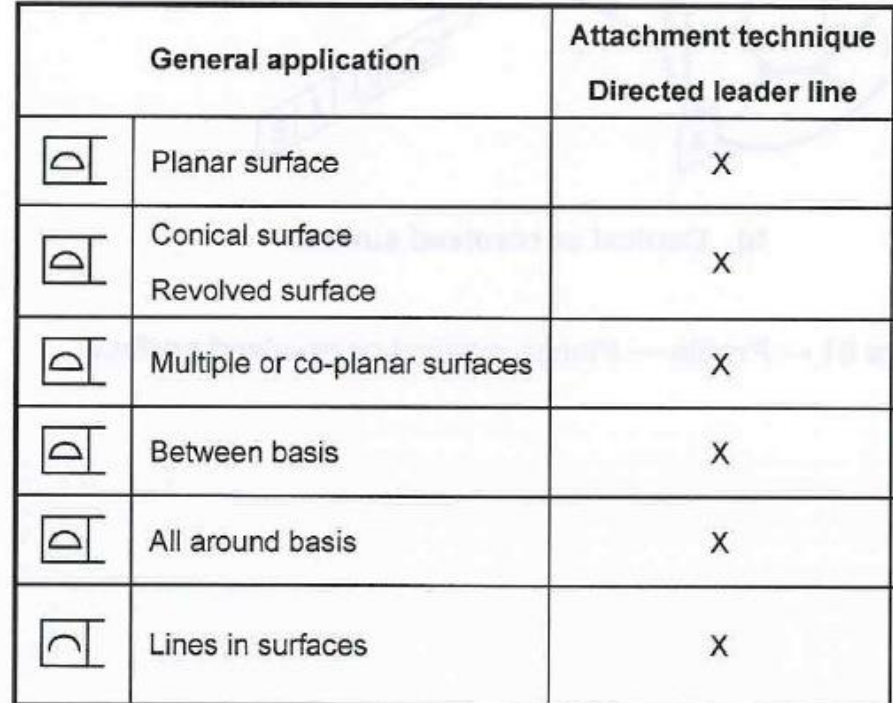

**Tabella 4.3 Simbologia per le leader line**

a) Quando una tolleranza viene associata ad una superficie conica o di rivoluzione, il suo indicatore deve essere posizionato nel piano di annotazione che dovrà essere perpendicolare o dovrà contenere l'asse del modello, vedi figure 4.26 e 4.27.

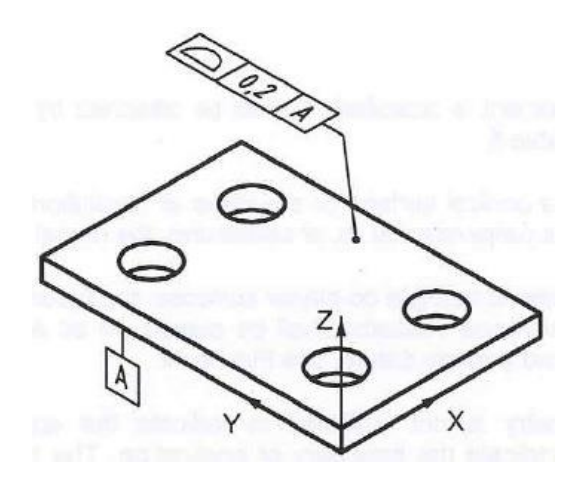

**Figura 4.26 Esempio di annotazione su una superficie piana**

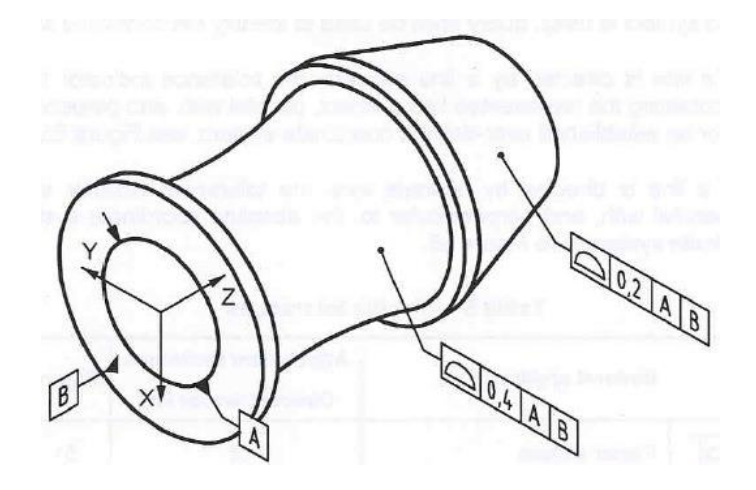

**Figura 4.27 Esempio di annotazione su una superficie di rivoluzione**

b) Quando un profilo di tolleranza è applicato a superfici co-planari multiple, le features del modello devono essere combinate in gruppi associati. L'indicatore di tolleranza deve prendere posto nel piano di annotazione il quale deve essere parallelo o perpendicolare al piano di riferimento dato, vedi figure 4.28 e 4.29.

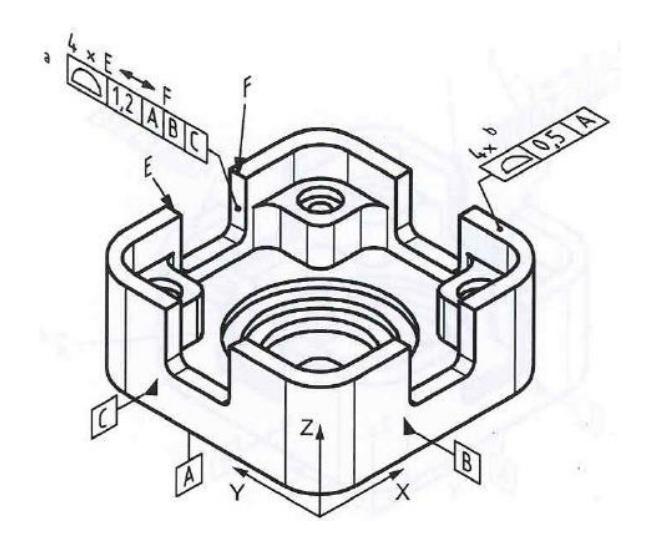

**Figura 4.28 Esempio di annotazione di superfici coplanari**

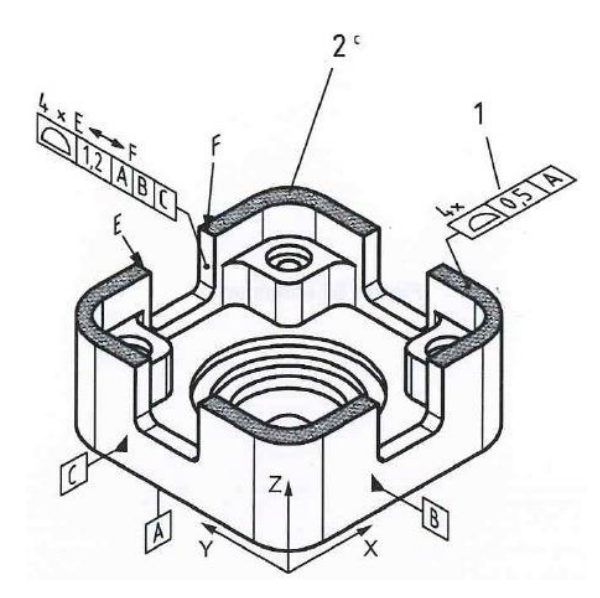

**Figura 4.29 Esempio di annotazione di superfici coplanari multiple**

c) Quando la geometria che viene associata non è sufficiente ad indicare in modo chiaro la sua applicazione, viene aggiunta una geometria supplementare, la quale ha il compito di chiarire la tolleranza, vedi figure 4.30 e 4.31.

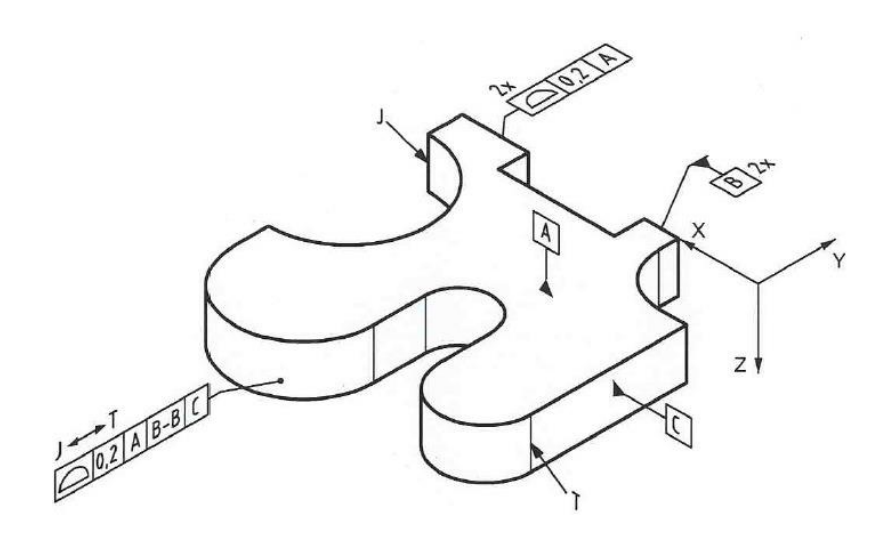

**Figura 4.30 Esempio di geometria principale**

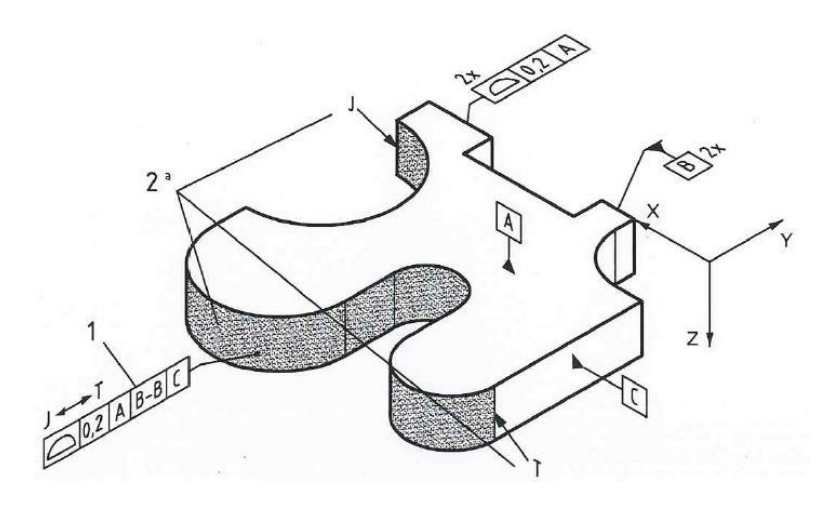

**Figura 4.31 Esempio di geometria ausiliaria**

d) Quando lo scopo è quello di identificare un controllo a tutte le superfici, si deve utilizzare il simbolo di all-around, vedi figure 4.32 e 4.33.

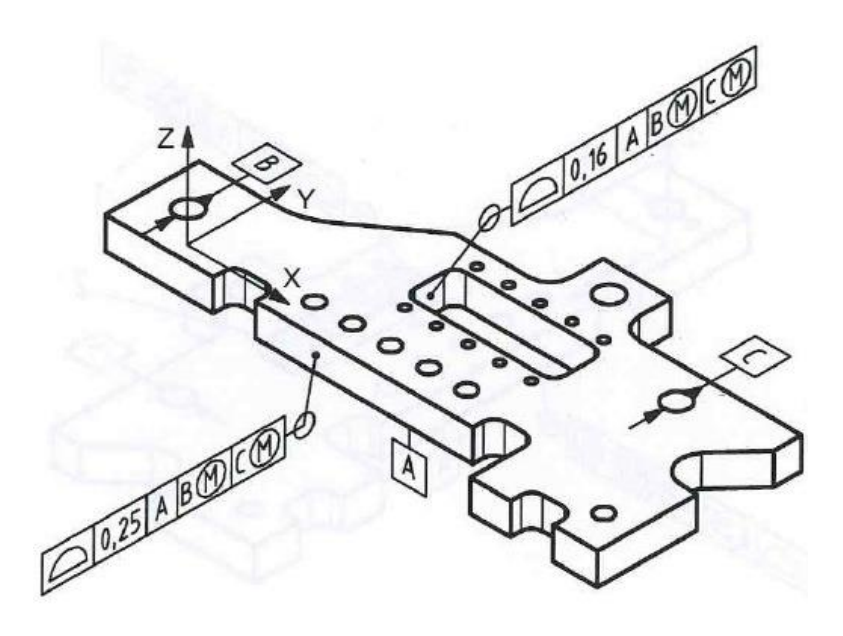

**Figura 4.32 Esempio di controllo su tutte le superfici**

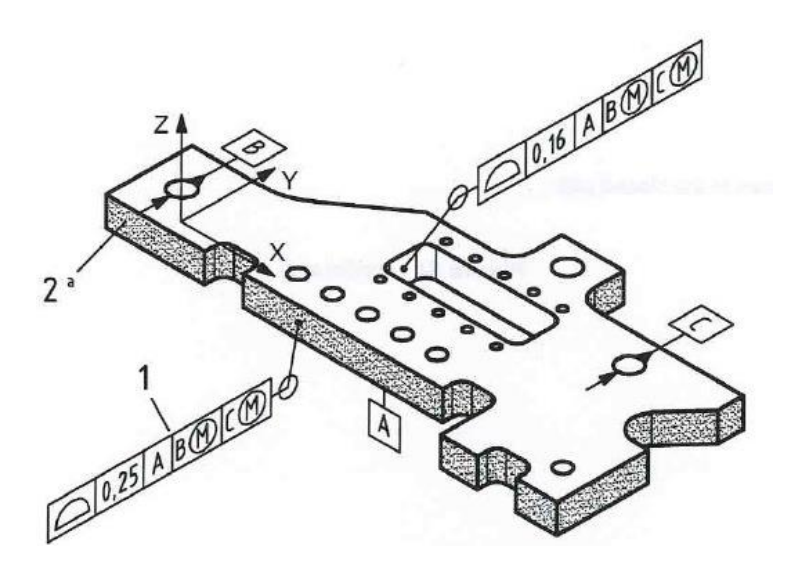

**Figura 4.33 Esempio di all-around**

e) Quando una linea del profilo è diretta verso una linea dell'elemento, l'indicatore di tolleranza deve essere posto nel piano di annotazione contenente la rappresentazione della linea di elemento, parallelo o

perpendicolare al sistema di coordinate assoluto o ad un qualsiasi sistema di coordinate definito a priori dall'utente, vedi figura 4.34.

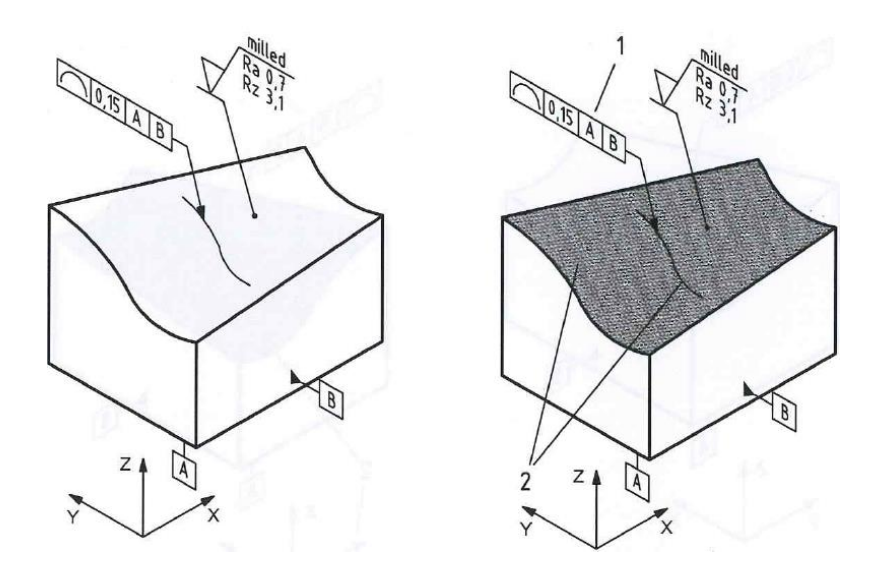

**Figura 4.34 Esempio di linea di profilo con direzione e verso nella linea dell'elemento**

f) Quando una linea del profilo è orientata verso un asse, l'indicatore di tolleranza deve essere posizionato nel piano di annotazione parallelo o perpendicolare al sistema di coordinate assoluto o comunque a qualsiasi sistema di coordinate definito dall'utente precedentemente, vedi figura 4.35.

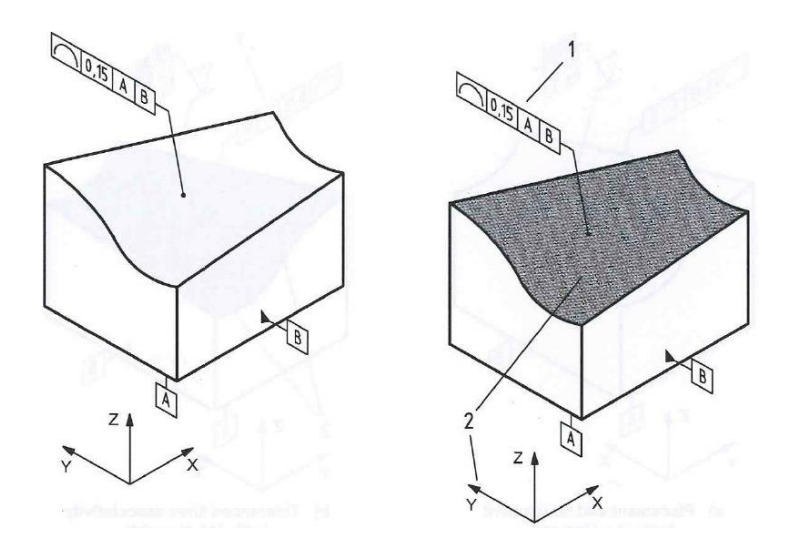

**Figura 4.35 Esempio di linea di profilo con direzione e verso all'asse**

# **4.3.3 POSIZIONAMENTO TOLLERANZE:**

La posizione dell'indicatore di tolleranza deve essere posto in un piano di annotazione parallelo o perpendicolare al dato di riferimento, usando come tecniche di associazione quelle descritte in tabella:

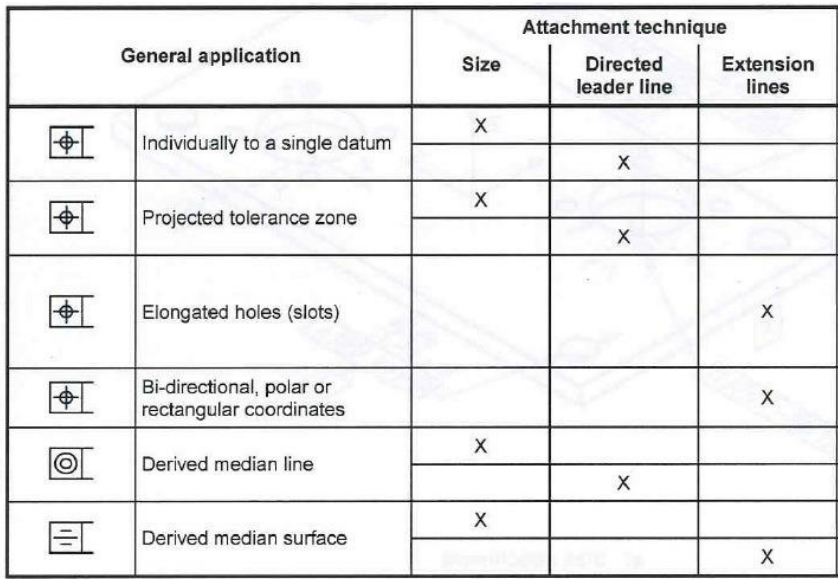

**Tabella 4.4 Simbologia**

a) Quando posizionando dei dati singoli su matrici di features, ogni pattern del modello e ogni singolo dato richiesto deve essere connesso come un gruppo associato, deve essere stabilito uno specifico sistema di coordinate che rappresenti ogni singolo dato, vedi figura 4.36.

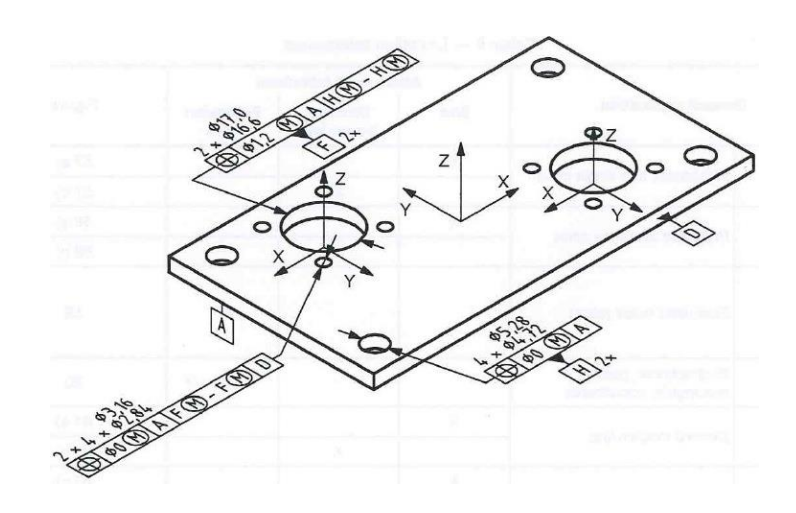

**Figura 4.36 Esempio di individuazione di un singolo dato**

b)

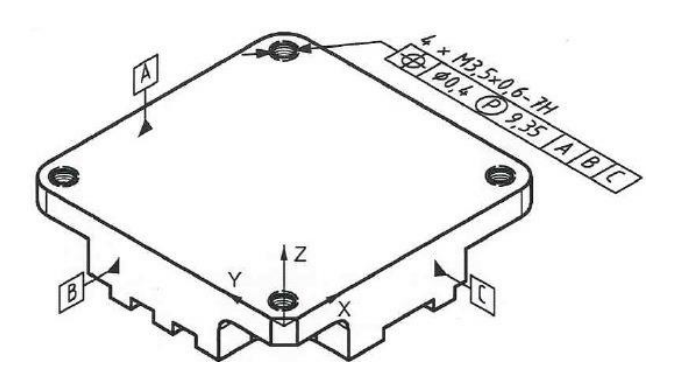

**Figura 4.37 Esempio di annotazione di zona**

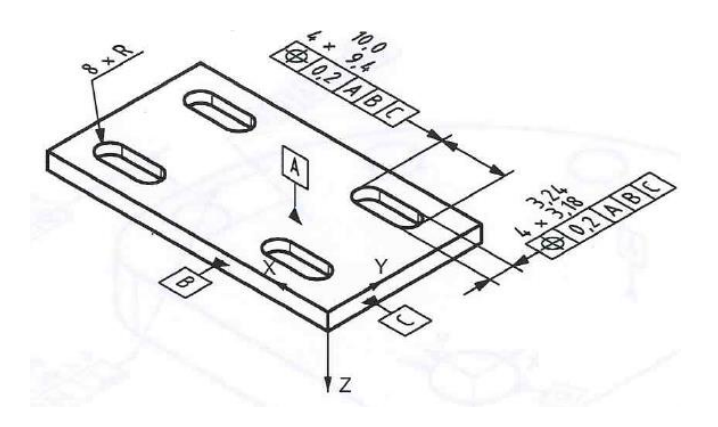

**Figura 4.38 Esempio di tolleranza di asole**

d) Quando si posiziona una tolleranza bi-direzionale per un sistema di coordinate geometriche o polari, il suo specifico indicatore deve essere posto nello stesso piano di annotazione su cui giace la dimensione che descrive la feature, vedi figura 4.39.

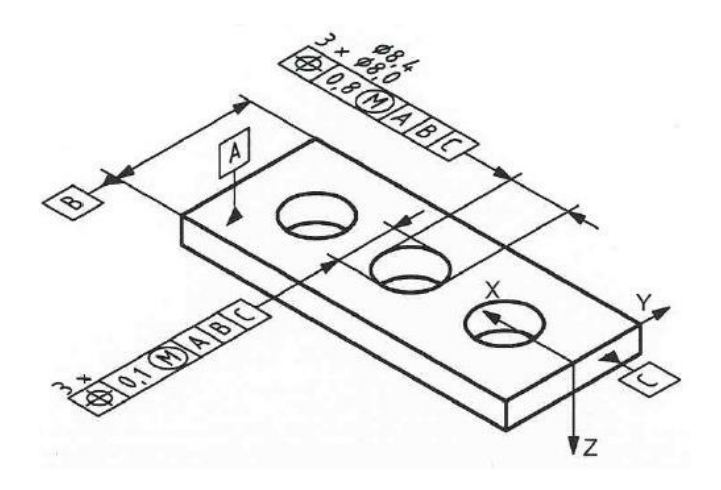

**Figura 4.39 Esempio di tolleranza bi-direzionale**

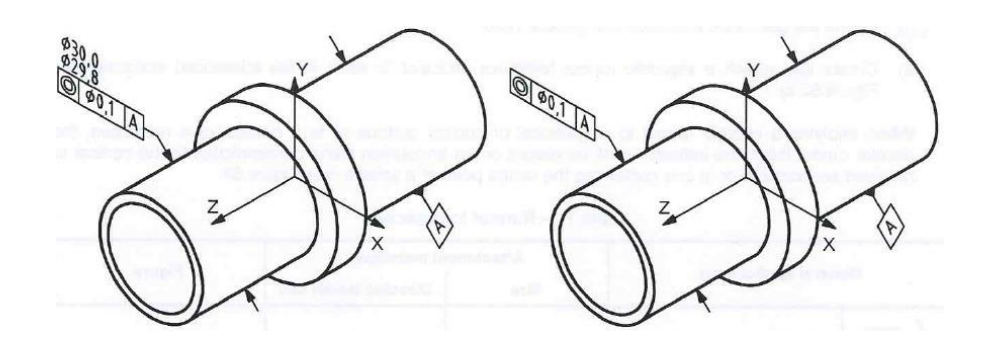

**Figura 4.40 Esempio di tolleranza della linea mediana**

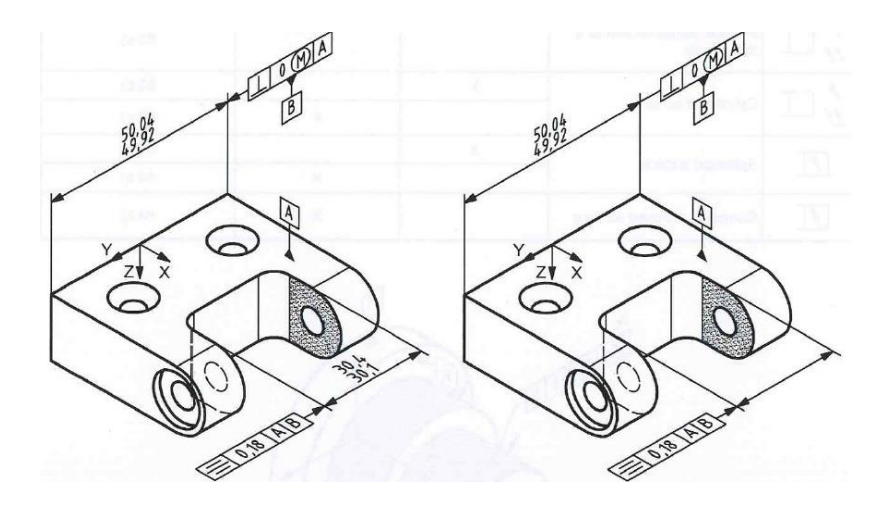

**Figura 4.41 Esempio di tolleranza su superficie mediana**

# **4.3.4 TOLLERANZE DI ECCENTRICITA':**

Nella tabella successiva sono specificati i metodi di utilizzo delle tolleranze che descrivono una eccentricità. Quest'ultime si possono applicare a eccentricità di tipo circolare, sferico, conico o a superfici di rivoluzione.

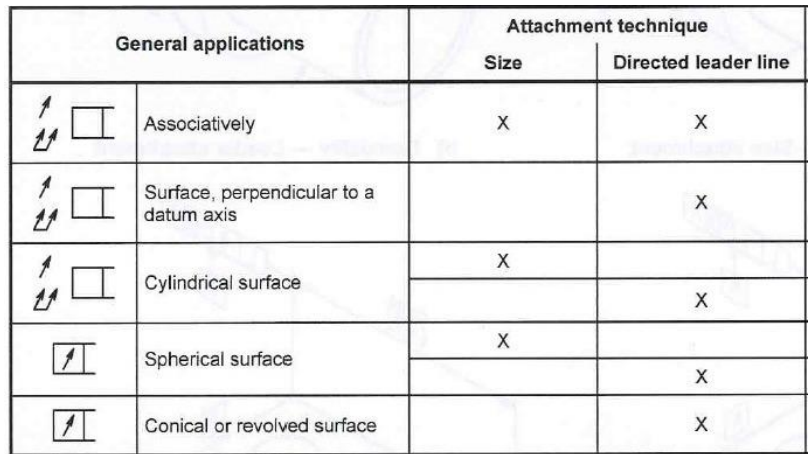

#### **Tabella 4.5 Simbologia**

- a) L'uso di leader lines multiple deve essere evitato quando si utilizzano questo tipo di tolleranze. Nel caso in cui vengano applicati gli stessi dati e gli stessi valori delle features multiple alla tolleranza allora è possibile fare riferimento ad uno dei seguenti metodi:
	- Si può creare un singolo indicatore di tolleranza per tutte le superfici che dobbiamo controllare, accompagnato da una nota che indicherà il numero di superfici alla quale applicare la tolleranza, vedi figure 4.42 e 4.43.

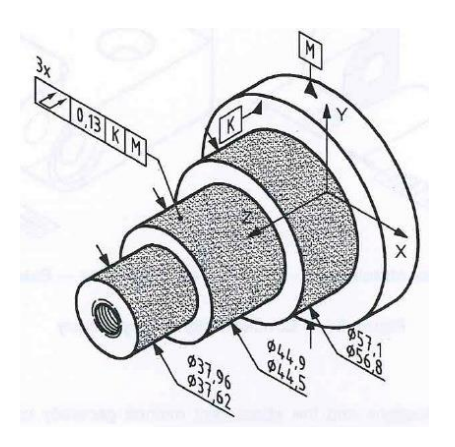

**Figura 4.42 Indicatore di tolleranza per superfici multiple**

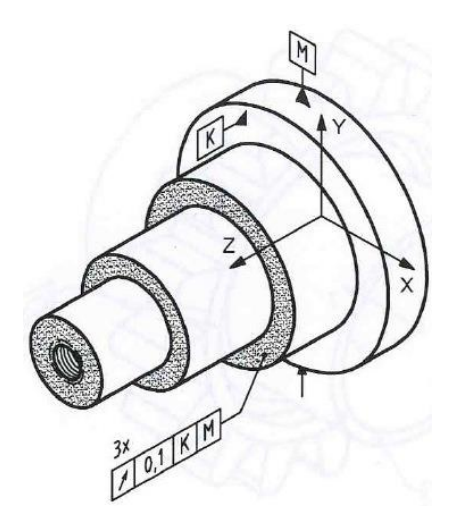

**Figura 4.43 Indicatore di tolleranza per superfici multiple**

- Definire la tolleranza geometrica come una nota generale;
- Creare e collegare un indicatore di tolleranza eccentrica separato da tutte le superfici di tolleranza, vedi figura 4.44.

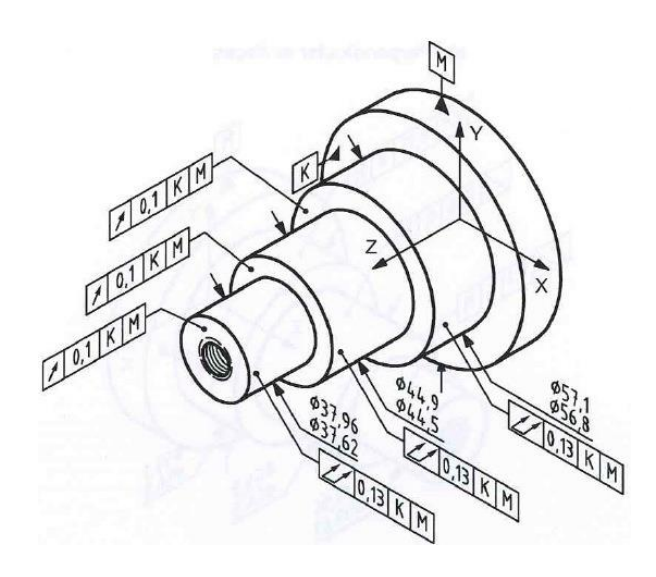

**Figura 4.44 Indicatore di tolleranza eccentrico**

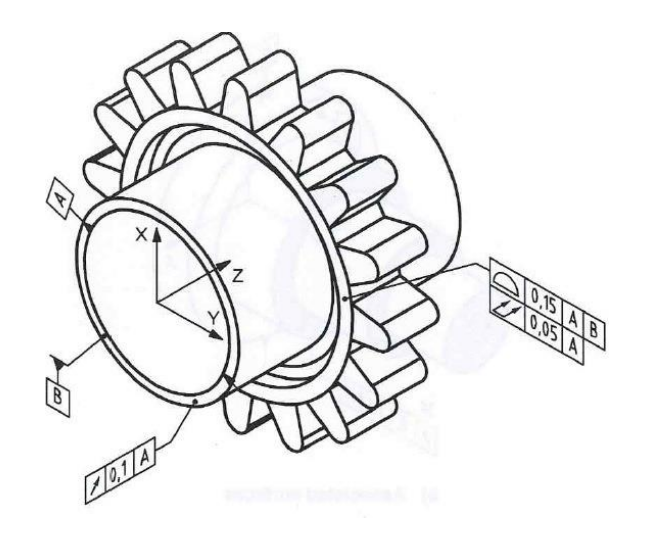

**Figura 4.45 Esempio di superficie ortogonale ad un determinato asse**

c) Quando si applicano queste tolleranze a superfici sferiche, coniche o di rivoluzione, l'indicatore cilindrico di tolleranza deve essere posto sul piano di annotazione perpendicolare all'asse del cono o della superficie o nel caso di una sfera deve contenere il suo centro, vedi figure 4.46 e 4.47.

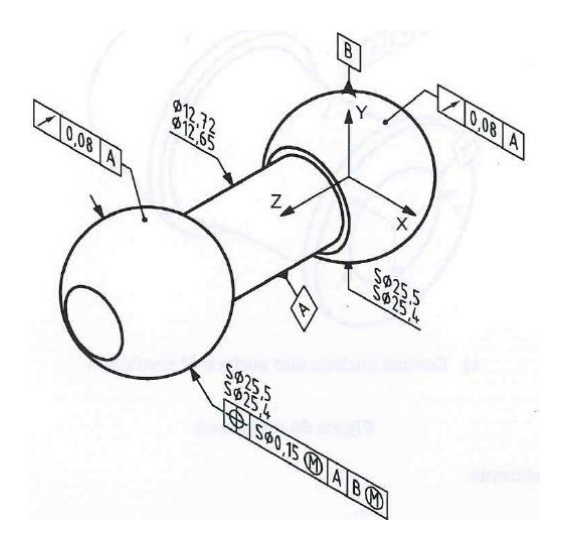

**Figura 4.46 Esempio di tolleranza su superficie sferiche**

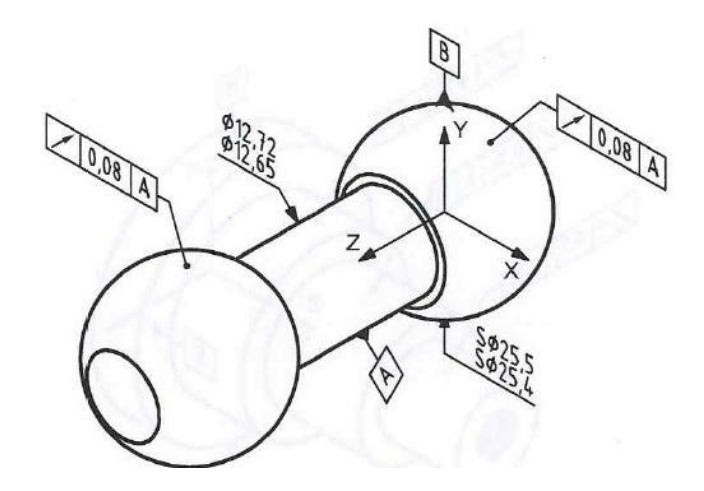

**Figura 4.47 Esempio di tolleranze di superfici sferiche**

# **4.3.5 REQUISITI DEL DISEGNO:**

Nel caso in cui si faccia uso di viste ortografiche le tolleranze geometriche devono essere specificate in accordo con le norme ISO 1101 e ISO 5459. Invece nel caso in cui si utilizzano delle viste assonometriche si deve tener conto delle successive eccezioni o requisiti addizionali.

Quando si vuole assegnare una tolleranza in una vista assonometrica, una parte della features alla quale è applicata deve essere visibile nella vista nella quale è applicata la tolleranza.

Quando una tolleranza geometrica è applicata ad una feature di dimensione, l'indicatore di tolleranza deve essere posto al di sotto del valore di dimensione, vedi figura 4.48.

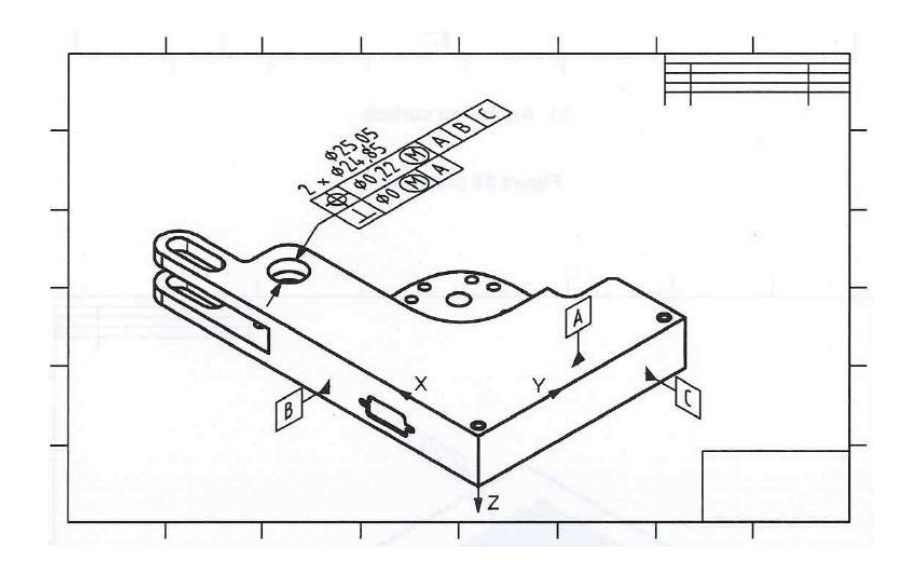

**Figura 4.48 Esempio di tolleranze applicate a feature di dimensione**

Quando una tolleranza è applicata ad una feature di superficie, la leader line dell'indicatore di tolleranza deve terminare sulla superficie in esame con l'utilizzo di un punto, vedi figura 4.49.

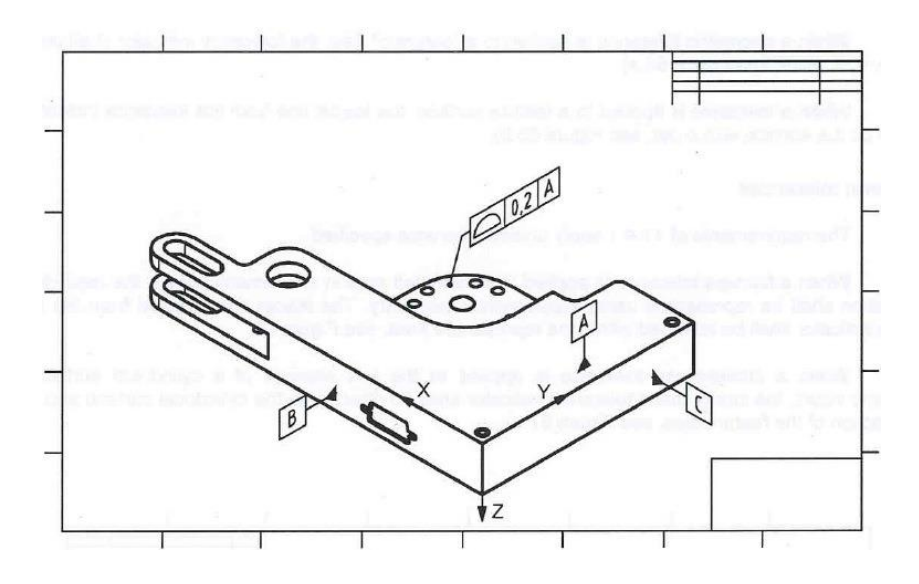

**Figura 4.49 Esempio di tolleranze applicate a feature di superficie**

Quando una tolleranza di planarità è applicata in una vista assonometrica ad un'area ristretta, questa deve essere rappresentata utilizzando una geometria supplementare. La leader line diretta al piano di tolleranza deve indicare la superficie evidenziata, vedi figura 4.50.

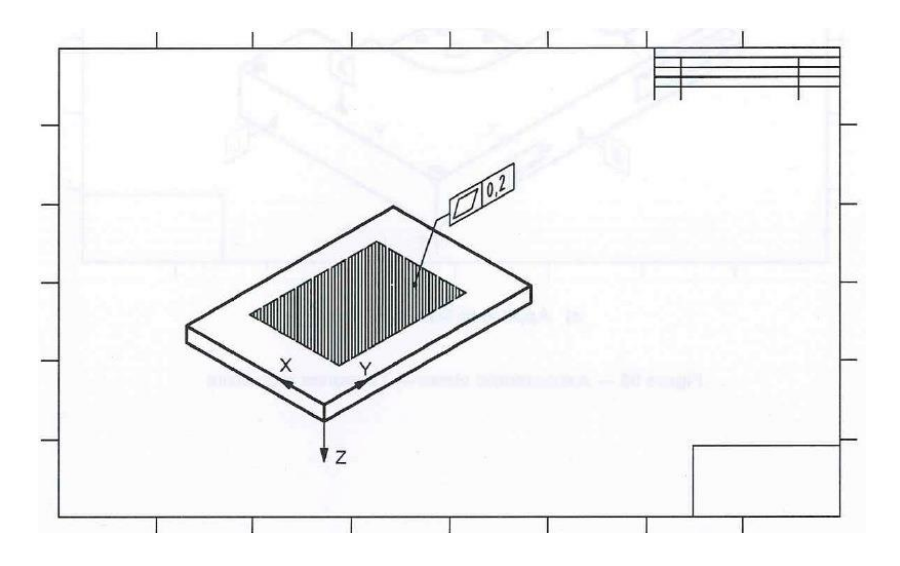

**Figura 4.50 Esempio di tolleranza di planarità applicata ad un'area ristretta**

Quando si deve applicare una tolleranza di linearità ad un elemento di linea di una superficie cilindrica usando delle vista assonometriche, l'indicatore deve essere diretto alla superficie cilindrica e applicato alla direzione dell'asse della feature.

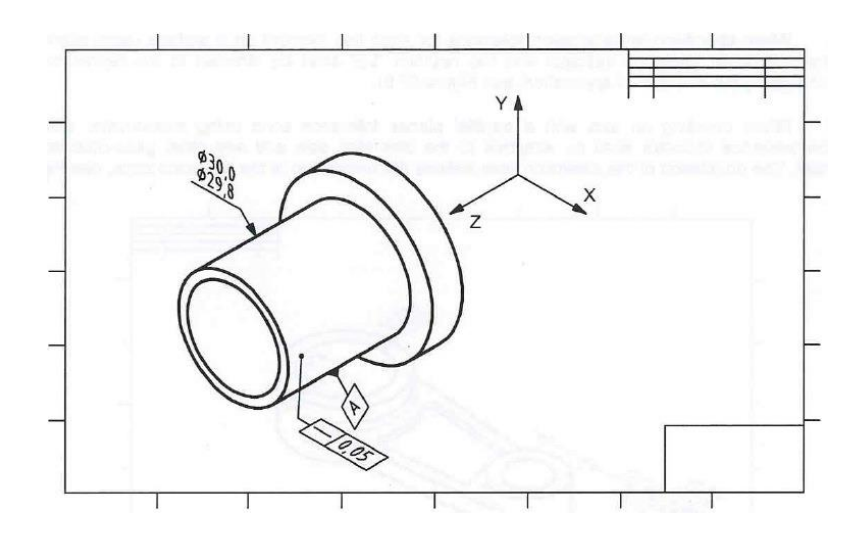

**Figura 4.51 Esempio di tolleranza di linearità di una superficie cilindrica**

Quando sono specificate delle tolleranze di orientazione tra elementi di linea in una superficie usando delle viste assonometriche, l'orientamento dell'indicatore di tolleranza e la notazione "LE" devono essere diretti lungo una linea indicante la direzione di applicazione, vedi figura 4.52.

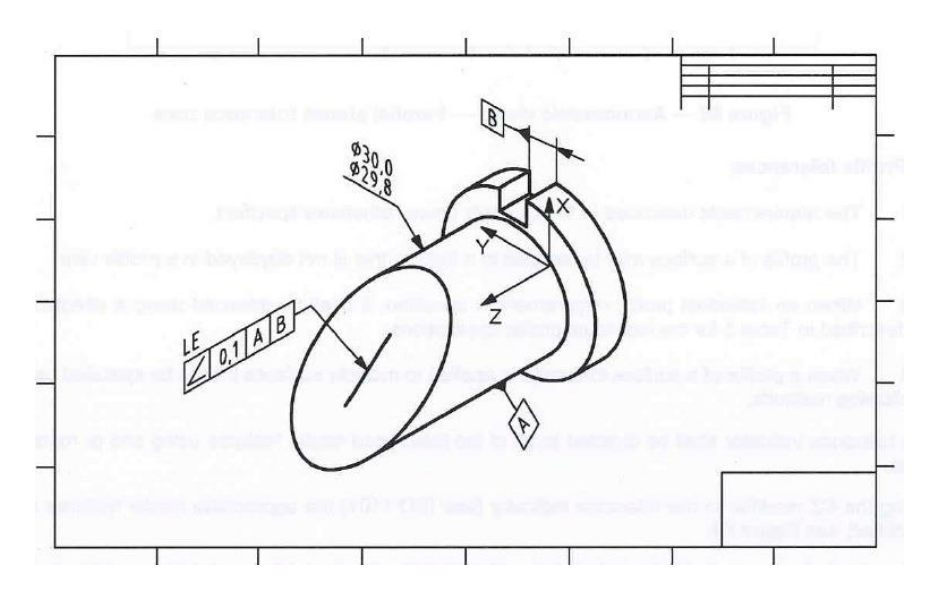

**Figura 4.52 Esempio di tolleranza LE**

Quando si vogliono orientare gli assi con una zona di tolleranza in un piano parallelo utilizzando delle viste assonometriche, l'indicatore deve essere collegato al suo diametro e a qualsiasi altra tolleranza geometrica. L'orientamento e l'estensione delle linee definiscono l'orientamento della zona di tolleranza, vedi figura 4.53.

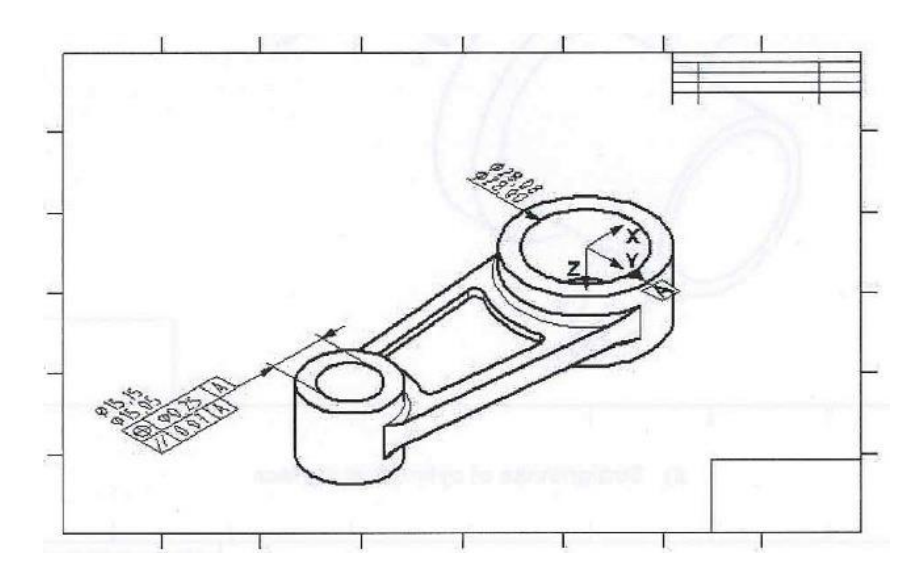

**Figura 4.53 Esempio di tolleranza legata al Ø**

Il profilo di una superficie può essere applicato ad una feature che non è visualizzata in una vista di profilo.

Quando viene richiesta una specifica per un singolo profilo, la tolleranza geometrica deve essere collegata utilizzando delle leader line come descritto nella tabella.

Quando la tolleranza di superficie è applicata a superfici multiple deve essere specificata utilizzando uno dei seguenti metodi, vedi figura 4.54:

- L'indicatore di tolleranza deve essere diretto alle features del modello utilizzando uno o più leader lines;
- Utilizzando la modifica CZ dell'indicatore di tolleranza, come descritto nell'ISO 1101, il modello delle features appropriate deve essere identificato;

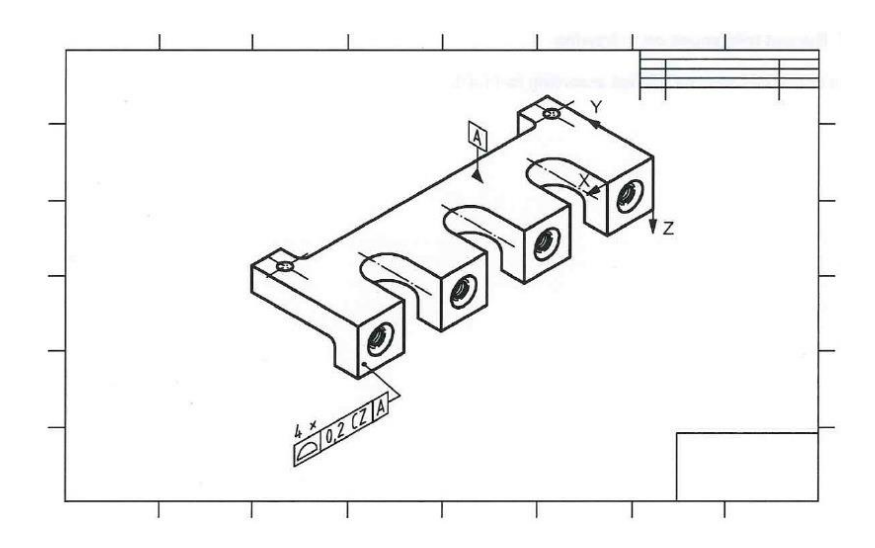

**Figura 4.54 Esempio di tolleranze su superfici multiple**

 Utilizzando il simbolo between come specificato nella ISO 1101 e identificando le features del modello con due linee per indicare i limiti di applicazione;

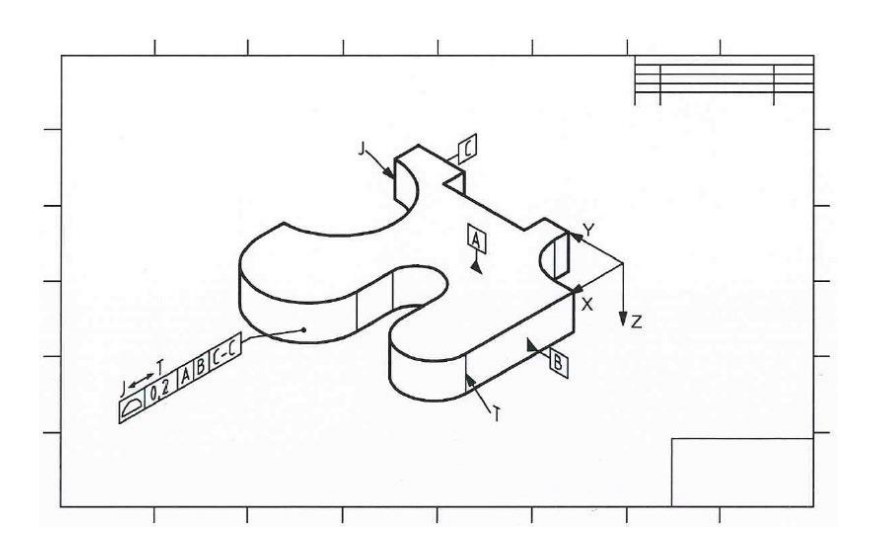

**Figura 4.55 Esempio di tolleranza between**

Quando è utilizzato il simbolo di all-around con un profilo su una superficie, deve essere visualizzato in una vista ortografica che contiene l'esatto profilo nominale e teorico della features di tolleranza.

Quando l'indicazione profile any line è prevista, essa deve essere applicata a rappresentare una linea di elemento che mostri la direzione dell'applicazione.

Quando l'indicazione di surface profile è richiesta, deve essere applicata utilizzando una leader line diretta.

# **CAPITOLO 5: USO DELLE TOLLERANZE GEOMETRICHE**

Nel disegno meccanico, l'uso delle tolleranze geometriche è molto importante, esso dipende dal modello che dobbiamo poi produrre e dalla sua utilizzazione o posizione all'interno di un assieme più complesso. A seconda delle caratteristiche della tolleranza e del modo in cui essa viene utilizzata, la zona di applicazione può essere una delle seguenti:

- L'area contenuta in una circonferenza;
- L'area contenuta tra due circonferenze concentriche;
- La regione formata da due linee equidistanti o due linee rettilinee parallele;
- L'area all'interno di un cilindro;
- L'area contenuta tra due cilindri coassiali;
- Lo spazio formato tra due superfici equidistanti o due piani paralleli;
- L'area contenuta all'interno della sfera;
- L'estensione o la relativa posizione di una feature o di una sua porzione;
- La lunghezza di una proiezione di una feature;
- L'orientazione teorica o la posizione di una o più feature;
- La sagoma della feature.

Le successive tabelle 5.1 e 5.2 raccolgono e descrivono le simbologie che devono essere utilizzate dall'operatore per la creazione di tolleranze geometriche da associare al modello.

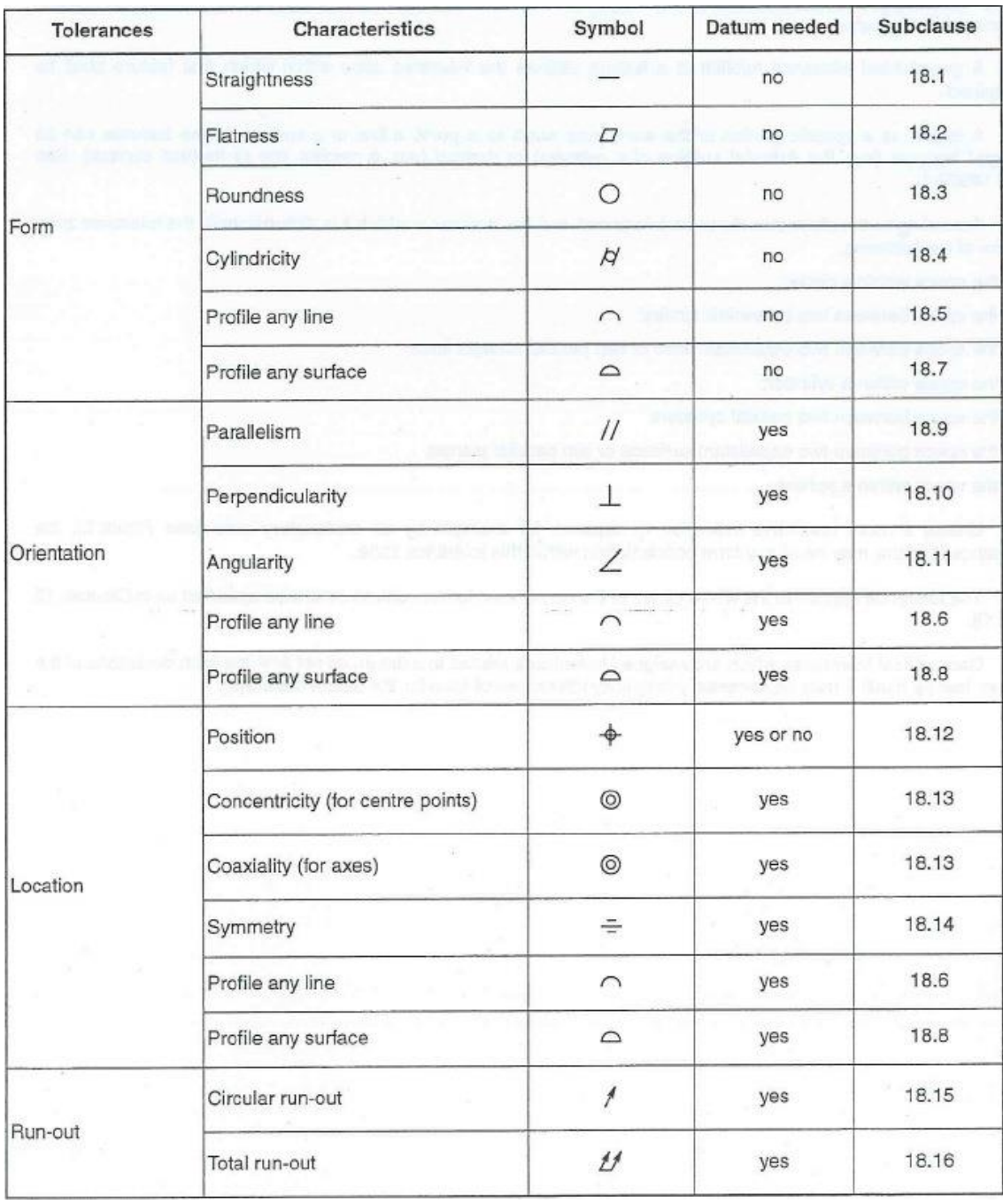

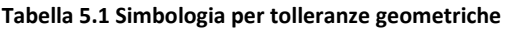

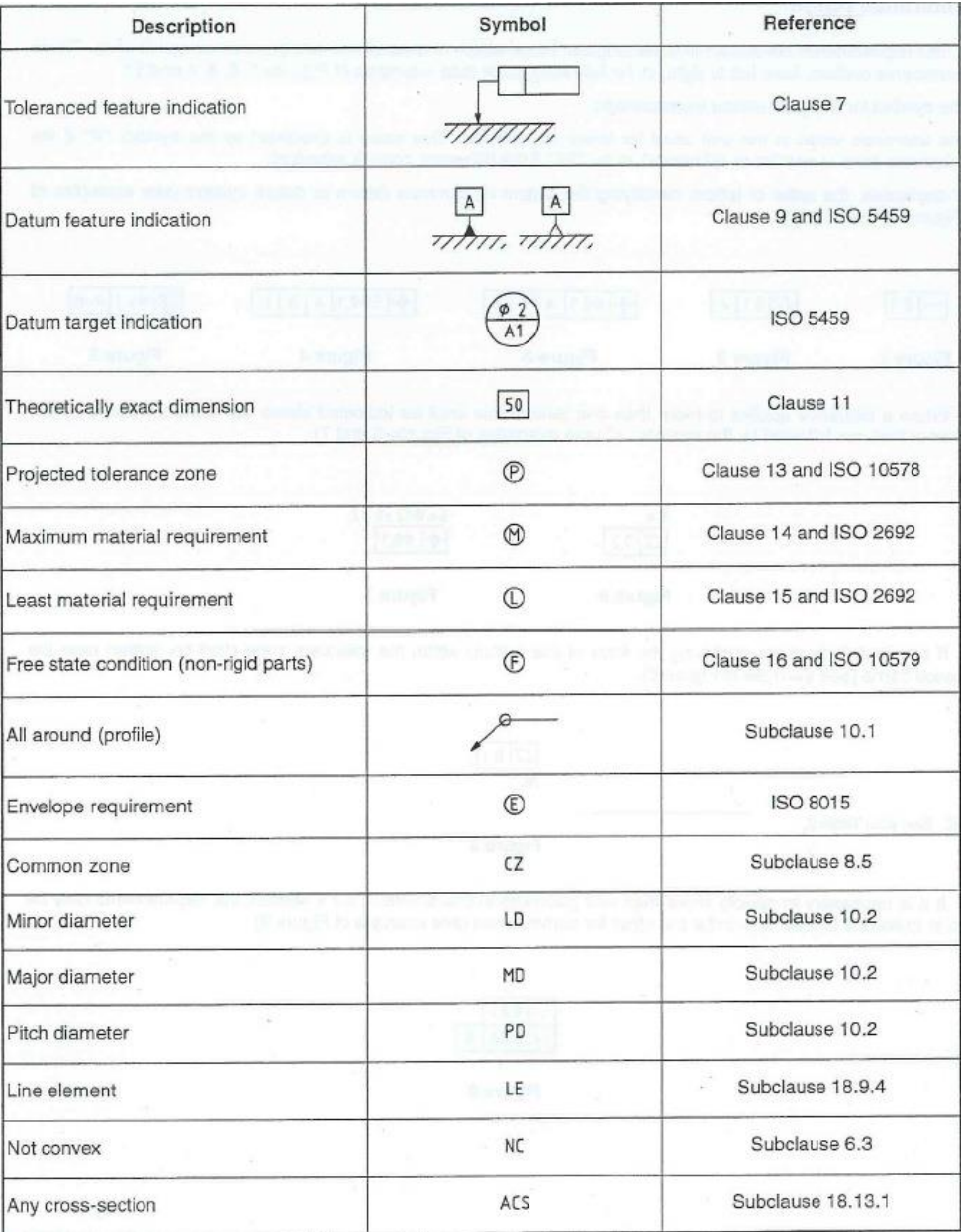

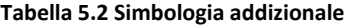

La ISO-1101 ha aggiunto alla precedente simbologia anche le tabelle 5.3 e 5.4 che si riferiscono esclusivamente all'applicazione di tolleranze geometriche su modelli tridimensionali.

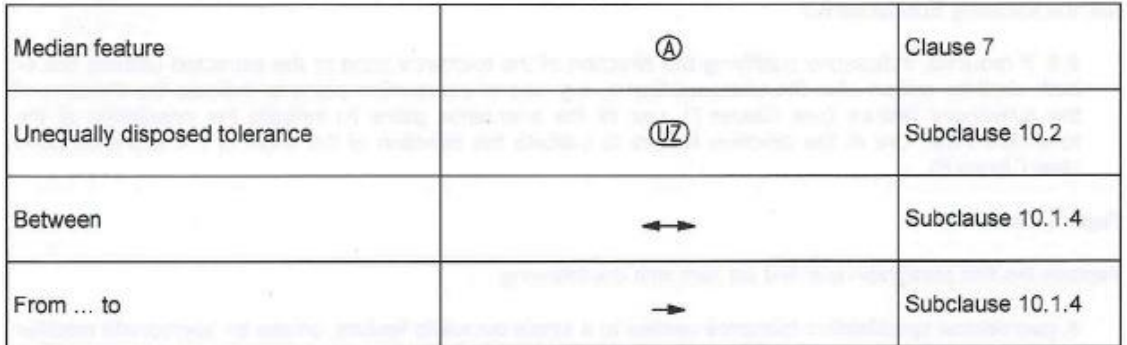

**Tabella 5.3 Aggiunta alla simbologia per tolleranze geometriche nel caso tridimensionale**

| Direction feature  | $+$ // B         | Subclause 8.2    |
|--------------------|------------------|------------------|
| Collection plane   | $Q/\sqrt{B}$     | Subclause 10.1.2 |
| Intersection plane | $\sqrt{7/18}$    | Clause 19        |
| Orientation plane  | $\frac{1}{2}$ BL | Clause 20        |

**Tabella 5.4 Simbologia addizionale per tolleranze geometriche nel caso tridimensionale**

I requisiti della tolleranza sono raccolti all'interno di un rettangolo il quale è poi suddiviso 2 o più caselle, le quali contengono da sinistra verso destra:

- Il simbolo che caratterizza la tolleranza geometrica;
- Il target di tolleranza utilizzando come unità di misura quella propria del modello in esame;
- Se esistente la lettera o le lettere che identificano la porzione del modello a cui si riferisce la tolleranza.

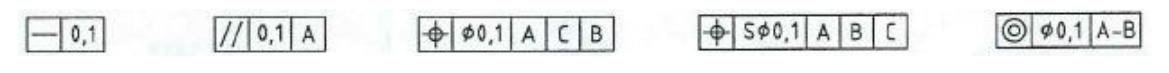

**Figura 5.1 Esempi di tolleranze geometriche**

Nel caso in cui la tolleranza si riferisca a più di una features, allora nella parte sovrastante la casella vengono inserite il numero di features seguito da una "X". Se invece è necessario inserire più tolleranze per la stessa feature, le caselle vengono create una sopra l'altra per dare la possibilità all'operatore di associare subito il target alla porzione del modello.

Se è richiesto di indicare la direzione della zona di tolleranza, questa deve essere specificata dopo la casella contenente il target di tolleranza, utilizzando poi un piano per indicare l'orientamento della zona di tolleranza o una feature per indicare la direzione e l'ampiezza della tolleranza.

Per fare in modo che la tolleranza sia riferita ad una superficie del pezzo dobbiamo utilizzare delle leader lines, le quali collegano il pezzo alla tolleranza.

Nel caso di modelli in 2D la leader line può terminare con:

- Una freccia, nel caso in cui essa termina lungo una linea del disegno come in figura 5.2;
- Un punto, nel caso in cui essa termina all'interno di una o più linee del disegno come in figura 5.3.

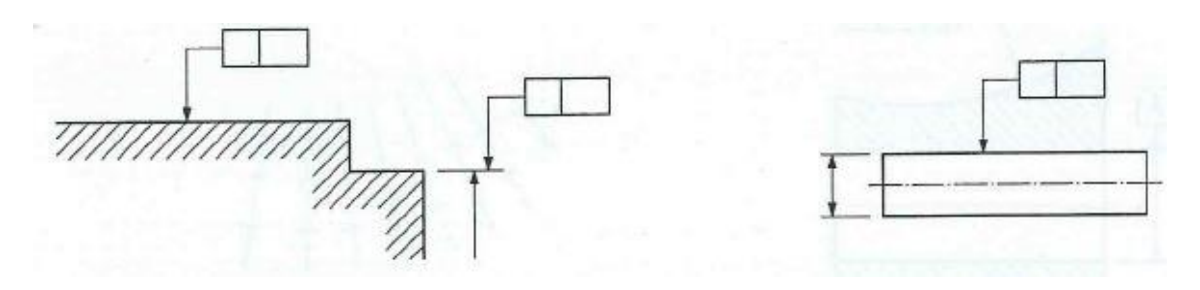

**Figura 5.2 Esempio di leader line terminante con una freccia**

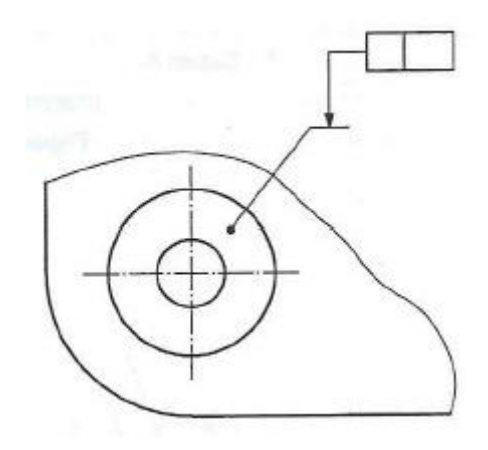

**Figura 5.3 Esempio di leader line terminante con un punto**

Nel caso di modelli in 3D:

- la leader line può terminare con un punto riferito ad una linea della feature o a una prolungazione di essa, come in figura 5.4.
- la leader line può terminare con una freccia che si riferisce ad un'altra leader line, la quale descrive la superficie di interesse con un punto, come in figura 5.5.

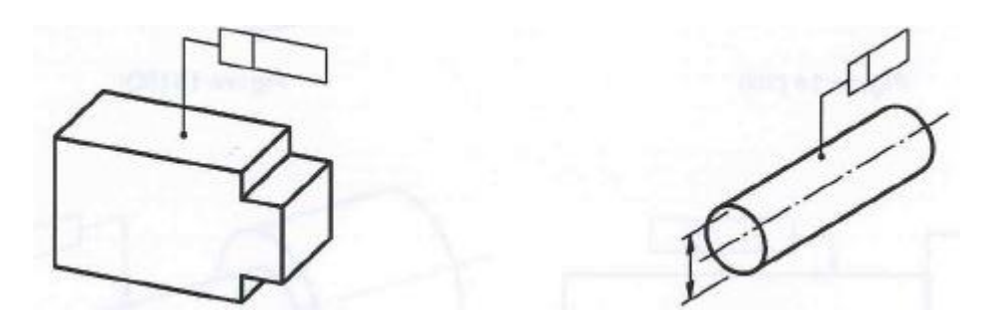

**Figura 5.4 Esempio di leader line terminante con un punto**

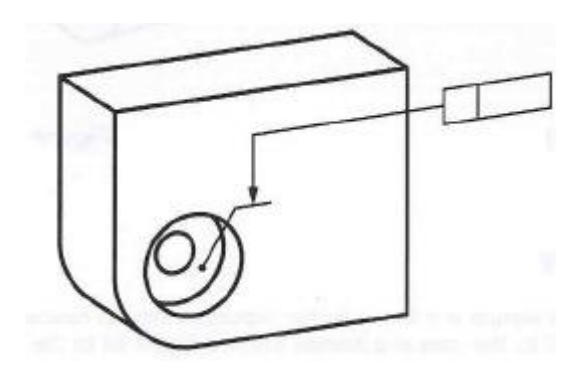

**Figura 5.5 Esempio di leader line terminante con una freccia**

Nel caso in cui la tolleranza si riferisce a una linea mediana o a un punto mediano si deve indicare con:

- una leader line che comincia dalla casella di tolleranza e termina con una freccia sulla quota dimensionale che si vuole evidenziare come in figura 5.6.
- si può utilizzare la lettera "A" racchiusa all'interno di una circonferenza e posta alla fine della seconda casella della tolleranza. In questo caso la leader line comincia dalla casella di tolleranza e termina con una freccia direttamente sulla feature o su un prolungamento di essa, come in figura 5.7.

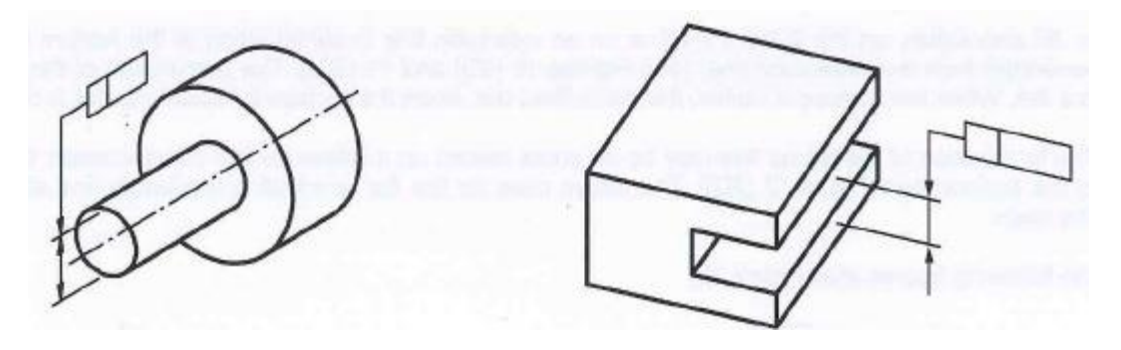

**Figura 5.6 Esempio di leader line** 

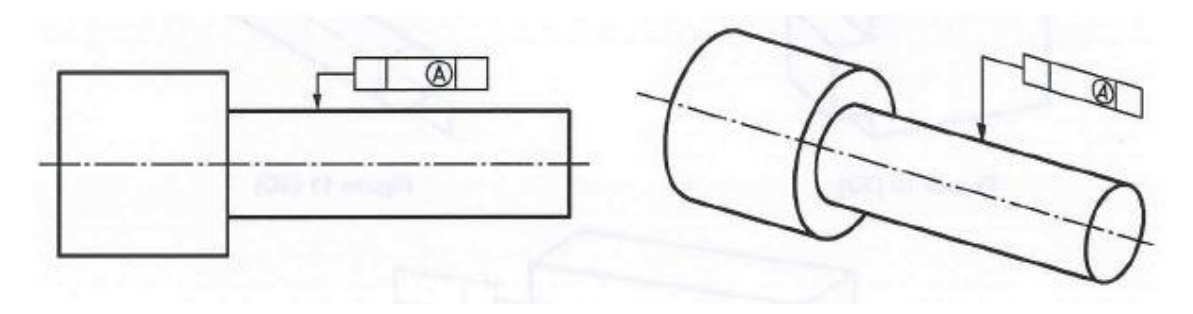

**Figura 5.7 Esempio di leader line**

Quando si utilizzano le tolleranze geometriche è molto importante che l'operatore le interpreti in modo immediato. Osservando la figura 5.8:

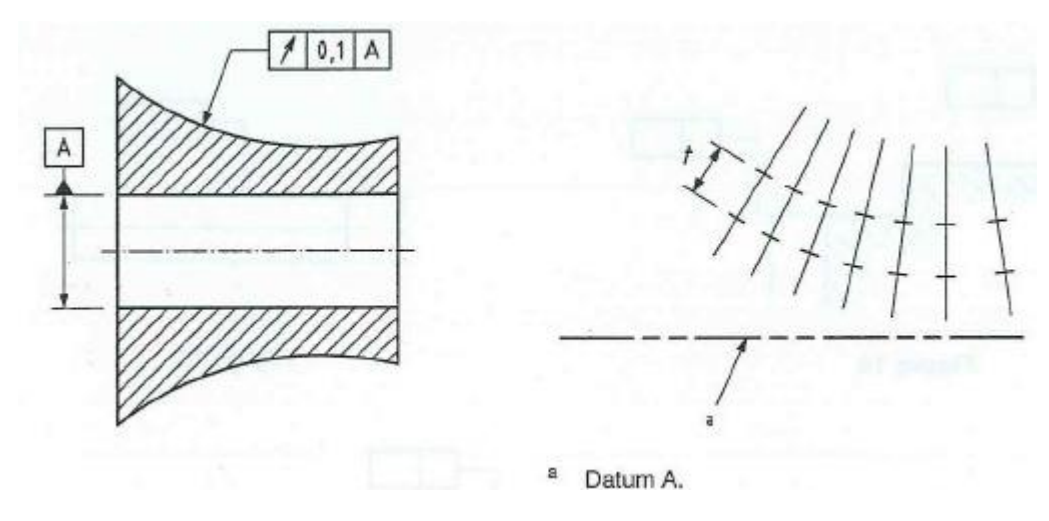

**Figura 5.8 Interpretazione tolleranza geometrica**

La zona di tolleranza è posizionata in modo simmetrico rispetto a una feature ideale. Il valore della tolleranza definisce l'ampiezza della zona di tolleranza la quale deve essere applicata con direzione normale alla superficie di riferimento.

Nel caso di modelli 3D, il concetto rimane lo stesso, se osserviamo la figura 5.9:
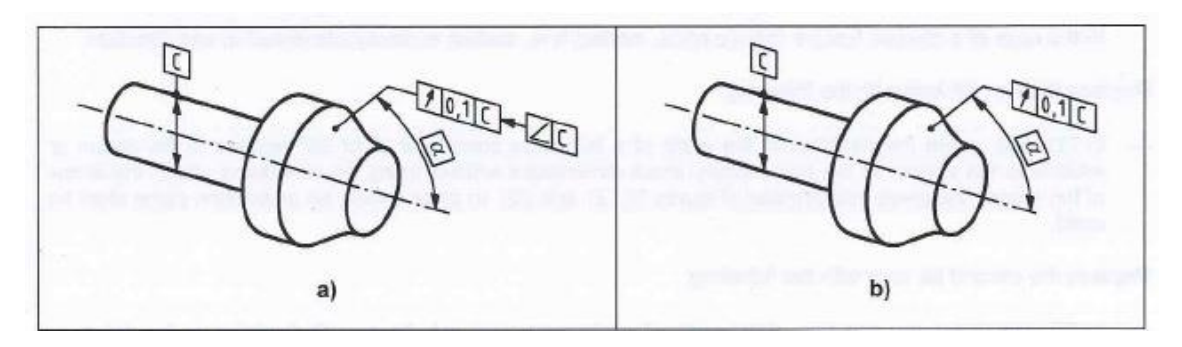

**Figura 5.9 Esempio di tolleranza geometrica in 3D**

Nel caso in cui si indica una feature di direzione, l'ampiezza della zona di tolleranza è definita da un infinito numero di segmenti rettilinei, ognuno dei quali ha lunghezza uguale al valore della tolleranza e il loro punto medio giace nel profilo teorico della zona di tolleranza.

Il valore di tolleranza deve essere costante lungo tutta la lunghezza, tranne nei punti descritti da un grafico indicativo, definendo una variazione proporzionale di uno o più dati, rispetto a due punti specifici della feature considerata. Le lettere che identificano la posizione sono separate da una freccia; i valori riferiti a delle posizioni specifiche sono descritti da delle lettere sopra la casella di tolleranza. Vedi figura 5.10.

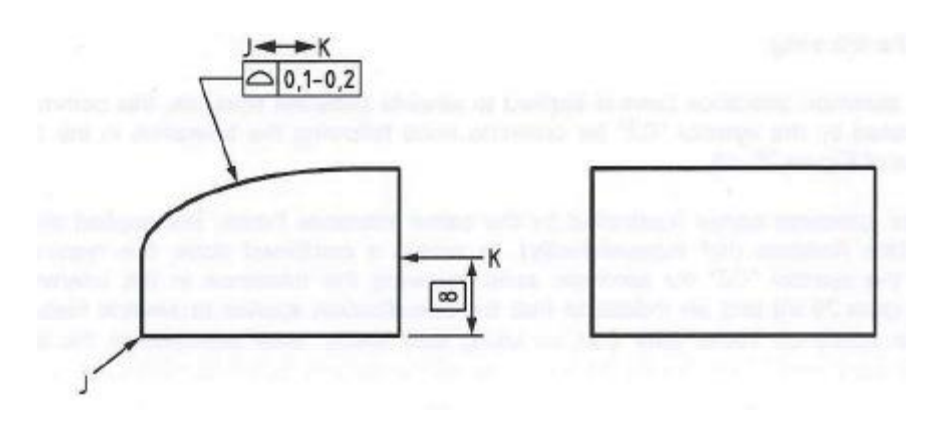

**Figura 5.10 Esempio di tolleranza geometrica**

Nel caso in cui la tolleranza è riferita al punto di una medium feature (punto centrale, punto di centro linea o punto al centro di una superficie) è riferita ad una sola direzione:

 Nella vista in 2D, si deve utilizzare una leader line terminante con una freccia senza fare uso di un piano di orientazione nel caso in cui la direzione dell'ampiezza della zona di tolleranza rispetto al dato o all'insieme di dati si trovano a 0° o a 90°, vedi figura 5.11. In tutti gli altri casi si deve definire un piano di orientazione

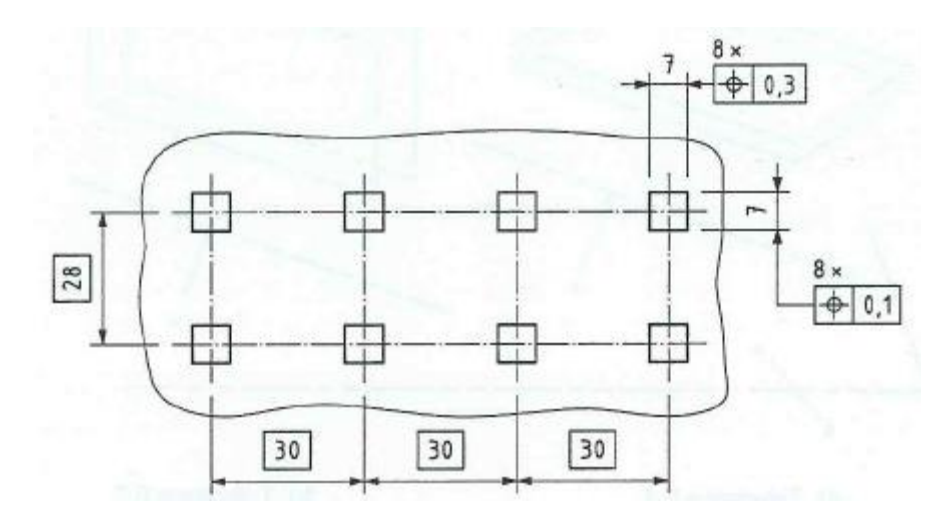

**Figura 5.11 Esempio di tolleranza geometrica in 2D riferita ad un pattern**

 Nella vista in 3D, di deve sempre evidenziare un piano di orientazione ben definito, vedi figura 5.12.

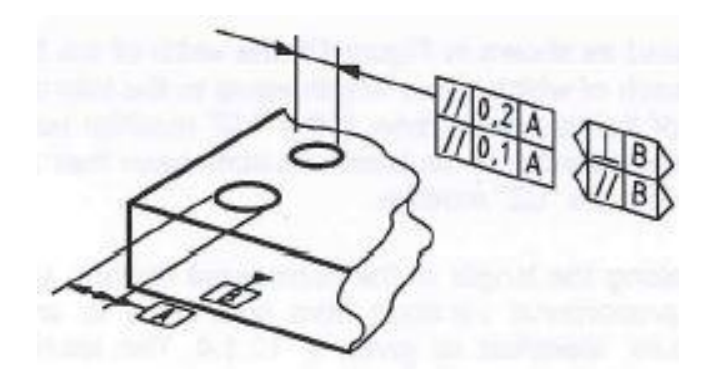

**Figura 5.12 Esempio di tolleranza geometrica in 3D riferita ad un pattern**

Nel caso in cui sono presenti più features alla quale deve essere riferita la stessa tolleranza, la casella di tolleranza viene collegata con tante leader lines quante sono le features interessate, come in figura 5.13.

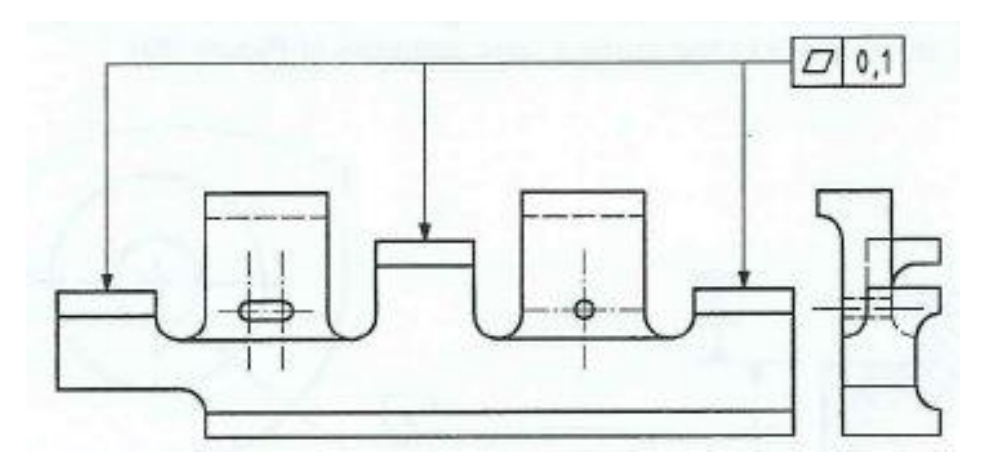

**Figura 5.13 Esempio di tolleranza riferita a più features**

La tolleranza geometrica oltre ad essere definita dalla casella di tolleranza e dalla leader line è composta anche dalla casella di riferimento. Questa è composta da una lettera maiuscola racchiusa all'interno di una casella rettangolare, il tutto collegato alla superficie di riferimento grazie ad una linea che termina con un triangolo, come in figura 5.14 e 5.15.

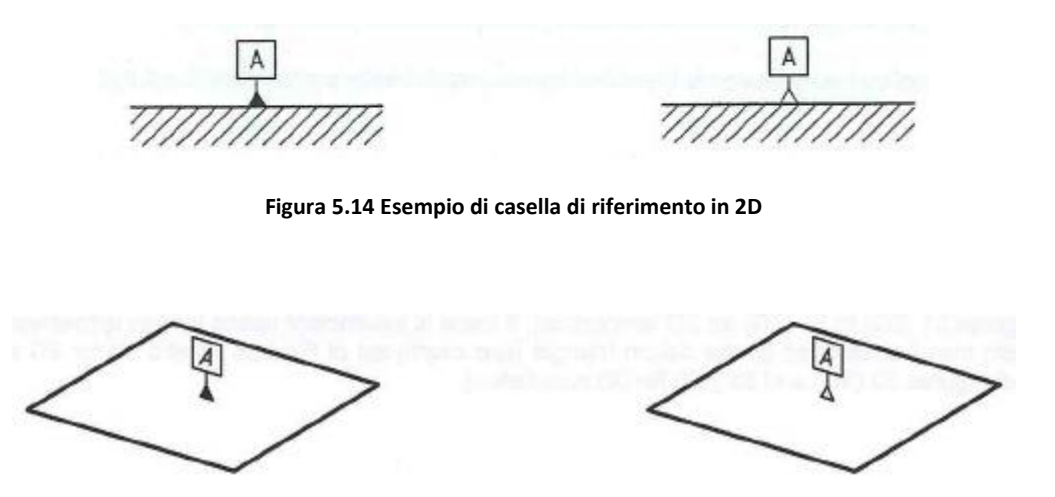

**Figura 5.15 Esempio di casella di riferimento in 3D**

La casella di riferimento può essere posizionata nei seguenti modi:

• In una linea della feature o in un'estensione di essa, come in figura 5.16 e 5.17.

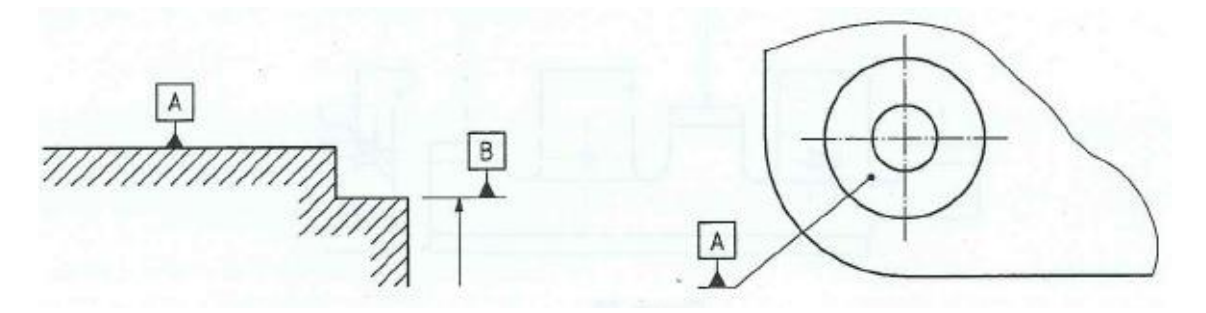

**Figura 5.16 Applicazione della casella di riferimento in 2D**

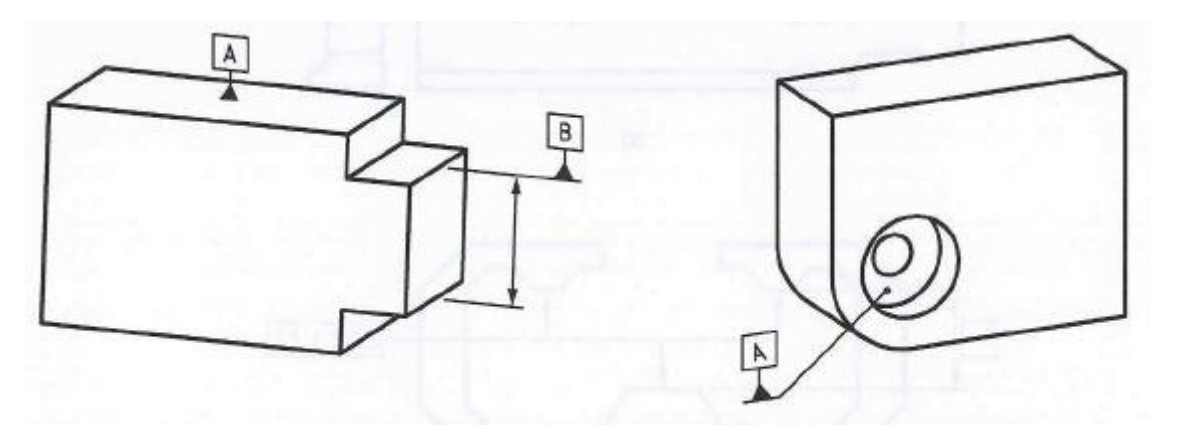

**Figura 5.17 Applicazione della casella di riferimento in 3D**

 Nell'estensione di una linea di dimensione quando il dato è riferito ad un asse, un piano medio o a un punto definito dalla feature. Se non c'è abbastanza spazio per due frecce, una di esse può essere sostituita dalla presenza del triangolo della casella di riferimento, come in figura 5.18.

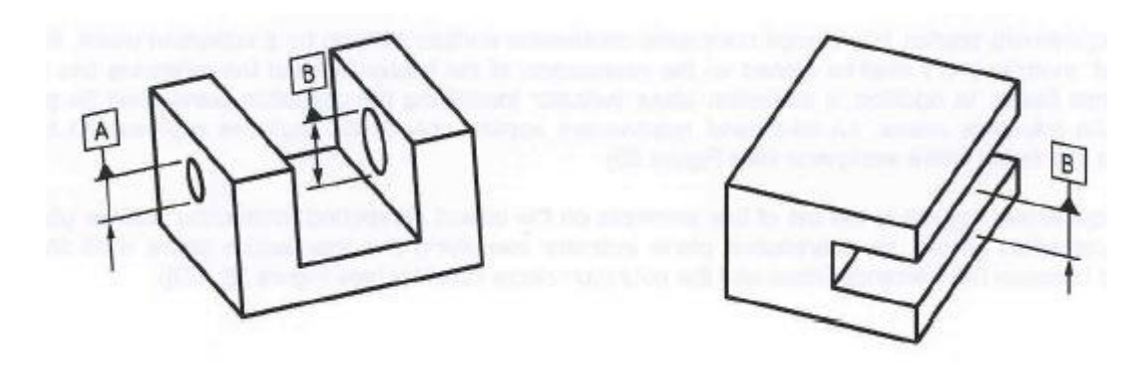

**Figura 5.18 Esempi di caselle di riferimento**

 Se la casella di riferimento è applicata a una parte ristretta della feature, questa deve essere evidenziata con l'utilizzo di una retta punto-linea-punto. Nel caso di modello 3D la superficie in questione deve essere visualizzata come una zona tratteggiata, vedi figura 5.19.

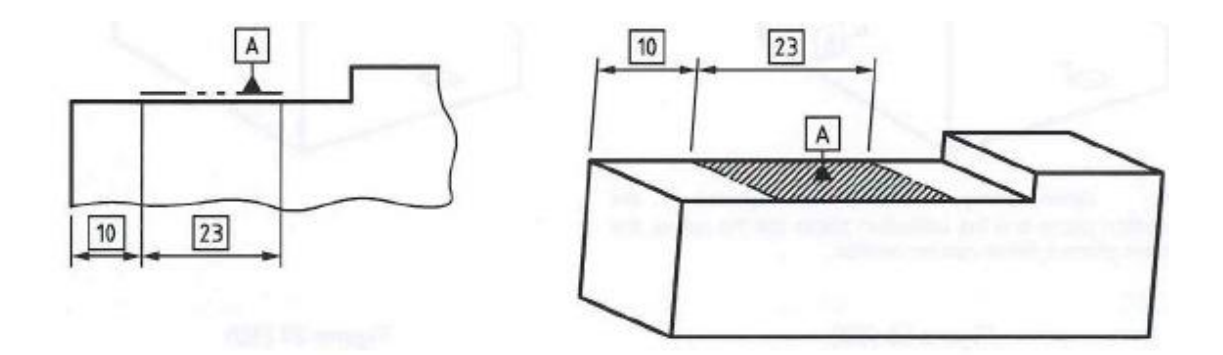

**Figura 5.19 Esempio posizionamento di caselle di riferimento**

Nel caso in cui una tolleranza si riferisce ad una singola feature o a un insieme di singole features, allora ciascuna di esse deve essere indicata come:

Continua, con features di tolleranze chiuse, vedi figura 5.20.

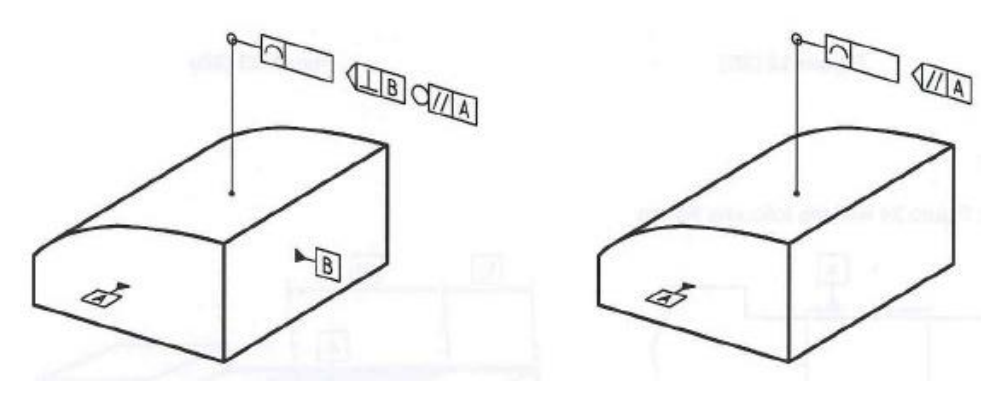

**Figura 5.20 Esempio con features di tolleranza chiuse**

Se esiste la necessità di applicare la tolleranza ad una superficie racchiusa da una linea continua e definita da un "collection plane", il simbolo di allaround ("O") deve essere posto nell'intersezione tra la leader line e la linea di riferimento della tolleranza. In aggiunta si utilizza un identificatore per il piano che sarà posto dopo la casella di tolleranza. Importante è riconoscere che il simbolo di all-around deve essere usato solo per rappresentare superfici di contorno e non per l'intero modello.

Nel caso in cui si ha la necessità di applicarlo fissando gli elementi di linea sulla superficie racchiusa da una linea continua, l'intersezione del piano indicatore identificherà il piano di intersezione che prenderà posto tra la casella di tolleranza e il simbolo del piano.

Un'area ristretta di una singola superficie, vedi figura 5.21.

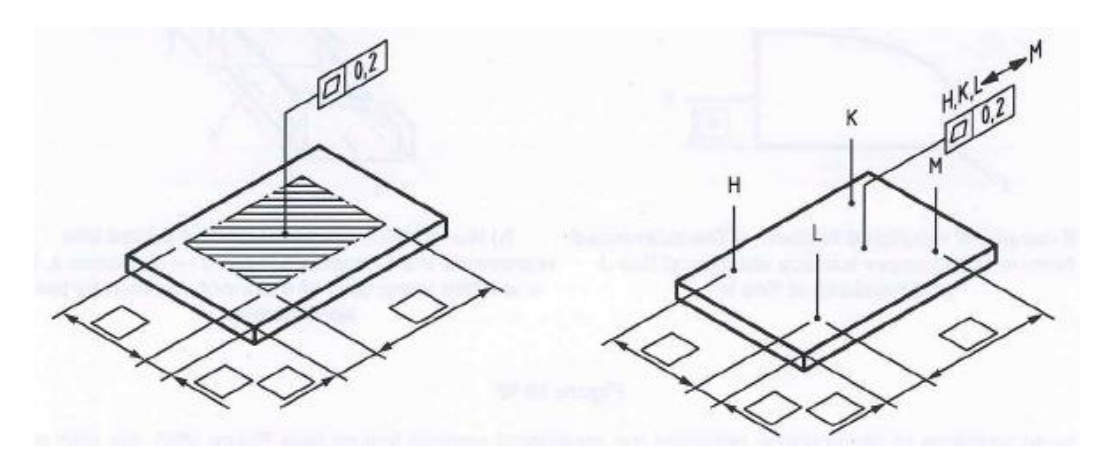

**Figura 5.21 Esempio di tolleranza su superficie ristretta**

Nel caso di annotazione in 2D, è sufficiente che la zona di interesse sia delimitata da delle linee di tipo linea-punto-linea, in accordo con la ISO128-24.

Nel caso di annotazione 3D invece, la leader line deve essere collegata alla superficie ristretta che deve essere ben evidenziata nel modello, inoltre le sue caratteristiche dimensionali devono essere ben definite utilizzando delle quote dimensionali.

Continua, con features di tolleranza aperte, vedi figua 5.22.

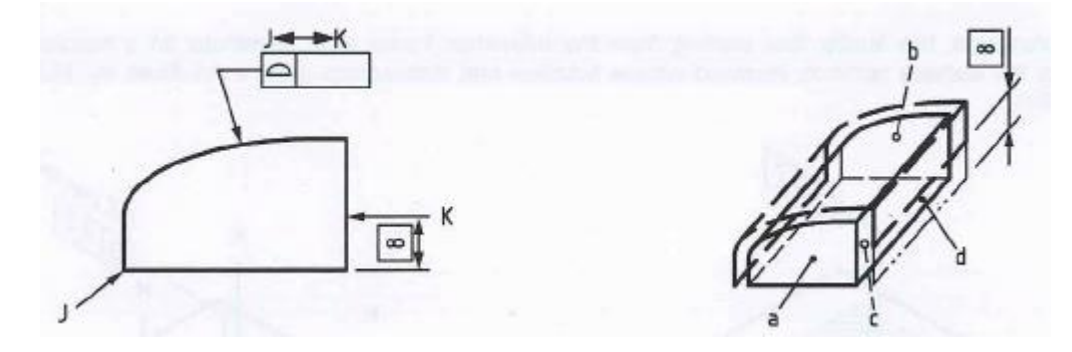

**Figura 5.22 Esempio con features di tolleranza aperte**

Nel caso in cui si vuole applicare una tolleranza per identificare una ristretta parte di feature o zone adiacenti ristrette di features adiacenti, ma senza applicarla a tutte le linee di contorno, può essere utilizzato il simbolo between  $(\leftrightarrow)$  sottolineando l'inizio e la fine della zona di tolleranza. Questi possono essere delimitati sia da punti che da linee e identificati da una lettera maiuscola collegata a una leader line che termina con una freccia. Se la linea o il punto non si trovano nel bordo esterno della feature allora la loro posizione può essere evidenziata con dei TEDs.

Il simbolo between deve essere utilizzato fra due lettere maiuscole che identificano l'inizio e la fine della zona di tolleranza, la quale consiste in tutti quei segmenti di area tra l'inizio e la fine della feature indicata o parti di essa.

La casella di tolleranza deve essere connessa alla feature interessata con una leader line che comincia da un lato della cornice e termina con una freccia nel bordo della feature. La freccia può essere posta anche su una linea di riferimento utilizzando una leader line.

Per evitare errori di interpretazione si deve fare riferimento agli esempi di figura 5.23.

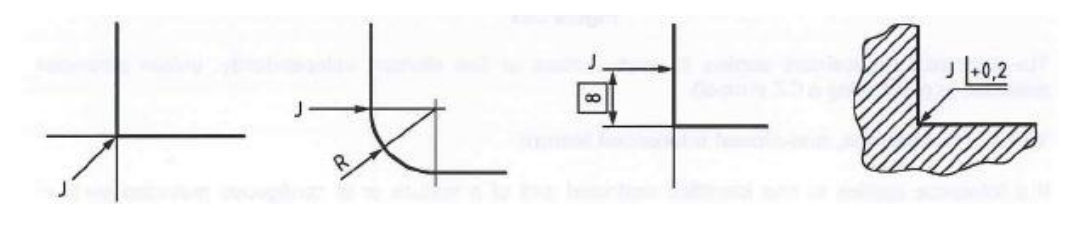

**Figura 5.23 Esempi di quotatura**

Se la stessa tolleranza è applicabile ad un insieme di feature allora possiamo definirla con un'unica casella di tolleranza specificando sopra di essa a quante features si riferisce, come in figura 5.24.

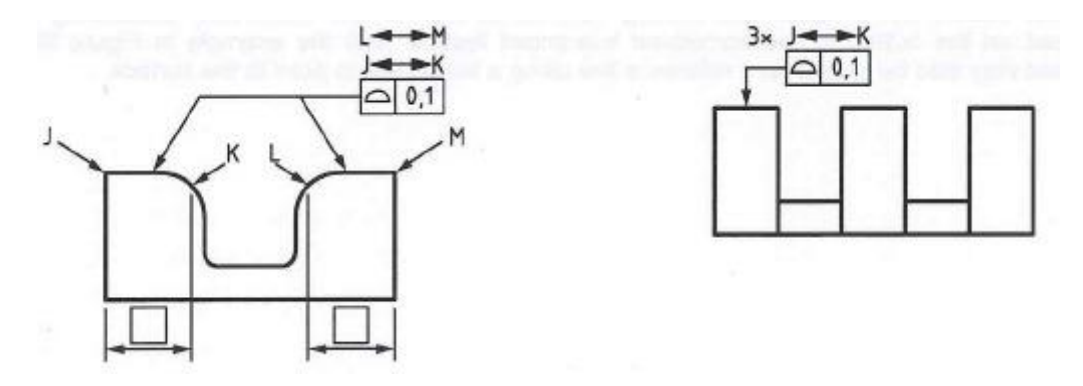

**Figura 5.24 Esempio di tolleranza da applicare a 3 features uguali**

In questo caso le lettere stanno ad indicare l'inizio e la fine e devono essere visualizzate tra parentesi quadre.

Se la zona di tolleranza non è centrata rispetto all'esatta forma geometrica, questa differenza può essere descritta utilizzando il parametro UZ come in figura 5.25.

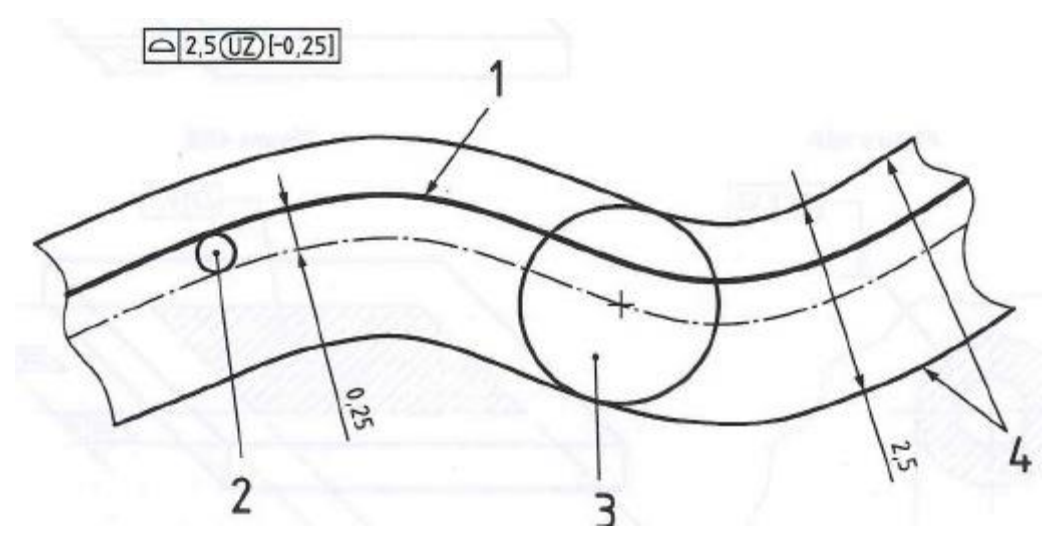

**Figura 5.25 Esempio di uso del parametro UZ**

Dalla figura 5.25 possiamo notare:

- 1. Profilo teorico;
- 2. Sfera che mi descrive la differenza tra il profilo reale e quello teorico;
- 3. Sfera che mi definisce la zona di tolleranza;
- 4. Limiti della zona di tolleranza.

La superficie ottenuta deve essere contenuta tra due superfici equidistanti sviluppando delle sfere con diametro uguale al valore della tolleranza, il loro centro sarà posizionato su una superficie corrispondente allo sviluppo di una sfera tangente alla geometria reale e teorica. Il suo diametro sarà uguale al valore assoluto inserito dopo la dicitura "UZ" con direzione che dipende dal suo segno, se "+" fuori dal materiale, se "-" verso l'interno del materiale.

Per filetti e fori filettati la tolleranza deve essere associata all'asse a meno che non siano specificati i simboli di maggior diametro MD o minor diametro LD come in figura 5.26.

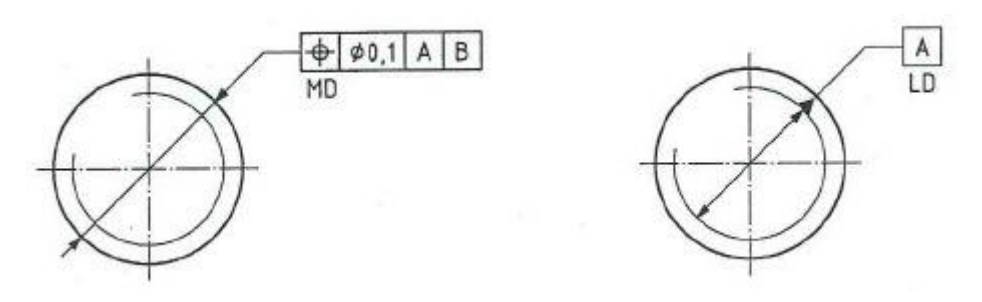

**Figura 5.26 Esempio di tolleranza su particolari filettati**

Invece per tolleranze riferite a ruote dentate o a scanalature si deve evidenziare la feature specifica alla quale essa è applicata.

Se sono utilizzate per una o più features delle tolleranze di posizione, orientamento o di profilo, le dimensioni che determinano l'esatta posizione, l'orientamento o profilo teorico sono chiamate dimensioni teoriche esatte (TED). Esse possono essere applicate anche alle dimensioni che specificano l'orientamento relativo dei dati nel sistema.

TED non è definita come una tolleranza, ma ugualmente è inclusa all'interno di una casella, vedi figura 5.27, e può essere implicita o esplicita.

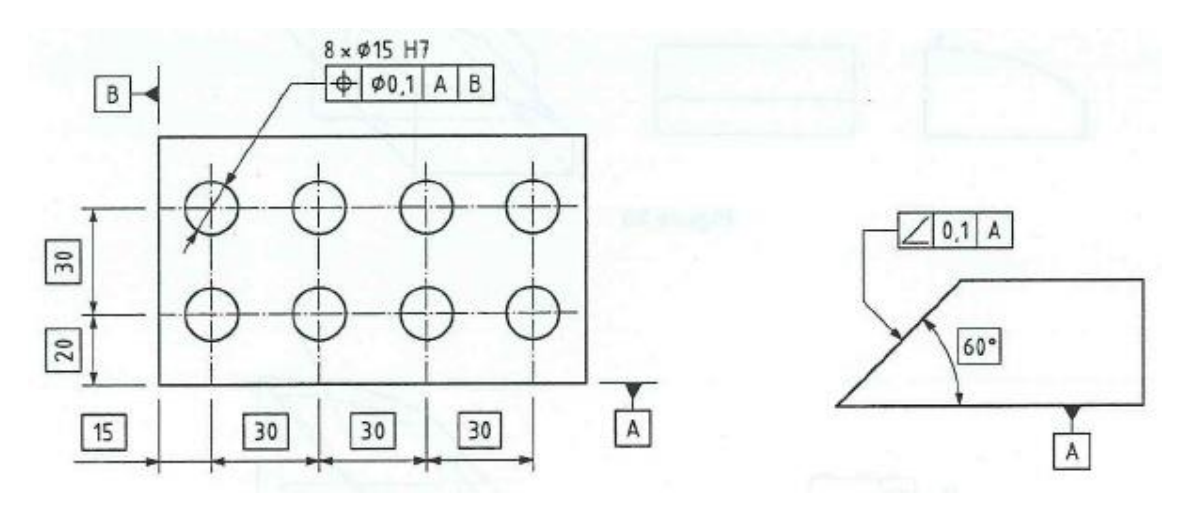

**Figura 5.27 Esempio di quotature con TED**

Se una tolleranza con le stesse caratteristiche è applicata a una lunghezza ristretta, contenuta all'interno di tutta l'estensione della feature, il valore deve essere aggiunto dopo il valore di tolleranza separato da una linea obliqua. Nel caso in cui vengano utilizzate due o più tolleranze simili, per la visualizzazione si dovrà combinare le due come in figura 5.28.

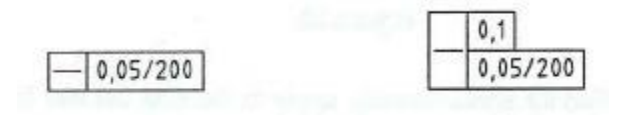

**Figura 5.28 Esempio di quotatura combinata**

In alcuni casi è necessario applicare la tolleranza a una parte ristretta di una sola feature, questa deve essere delimitata con una linea di tipo lineapunto-linea e quotata con le sue dimensioni teoriche esatte come in figura 5.29 e 5.30.

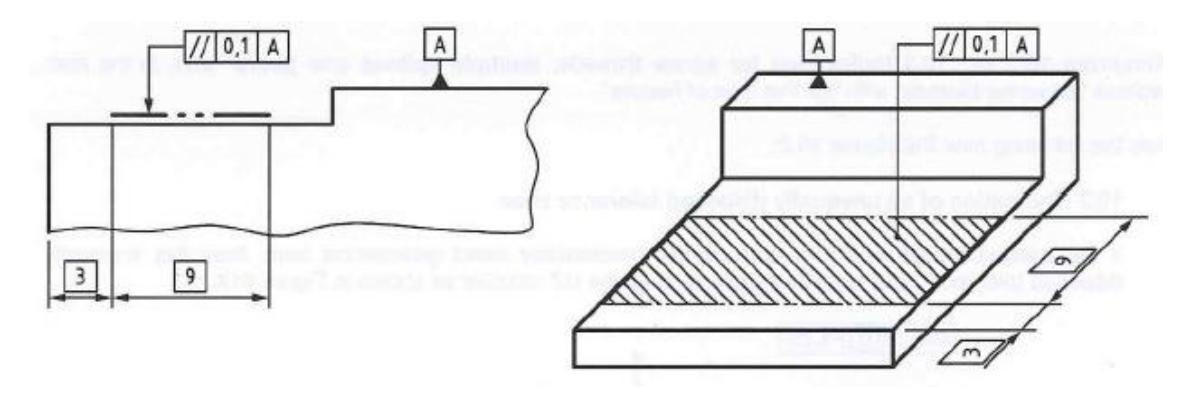

**Figura 5.29 Esempio quotatura ristretta di feature**

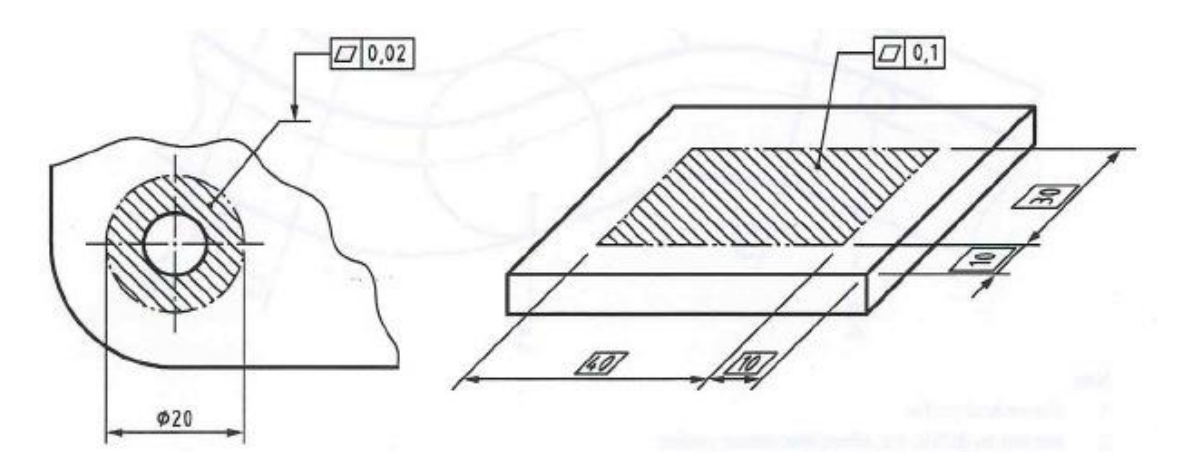

**Figura 5.30 Esempio quotatura superficie ristretta di feature**

Il simbolo P cerchiato, dopo il valore di tolleranza nella seconda casella indica la tolleranza prevista come si vede in figura 5.31. In questo caso la feature è quotata in ciascuna porzione dell'estensione della feature o delle sue features derivate.

Per estensione della feature si intende una feature associata costruita e dipendente da quella reale. I criteri di associazione tra le due sono la minima e la massima distanza tra le features reali indicate e la feature associata con i vincoli addizionali di contatto esterno di materiale.

I limiti della porzione rilevante dell'estensione della feature devono essere definiti e indicati chiaramente lungo ciascuna direzione.

Nel caso in cui la tolleranza prevista di una dimensione è indicata con l'ausilio delle TDP si utilizza un'integrazione di una feature "virtuale" che rappresenta la porzione di estensione della feature considerata, questa deve essere indicata utilizzando una linea del tipo linea-doppio punto e la lunghezza dell'estensione deve essere indicata con il simbolo P cerchiato seguito dal valore di TED, come in figura 5.31.

Invece se è indicata indirettamente la lunghezza della tolleranza prevista, nella casella di tolleranza, il valore deve essere indicato prima del simbolo P cerchiato, come in figura 5.31. in questo caso la rappresentazione dell'estensione della quota con una linea del tipo linea-doppio punto viene omessa. Questo vale esclusivamente per la quotatura di fori ciechi.

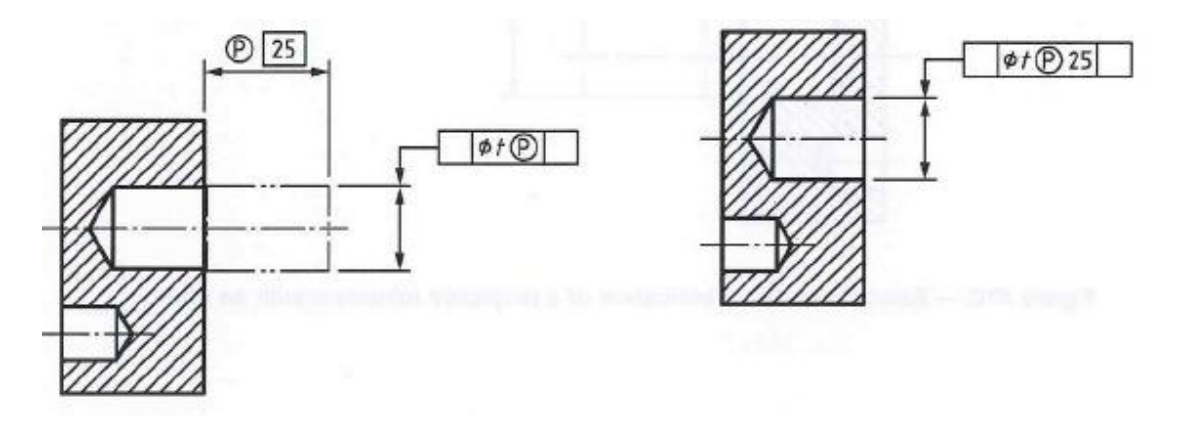

**Figura 5.31 Esempio di utilizzo del simbolo P per la quotatura**

L'inizio della feature in sezione è costruita da un piano di riferimento, per definirlo è necessario cercare il primo piano che interseca la feature considerata. Se osserviamo la figura 5.32 la feature reale deve essere considerata per definire il piano di riferimento, questo è definito come un piano associato a questa feature vincolata per essere ortogonale alla sua estensione, come si nota in figura 5.34.

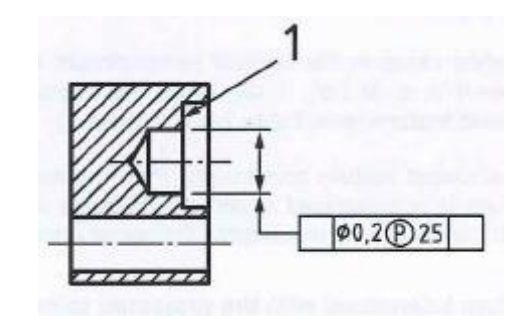

**Figura 5.32 Esempio di riferimento della superficie di una feature in sezione**

Di default, l'inizio della feature di sezione corrisponde alla posizione del piano di riferimento e la fine invece, al piano traslato della lunghezza della feature con direzione verso l'esterno del materiale.

Nel caso in cui l'inizio della feature di sezione è visualizzata traslata rispetto alla superficie di riferimento si devono utilizzare i seguenti sistemi di quotatura. Se è indicata la direzione, la traslazione deve essere specificata con dei TED, come in figura 5.33. quando invece la troviamo indicata indirettamente il primo valore dopo il simbolo P cerchiato indica il limite più lontano dell'estensione della quota e il secondo il valore di offset. Quest'ultimo è preceduto da un segno meno che indica la distanza dal limite più vicino dell'estensione della quota come in figura 5.34.

Un valore di offset pari a zero non può essere indicato in questo modo e per questo caso il segno meno è omesso come in figura 5.32.

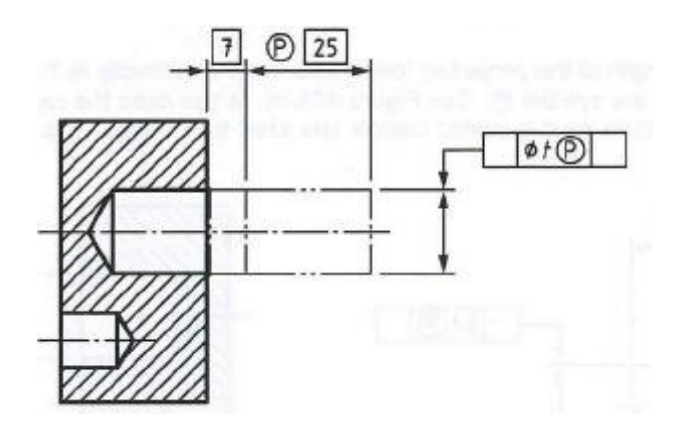

**Figura 5.33 Esempio di indicazione diretta di tolleranza con offset**

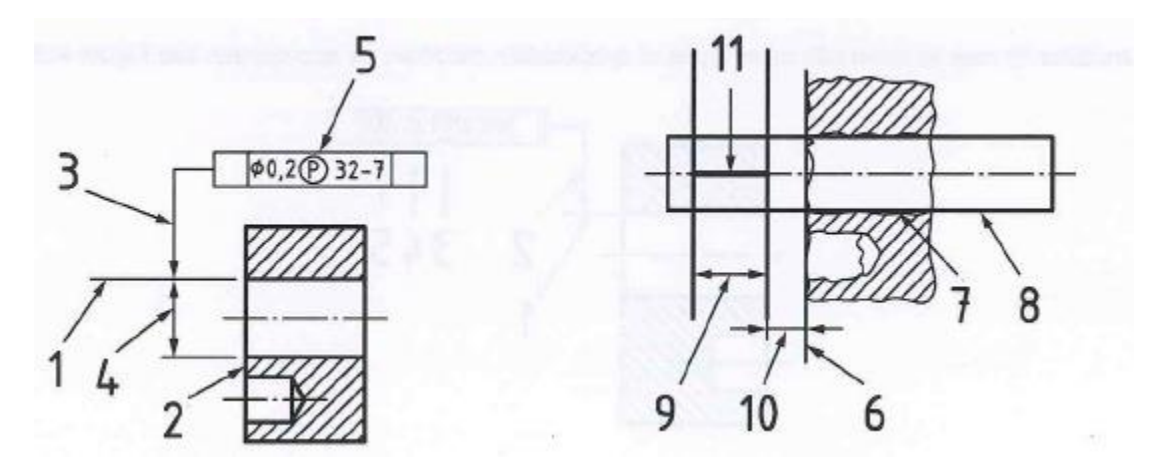

**Figura 5.34 Esempio di indicazione indiretta di tolleranza con offset**

Nella figura 5.34 si possono evidenziare i seguenti punti:

- 1. Linea di estensione della quota;
- 2. Superficie di riferimento;
- 3. La leader line che connette la casella di tolleranza;
- 4. Indicazione di come è definita la quota di tolleranza;
- 5. Il simbolo P cerchiato definisce che la tolleranza è applicata a una porzione dell'estensione della feature ed è descritta dalle informazioni 9 e 10;
- 6. Superficie di riferimento associata;
- 7. Superficie integrante;
- 8. Feature associata;
- 9. Lunghezza della feature di tolleranza prevista, in questo caso 32-7 cioè 25mm;
- 10.Offset della feature di tolleranza prevista rispetto alla superficie di riferimento, in questo caso 7mm;
- 11.Feature di tolleranza prevista.

Naturalmente il simbolo di P cerchiato può essere utilizzato anche in associazione ad altri simboli, come si può vedere in figura 5.35.

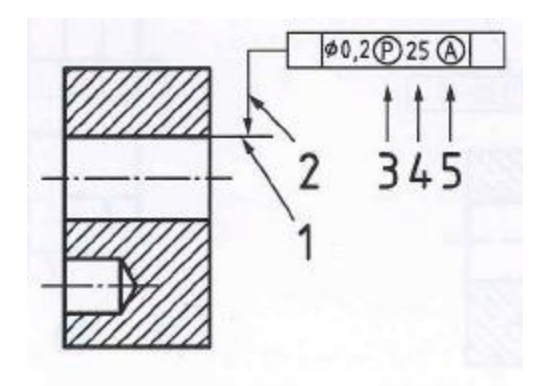

**Figura 5.35 Esempio di associazione di più simboli sulla casella di tolleranza**

Nella precedente figura:

- 1. Linea di estensione;
- 2. Leader line connessa alla casella di tolleranza;
- 3. Simbolo P cerchiato che definisce la tolleranza applicata alla linea di estensione ed è limitata dall'informazione successiva;
- 4. Lunghezza della tolleranza prevista, in questo caso 25mm;
- 5. Simbolo A cerchiato, che definisce il tipo di tolleranza nella feature mediana.

L'esigenza di utilizzare delle annotazioni di massimo materiale deve essere indicata utilizzando il simbolo M cerchiato. Questo prende il posto dopo il

valore di tolleranza o della lettera di riferimento o di entrambi come in figura 5.36.

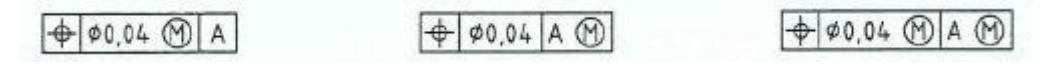

**Figura 5.36 Esempio di quotatura con massimo materiale**

Stessa cosa per quanto riguarda la condizione di minimo materiale che viene indicata utilizzando il simbolo L cerchiato, come in figura 5.37.

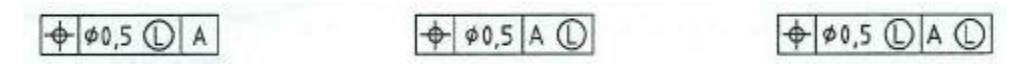

**Figura 5.37 Esempio di quotatura con minimo materiale**

Invece la condizione di stato libero per parti non rigide, deve essere indicata utilizzando il simbolo F cerchiato, il quale deve prendere posto dopo il valore di tolleranza, come in figura 5.38.

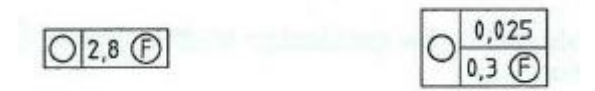

**Figura 5.38 Esempio di quotatura per la condizione di stato libero**

Per ragioni funzionali, sono tollerate una o più caratteristiche per definire le variazioni geometriche delle feature. Le tolleranze di posizione in un feature controllano le deviazioni di posizione, orientazione e forma della stessa, ma non il viceversa. Le tolleranze di forma invece controllano solo variazioni di forma.

# **5.1 ESEMPI DI APPLICAZIONE DELLE TOLLERANZE SU MODELLI 2D/3D:**

# **5.1.1 TOLLERANZA DI RETTILINEITA':**

 Nel caso di tolleranza in 2D, ogni linea estratta dalla superficie superiore, parallela al piano di proiezione alla quale è riferito, deve essere contenuta tra due rette parallele distanti 0.1mm, come in figura 5.39.

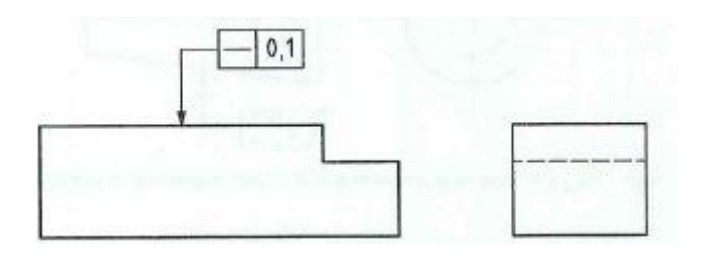

**Figura 5.39 Esempio applicazione tolleranza di rettilineità in 2D**

 Nel caso di tolleranza in 3D invece, ogni linea estratta dalla superficie superiore, parallela al piano in cui giace il riferimento A, come specificato dall'intersezione con il piano indicatore, deve essere contenuta tra due rette parallele di 0.1mm, come in figura 5.40.

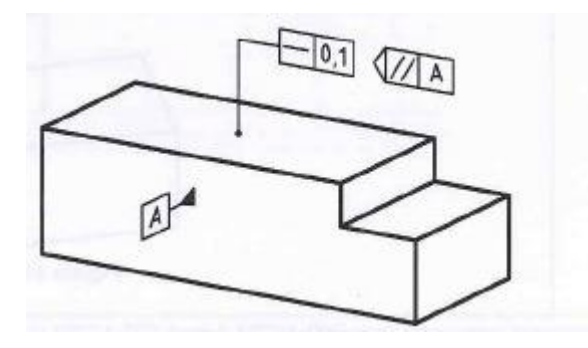

**Figura 5.40 Esempio applicazione tolleranza di rettilineità**

Invece nel caso di un cilindro ogni linea estratta generata sulla superficie di un cilindro deve essere contenuta tra due rette parallele distanziate di 0.1mm, e la sua rappresentazione può essere visualizzata come in figura 5.41.

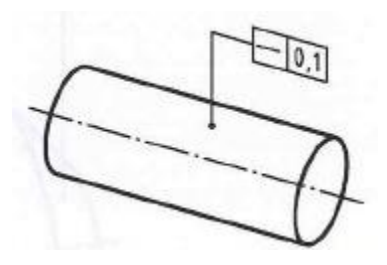

**Figura 5.41 Esempio applicazione tolleranza di rettilineità su un cilindro**

## **5.1.2 TOLLERANZA DI PLANARITA':**

 Nel caso di tolleranza in 2D, ogni superficie estratta deve essere contenuta tra due piani paralleli distanziati tra loro di 0.08mm come in figura 5.42.

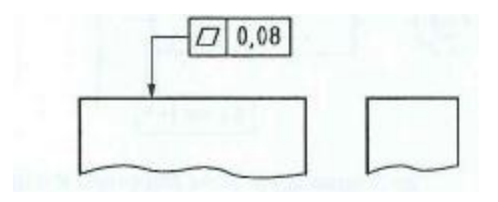

**Figura 5.42 Esempio applicazione tolleranza di planarità in 2D**

 Nel caso di tolleranza in 3D invece la stessa rappresentazione avviene come in figura 5.43.

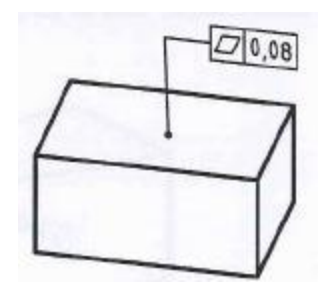

**Figura 5.43 Esempio applicazione tolleranza di planarità in 3D**

#### **5.1.3 TOLLERANZA DI ROTONDITA':**

 Nel caso di tolleranza in 2D, la linea ricavata dalla circonferenza in ogni sezione del cilindro e in ogni superficie conica deve essere contenuta tra due circonferenza concentriche co-planari con una differenza nel raggio di 0.03mm, come in figura 5.44.

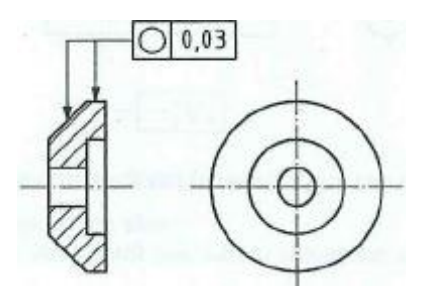

**Figura 5.44 Esempio di applicazione tolleranza di rotondità in 2D**

 Nello stesso modo in caso di tolleranza in 3D la visualizzazione appare come in figura 5.45.

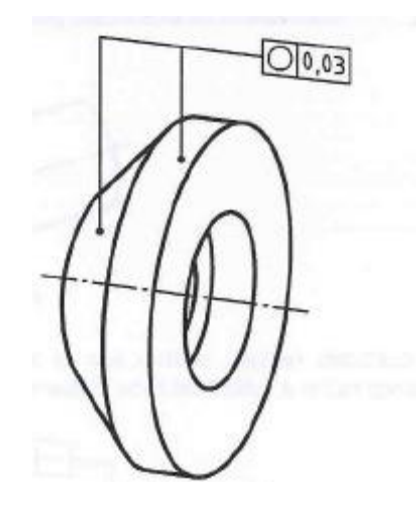

**Figura 5.45 Esempio di applicazione tolleranza di rotondità in 3D**

## **5.1.4 TOLLERANZA DI CILINDRICITA':**

 Nel caso di tolleranza in 2D, la superficie cilindrica deve essere contenuta fra due cilindri coassiali che differenziano nel raggio di 0.1mm, come in figura 5.46.

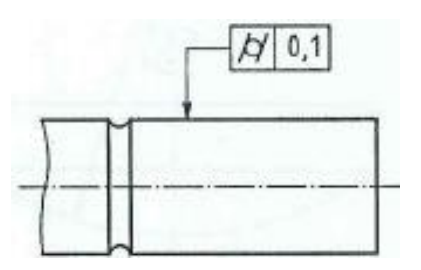

**Figura 5.46 Esempio di applicazione tolleranza di cilindricità in 2D**

 Nello stesso modo in caso di tolleranza in 3D la visualizzazione appare come in figura 5.46.

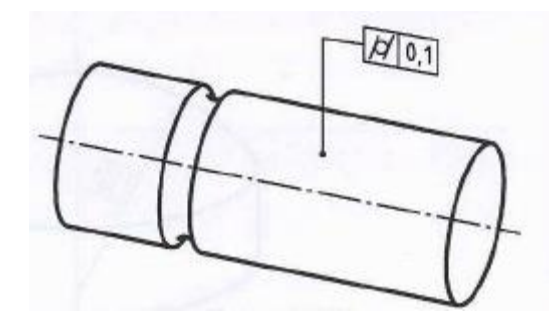

**Figura 5.46 Esempio di applicazione tolleranza di cilindricità in 3D**

## **5.1.5 TOLLERANZA DI PROFILO:**

 Nel caso di tolleranza in 2D, in ogni sezione parallela al piano di proiezione la linea di profilo deve essere contenuta fra due linee equidistanti tangenti a una circonferenza di diametro 0.04mm. Il centro di quest'ultima sarà situato lungo la linea teorica dell'esatta geometria, come si può notare in figura 5.47.

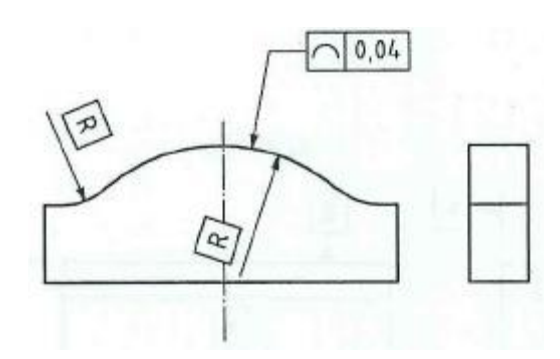

**Figura 5.47 Esempio di applicazione tolleranza di profilo senza dato di riferimento in 2D**

Nel caso in cui si voglia aggiungere un dato di riferimento, allora la circonferenza costruita sulla linea teorica della geometria deve rispettare anche il piano preso come riferimento, vedi figura 5.48.

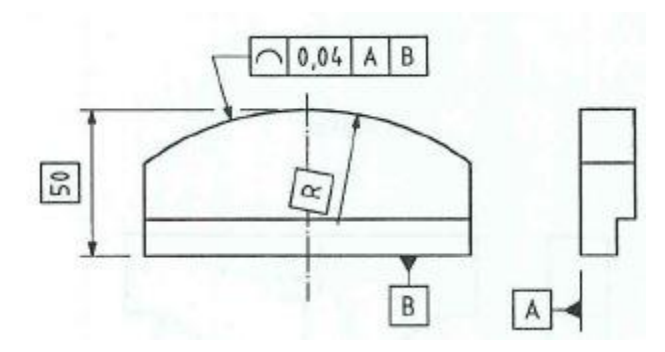

**Figura 5.48 Esempio di applicazione tolleranza di profilo con piano di riferimento in 2D**

 Nel caso in 3D invece, dobbiamo aggiungere un ulteriore dato per rendere chiara l'annotazione, come in figura 5.49.

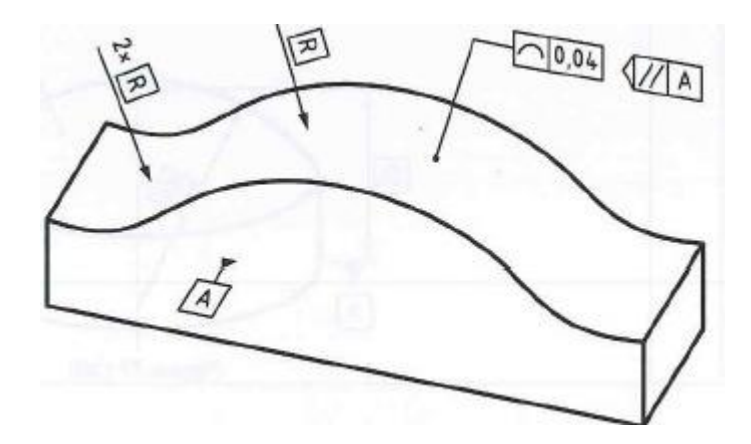

**Figura 5.49 Esempio di applicazione tolleranza di profilo senza dato di riferimento in 3D**

In questo caso si prendono come riferimento tutte quelle sezioni parallele al piano A come specificato dall'indicatore vicino alla casella di tolleranza. Il profilo dovrà sempre essere contenuto all'interno di due linee equidistanti tangenti ad una circonferenza con centro nella linea teorica e con diametro pari a 0.04mm.

Nel caso in cui si voglia aggiungere un ulteriore piano di riferimento, come in figura 5.50, la relativa sfera dovrà rispettare anche il piano B.

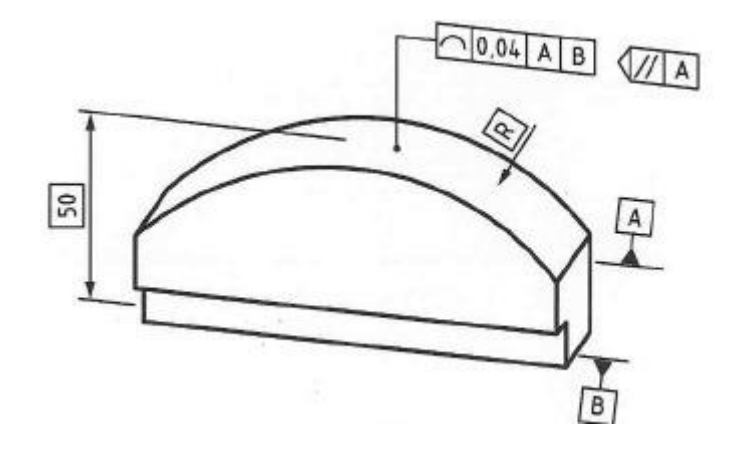

**Figura 5.50 Esempio di applicazione tolleranza di profilo con piano di riferimento in 3D**

In aggiunta ai riferimenti A e B dovrà essere aggiunta anche la quota TED per il riferimento alla distanza del piano B.

## **5.1.6 TOLLERANZA DI PROFILO SUPERFICIALE:**

 Nel caso di tolleranza in 2D, la superficie deve essere contenuta fra due superfici equidistanti, tangenti ad una sfera con diametro 0.02mm come in figura 5.51. il centro di quest'ultima sarà situato sulla superficie teorica dell'esatta geometria.

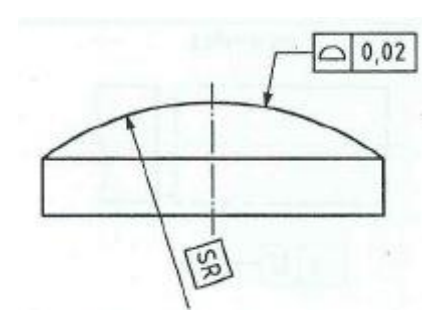

**Figura 5.51 Esempio di applicazione tolleranza di profilo superficiale senza dato di riferimento in 2D** 

Nel caso in cui si voglia aggiungere un dato di riferimento, allora la sfera costruita sulla superficie teorica della geometria deve rispettare anche il piano preso come riferimento, vedi figura 5.52.

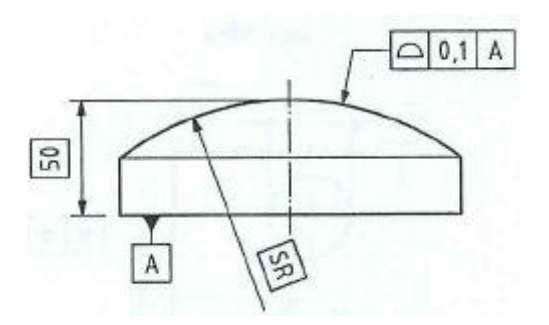

**Figura 5.52 Esempio di applicazione tolleranza di profilo superficiale con piano di riferimento in 2D**

 Nello stesso modo anche per la annotazione in 3D, come in figura 5.53.

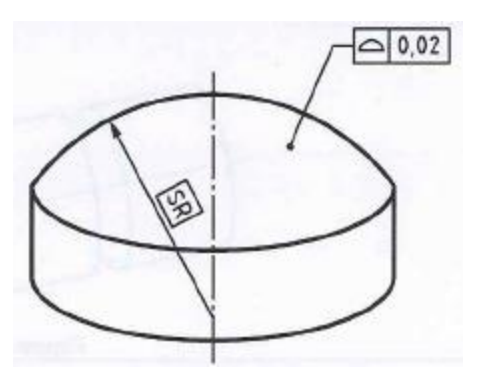

**Figura 5.53 Esempio di applicazione tolleranza di profilo superficiale senza dato di riferimento in 3D**

Nel caso in cui si voglia aggiungere un dato di riferimento, allora la sfera costruita sulla superficie teorica della geometria deve rispettare anche il piano preso come riferimento, vedi figura 5.54.

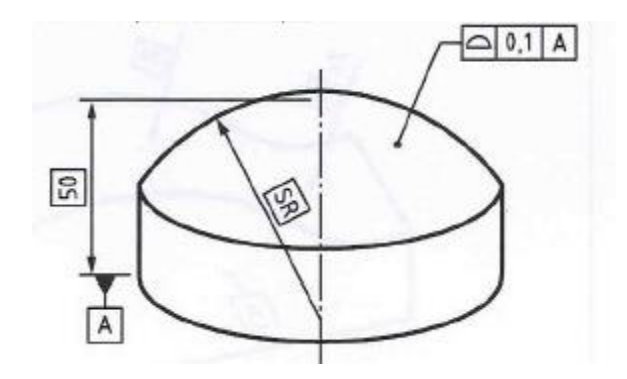

**Figura 5.54 Esempio di applicazione tolleranza di profilo superficiale con piano di riferimento in 3D**

#### **5.1.7 TOLLERANZA DI PARALLELISMO:**

 Nel caso di tolleranza in 2D, la linea mediana estratta dalla geometria deve essere contenuta fra due piani paralleli distanziati di 0.1mm, come in figura 5.55, e paralleli all'asse del riferimento dato A. Inoltre dovranno essere orientati con riferimento al piano B lungo una certa direzione specificata.

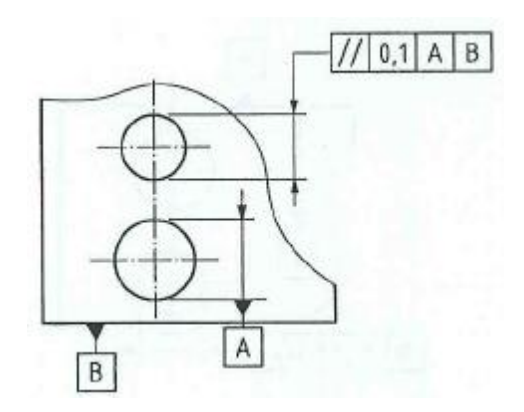

**Figura 5.55 Esempio di applicazione tolleranza di parallelismo riferita a un certo set di dati**

Se osserviamo invece la figura successiva 5.56, la linea mediana estratta dovrà essere contenuta sempre all'interno di due piani paralleli, ma il valore di tolleranza sarà diverso a seconda della direzione. Inoltre dovranno essere ugualmente parallele all'asse di riferimento del dato A, nella direzione specificata rispetto al piano B e perpendicolari l'una all'altra.

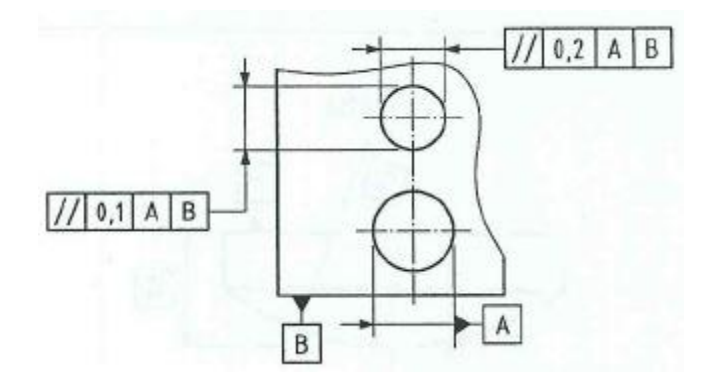

**Figura 5.56 Esempio di applicazione tolleranza di parallelismo riferita a un certo set di dati**

Questo tipo di tolleranze possono essere utilizzate anche in altri modi, per esempio nella figura 5.57 la linea mediana estratta deve essere contenuta all'interno di una zona cilindrica con diametro specificato nella casella di tolleranza e parallela all'asse dato A.

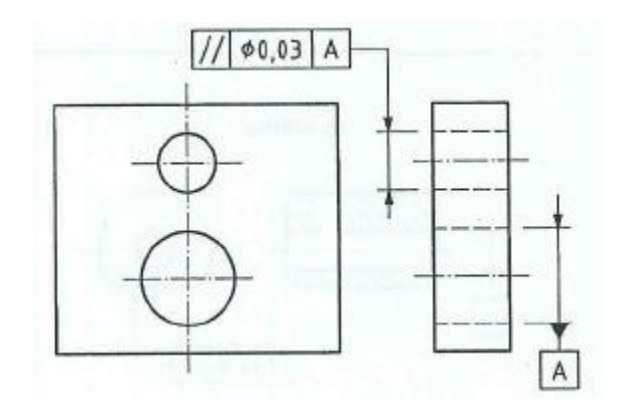

**Figura 5.57 Esempio di applicazione tolleranza di parallelismo riferita a un certo set di dati**

Se invece la tolleranza è indicata come in figura 5.58, allora ogni linea estratta deve essere contenuta tra due linee parallele distanziate di 0.02mm, parallele al dato A e che giacciono sul piano B.

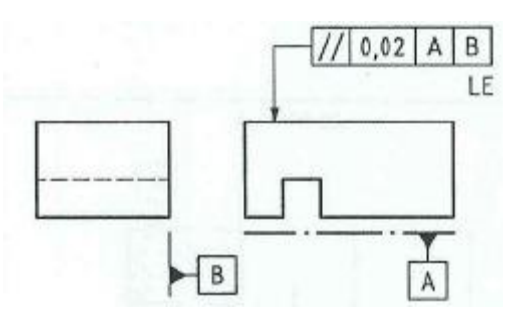

**Figura 5.58 Esempio di applicazione tolleranza di parallelismo riferita a un certo set di dati**

 Nel caso 3D il discorso è più complesso, in quanto dobbiamo utilizzare una simbologia più estesa. Per esempio il caso in figura 5.55 può essere rappresentato come nella figura successiva 5.59.

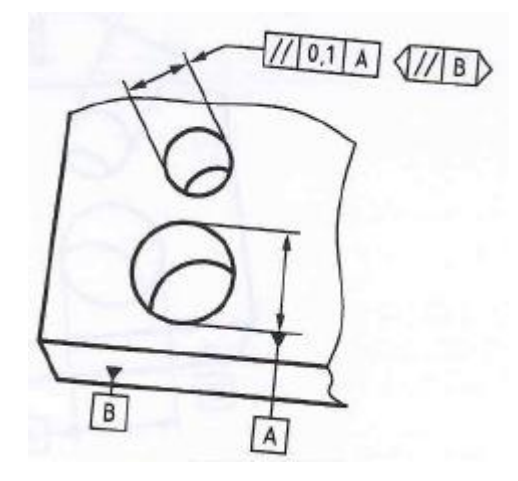

**Figura 5.59 Esempio di applicazione tolleranza di parallelismo riferita a un certo set di dati 3D**

In questo caso la linea mediana estratta deve essere contenuta tra due piani paralleli distanziati di 0.1mm, i quali devono essere paralleli al dato asse A. La zona di tolleranza deve essere anche parallela al piano dato B, come specificato nella casella di orientazione posta a lato della casella di tolleranza. Con questa dicitura, la larghezza della zona di tolleranza sarà perpendicolare al piano dato B.

Nella figura 5.60 invece, la zona di tolleranza deve essere perpendicolare al piano dato B e la sua larghezza invece sarà orientata in modo parallelo al piano.

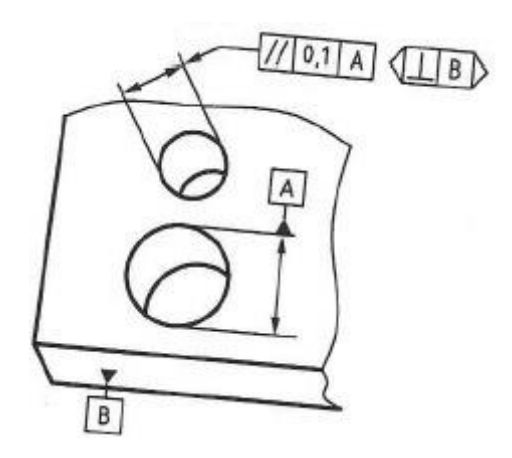

**Figura 5.60 Esempio di applicazione tolleranza di parallelismo riferita a un certo set di dati 3D**

I due sistemi di quotatura precedenti possono anche essere combinati ricavando una visualizzazione del tipo in figura 5.61. in

questo caso la linea mediana estratta deve essere contenuta tra due paia di piani paralleli all'asse dato A. la direzione della larghezza della zona di tolleranza deve seguire l'indicazione della casella di orientazione rispetto al piano B.

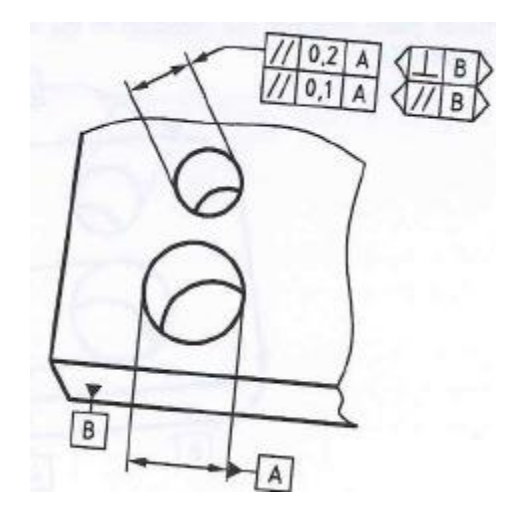

**Figura 5.60 Esempio di applicazione tolleranza di parallelismo riferita a un certo set di dati 3D**

Se prendiamo in esame la figura 5.57 visualizzata in 3D, otterremo la rappresentazione di figura 5.61. Si può notare che le due non si differenziano di molto.

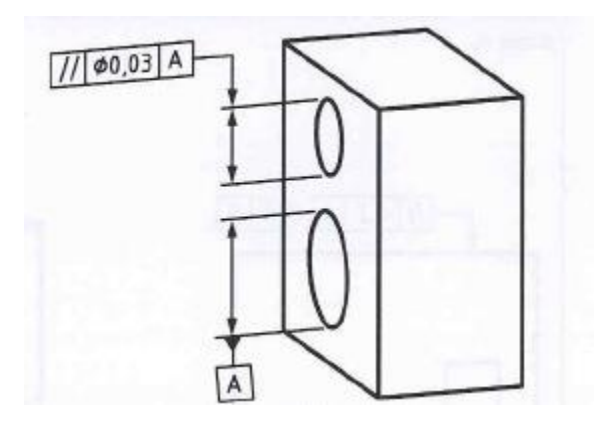

**Figura 5.61 Esempio di applicazione tolleranza di parallelismo riferita a un certo set di dati 3D**

Stessa cosa si può notare confrontando le due viste di figura 5.62. In entrambe le linee estratte devono essere parallele al piano dato B come specificato nella casella di orientazione, inoltre devono essere contenute tra due linee parallele distanziate 0.2mm entrambe parallele al piano dato A.

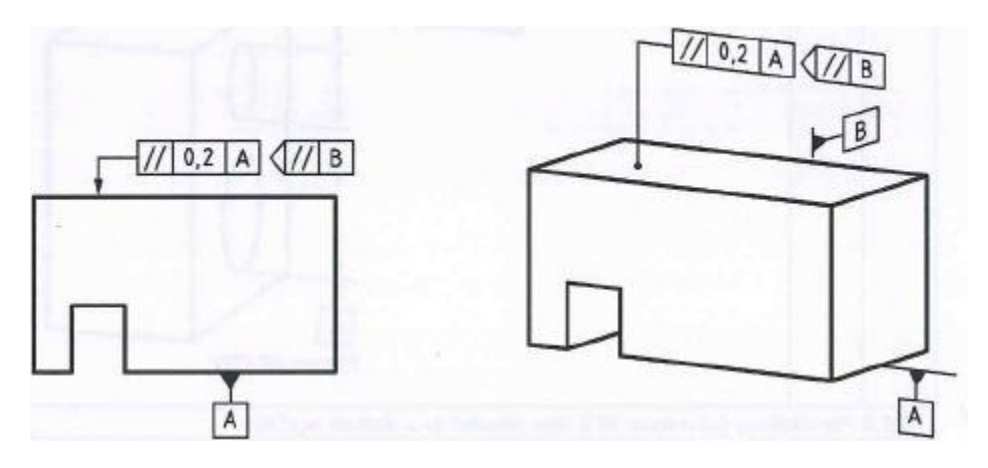

**Figura 5.62 Confronto tra tolleranza in 2D e in 3D**

## **5.1.8 TOLLERANZA DI PERPENDICOLARITA':**

 Nel caso in 2D di figura 5.63, l'asse del foro deve essere contenuta tra due piani paralleli distanziati di 0.06mm e dovranno essere perpendicolari rispetto all'asse dato A.

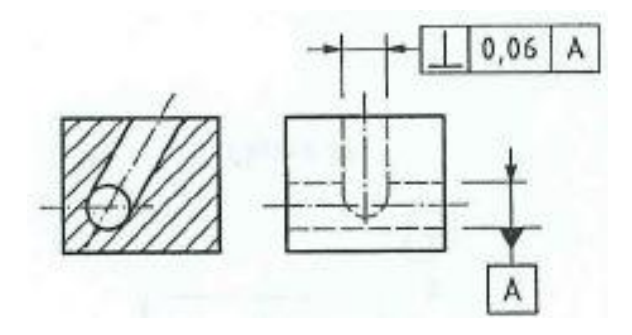

**Figura 5.63 Esempio di tolleranza di perpendicolarità in 2D**

Nel caso in cui si vuole utilizzare come riferimento due piani diversi, A e B allora la visualizzazione corretta è quella della figura successiva 5.64.

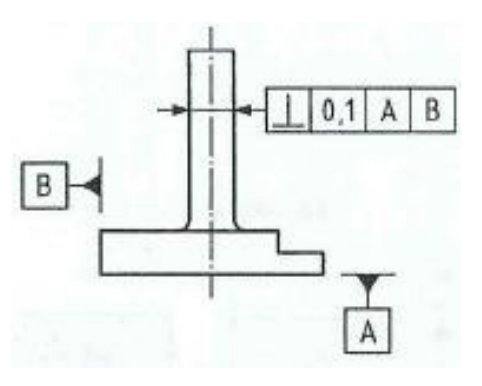

**Figura 5.64 Esempio di tolleranza di perpendicolarità in 2D riferita a 2 piani diversi**

In questo caso l'asse del cilindro dovrà sempre essere contenuto fra due piani paralleli distanziati di 0.1mm e perpendicolari al piano A, inoltre dovranno avere una direzione specifica che rispetta il piano dato B.

Naturalmente gli indicatori di tolleranza possono anche essere combinati tra loro in vari modi al fine di ottimizzare in modo più corretto possibile la precisione del pezzo. Per esempio nella figura 5.65 si utilizzano più viste per creare l'annotazione voluta.

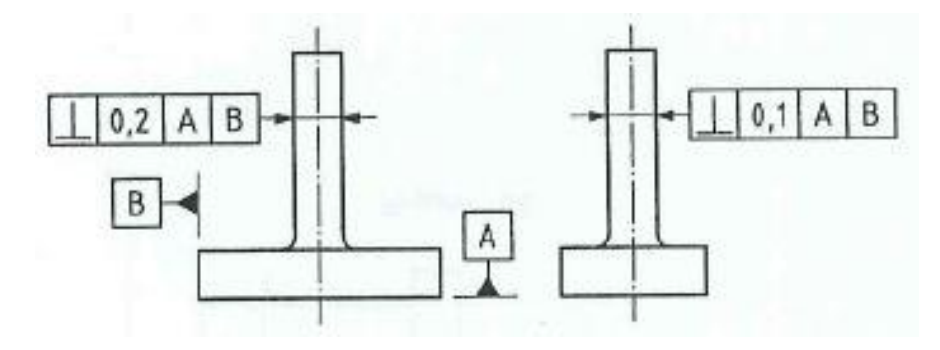

**Figura 5.65 Esempio di tolleranza di perpendicolarità su più viste in 2D**

La tolleranza è riferita sempre all'asse del cilindro, ma varia il suo valore a seconda del piano che si prende in considerazione, quindi il pezzo dovrà soddisfare entrambi i requisiti.

A seconda di come viene utilizzata la tolleranza si possono ottenere dei risultati diversi, per esempio nelle figure 5.66 e 5.67 possiamo capire come varia il significato di tolleranza in funzione del riferimento utilizzato. Nel primo caso, 5.66, la tolleranza è riferita

all'asse del cilindro, quindi questo dovrà essere contenuto all'interno di una zona cilindrica con diametro 0.01mm, inoltre dovrà essere perpendicolare al piano A.

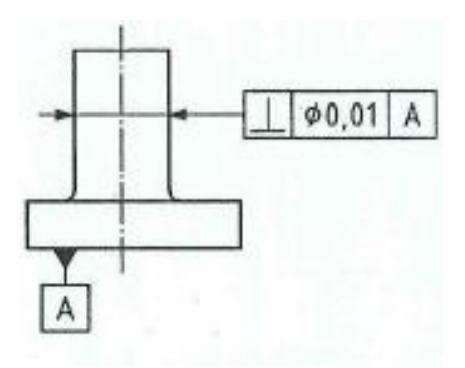

**Figura 5.66 Esempio di tolleranza applicata all'asse di un cilindro e perpendicolare al piano A**

Nel secondo caso invece,5.67, è la superficie che deve essere contenuta tra due piani paralleli distanziati di 0.08mm e perpendicolari all'asse del cilindro dato A.

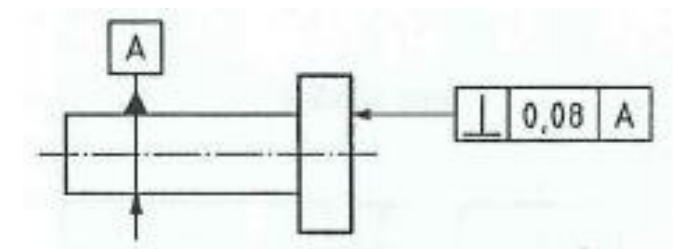

**Figura 5.67 Esempio di tolleranza applicata alla di un cilindro e perpendicolare all'asse A**

 Analogamente nel caso in 3D, l'esempio di figura 5.63 potrà essere rappresentato nella medesima maniera, come si può notare in figura 5.68.

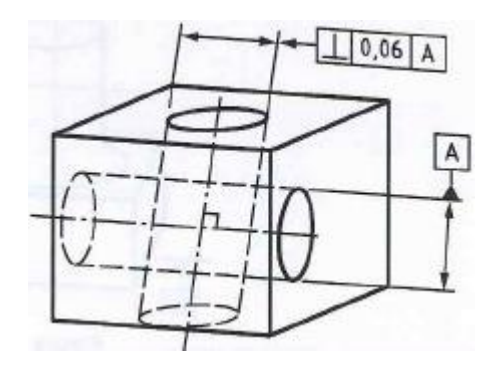

**Figura 5.68 Esempio di tolleranza di perpendicolarità in 3D**

Invece per quanto riguarda il caso di figura 5.64, l'annotazione presente in 2D non è sufficiente. Infatti, osservando la figura 5.69, si può notare che oltre alla casella di tolleranza, per rendere chiaro il disegno, si è costretti ad aggiungere anche quella di orientazione.

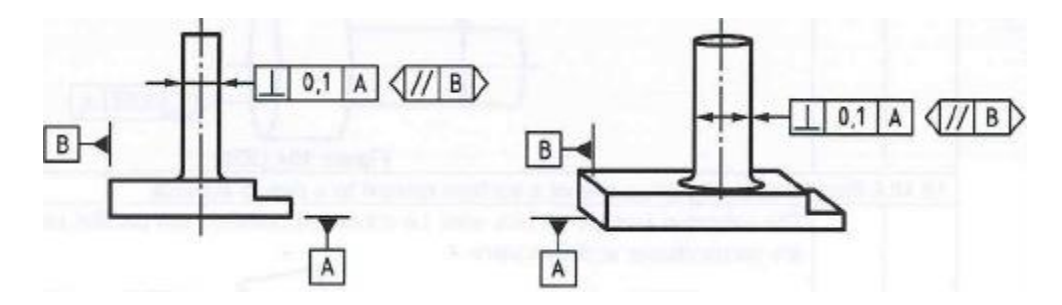

**Figura 5.69 Esempio di tolleranza di perpendicolarità in 3D riferita a 2 piani diversi**

In questo caso, l'asse del cilindro dovrà essere contenuto tra due piani paralleli distanziati di 0.1mm, entrambi dovranno essere perpendicolari al piano dato A e dovranno avere una specifica orientazione rispetto al piano B.

Come descritto nella figura 5.65, anche nel caso in 3D è possibile indicare più piani di riferimento al quale riferire una o più tolleranze. Nella figura 5.70 si può notare come comunque sia sempre necessario aggiungere alla tolleranza la casella di orientazione abbinata.

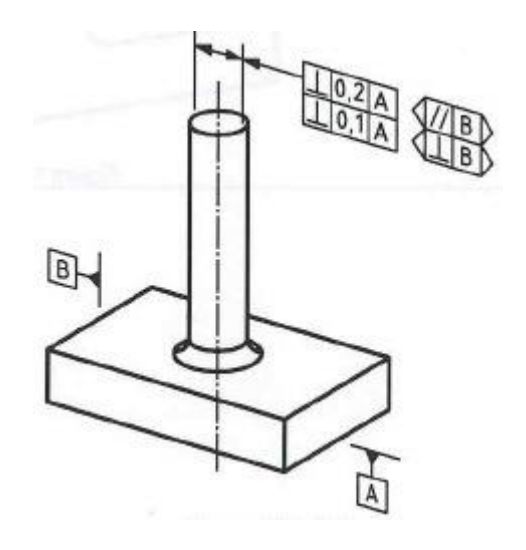

**Figura 5.70 Esempio di tolleranza di perpendicolarità su più viste in 3D**

In questo caso l'asse della tolleranza deve essere contenuta tra due paia di piani paralleli entrambi perpendicolari al piano A e distanziati di 0.2 e 0.1mm rispettivamente. Inoltre l'orientazione dei piani dipende dal piano B e dal segno presente all'interno della rispettiva casella.

Anche nel caso in 3D, a seconda di come sono applicate le tolleranze si possono ottenere risultati diversi, come si può vedere nelle figure 5.71 e 5.72.

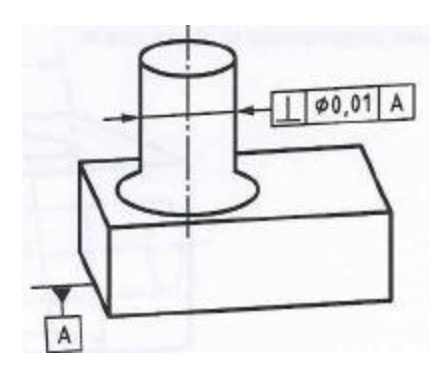

**Figura 5.71 Esempio di tolleranza applicata all'asse di un cilindro e perpendicolare al piano A**

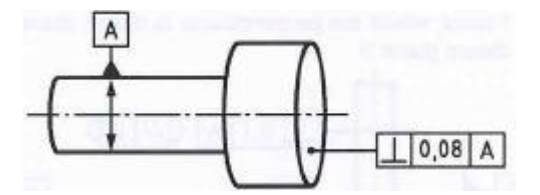

**Figura 5.72 Esempio di tolleranza applicata alla di un cilindro e perpendicolare all'asse A**

#### **5.1.9 TOLLERANZA ANGOLARE:**

 Nel caso in 2D di figura 5.73, l'asse del foro deve essere contenuto tra due piani paralleli distanziati tra loro di 0.09mm e devono essere inclinati di un angolo di 60° rispetto alla retta passante per A e B.

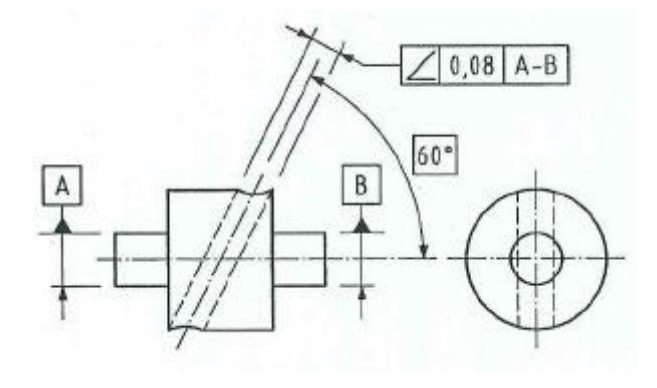

**Figura 5.73 Esempio di tolleranza angolare in 2D**

Se invece la rappresentazione è come quella di figura 5.74, l'asse del cilindro dovrà essere sempre contenuto tra due piani paralleli posti a distanza di 0.08mm, ma dovranno rispettare l'angolo di 60° rispetto al piano dato A.

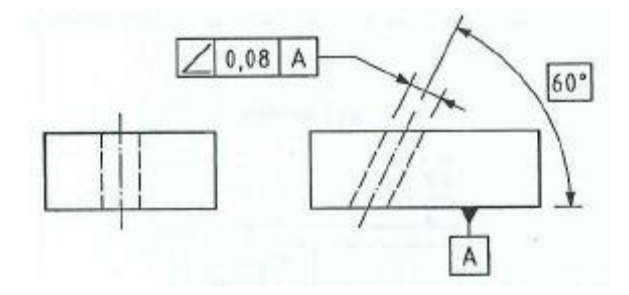

**Figura 5.74 Esempio di tolleranza angolare in 2D rispetto a un piano dato**

Come anche per i casi precedenti anche per questa tolleranza è possibile associare più di un piano di riferimento che devono essere rispettati dal modello reale, un esempio lo si può osservare in figura 5.75.

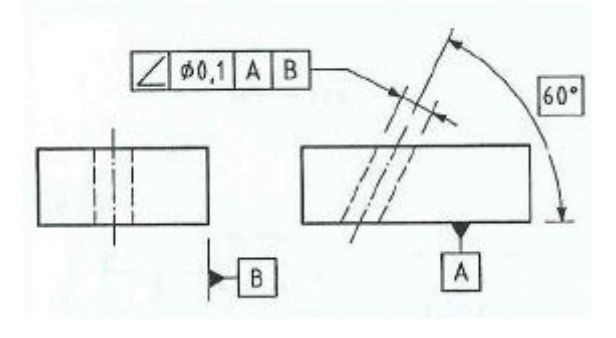

**Figura 5.75 Esempio di tolleranza angolare in 2D con più piani di riferimento**

In questo caso la tolleranza può essere interpretata come un cilindro di diametro 0.1mm, all'interno del quale deve trovarsi l'asse del modello reale. Il cilindro virtuale dovrà essere parallelo al piano A e inclinato di 60° rispetto al piano B.

In figura 5.76 invece, come caso particolare, sarà la superficie a dover essere contenuta tra due piani paralleli distanziati di 0.1mm e angolati di 75° rispetto all'asse dato A.

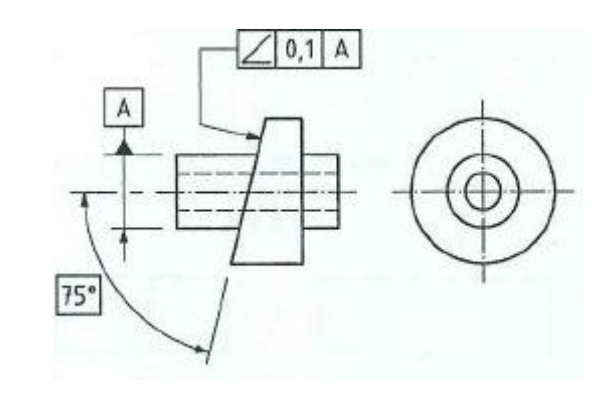

**Figura 5.76 Esempio di tolleranza angolare di un piano rispetto ad un asse**

 Nel caso in 3D il sistema di quotatura non subisce variazioni molto importanti. Infatti il caso di figura 5.73 può essere riportato nel modo seguente:

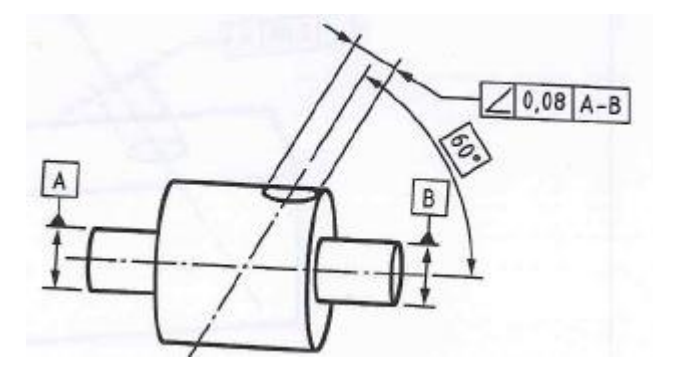

**Figura 5.77 Esempio di tolleranza angolare in 3D**

Interessante può essere invece il caso di figura 5.75, nel momento in cui si utilizzano più piani di riferimento. Eliminando una vista si ha la necessità di utilizzare la classica casella di orientazione per definire in modo chiaro la tolleranza. La zona di tolleranza potrà essere ancora rappresentata da un cilindro di diametro 0.1mm, il quale

dovrà essere parallelo al piano dato B e inclinato di 60° rispetto al piano A.

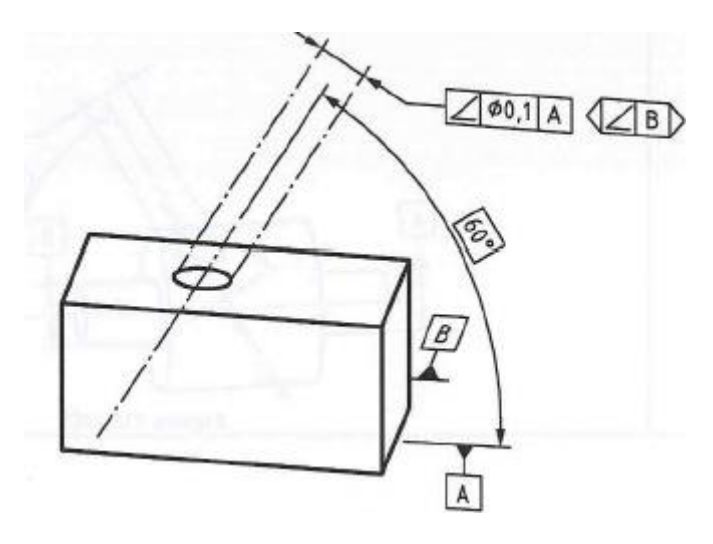

**Figura 5.78 Esempio di tolleranza angolare in 3D con più piani di riferimento**

# **5.1.10 TOLLERANZA DI POSIZIONE:**

 Nel caso in 2D, il centro della sfera deve essere compreso all'interno di una sfera virtuale con diametro 0.3mm, inoltre il loro centro deve coincidere con l'esatta posizione teorica della sfera. Devono inoltre rispettare i piani A e B e il piano mediano C, come si può notare in figura 5.79.

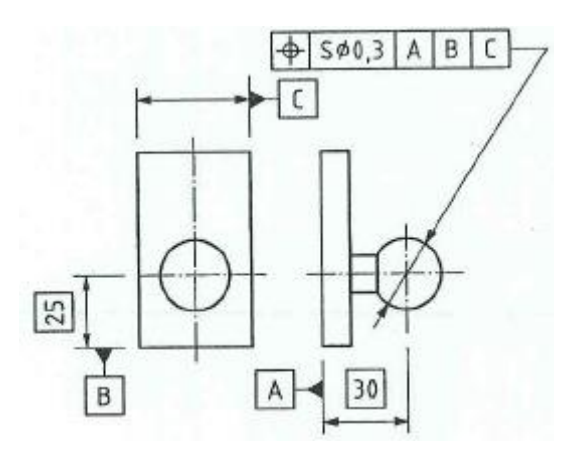

**Figura 5.79 Esempio di tolleranza di posizione in 2D**

Molto spesso questo tipo di annotazione viene utilizzato anche per famiglie di feature simili o pattern. Per esempio in figura 5.80, l'asse di ogni foro deve essere compreso tra due paia di piani paralleli distanziati di 0.05mm e 0.2mm rispettivamente, nella direzione indicata e perpendicolari uno all'altro. Inoltre devono essere orientati in modo da rispettare la loro disposizione simmetrica con l'esatta posizione teorica del foro di riferimento rispetto ai piani dati A,B e C.

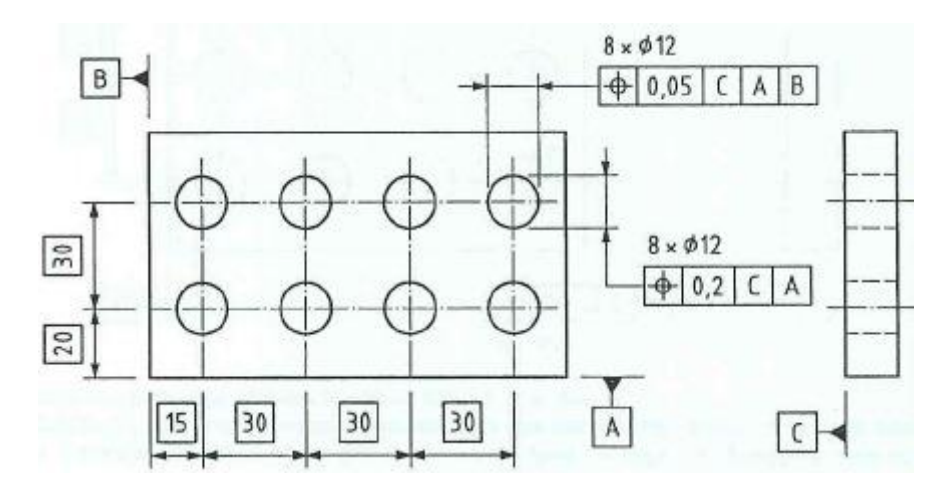

**Figura 5.80 Esempio di tolleranza di posizione di un pattern in 2D**

Si può inoltre osservare come nella parte superiore della casella di tolleranza, vengono riportate le features coinvolte, in questo caso sono 8 fori di diametro 12mm ciascuno. Le quote di posizionamento saranno evidenziate come TEDs, all'interno di un quadrato.

Nel caso di feature angolate come in figura 5.81:

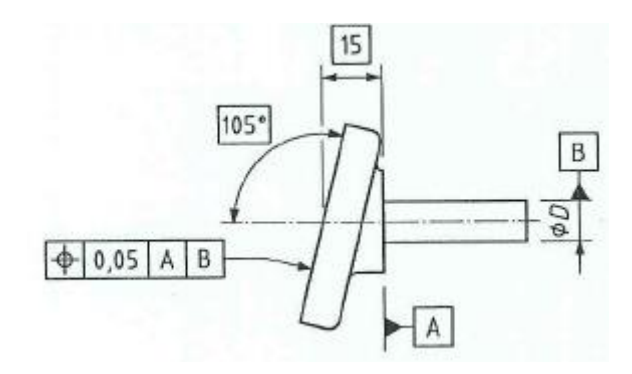

**Figura 5.81 Esempio di tolleranza di posizione di una feature angolata in 2D**

La superficie deve essere contenuta tra due piani di riferimento paralleli distanziati di 0.05mm. Inoltre devono essere disposti in
modo simmetrico rispetto alla posizione teorica esatta della superficie, rispettando il piano A e l'asse dato B.

 Nel caso in 3D, per quanto riguarda la figura 5.79 non vi è nessun cambiamento come si può vedere dalla seguente immagine:

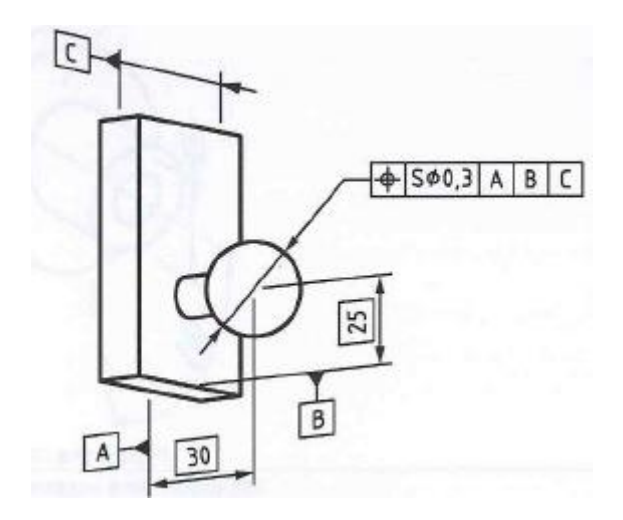

**Figura 5.82 Esempio di tolleranza di posizione in 3D**

Per quanto riguarda invece la figura 5.80, nel caso in 3D la corretta visualizzazione è quella di figura 5.83.

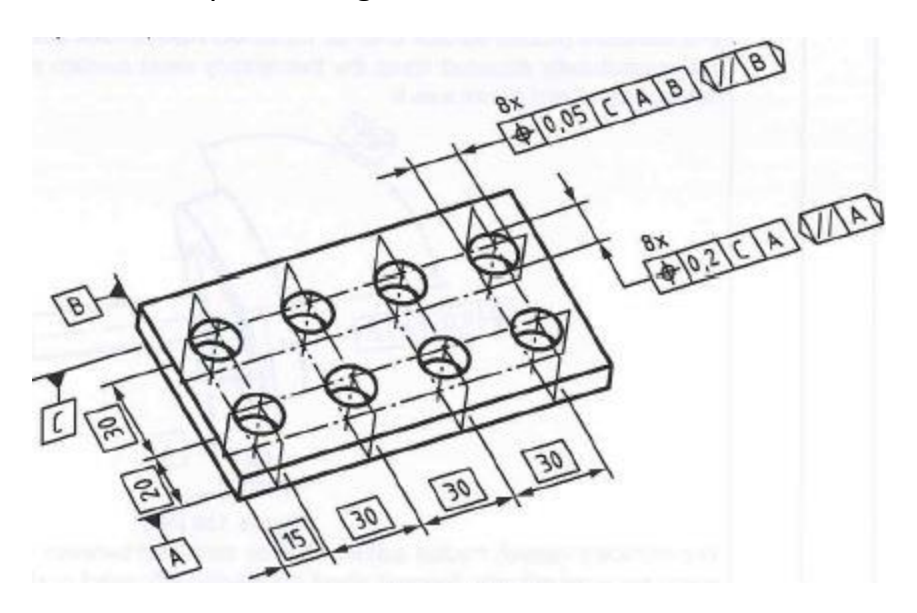

**Figura 5.83 Esempio di tolleranza di posizione di un pattern in 3D**

Anche in questo caso l'asse di ogni foro deve essere contenuto tra due paia di piani paralleli distanziati rispettivamente di 0.2 e

0.05mm, nella direzione specificata e perpendicolari uno rispetto all'altro. Inoltre devono essere orientati rispettando il sistema di dati e disposti in modo simmetrico rispetto all'esatta disposizione teorica del foro di riferimento, tenendo in considerazione i piani A,B e C.

Le quote tra i fori vengono ancora una volta visualizzate con TEDs e sopra la casella di tolleranza è presente il numero di features alla quale si riferisce.

Nel caso di feature inclinate, la figura rispettiva in 3D della precedente 5.81 è la seguente:

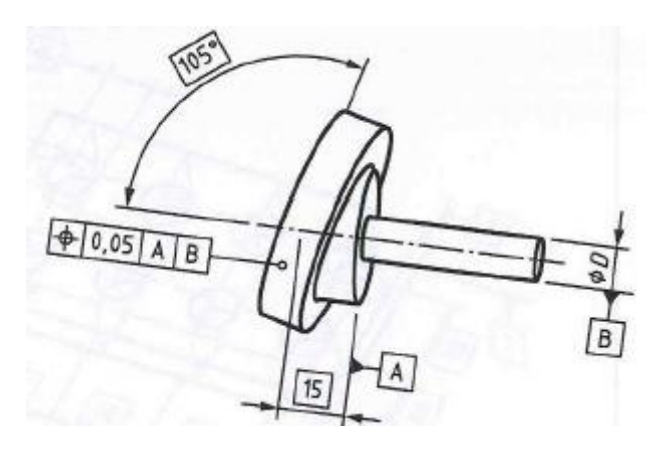

**Figura 5.84 Esempio di tolleranza di posizione di una feature angolata in 3D**

### **5.1.11 TOLLERANZA DI COASSIALITA':**

 Nel caso in 2D, il centro della circonferenza in sezione deve essere contenuto all'interno di una circonferenza concentrica di 0.1mm di diametro, con riferimento al punto A dato, come in figura 5.85.

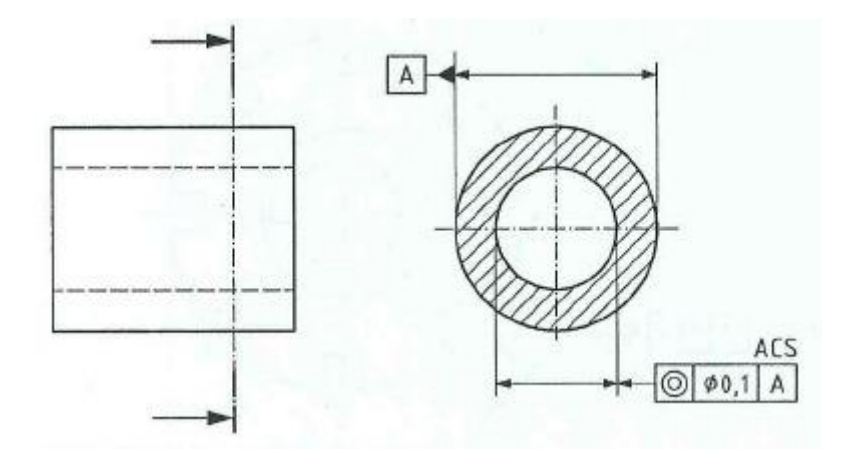

**Figura 5.85 Esempio di tolleranza di coassialità in 2D**

Anche in questo caso si possono utilizzare più riferimenti come in figura 5.86. La tolleranza deve essere interpretata nella stessa maniera, solo che si dovrà fare riferimento sia al dato A che al dato B.

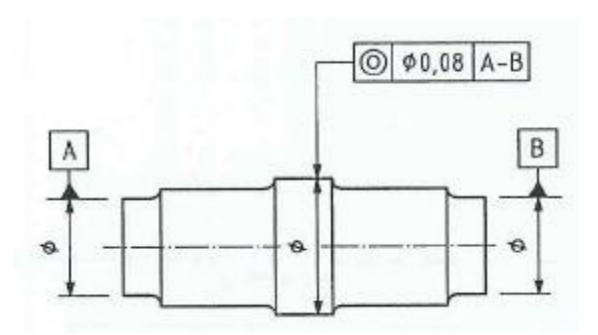

**Figura 5.86 Esempio di tolleranza di coassialità con più riferimenti in 2D**

 La stessa cosa vale anche per il discorso in 3D. Le figure 5.85 e 5.86 possono essere visualizzate nello stesso modo, come si vede nelle figure 5.87 e 5.88.

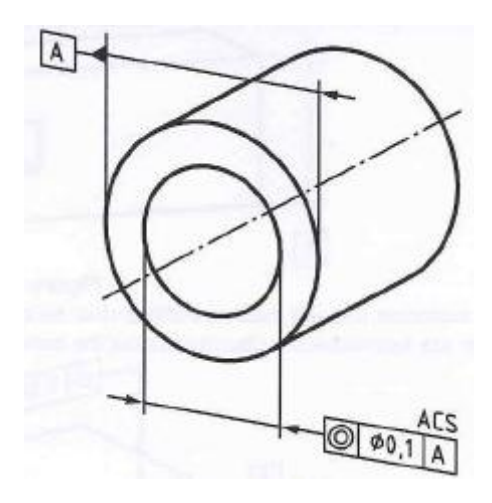

**Figura 5.87 Esempio di tolleranza di coassialità in 3D**

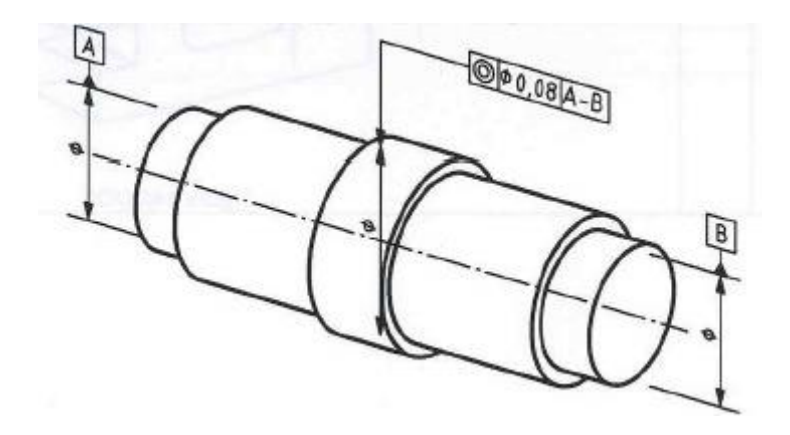

**Figura 5.88 Esempio di tolleranza di coassialità con più riferimenti in 3D**

### **5.1.12 TOLLERANZA DI SIMMETRIA:**

 Nel caso in 2D, osservando la figura 5.89 si può affermare che la tolleranza di simmetria implica che la superficie media deve essere contenuta tra due piani paralleli distanziati di 0.08mm i quali saranno disposti in modo simmetrico rispetto alla superficie di riferimento del dato A.

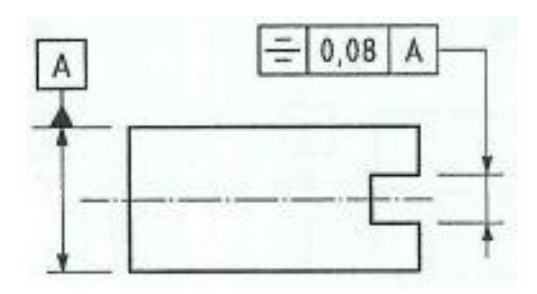

**Figura 5.89 Esempio di tolleranza simmetrica in 2D**

Anche per la tolleranza simmetrica si possono utilizzare come riferimento più di un dato come nella figura 5.90.

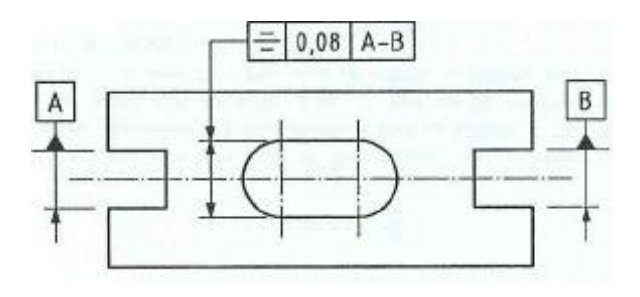

**Figura 5.90 Esempio di tolleranza simmetrica con 2 riferimenti in 2D**

 Nel caso in 3D le cose non cambiano, le figure 5.89 e 5.90 possono essere visualizzate come segue:

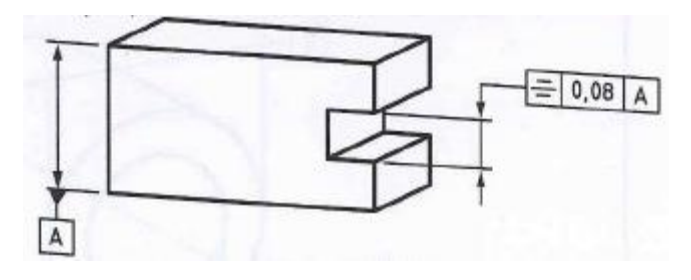

**Figura 5.91 Esempio di tolleranza simmetrica in 3D**

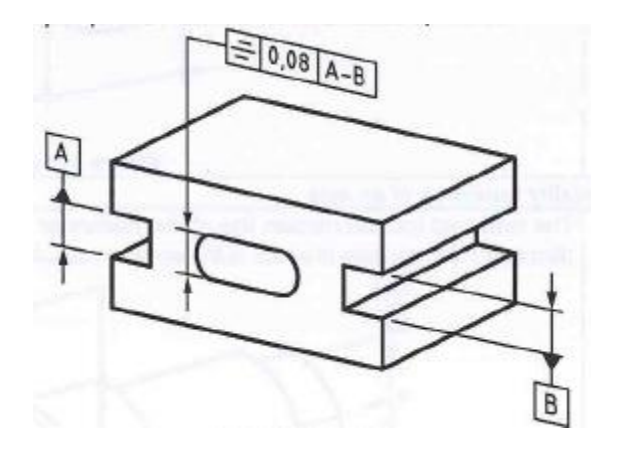

**Figura 5.92 Esempio di tolleranza simmetrica con 2 riferimenti in 3D**

#### **5.1.13 TOLLERANZA CIRCOLARE RUN-OUT:**

 Nel caso in 2D, se si osserva la figura 5.93, la linea estratta in ogni sezione perpendicolare all'asse dato A, deve essere contenuta tra due circonferenze concentriche co-planari che differiscono nel raggio di 0.1mm. Invece nel caso di figura 5.94, aggiungendo il riferimento B, la linea estratta in ogni sezione perpendicolare al piano dato B, deve essere contenuta tra due circonferenze concentriche co-planari che differiscono nel raggio di 0.1mm e che hanno come asse il riferimento A.

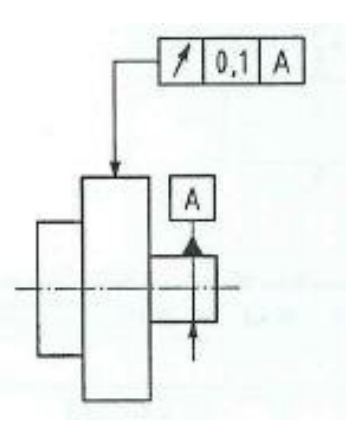

**Figura 5.93 Esempio di tolleranza circolare in 2D**

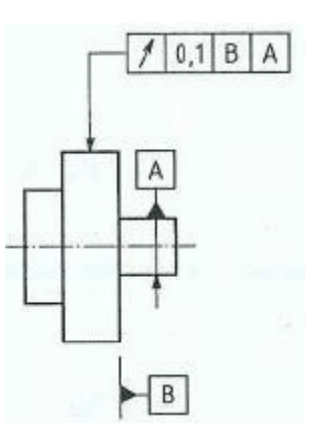

**Figura 5.94 Esempio di tolleranza circolare in 2D con doppio riferimento**

Quando l'annotazione non è applicata a una superficie circolare, ma a una superficie piana, come nella figura successiva 5.95, allora la linea estratta per ogni sezione cilindrica avrà l'asse coincidente con quello del cilindro del dato D e dovrà essere contenuto tra due circonferenze che differiscono nel raggio di 0.1mm.

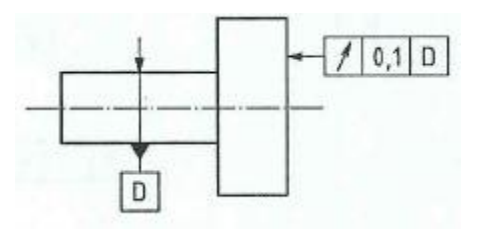

**Figura 5.95 Esempio di tolleranza circolare in 2D**

Questo tipo di tolleranza si può applicare anche a superfici coniche. Nel seguente caso invece di considerare delle sezioni cilindriche si dovranno considerare coniche, sempre con asse coincidente con il riferimento C, il quale dovrà essere contenuto fra due circonferenze di sezione conica distanti tra loro di 0.1mm.

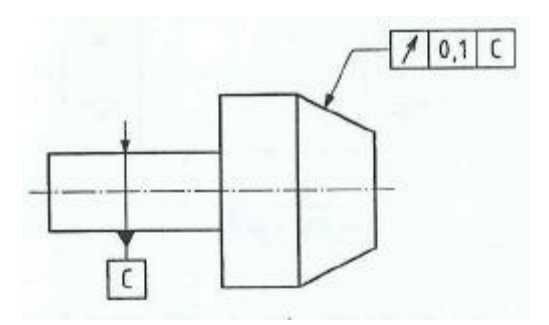

**Figura 5.96 Esempio di tolleranza circolare in 2D con sezioni coniche**

 Nel caso in 3D, il modo di operare non cambia e gli strumenti per visualizzare queste tolleranze sono i medesimi. Per esempio le figure 5.93 e 5.94 potranno essere visualizzate come segue:

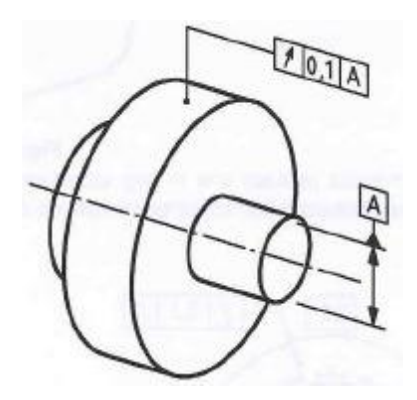

**Figura 5.97 Esempio di tolleranza circolare in 3D**

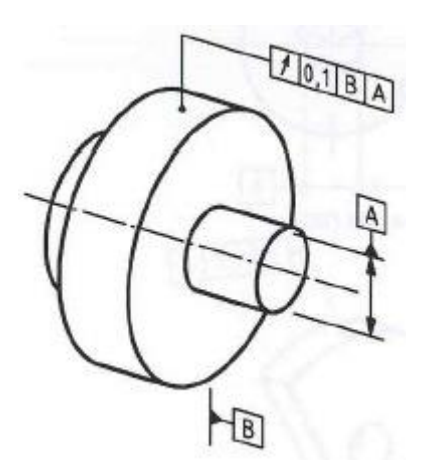

**Figura 5.98 Esempio di tolleranza circolare in 3D con doppio riferimento**

Stesse considerazioni per le figure 5.95 e 5.96 le quali potranno essere visualizzate come le seguenti:

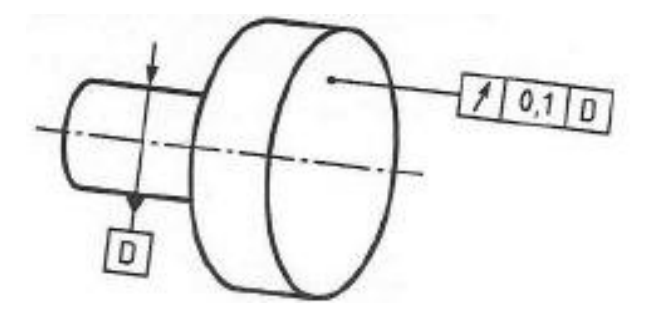

**Figura 5.99 Esempio di tolleranza circolare in 3D**

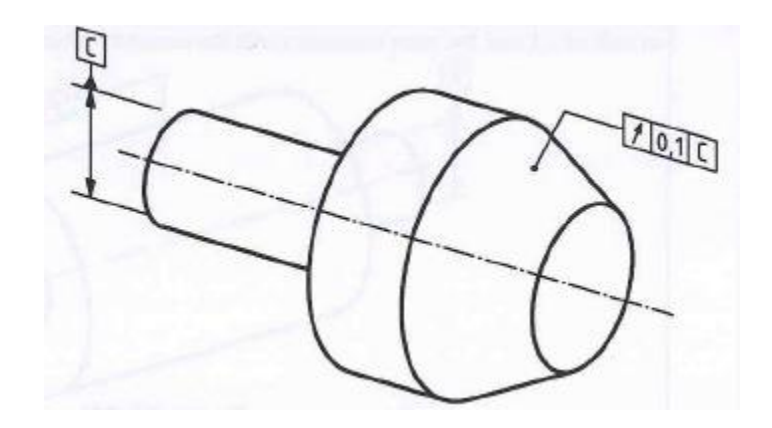

**Figura 5.100 Esempio di tolleranza circolare in 3D con sezioni coniche**

#### **5.1.14 TOLLERANZA RADIALE RUN-OUT:**

 Nel caso in 2D, se si osserva la figura 5.101, la superficie estratta deve essere contenuta tra due cilindri coassiali che hanno una differenza nel raggio di 0.1mm, inoltre il loro asse deve coincidere con la retta data dai riferimenti A e B.

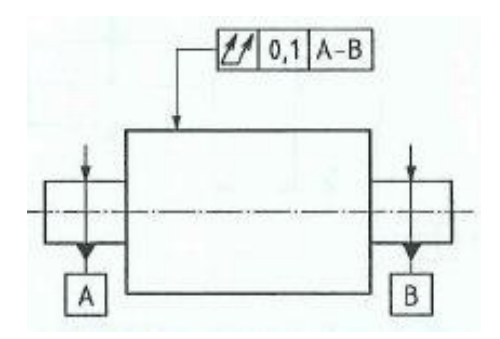

**Figura 5.101 Esempio di tolleranza radiale in 2D**

Nel caso in cui la tolleranza non sia riferita ad una superficie cilindrica, ma ad una piana, come in figura 5.102, allora la superficie estratta deve essere contenuta tra due piani paralleli distanziati di 0.1mm e perpendicolari all'asse del dato D.

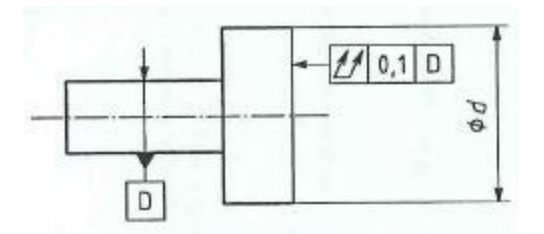

**Figura 5.102 Esempio di tolleranza radiale in 2D**

 Nel caso in 3D, come per la tolleranza circolare run-out il sistema di annotazione non cambia, l'unica differenza rimane quella legata alla visualizzazione tridimensionale. Quindi le figura precedenti potranno essere rappresentate come nelle seguenti 5.103 e 5.104.

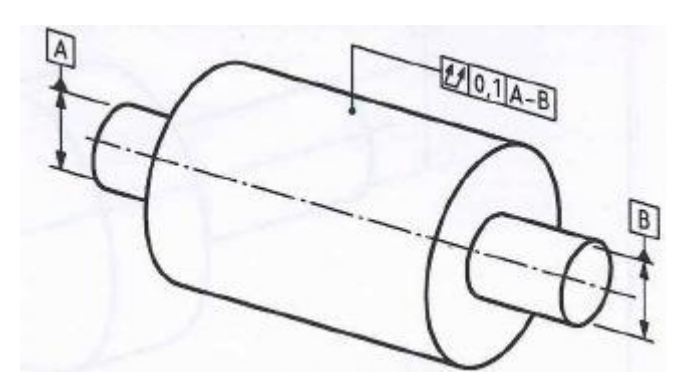

**Figura 5.103 Esempio di tolleranza radiale in 3D**

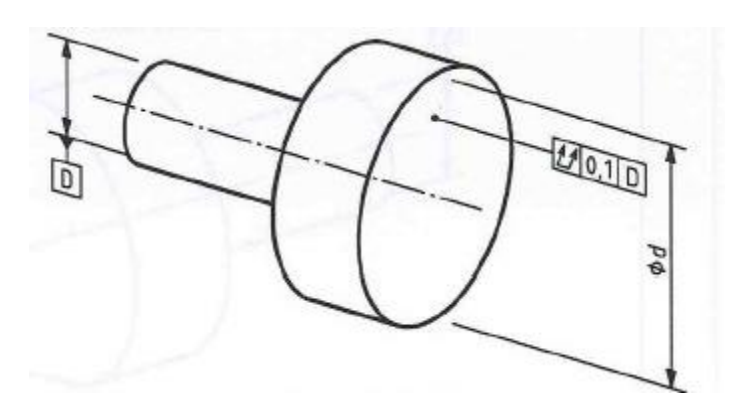

**Figura 5.104 Esempio di tolleranza radiale in 3D**

## **5.2 PIANI DI INTERSEZIONE SU MODELLI 3D:**

I piani di intersezione possono essere utilizzati nell'annotazione 3D quando il piano di proiezione è compreso nel senso specificato nell'annotazione 2D. Solo le superfici che appartengono a una delle seguenti deve essere usata per definire la famiglia dei piani di intersezione:

- Superfici di rivoluzione;
- Superfici cilindriche;
- Superfici planari.

Il piano di intersezione è specificato con degli indicatori particolari che prendono posto a fianco della casella di tolleranza, come in figura 5.105.

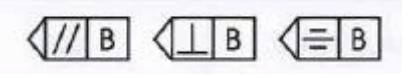

**Figura 5.105 Esempi di indicatori del piano di intersezione**

Il simbolo posto prima della lettera capitale indica come è ricavato il piano di intersezione, invece la lettera indica il dato da prendere come riferimento.

Per quei casi in cui sono applicate delle annotazioni di questo tipo si devono seguire le seguenti regole:

- 1. Nel caso in cui la feature di tolleranza è una linea della feature totale, il piano di annotazione deve essere indicato utilizzando un'annotazione in 3D per evitare delle interpretazioni errate, ad eccezione delle rette, circolarità, cilindri e coni.
- 2. Il piano di intersezione deve essere creato parallelo a, perpendicolare a o deve includere il dato riferito nel suo indicatore, senza vincoli di orientamento quando la casella di tolleranza non indica dei dati specifici.
- 3. Nel caso in cui nella casella di indicazione siano presenti uno o più dati, il piano di intersezione deve essere creato parallelo a, perpendicolare a o deve includere il dato riferito nel suo indicatore utilizzando anche dei vincoli di orientamento ben specificati. I dati nella casella di tolleranza sono applicati nell'ordine specifico indicato.

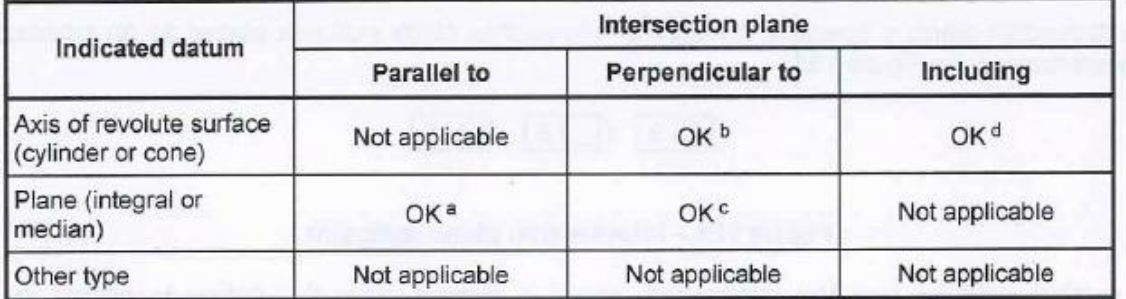

I possibili piani di intersezione sono riassunti in tabella 5.5.

### **Tabella 5.5 Possibili piani di intersezione**

Un esempio si può osservare in figura 5.106. il dato di riferimento e il piano di intersezione sono contenuti all'interno della casella posta a fianco della tolleranza geometrica.

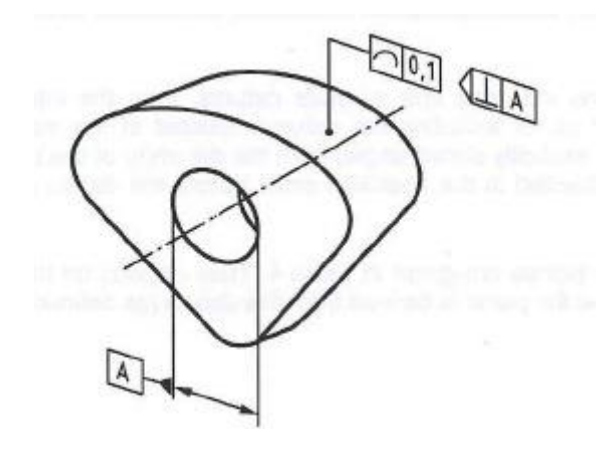

**Tabella 5.106 Esempio di annotazione del piano di intersezione**

# **5.3 FEATURES DI ORIENTAZIONE:**

Le features di orientazione sono utilizzate nell'annotazione in 3D quando la feature di tolleranza è mediana, quando la larghezza della zona di tolleranza non è quella normale specificata dalla geometria e il suo orientamento dipende da un'altra feature, stabilita da una feature estratta del modello che mi definisce l'orientamento della zona di tolleranza.

Solo le superfici che appartengono a una delle seguenti devono essere usate per definire la famiglia dei piani di orientamento:

- Superfici di rivoluzione;
- Superfici cilindriche;
- Superfici planari.

A differenza dei piano di intersezione, quelli di orientamento sono definiti come in figura 5.107.

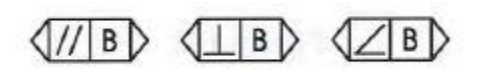

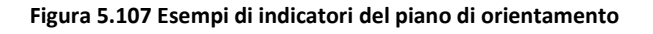

I simboli caratteristici per definire l'orientamento sono raggruppati nella prima casella seguiti dalla lettera capitale che descrive il dato di riferimento.

Questo tipo di annotazioni, in 3D, vengono utilizzate nei seguenti casi:

- 1. La larghezza della zona di tolleranza non è quella normale specificata dalla geometria;
- 2. La feature di tolleranza è un punto o un asse lungo una direzione cartesiana;

Per quei casi in cui sono applicate delle annotazioni di questo tipo si devono seguire le seguenti regole. Nel caso in cui il piano di orientazione sia creato parallelo a, perpendicolare a o definito da un angolo indicato, allora:

- 1. Quando il piano di orientazione è definito da un angolo diverso da 0° e 90°, il simbolo di angolazione deve essere usato e deve essere definito un angolo esplicito teorico.
- 2. Quando il piano di orientazione è definito da un angolo uguale a 0° e 90°, si devono utilizzare i simboli di parallelismo e perpendicolarità.

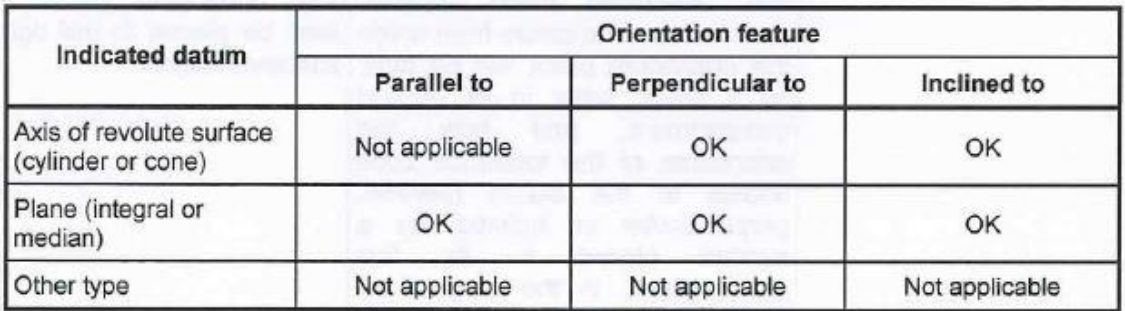

I possibili piani di intersezione sono riassunti in tabella 5.6.

**Tabella 5.6 Possibili piani di orientazione**

Un esempio si può osservare in figura 5.108. Il dato di riferimento e il piano di orientazione sono contenuti all'interno della casella posta a fianco della tolleranza geometrica.

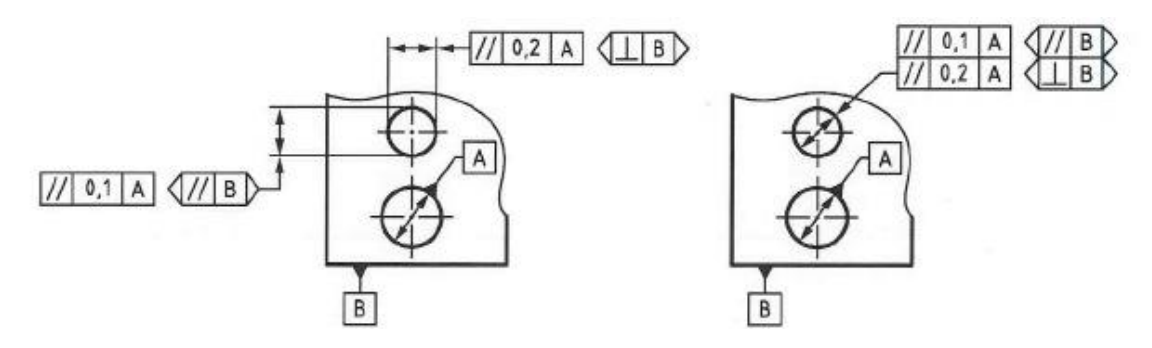

**Figura 5.108 Esempio di annotazione del piano di orientazione**

# **CAPITOLO 6: APPLICAZIONE SU UN CAMBIO RAPPORTO 1:3**

Come descritto in precedenza l'uso delle tolleranze geometriche nella progettazione è molto importante in quanto permette al progettista di evidenziare delle caratteristiche geometriche che altrimenti il disegno geometrico non riuscirebbe a fare. Inoltre permette di capire il tipo di uso al quale il modello sarà destinato, in questo modo l'operatore potrà curare nella lavorazione degli aspetti piuttosto che altri. In questa parte dell'elaborato è stato creato un assieme composto da più parti meccaniche le quali verranno evidenziate singolarmente e alle quali si ndranno ad applicare delle tolleranze geometriche utilizzando i consigli appresi dalla normativa.

Il sistema che verrà preso in esame è un semplice cambio, comandato pneumaticamente grazie all'ausilio di un cilindro. Il tutto avviene per effettuare un cambio di velocità con un rapporto di 1:3 esclusivamente a macchina ferma, quindi si tratta di un sistema che non necessita di essere racchiuso all'interno di una camera in bagno d'olio, ma ha comunque bisogno di essere assemblato con una certa precisione in modo da permettere una rotazione dell'albero di ingresso e quello di uscita più in asse possibile con la trasmissione esterna della macchina. Inoltre avendo costruito la scatola del cambio come assemblaggio di più pezzi, è stato necessario eseguire su ogni accoppiamento delle lavorazioni, in modo da ottenere più precisione possibile nei fissaggi, creando una sorta di incastri.

La struttura quindi, di per sé stessa portante e indipendente, deve essere assemblata con una precisione perfetta per garantire il cinematismo di tutti gli elementi rotanti di cui è costituita.

# **6.1 DESCRIZIONE DELL'ASSIEME**

Se si osserva la figura 6.1:

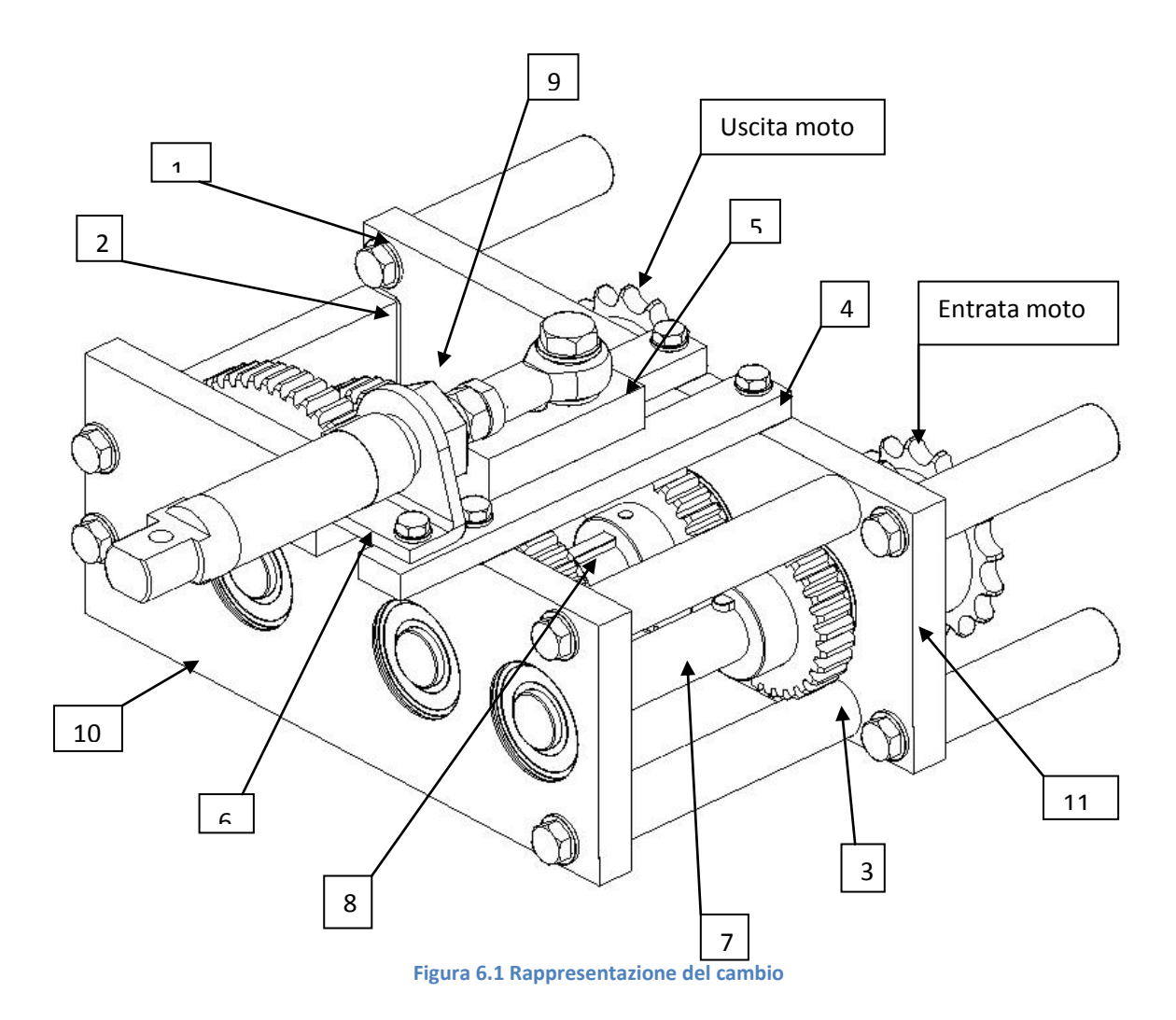

La scatola del cambio è costituita da un pignone ½" nel quale arriva il moto. Grazie a degli ingranaggi disposti a cascata e supportati da degli alberi che ruotano su dei cuscinetti il moto viene trasferito al secondo pignone con un rapporto di velocità di 1 a 3. Quindi se entriamo nel cambio con velocità di 1 giro al minuto all'uscita questa verrà moltiplicata per tre volte.

Nella parte superiore è collocato il cilindro pneumatico che grazie alla sua corsa muove la ruota dentata alla quale è fissata la testa di biella e permette di effettuare il cambio di velocità.

Come evidenziato nella figura 6.1 si possono prendere a riferimento 16 componenti, i quali devono essere lavorati in modo accurato per ottenere un ottimo assemblaggio della struttura e un funzionamento corretto del sistema. Riassumendo si dovranno analizzare:

- 1. Nella piastra 11 sono fissate delle colonnette che permettono il fissaggio del cambio ad una struttura esterna. Sono state pensate delle lavorazioni meccaniche per fare in modo che queste possano appoggiare su una superficie più piana possibile cercando di mantenere il loro asse più perpendicolare possibile alla piastra.
- 2. Le piastre 10 e 11 sono collegate tra loro grazie ad un semplice piatto. Anche in questo caso, sono state eseguite delle lavorazioni meccaniche che permettono un accoppiamento più planare possibile tra i due elementi.
- 3. Dalla parte opposta le piastre 10 e 11 sono invece collegate tra loro da due colonnette. Il loro fissaggio è molto importante per mantenere la planarità della struttura. Per questo nelle piastre sono state create delle lavorazioni meccaniche che devono garantire il loro perfetto accoppiamento.
- 4. I piatti che sostengono la struttura di fissaggio del cilindro pneumatico sono disposti nella parte superiore e accoppiati con la parte superiore delle piastre 10 e 11. Visto l'importanza del cilindro di lavorare il più in asse possibile con la ruota dentata mobile del

cambio sono state create delle lavorazioni meccaniche nelle piastre per garantire il perfetto accoppiamento.

- 5. Per lo stesso motivo il piatto che è solidale con la ruota dentata mobile dovrà rispettare delle lavorazioni meccaniche restrittive per evitare il bloccaggio, nel tempo, per ingrippamento.
- 6. La squadra di fissaggio del cilindro pneumatico, è molto importante che rispetti la sua perpendicolarità per garantire il corretto funzionamento e la mobilità del sistema.
- 7. L'albero di ingresso del moto deve rispettare delle condizioni di assialità per garantire il perfetto ingranamento delle ruote dentate installate.
- 8. Identico discorso del punto 7 anche per l'albero intermedio del cambio.
- 9. Identico discorso dei punti 7 e 8 per l'albero di uscita del moto.
- 10.Le ruote dentate che compongono il cambio dovranno rispettare più possibile le condizioni di assialità del foro per garantire un loro accoppiamento efficiente. Ne prenderemo in esame soltanto una perché poi il ragionamento verrà ripetuto su tutte le altre.
- 11.La piastra frontale dovrà essere più planare possibile alla piastra 11 e soprattutto dovrà rispettare delle tolleranze abbastanza restrittive per quanto riguarda la sede dei cuscinetti alloggiati e la loro perpendicolarità all'asse degli alberi.
- 12.Identico discorso per il punto 10.

## **6.2 RAPPRESENTAZIONE DELLE TOLLERANZE**

Nella parte successiva verranno trattati punto per punto i casi precedenti cercando di visualizzare tutte le tolleranze necessarie per la loro corretta realizzazione pratica giustificando i motivi di tali scelte. Inoltre verranno analizzate anche le problematiche dovute all'orientazione della vista in modo che il modello risulti il più chiaro e intuitivo possibile.

Nei casi in cui, secondo il mio parere, la normativa non è riuscita a occuparsi in modo esaustivo del problema verranno avanzate delle proposte per migliorare ulteriormente il loro utilizzo.

Tutte le casistiche sono state trattate utilizzando come modellatore 3D il software Solid Edge in versione ST5, verranno fatte anche delle valutazioni sulla capacità di quest'ultimo di utilizzare questo tipo di annotazioni.

1. Il primo caso lo possiamo descrivere come in figura 6.2.

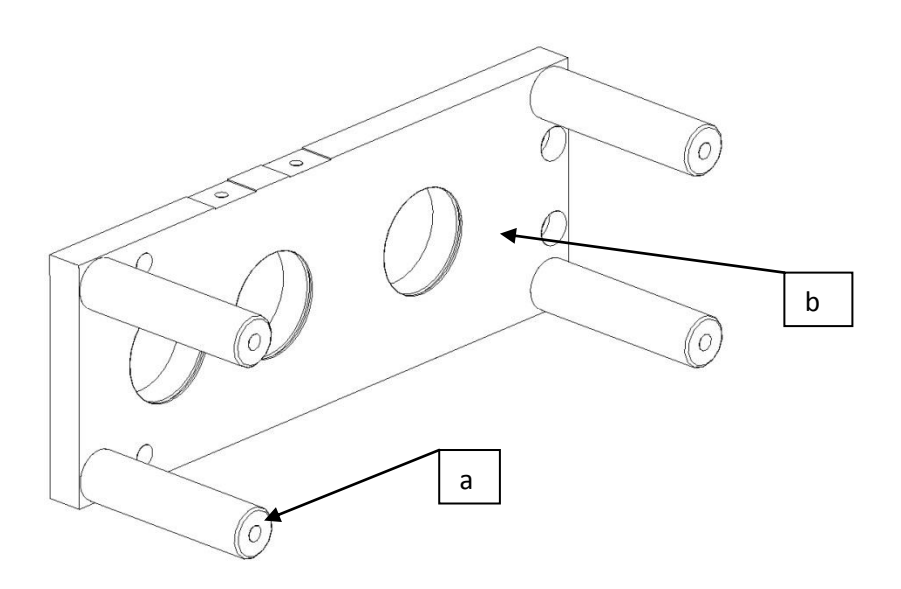

**Figura 6.2 Rappresentazione colonnette fissaggio scatola cambio**

Come è stato precedentemente accennato la piastra visualizzata oltre a formare la struttura della scatola del cambio è utilizzata anche come fissaggio di quest'ultima ad una struttura esterna.

Questo avviene grazie a 4 colonnette, le quali devono garantire una buona planarità della struttura. È molto importante che l'asse di ogni colonnetta (a) sia perpendicolare alla faccia della piastra (b). Per permettere questo, sono state eseguite delle lavorazioni circolari con una fresa adatta creando 4 bassofondi in corrispondenza di ogni colonnina. Ecco che quindi questa risulterà di fondamentale importanza per la planarità della struttura. Per rendere il tutto più intuitivo e chiaro possibile la quotatura potrà essere simile a quella di figura 6.3.

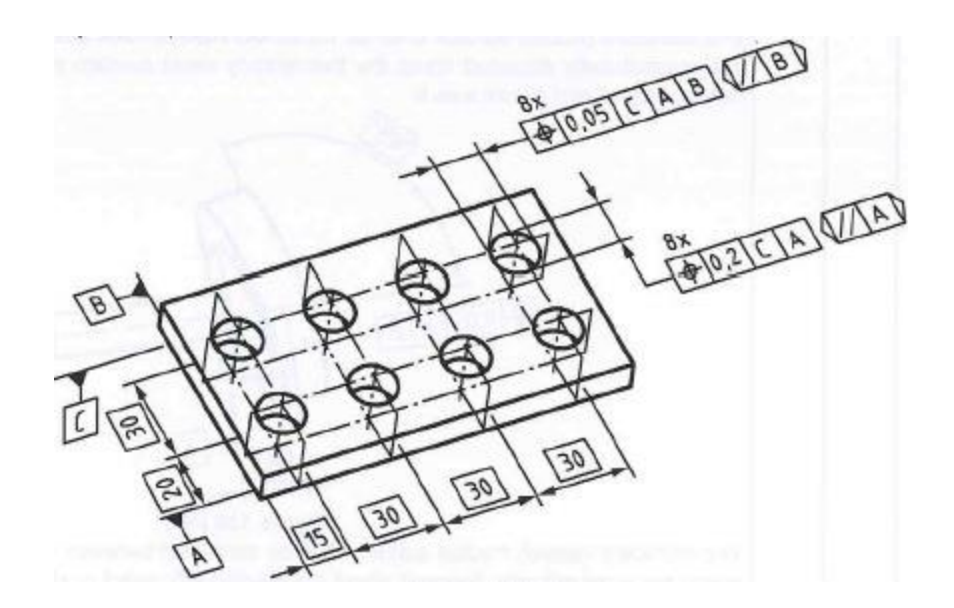

Figura 6.3 Esempio quotatura forature 3D

Essendo la normativa di riferimento molto recente, questo tipo di quotature non sono ancora state implementate all'interno della versione ST5 di solid edge. Oltre a non essere in grado di utilizzare annotazioni così complesse, sotto forma di PMI, direttamente nel solido, non siamo nemmeno in grado di creare dei TEDs, se non utilizzando delle quote di riferimento inscritte all'interno di circonferenza e non di quadrati. Quindi si può già affermare che Siemens non è sicuramente preparata per affrontare in modo completo le nuove normative.

La cosa che sorprende di più è che non si riesce nemmeno a quotare il modello in questo modo, ma con una rappresentazione 2D, come per esempio in figura 6.4.

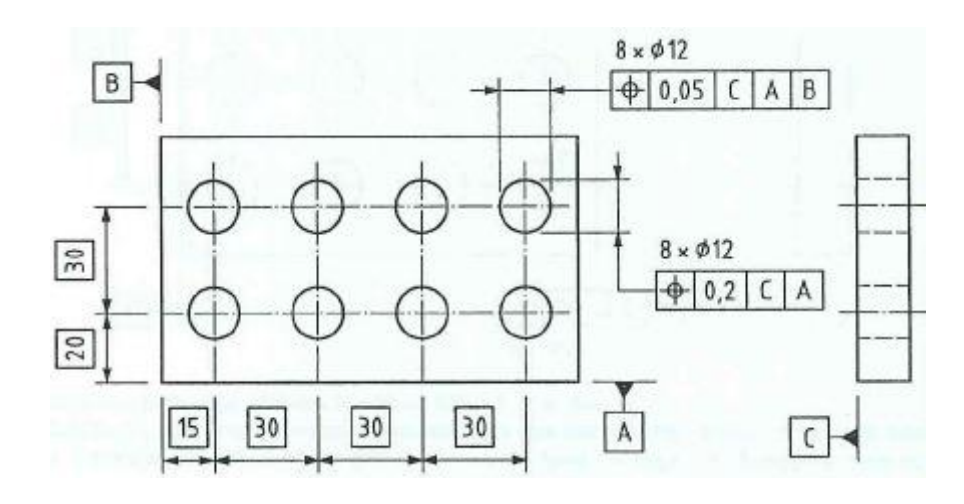

Figura 6.4 Esempio quotature forature 2D

Questo è dovuto al fatto che non è ancora stato implementato il sistema per riuscire ad eseguire annotazioni del tipo "8xØ12" al di sopra della casella di tolleranza. Inoltre non è possibile riferire la tolleranza alla dimensione, in quanto questa viene riferita alla feature in modo generico associando alla quota solo una leader line terminante con una freccia indicatrice.

2. Il secondo caso lo si può rappresentare come in figura 6.5. Come descritto in precedenza la scatola del cambio è formata da due piastre che devono essere più parallele possibile tra loro. La struttura che le collega è formata, almeno per la parte sinistra, da

un piatto, il quale deve appoggiare su di una superficie più piana possibile. Ecco perché è stata eseguita una lavorazione sulla superficie della piastra, in modo da creare un bassofondo lavorato che faccia da riferimento poi, per la piastra a questa accoppiata.

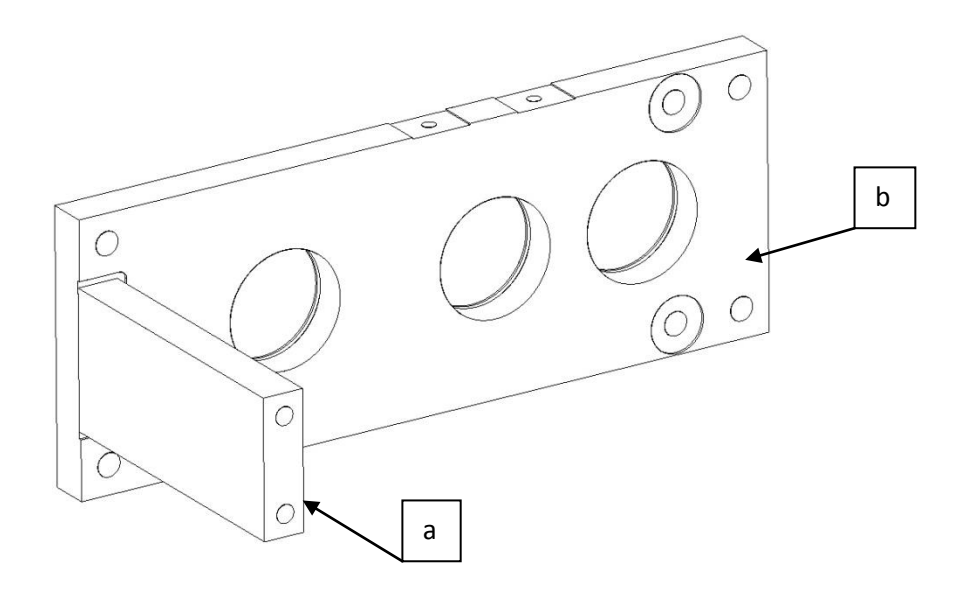

**Figura 6.5 Rappresentazione piatto collegamento piastra scatola cambio**

Quindi è molto importante che la superficie (a) sia più parallela possibile a quella (b).

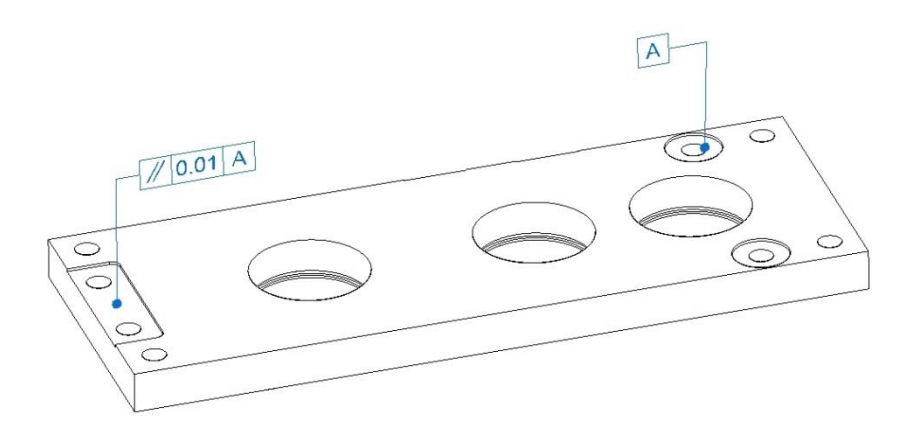

**Figura 6.6 Esempio annotazione tolleranza**

In figura 6.6 è stata riassunta brevemente la tolleranza adatta. Si è comunque riscontrato lo stesso problema del punto 1, nel senso che con Solid Edge alla versione più recente non si riesce a collocare delle quote in stile TEDs come richiesto dalla normativa, inoltre non si riesce a descrivere in modo dettagliato l'orientazione del piano visto che la casella di orientazione non è stata ancora prevista.

Tuttavia si riesce ugualmente, a mio avviso, ad essere successivamente chiari nell'annotazione e nella visualizzazione.

3. Come si è visto, nella parte di sinistra è stato creato un bassofondo per permettere di fissare il piatto di collegamento tra le piastre nel modo più planare possibile. Nella parte di destra però, a causa di caratteristiche costruttive non era possibile utilizzare questa soluzione e le due piastre sono collegate da due colonnette in modo molto semplificato, come si può notare in figura 6.7.

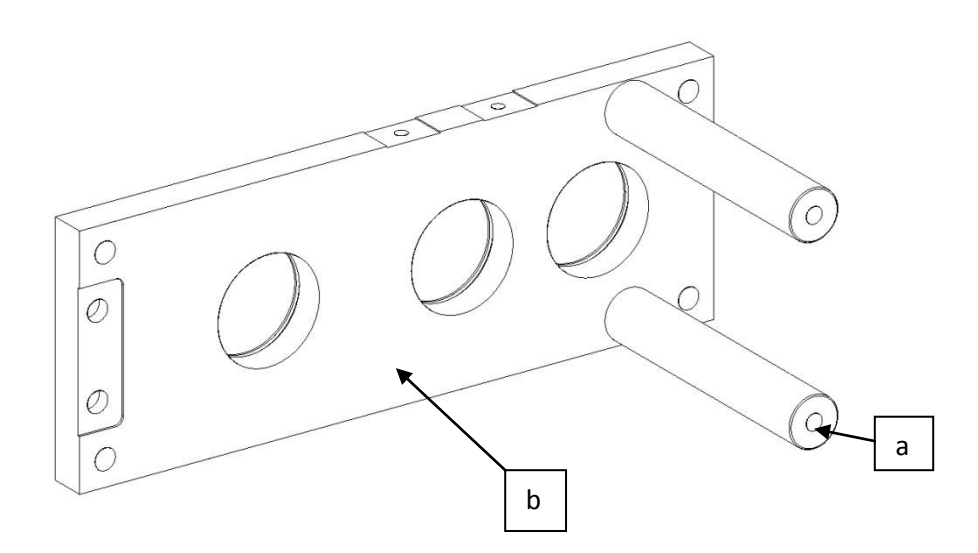

**Figura 6.7 Rappresentazione colonnette collegamento piastra scatola cambio**

Anche questa casistica è uguale a quella del punto 1 e come tale non si è riusciti a trattarla nel modo più completo possibile. Questo tipo di tolleranze non è stato ancora implementato nella versione a disposizione, ST5.

4. Una volta assemblato il telaio della scatola del cambio devono essere fissati dei piatti, nella parte superiore, che serviranno poi da ancoraggio per il cilindro pneumatico. E' noto che quest'ultimo deve per forza lavorare nel modo più planare possibile e la spinta deve essere esercitata assialmente in modo da ridurre il più possibile delle componenti di taglio e dei momenti flettenti che potrebbero danneggiare lo stelo. Se si osserva la figura 6.8:

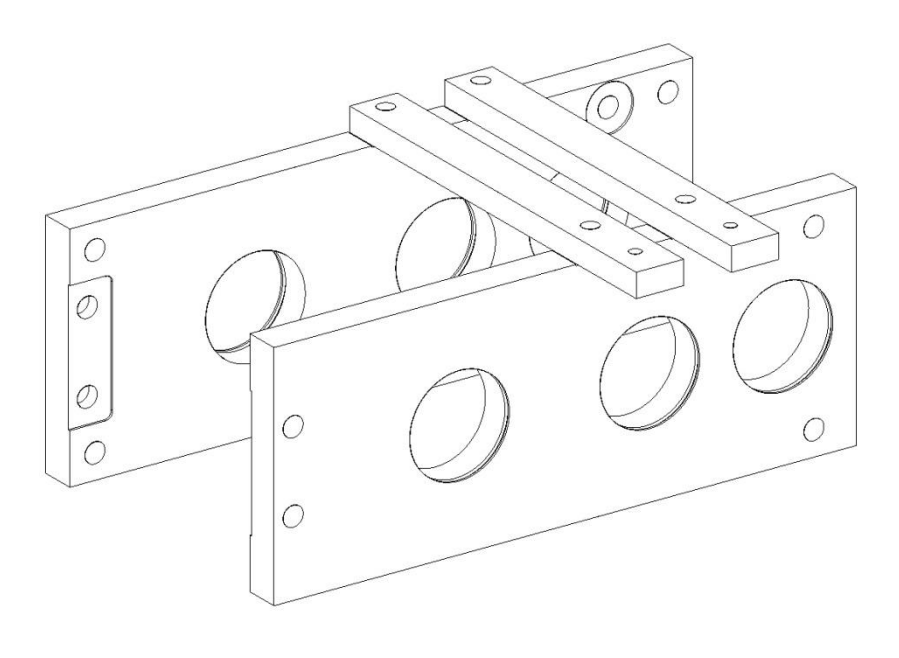

**Figura 6.8 Rappresentazione piatto fissaggio cilindro pneumatico**

Si può notare che sulle piastre che compongono la scatola del cambio sono state eseguite delle lavorazioni per garantire la planarità di accoppiamento tra quest'ultime e i piatti di fissaggio del cilindro. Considerando che le facce di contorno della piastra devono essere lavorate a macchina utensile e che quindi siano parallele a due a due, ci si deve assicurare che la base di appoggio dei piatti sia più planare possibile e ortogonale rispetto ai fori per le sedi dei cuscinetti. Questo permette di creare delle superfici che si adattano

perfettamente al lavoro svolto dal cilindro pneumatico. Se si prende per esempio una delle due piastre:

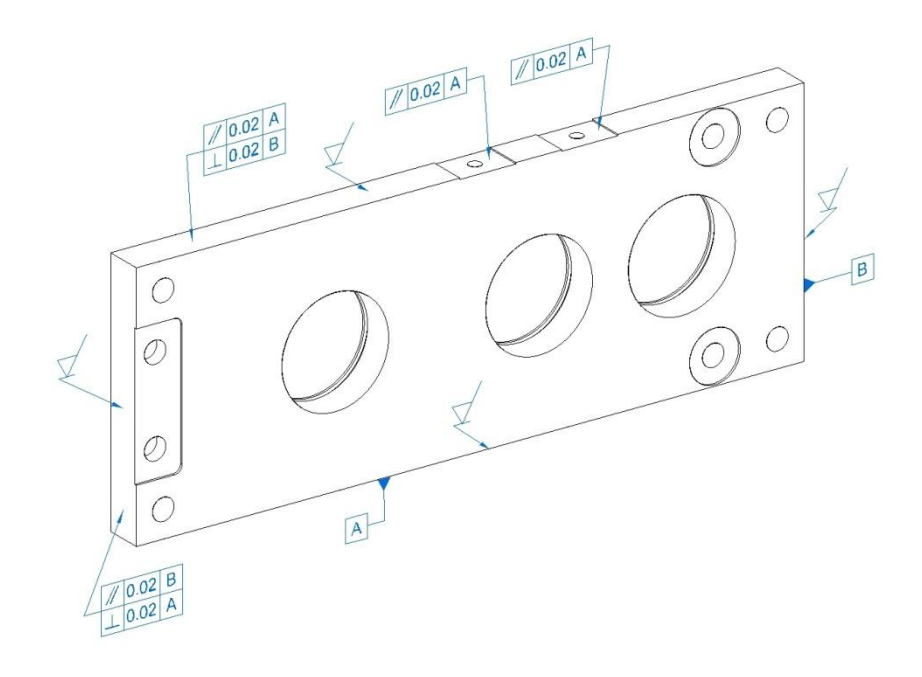

**Figura 6.9 Esempio annotazione tolleranza**

In figura 6.9 è possibile vedere un esempio di come possono essere aggiunte delle annotazioni al modello. Si possono osservare:

- I segni di lavorazione alle macchine utensili lungo tutto il contorno della piastra, in questo modo si ha la certezza che tutte le superfici siano piane e parallele tra loro.
- Le tolleranze di parallelismo e perpendicolarità tra le facce di contorno, quindi le facce sono lavorate e inoltre dovranno soddisfare le suddette restrizioni di tolleranza.
- Il parallelismo delle superficie su cui vengono assemblati i piatti di fissaggio del cilindro pneumatico.

Come è stato descritto nel capitolo 5, secondo la nuova normativa, questo tipo di annotazioni in ambiente 3D dovrebbero essere accompagnate anche dalla casella di orientazione. Quindi la rappresentazione corretta è come quella descritta in figura 6.10:

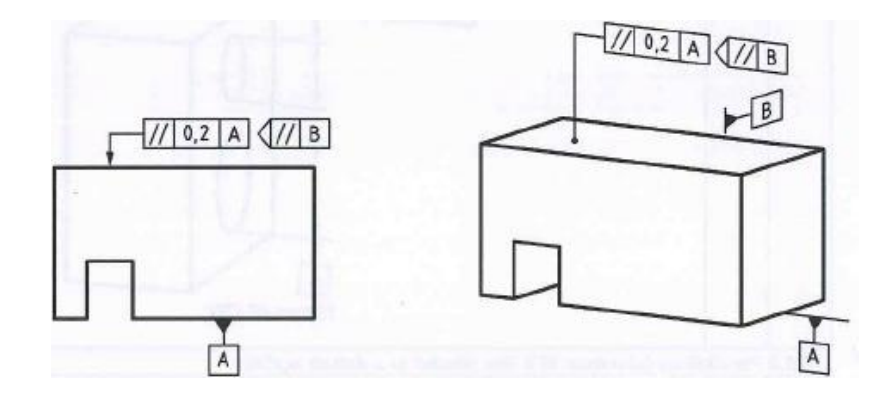

**Figura 6.10 Corretta visualizzazione tolleranza di parallelismo in 3D** 

Come però accennato anche in precedenza la versione più aggiornata di Solid edge non permette ancora l'utilizzo di questo tipo di annotazioni, per questo in figura 6.9 non sono state utilizzate, anche se a mio avviso la tolleranza risulta ugualmente chiara e comprensibile.

Naturalmente la piastra opposta è trattata nello stesso identico sistema, con le stesse annotazioni.

Sicuramente meno importante invece è la posizione dei fori di fissaggio della coppia di piatti superiori. Infatti la loro errata posizione nel modello reale potrà essere compensata dalla regolazione nel fissaggio della testa di biella sullo stelo che mi permette una piccola regolazione.

5. Il movimento del cilindro avviene sempre a macchina ferma ed è utilizzato per passare da una velocità ad un'altra. Il sistema è molto semplice, nel momento in cui le ruote dentate sono completamente ferme viene azionato il cilindro che grazie ad un perno collegato con una testa di biella sposta una delle ruote dentate ed esegue il cambio di velocità.

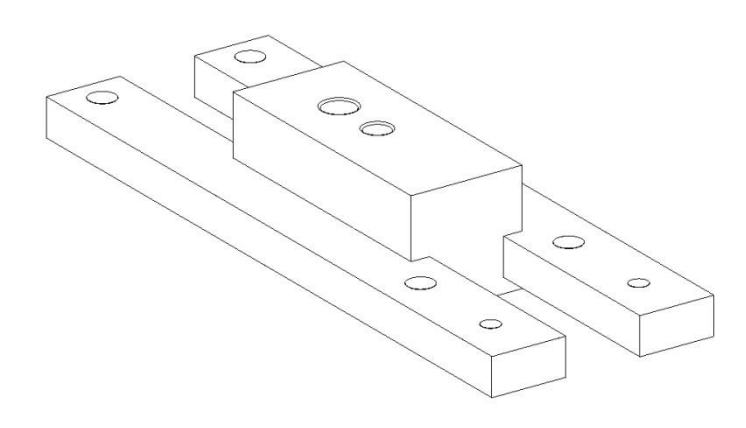

**Figura 6.11 Guida per il movimento del cambio**

In figura 6.11 è possibile notare come viene assemblato il piatto che permette lo scorrimento della ruota dentata del cambio. Molto semplicemente quest'ultimo scorre supportato dai piatti di fissaggio del cilindro pneumatico, proprio per questo è bene analizzare non soltanto il tipo di lavorazioni e quindi di tolleranza ma anche il tipo di materiale da utilizzare. Tenendo in considerazione che il cambio in questione è costruito interamente in acciaio inox AISI304, questo pezzo dovrà essere prodotto in un materiale resistente all'acqua, ma soprattutto autolubrificante, per evitare dei futuri bloccaggi. La scelta dovrà per forza cadere in un materiale plastico, resistente all'usura e con proprietà meccaniche vicine all'acciaio.

Per quanto riguarda la lavorazione è molto importante che le cave siano parallele tra loro e più rettilinee possibile, inoltre devono per forza permettere l'esistenza di un gioco tra le facce che permetta lo scorrimento dei pezzi l'uno sull'altro.

A livello di funzionalità queste considerazioni sono fondamentali in quanto la presenza di imperfezioni in questa parte del cambio causerebbe gravi danni al cilindro e diminuirebbe drasticamente la durata della sua vita.

Un esempio di tolleranza lo si può descrivere in figura 6.12.

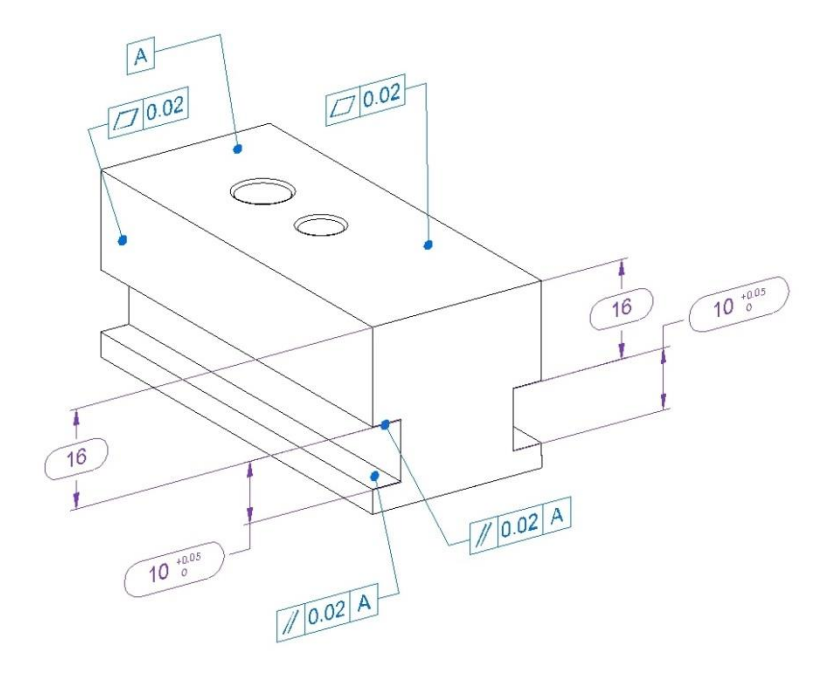

**Figura 6.12 Esempio di annotazione tolleranza**

Se osserviamo la figura 6.12 si può notare:

 Al modello in questione abbiamo associato una tolleranza di planarità di 0.02mm; questo significa, come visto nel capitolo 5, che le facce del modello devono essere contenute entro due piani paralleli distanti tra loro di 0.02mm. In questo modo si ha la certezza assoluta che il pezzo risulterà avere tutte le facce parallele tra loro.

- Preso come riferimento il piano denominato con la lettera "A", le facce della scanalatura dovranno essere ad esso parallele.
- Solid edge nella versione ST5 non prevede l'uso delle quotature TEDs. In questo caso per utilizzarle ugualmente invece di racchiudere la quota in una casella quadrata è stato utilizzato un simbolo ovale. Sicuramente l'annotazione non rispetta la normativa, ma è il sistema che più si avvicina a quello richiesto.
- I fori presenti sul pezzo sono esenti da tolleranza geometrica, infatti non richiedono un'alta precisione nella loro realizzazione, in quanto l'errore che si potrebbe riscontrare è compensabile dalla regolazione dovuta alla testa di biella.
- 6. Molto importante per il corretto funzionamento del cambio è anche la squadra di fissaggio del cilindro pneumatico la quale deve garantire l'esatta assialità del movimento dello stelo.

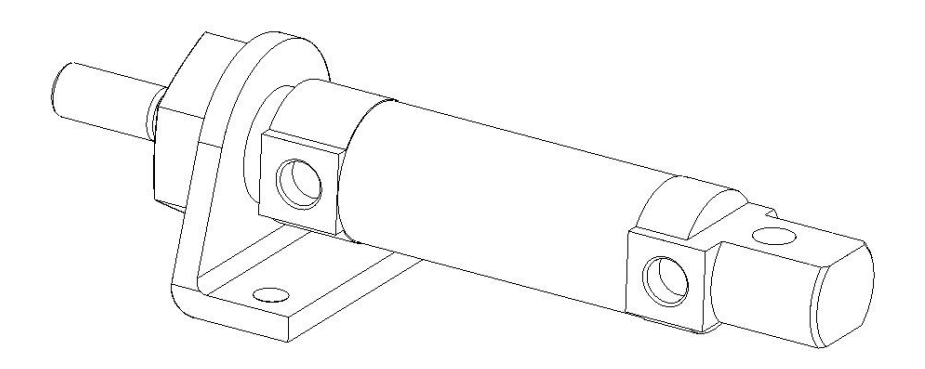

**Figura 6.13 Squadra fissaggio cilindro pneumatico**

La squadra semplicemente è una lamiera piegata appositamente con una piegatrice, proprio per questo è molto importante cercare di descrivere nel modo più completo possibile l'importanza dei 90° tra le facce.

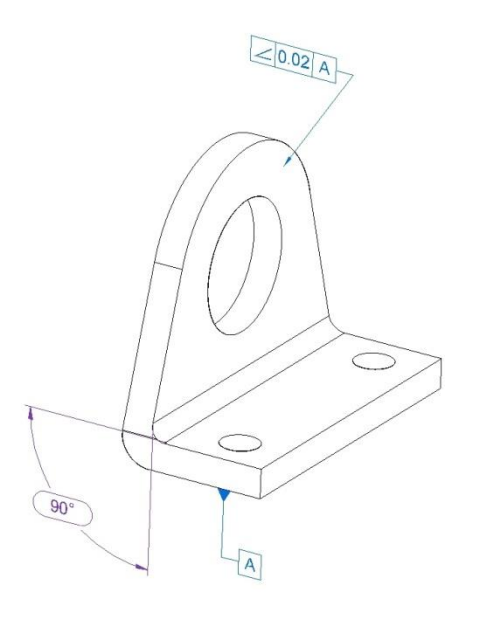

**Figura 6.14 Esempio di annotazione tolleranza**

Nella figura 6.14 è stato fatto un esempio di come potrebbe essere applicata questo tipo di annotazione. In questo caso il modellatore CAD ci permette una visualizzazione chiara della tolleranza desiderata, ancora una volta però manca la possibilità di inserire delle quote di tipo TEDs come indicato da normativa.

Per quanto riguarda le forature nella base della squadra, la loro posizione è compensabile dalla regolazione della testa di biella, invece importante potrebbe essere la posizione del foro di fissaggio del cilindro pneumatico.

In figura 6.15 sono state aggiunte le annotazioni mancanti. Molto grave a mio avviso è l'impossibilità di poter inserire delle annotazioni sotto forma di quota o come estensione di una superficie, l'unico sistema consentito da solid edge è quello con

leader line. In questo modo non si riesce a chiarire perfettamente il tipo di quota geometrica applicata. Ancora più grave, come si nota in figura 6.15, è l'impossibilità di inserire delle quote su un piano diverso da quello di riferimento.

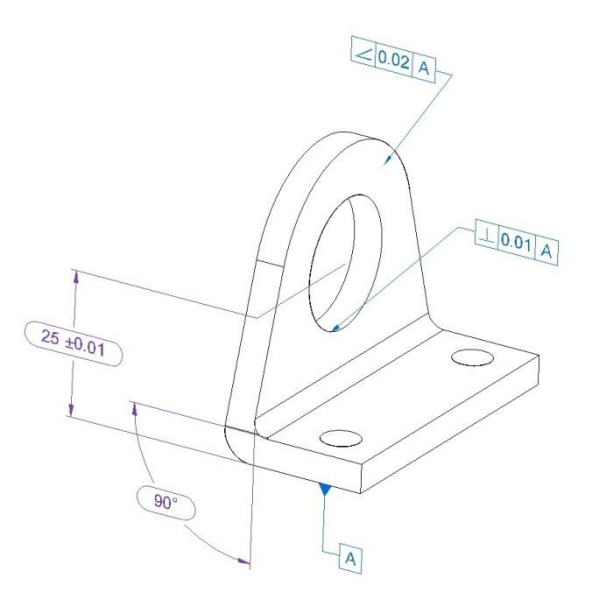

**Figura 6.15 Esempio di annotazione tolleranza**

Questa mancanza è sufficiente a far abbandonare la linea di quotatura 3D per tornare ad impiegare quella in 2D, in questo caso molto più chiara e immediata. Infatti con la versione attuale di solid edge non è possibile associare al foro una quota che mi permetta di far capire all'operatore che la feature si deve trovare a metà del pezzo, al contrario riesco a descrivere in modo accurato la distanza con il piano di fissaggio (25mm).

7. La scatola del cambio racchiude al suo interno tre alberi rettificati supportati da tre coppie di cuscinetti i quali hanno il compito di sostenere le ruote dentate. Queste per un perfetto funzionamento del sistema devono ingranare perfettamente l'una con l'altra sia per evitare delle sollecitazioni, altrimenti non presenti, sia per limitare

al massimo la rumorosità. La scelta di utilizzare ruote dentate a denti diritti è dettata dal fatto che la velocità di rotazione non è così elevata da giustificare dentature coniche.

Il sistema è costituito da un albero di ingresso, al quale giunge il moto, uno di uscita nel quale ritroviamo la velocità modificata dal cambio e uno intermedio nel quale sono alloggiate più ruote dentate mobili che permettono la cambiata.

L'albero di ingresso lo si può osservare in figura 6.16.

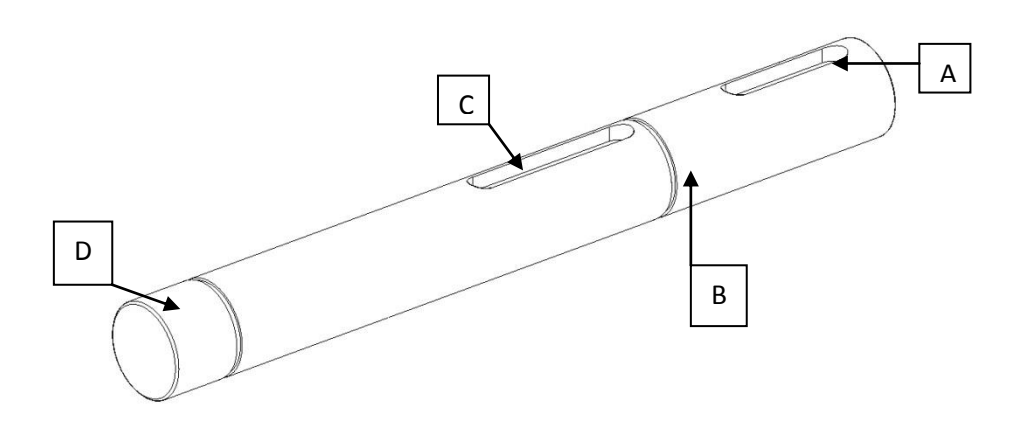

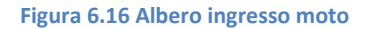

Si è detto in precedenza l'albero deve essere rettificato ed è molto importante curare bene la sua assialità. Il modello può essere suddiviso in quattro zone:

 La zona "A" della chiavetta è destinata all'assemblaggio con un pignone da mezzo pollice al quale arriverà il moto attraverso una trasmissione a catena esterna. Sicuramente l'assialità del pezzo in questa zona è importante, ma non fondamentale per il suo funzionamento;

- La zona "B-D" invece è destinata ad essere accoppiata a due cuscinetti radiali a sfere assemblati all'interno delle piastre della scatola del cambio e tenuti nella loro sede grazie a due anelli seiger. L'assialità di queste zone invece è importantissima;
- La zona "C" della chiavetta è destinata all'assemblaggio di una ruota dentata, la prima della cascata del cambio. Quindi anche questa zona è fondamentale per il corretto funzionamento.

Essendo quindi un albero che necessita di una certa precisione la scelta obbligata sarà quella di effettuare una rettifica per permettere precisioni di finitura e rugosità molto alte.

A livello di tolleranze geometriche, sicuramente è importante sottolineare proprietà come la rettilineità, coassialità e cilindricità. Possiamo prendere come esempio la figura 6.17.

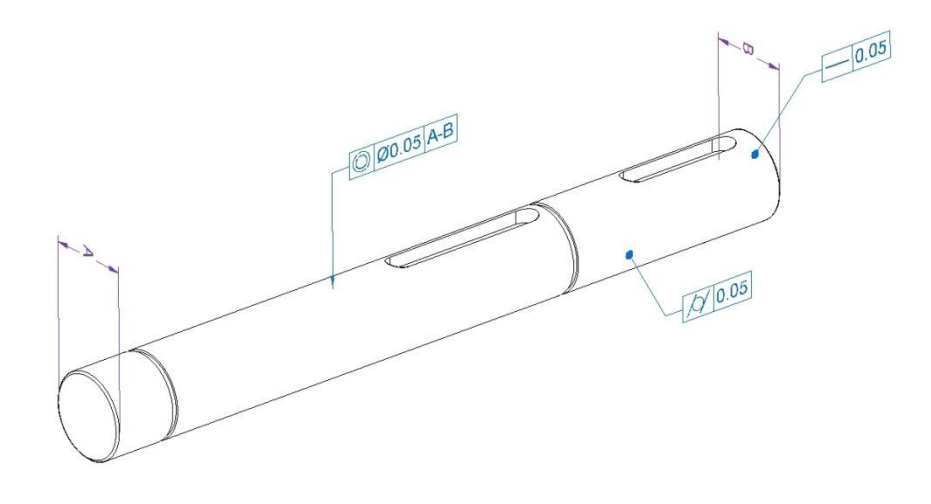

**Figura 6.17 Esempio di annotazione tolleranza**

Nello stesso modello si è riusciti ad inserire in modo chiaro le tre annotazioni anticipate precedentemente. Si può notare però come il sistema CAD non permetta l'orientazione della singola annotazione in modo indipendente. Se si osserva le quote di riferimento "A-B" si vede che la loro disposizione non risulta essere corretta rispetto al piano di visualizzazione dell'utente e questo è incomprensibile. Sicuramente nella versione attuale di Solid edge deve esserci un'implementazione errata nell'orientazione di alcuni caratteri visto che invece le quote sono orientate nel modo corretto e sistemate tutte sullo stesso piano.

A livello di funzionamento non ha nessuna importanza invece l'assialità delle sedi degli anelli seiger e le sedi delle chiavette che sono già regolamentate. Si potrebbe sottolineare invece la distanza delle sedi che diventa importante a livello di semplicità di assemblaggio per garantire il corretto gioco e permettere una rotazione dell'albero libera da ogni impedimento.

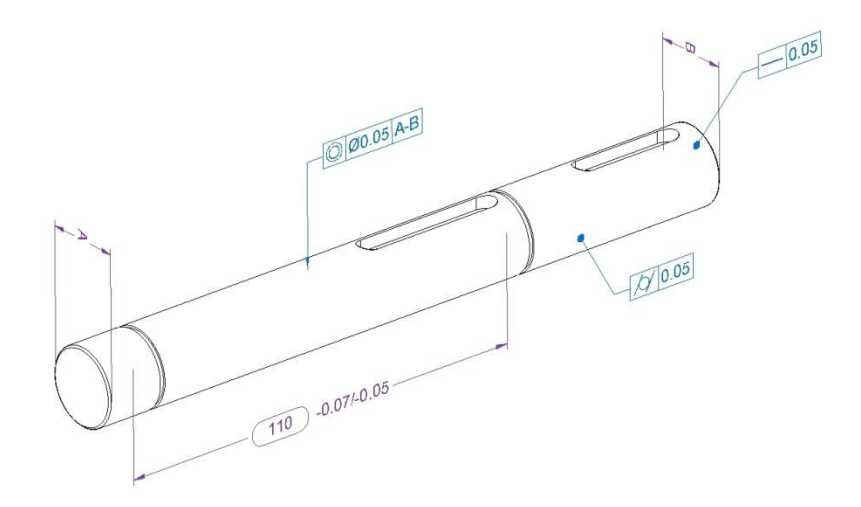

**Figura 6.18 Aggiunta della quota TED**
Nella figura 6.18 è stata aggiunta la quota di riferimento per la distanza tra le sedi degli anelli seiger. Ancora una volta si può notare come il sistema sia limitato di comandi in questi casi, infatti non si riesce a distinguere in modo chiaro da dove partono le linee d'estensione della quota, se dal bordo interno o da quello esterno della sede. L'orientazione del testo invece in questo caso compare corretta.

8. Questo punto è identico al punto precedente. L'albero in questione è quello di figura 6.19.

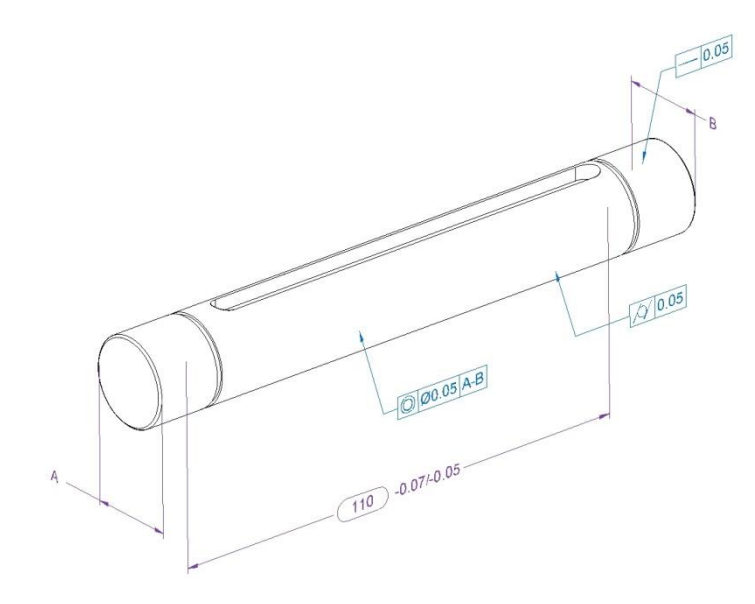

**Figura 6.19 Esempio di annotazione tolleranza**

Il modello è stato quotato nello stesso modo del pezzo in figura 6.18, è interessante notare come il sistema questa volta sia riuscito a quotare i riferimenti "A-B" nel modo corretto a differenza del caso precedente. Questo indica come il software, per quanto riguarda l'annotazione di tipo PMI, non sia stabile.

Le stesse argomentazioni fatte per l'albero del punto "7" sono valide anche per il punto "8" ad eccezione del fatto che in questo caso non è presente la chiavetta per il fissaggio del pignone, ma solo quella che permette il cambio da una ruota dentata all'altra.

9. Anche questo punto è identico al punto "7 e 8". L'albero in questione, che è l'albero in uscita del moto è quello in figura 6.20.

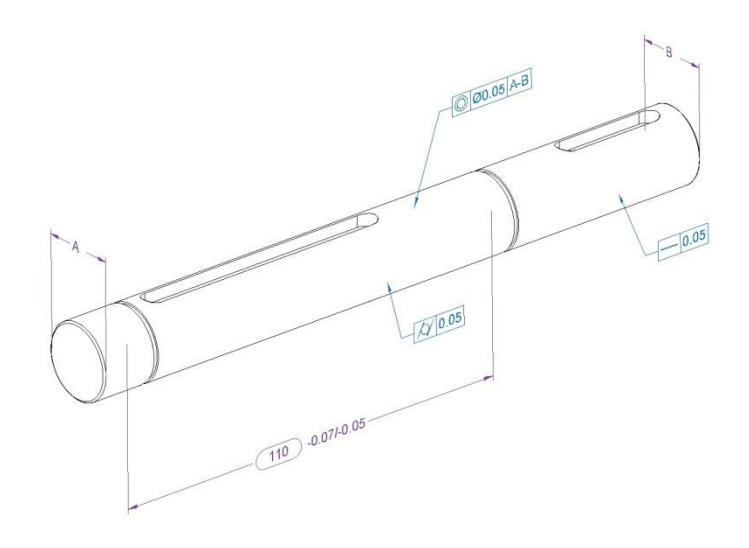

**Figura 6.20 Esempio di annotazione tolleranza**

Anche in questo caso le tolleranza necessarie sono le medesime dei punti precedenti, si nota che l'orientazione è risultata perfetta e le annotazioni risultano chiare ed immediate.

10. Le ruote dentate che compongono il cambio, necessitano di essere lavorate con una certa precisione. Ne prenderemo in esame soltanto una visto che comunque poi lo stesso ragionamento potrà essere fatto anche per le altre dato la loro similitudine.

Se osserviamo la figura 6.21.

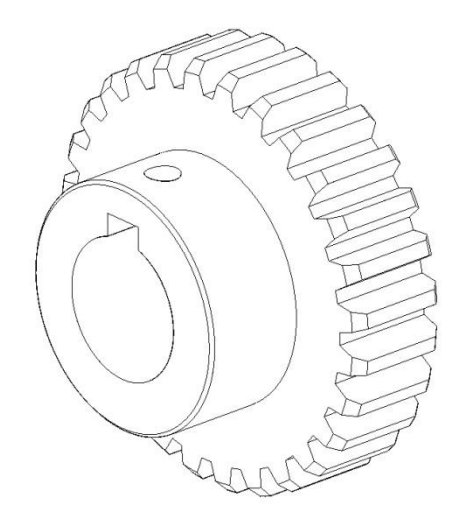

**Figura 6.21 Ruota dentata cambio**

La ruota dentata è costituita da un mozzo e da una parte dentata. La precisione del diametro esterno del mozzo non ha un'importanza rilevante al contrario della dentatura che comunque viene eseguite da macchine dentatrici e seguono direttive preesistenti. La lavorazione che invece incide molto sul funzionamento del cambio è la foratura delle ruote che è fondamentale per il buon ingranamento, inoltre una corretta foratura inciderà anche sulla buona riuscita della sede dell'apposita chiavetta.

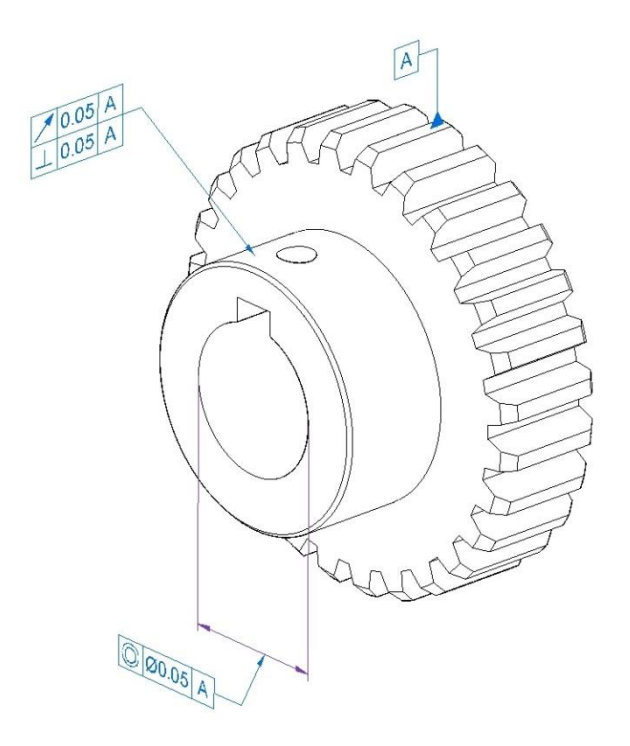

**Figura 6.22 Esempio di annotazione tolleranza**

In figura 6.22 possiamo osservare un esempio di tolleranza sulla ruota dentata. Il riferimento "A" posto con una leader line ancorata sulla superficie è visualizzato in una condizione errata, in quanto dovrebbe essere posto sul modello con delle linee di estensione della quota che ne illustrino il diametro esterno. La versione attuale di Solid edge non prevede la possibilità di quotare feature di questo tipo in 3D. Un altro limite notato è l'orientazione diversa tra le quote presenti nel diametro esterno del mozzo e quella del diametro interno del foro, infatti anche se simili il sistema le dispone su due piani ortogonali tra loro creando una certa confusione e una difficoltà in più nella buona lettura del disegno.

La chiavetta sarà esente da annotazioni come anche il foro per il grano di fermo.

Tutte le altre ruote dentate possono essere trattate nel medesimo modo e le annotazioni possono essere ripetute senza nessun tipo di accorgimento diverso da quello appena illustrato.

11.Come si è descritto nei punti precedenti le lavorazioni delle piastre che compongono la scatola del cambio sono fondamentali per il buon funzionamento del sistema. Sono state aggiunte delle tolleranze in riferimento alle varie lavorazioni presenti, ma non è stato affrontato il problema della presenza di tre sedi contenenti i cuscinetti a sfera. Dopo aver curato in modo appropriato gli alberi rettificati su cui sono alloggiate le ruote dentate è nello stesso modo fondamentale cercare di rendere più precise possibili gli alloggiamenti dei cuscinetti. La piastra si presenta come in figura 6.23.

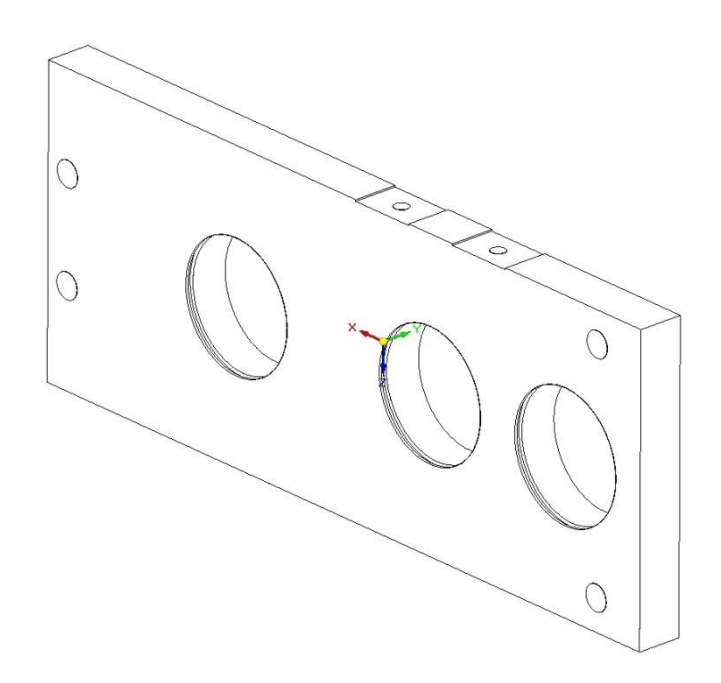

**Figura 6.23 Piastra telaio della scatola del cambio**

Le dimensioni che risultano essere fondamentali sono:

- Per un perfetto ingranamento è fondamentale che la distanza tra i fori sia più esatta possibile, quindi è importante assegnare una tolleranza di posizione a queste features;
- Anche il parallelismo delle lavorazioni rispetto al piano superiore della piastra è molto importante per garantire la corretta rotazione degli alberi che sostengono le ruote dentate.

Al contrario non risultano essere determinanti le distanze tra le forature e i margini della piastra che comunque possono essere compensati orizzontalmente dalla regolazione del cilindro e verticalmente dalla regolazione dovuta al perno di collegamento tra cilindro e ruota dentata mobile.

Un esempio di tolleranza può essere osservato in figura 6.24.

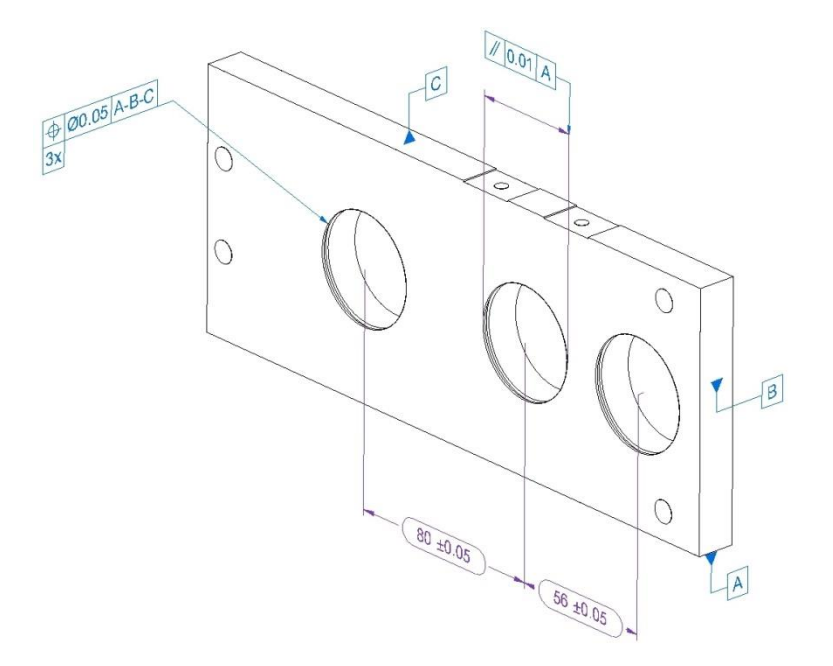

**Figura 6.24 Esempio di annotazione tolleranza**

Come accennato precedentemente sono state messe in risalto le quote dovute agli interassi tra le forature e il parallelismo dei fori rispetto alla superficie di riferimento "A".

Come nei casi precedenti anche per queste annotazioni si possono individuare delle carenze del sistema di modellazione 3D:

- Il riferimento "B" nella superficie laterale della piastra non è ancorato in modo corretto, bensì è orientato parallelamente alla superficie su cui è applicato e non perpendicolarmente;
- Per la tolleranza di posizione la normativa prevede che la sua ripetitività (3x) sia posizionata sopra la casella di tolleranza, ma l'unico sistema che il modellatore ci permette di utilizzare è quello visualizzato cioè sotto la casella;
- Per quanto riguarda la quota di parallelismo Solid edge non permette il suo utilizzo come richiesto da normativa, ma soltanto creando una quota "vuota" e indicandola con un'annotazione tramite classica leader line.
- 12.La piastra accoppiata a questa è perfettamente identica e quindi può essere trattata nello stesso modo.

## <span id="page-188-0"></span>**CAPITOLO 7: CONSIDERAZIONI FINALI**

Nella prima parte dell'elaborato sono stati trattati tutti i punti che la normativa ha introdotto nella norma ISO 1101, che deve essere recepita sia dagli sviluppatori di modellatori solidi 3D sia dall'utente finale. Certamente rispetto al passato è stato fatto un netto salto in avanti in quanto si percepisce come la normativa abbia cercato di prestare più attenzione possibile alla modellazione tridimensionale implementando ed applicando le nozioni ormai note del 2D a sistemi sicuramente più complessi. Certo è intuibile come sia difficile poter gestire delle informazioni di tipo tecnico non più su un piano, ma bensì su un sistema di coordinate x-y-z. Nel passato oltre ad indicare la simbologia con la quale applicare annotazioni e tolleranze non era richiesto da parte dell'ISO nessun altra indicazione, ora con i presenti sistemi questo non basta più. Risulta essere fondamentale anche l'orientazione di quest'ultime come la scelta del piano su cui applicarle. Mentre in un sistema 2D risulta più intuitivo riuscire a rendere chiara e immediata la geometria del pezzo e le sue tolleranze, in un sistema 3D, proprio per la complessità del modello questo risulta essere più complesso. Certo la comprensione della geometria ne ha guadagnato tantissimo, ma ne è stato perso molto in facilità di lettura e chiarezza delle annotazioni. Basti pensare a corpi, addirittura non molto complessi, come le piastra della scatola del cambio, viste nel capitolo 6, e cercare di aggiungere in una sola vista 3D tutte le annotazioni necessarie per capire che forse il modello sarebbe sicuramente più chiaro se disegnato nelle classiche tre viste ortogonali.

Quindi per quanto riguarda la normativa, a mio avviso, è stata compilata in modo chiaro e completo, risultano comunque dei punti che dovevano essere chiariti in modo più approfondito:

1. Per quello che comporta la descrizione del singolo modello 3D la normativa è stata molto esaustiva. La parte invece che secondo me non è stata approfondita a sufficienza è quella riguardante le annotazioni sull'assieme di componenti. La normativa parte dal principio che ogni modello sia affine a sé stesso e questo ragionamento è sicuramente valido nel momento in cui il disegno debba essere preso in esame dall'operatore al momento del lancio in produzione. Sicuramente in questo caso è fondamentale che il modello venga creato basandoci solo ed esclusivamente sul disegno, sulle quotature introdotte e sulle tolleranze assegnate alle sue varie parti.

Questo discorso però è molto limitante nel momento in cui il processo arriva all'assemblaggio. Si pensi, per esempio, alla scatola del cambio; dopo aver creato ogni singolo pezzo perfettamente a disegno con le relative tolleranze, si deve passare al montaggio del cambio. In questa situazione l'operatore avrà a disposizione un disegno di assieme del sistema che dovrà interpretare, ma non potrà basarsi su nessun tipo di annotazione per chiarire eventuali dubbi ed incertezze. A mio avviso sarebbe stato molto produttivo prevedere all'interno della normativa un insieme di norme che regolassero anche le annotazioni direttamente sull'assieme. I modellatori 3D, non solo ci permettono una velocità e chiarezza di progettazione di molto superiore al 2D, ma soprattutto danno la

possibilità di creare una visualizzazione reale e in scala del nostro prodotto finito la quale poi può essere affinata e resa molto realistica dai vari rendering possibili. Proprio questa facilità, che in passato con sistemi CAD era lontanissima, dovrebbe permettere di semplificare, non solo la realizzazione dei singoli componenti, ma anche il loro assemblaggio. Per esempio, nel momento in cui vengono fissate le piastra che compongono la scatola del cambio, è di fondamentale importanza che questa operazione avvenga nel modo più preciso possibile, appoggiando la struttura su un apposito piano di riscontro. Per quanto precisi possano essere i pezzi se la fase di assemblaggio non avviene in un certo modo il funzionamento del cambio potrebbe subire delle complicazioni dovute a delle mancate assialità tra i componenti. Quindi, a mio avviso, risulta importante poter introdurre delle annotazioni o tolleranze anche a livello di assieme. Vorrei sottolineare il fatto che il modellatore in mio possesso, Solid Edge ST5, permette già questo tipo di azioni che comunque non sono però standardizzate all'interno di una normativa.

2. Una seconda mancanza della normativa nell'aspetto pratico riguarda l'orientazione nel piano delle annotazioni. La norma, secondo me, non si sofferma abbastanza su questo punto, semplificando e suggerendo di assegnare le annotazioni in modo che il modello risulti comunque chiaro e immediatamente leggibile. Nel capitolo precedente, descrivendo le tolleranze dei componenti del cambio, è stato notato come risulti molto complicato riuscire a suddividere le note sui vari piani disponibili e come le annotazioni diventino illeggibili appena il modello viene ruotato attorno al suo

sistema di riferimento. Questo comporta non solo una confusione nella comprensibilità delle quote, che addirittura a volte risultano sormontate o specchiate, ma anche una perdita di tempo per il disegnatore che risulta essere maggiore al tempo impiegato per descrivere il modello semplicemente in 2D. Sicuramente riuscire a regolarizzare questi parametri non è semplice visto appunto la complessità e la quantità di valori e di piani in gioco, ma risulta essere di fondamentale importanza per non dar luogo a personalizzazioni molto particolari.

Nella seconda parte, invece, si è cercato di attuare questa normativa al caso pratico, prendendo in esame una semplice scatola di un cambio a ruote dentate a secco utilizzando come modellatore solido la versione attuale di Solid Edge. Non si può nascondere che le difficoltà sono state numerose. In più di un'occasione è stato obbligatorio ad colloquiare direttamente con la "Siemens" in quanto naturalmente la normativa non è stata in nessun modo recepita.

I punti in cui sono stati riscontrati più problemi sono i seguenti:

1. La mancanza di utilizzare le classiche caselle di orientazione come in figura 7.1.

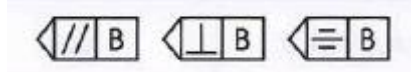

**Figura 7.1 Esempio di casella di orientazione**

Osservando quello che la normativa prevede, proprio per la complessità di chiarire le tolleranze su un modello 3D, sono state introdotte queste caselle. Il non poter utilizzare quest'ultime ha

creato molti problemi alla chiarezza del modello e alla comprensione delle annotazioni ad esso allegate.

2. L'impossibilità di poter associare a ciascuna annotazione un particolare piano di riferimento. Solid Edge non permette, nello stesso modello, di utilizzare piani diversi ai quali associare le quote, le tolleranze e le annotazioni, obbligando così l'utente ad inserire il tutto nel medesimo piano creando della confusione nella comprensione. Se osserviamo la figura 7.2:

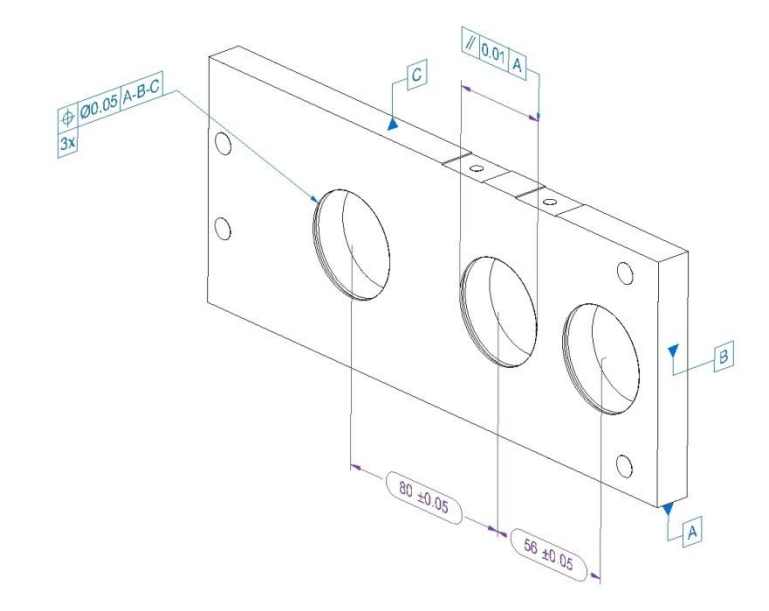

**Figura 7.2 Esempio di problematica sui piani di utilizzazione delle quote**

Si nota immediatamente come la visualizzazione del riferimento "B" non sia corretta, infatti il piano su cui deve essere visualizzato dovrebbe essere ortogonale a quello su cui giace in figura. Lo stesso identico discorso per quanto riguarda la figura 7.3.

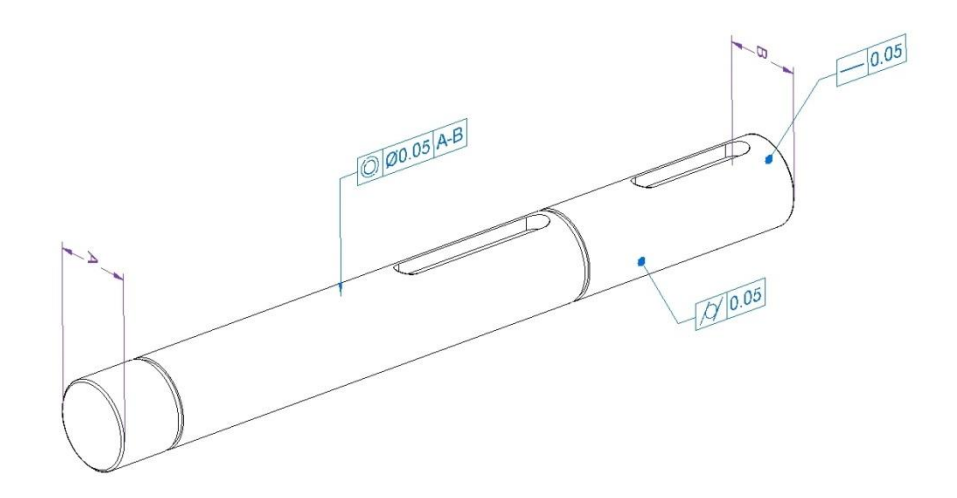

**Figura 7.3 Esempio di problematica sui piani di utilizzazione delle quote**

I riferimenti degli alberi "A-B" sono visualizzati in modo errato, proprio perché il sistema denota una certa instabilità e non riesce a associare il piano esatto al singolo dato.

- 3. L'impossibilità di aggiungere ad una quota una casella di tolleranza senza dover servirsi ogni volta di una annotazione creata con leader line. Anche questo problema lo si denota in figura 7.2, quando si associano alla sede centrale del cuscinetto una tolleranza geometrica si è costretti a costruire una quota "vuota" alla quale, tramite leader line si aggiunge la casella di tolleranza. Questo tipo di procedura oltre a risultare molto macchinosa crea una visualizzazione confusiona e poco leggibile.
- 4. L'impossibilità di aggiungere alla casella di tolleranza la ripetitività di quest'ultima. La normativa prevede la possibilità di assegnare una tolleranza comune per più features uguali. Il modellatore solido non ci permette questo tipo di associazione, se osserviamo la figura 7.2 alla sede del cuscinetto è stata associata una tolleranza di posizione. Questa dovrebbe essere ripetuta nello stesso modo anche sulle

altre due features simili, per evitarlo la normativa prevede di scrivere nella parte superiore della casella le features ripetute seguite dal simbolo "X". Non riuscendo a creare un'annotazione di questo tipo si è riusciti ugualmente impostando la nota nella parte inferiore ingannando il sistema. Rimane comunque il fatto che la quota in evidenza non rispecchia la normativa.

- 5. L'impossibilità di utilizzare delle quote TED'S, anche in questo caso la normativa prevede che le quote di riferimento siano racchiuse all'interno di caselle quadrate, il modellatore attuale permette di utilizzare solo caselle ovali come si nota in figura 7.2.
- 6. Non tutte le superfici permettono di essere utilizzate per ancorare delle superfici di riferimento. Per esempio, in figura 7.4:

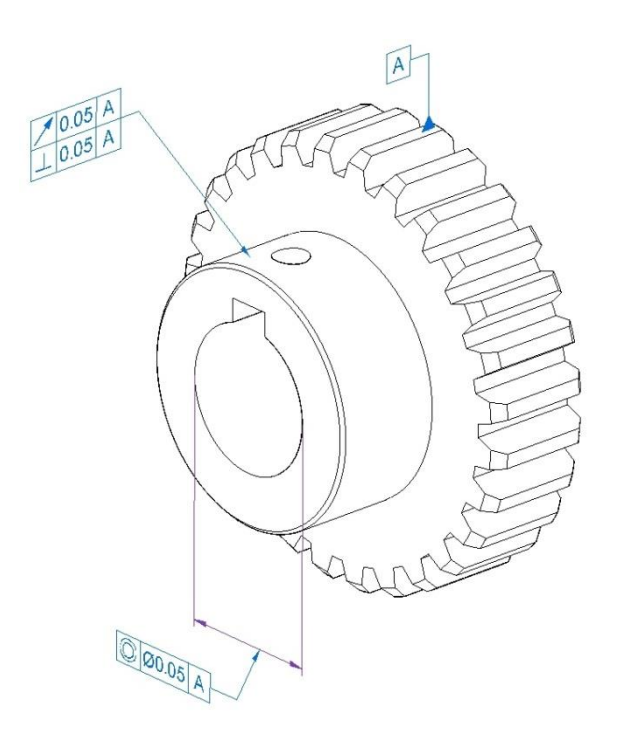

**Figura 7.4 Esempio di problematica sui piani di utilizzazione delle quote**

Il simbolo di riferimento "A" che si riferisce al diametro primitivo della ruota dentata non può essere associato ad essa in modo chiaro. Infatti la sua visualizzazione risulta essere confusa e potrebbe trarre in inganno l'operatore, il quale potrebbe pensare di utilizzare come riferimento il diametro esterno della ruota.

7. Una problematica simile la si può ritrovare nella figura successiva 7.5.

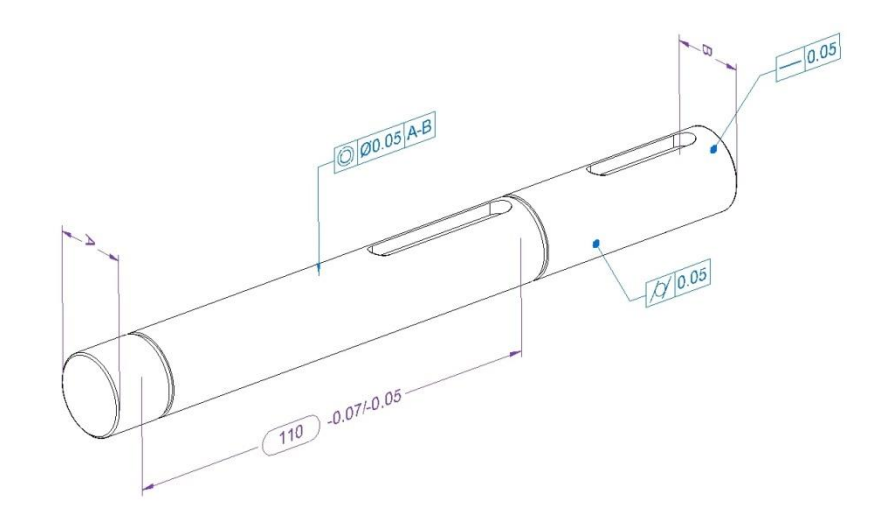

**Figura 7.5 Esempio di problematica sui piani di utilizzazione delle quote**

La quota TED di 110mm si riferisce alla distanza tra le sedi degli anelli di sicurezza seiger. Anche in questo caso la visualizzazione non risulta chiara e precisa in quanto l'operatore non riesce a comprendere il punto di partenza dell'estensione delle quote.

Concludendo, il modellatore attuale non permette in nessun modo l'applicazione della normativa ISO 1101 e risulta non essere all'altezza di un utilizzo professionale sotto l'aspetto dell'annotazione direttamente associata al modello 3D. Dialogando con la casa madre, Siemens, questo tipo di implementazione non sarà presente nemmeno nella versione successiva all'attuale, ST5, e quindi con ogni probabilità non sarà percepita prima di un paio d'anni. A mio avviso le tempistiche saranno ancora più

lunghe, visto la quantità di novità introdotte e la complessità nel riuscire a regolarizzarle, senza tener conto del cambio nel sistema di lavorare con cui dovrà scontrarsi il progettista che, avrà si la possibilità di sfruttare uno strumento aggiuntivo e sicuramente migliore, ma avrà anche la difficoltà nell'implementarlo nel modo più corretto e chiaro possibile. Certamente la strada percorsa è quella corretta anche se ha bisogno di essere affinata e approfondita maggiormente.

## <span id="page-197-0"></span>**Sommario**

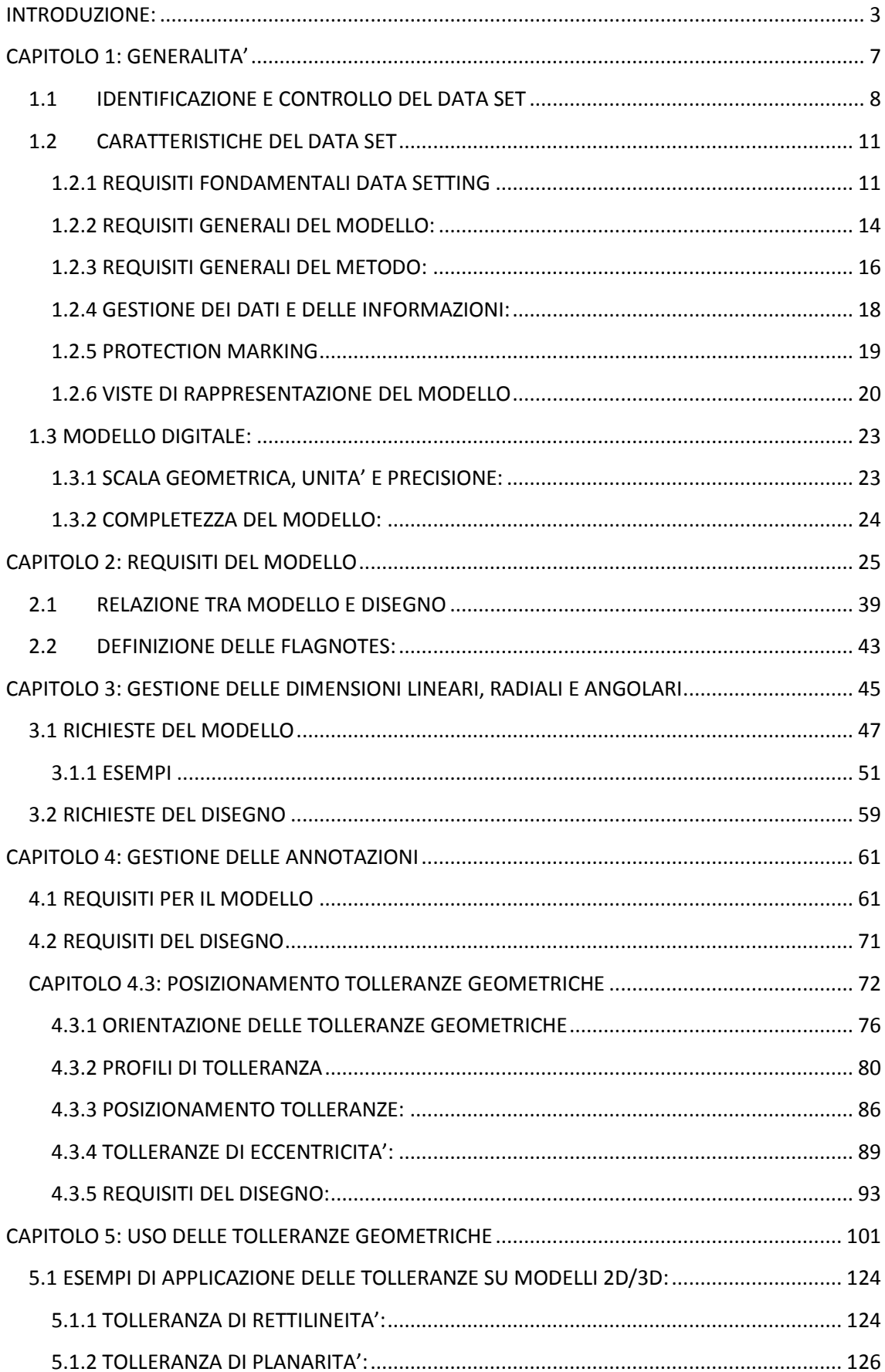

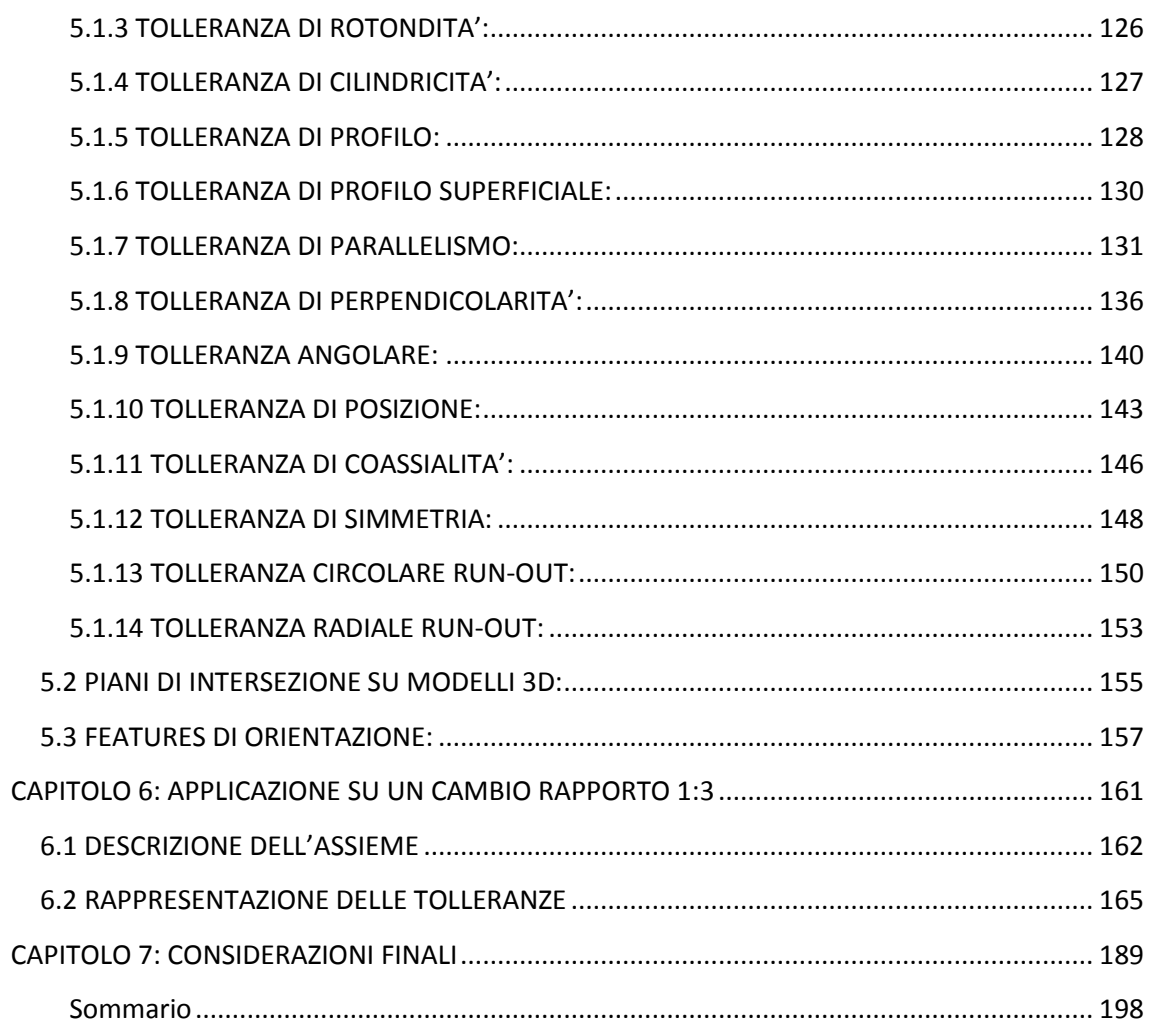